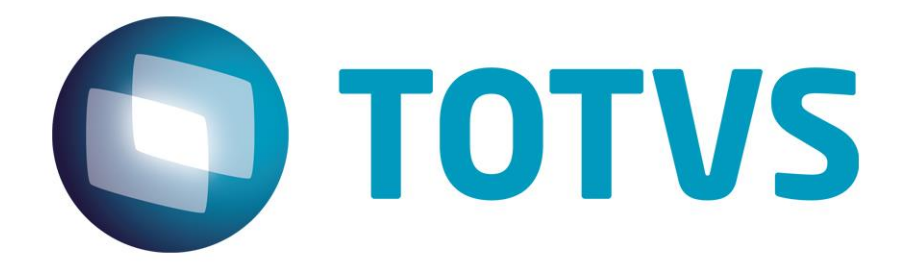

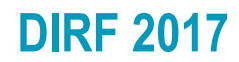

**Janeiro/2017**

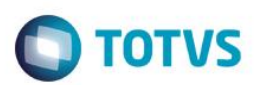

# Sumário

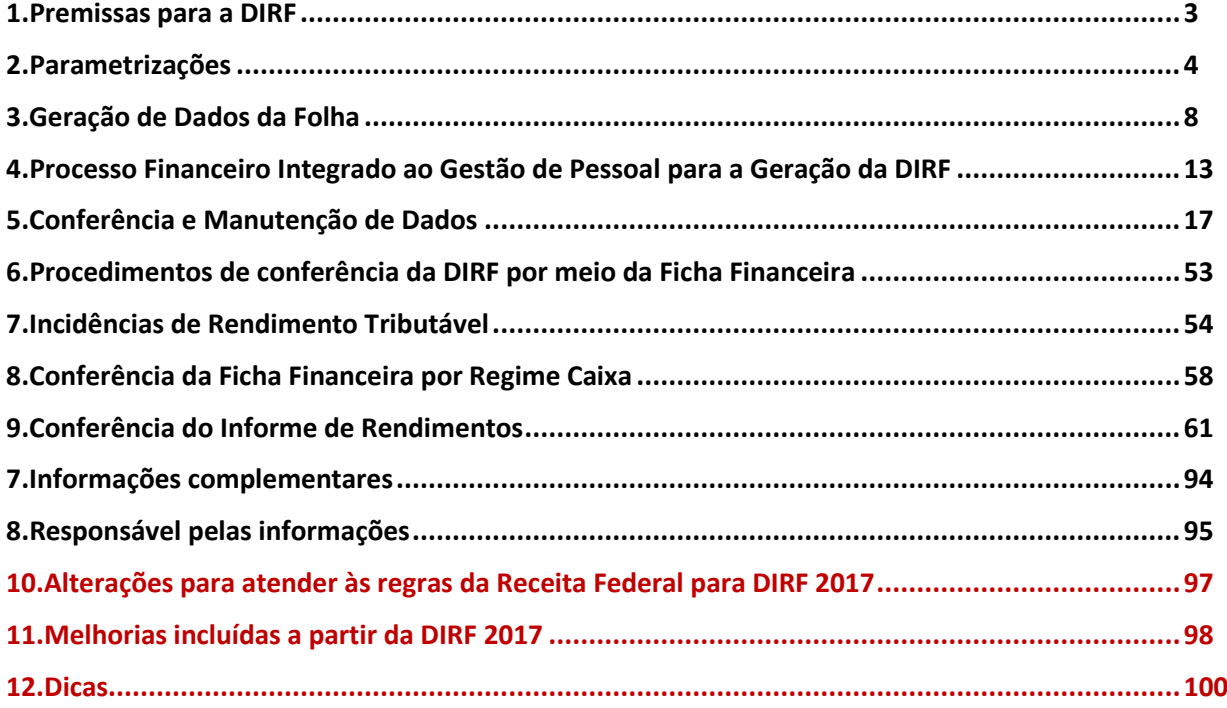

### OBSERVAÇÕES:

1- O informe de rendimentos está em modificação, por esta razão, neste manual os informes estão com o layout do ano de 2016. Os informes serão atualizados após a adequação para o layout 2017;

2- Os prints e informações referentes ao validador são de 2016 devido não ter sido liberado o validador 2017 até o fim da edição deste manual.

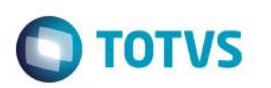

### <span id="page-2-0"></span>**1. Premissas para a DIRF**

1.1. Atualizações

Para atualizar o sistema é necessário baixar os pacotes no links abaixo correspondente à versão do Protheus utilizada:

P11- MRH-4476 -[> https://suporte.totvs.com/portal/p/10098/download?e=533506](https://suporte.totvs.com/portal/p/10098/download?e=533506) P12.7- MRH-4373 -> <https://suporte.totvs.com/portal/p/10098/download#detail/533621> P12.14-MRH-4752 -> <https://suporte.totvs.com/portal/p/10098/download?e=533506#detail/533622>

**Estes pacotes contêm melhorias e correções referentes à DIRF 2017, ano calendário 2016, porém, não contêm as alterações para geração do arquivo magnético. Estamos aguardando a liberação da validador pela Receita Federal para que seja disponibilizado o pacote de adequação do arquivo magnético.**

1.2. Compatibilizadores (Obs.: na versão 12 do Protheus não há compatibilizadores para serem executados)

Caso a base de dados não esteja atualizada, podem ocorrer problemas na geração/manutenção da DIRF. Sendo assim, verifique se os compatibilizadores abaixo foram executados:

- 115 Ajustes para DIRF/2011 Ano Calendário 2010;
- 158 Atualização do Novo Plano de Saúde (DIRF);
- 159 Migração dos Planos de Saúde para nova estrutura (DIRF);
- 174 Ajustes para DIRF 2012 Fase 3;
- 247 Criação do campo RL\_DEPTO para a geração da DIRF;
- 248 Atualização dos campos de tipo de Plano de Saúde;
- 279- Atualização dos valores do plano de saúde com dados importados da rescisão;
- 296- Compatibilizadores liberados até Dezembro / 2013;
- 305- DIRF 2016 Ano-Calendário 2015;
- 326- Ajuste de Chave única da Tabela SR4- Itens DIRF / Informe Rendimento;
- 331- Ajustes para DIRF/2017 Ano-Calendário 2016.

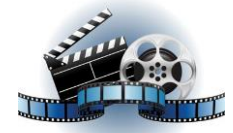

### **Clique na figura acima e confira o vídeo detalhado**.

1.3 Nas releases da versão 12, é necessário realizar atualização por meio das atualizações mencionadas no item 1.1 e executar o UPDDISTR. O pacote de atualização do UPDDISTR (este pacote pode ser utilizado em qualquer release da versão 12) pode ser localizado no link abaixo (este pacote pode ser utilizado para todas as releases da versão 12):

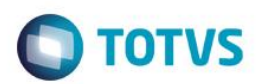

<https://suporte.totvs.com/portal/p/10098/download#detail/533652>

### <span id="page-3-0"></span>**2. Parametrizações**

2.1. Tabelas envolvidas

Abaixo encontra-se a lista das tabelas utilizadas para a Geração/Manutenção da DIRF (SIGAGPE):

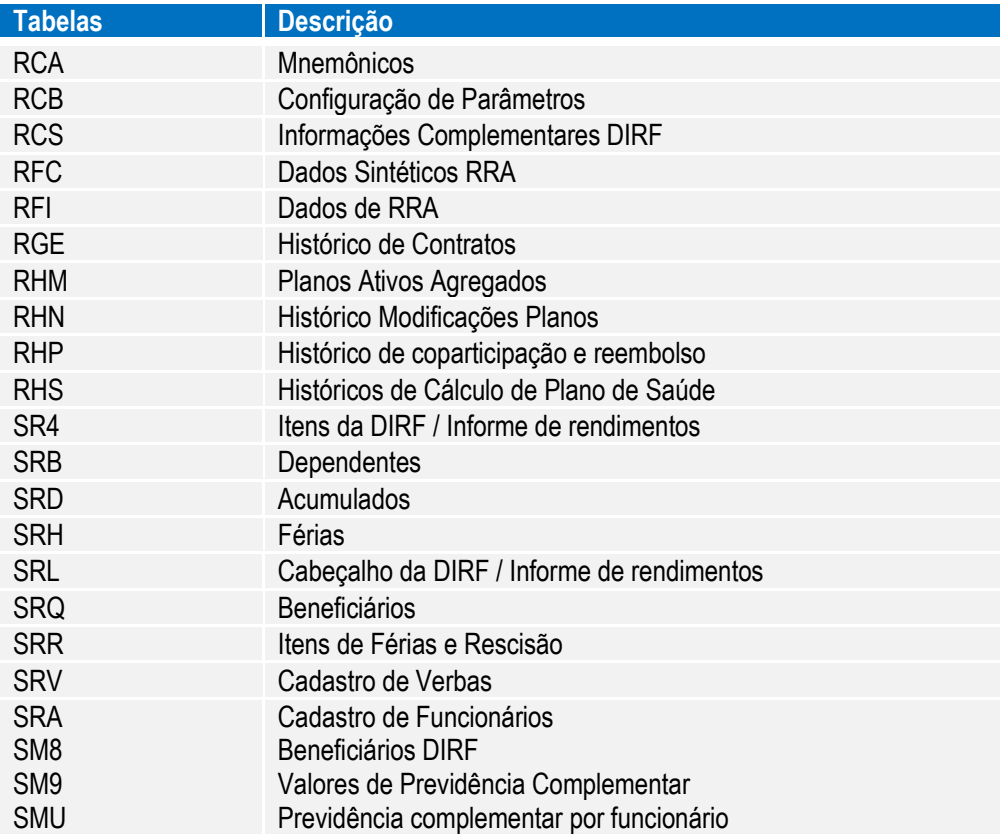

- 2.2. Cadastro de Verbas e Mnemônicos
- 2.2.1. Cadastro de Verbas

Uma das tabelas mais importantes para a geração da DIRF e Informe de Rendimentos é o Cadastro de Verbas.

A partir dos campos abaixo é definido em qual coluna da DIRF/Informe, o valor será considerado. Podemos dizer que esta combinação de informações define a sua DIRF:

- Coluna da DIRF (RV\_DIRF)
- $\bullet$  Incide IRRF (RV\_IR)
- $\bullet$  Identificador de Cálculo (RV\_CODFOL)
- Tipo de Verba (RV\_TIPOCOD)

Obs.: as incidências padrões para preenchimento do campo DIRF (RV\_DIRF) podem ser localizados no link: <http://tdn.totvs.com/pages/releaseview.action?pageId=223177735>

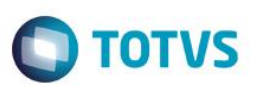

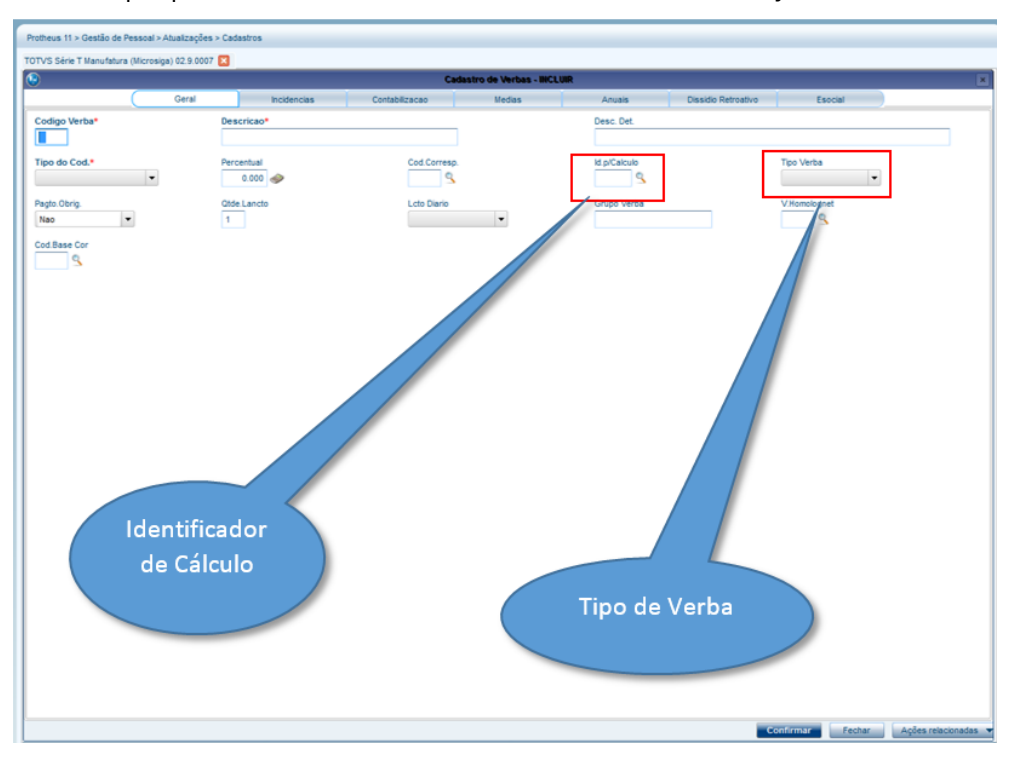

Estes campos podem ser visualizados em: Gestão de Pessoal/Atualizações/Cadastros/Verbas.

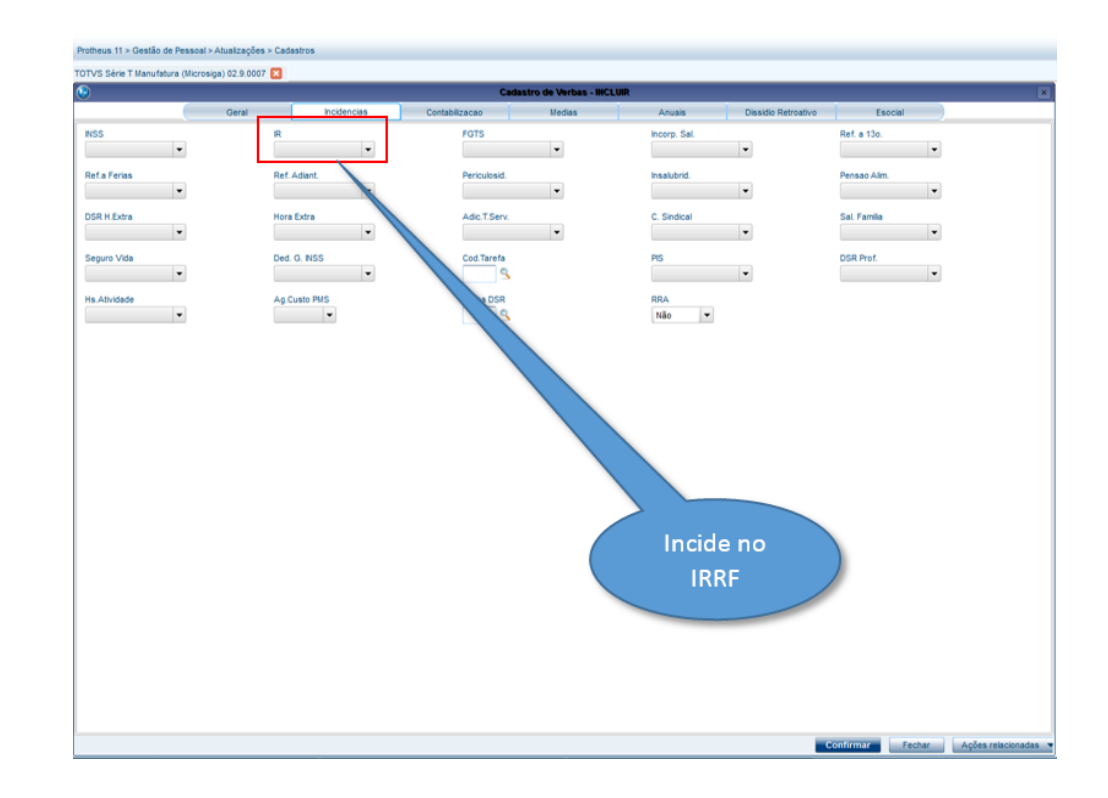

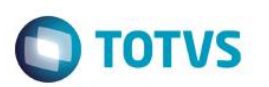

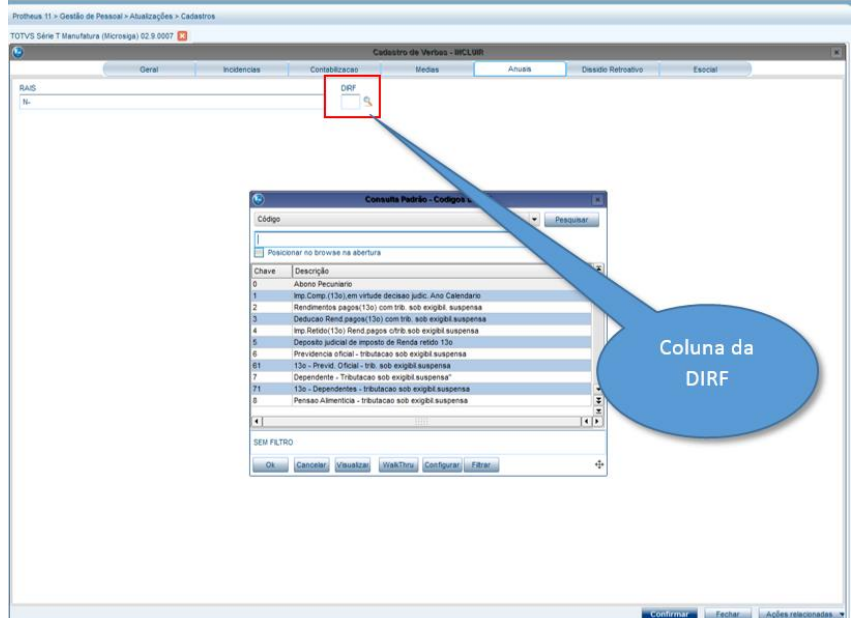

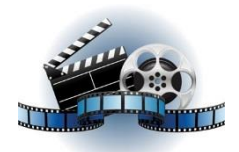

### **Clique na figura e confira o vídeo detalhado**

### 2.2.2. Mnemônicos

É essencial que os Mnemônico abaixo estejam configurados corretamente:

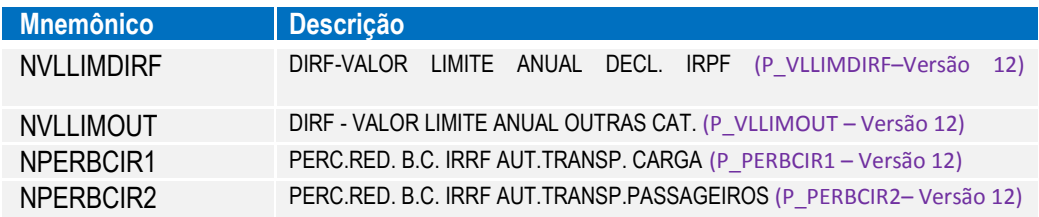

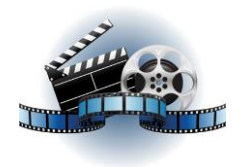

**Clique na figura acima e confira o vídeo detalhado**.

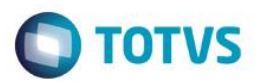

#### 2.2.3. Regime de Caixa/Competência

Para configurar o Regime de Competência (pagamento da Folha dentro de mês, normalmente o último dia útil do mês).

Além da importante configuração para a DIRF é através do **Cadastro de Verbas** que definimos se a empresa trabalhará em **Regime de Caixa ou Competência**\*, como vemos no tópico a seguir:

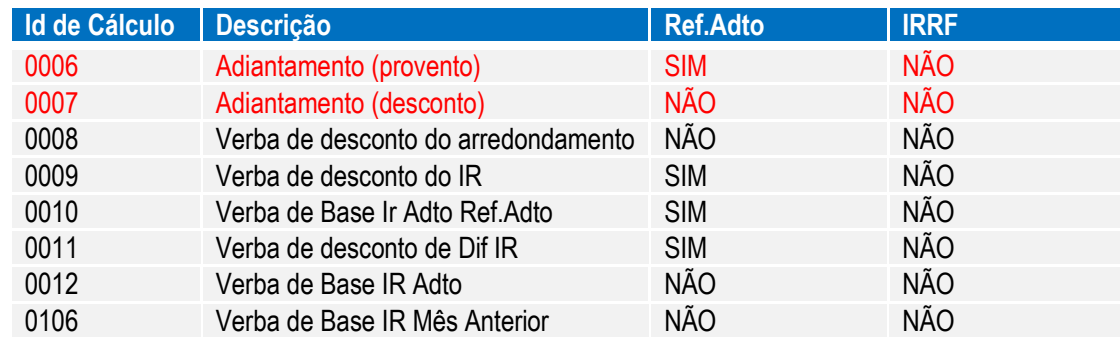

Para configurar o **Regime de Caixa** (pagamento da Folha no mês subsequente, normalmente no 5°dia útil do mês seguinte):

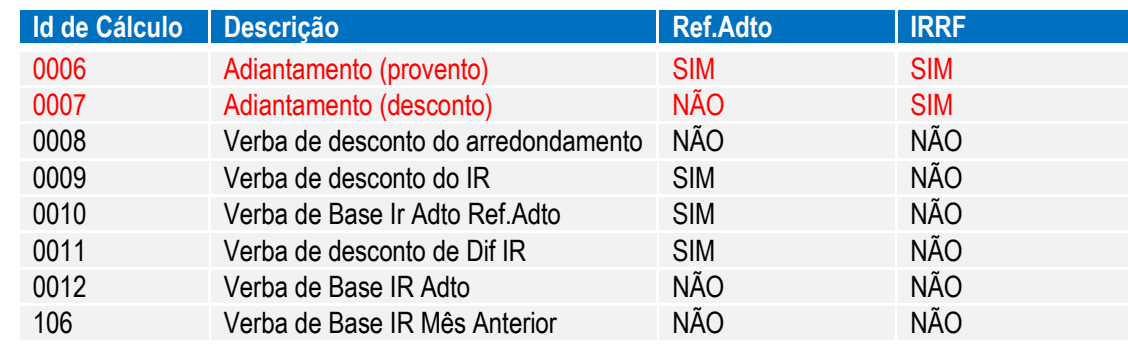

Para o regime caixa no Protheus 12, além das configurações acima nas verbas de adiantamento, é necessário seguir as configurações abaixo:

Verba de identificador 0015 com o campo RV\_CODMSEG com a verba do identificador 0106. Verba de identificador 0066 com o campo RV\_CODMSEG com a verba do identificador 0107.

#### 2.2.4- Cadastro das verbas de Férias no Protheus 12

No Protheus 12, para o cálculo de férias existe configuração semelhante ao do adiantamento. Desta forma, os id's abaixo devem ser vinculados da seguinte forma:

Verba de identificador 0073 com o campo RV\_CODMSEG com a verba do identificador 0072 Verba de identificador 0078 com o campo RV\_CODMSEG com a verba do identificador 0077

#### *Importante*

Importante ressaltar que esta configuração de **Regime Caixa** ou **Competência** foi utilizada mês a mês, durante todo o ano para o cálculo do IRRF, estando os valores já acumulados.

Se houver necessidade de alterar o **Regime de Tributação da Empresa de Caixa para Competência** ou vice-versa, deve-se realiza-lo somente no início do ano.

 $\odot$ 

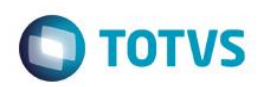

Se houve alteração desta configuração durante o ano, sugerimos que os valores acumulados sejam analisados com rigor.

#### 2.2.4. Cadastro de Funcionários

Para autônomos, o programa considera a categoria do funcionário igual a 15 (RA\_CATEG) e a partir desta informação e do conteúdo do mnemônico NPERBCIR1 (P\_PERBCIR1 – Versão 12), será reduzida a base de cálculo do Autônomo.

#### **Nota**

Conforme **Art. 20 da Medida Provisória 582 de 2012**, que entrou em no **dia 1º de Janeiro de 2013,** em relação ao artigo 18, o imposto de Renda de contribuintes que prestam serviços de transporte incidirá sobre **10% do Rendimento Bruto, decorrente do transporte de carga** e, não mais, **40%**.

#### **Importante**

Os mnemônicos **NVLLIMDIRF** e **NVLLIMOUT** devem ser alterados anualmente, conforme manual da DIRF, disponibilizado pela Receita Federal.

### <span id="page-7-0"></span>**3. Geração de Dados da Folha**

3.1. Parâmetros de Geração do Arquivo- GPEM550 (Miscelânea > DIRF > Gerar Arquivo)

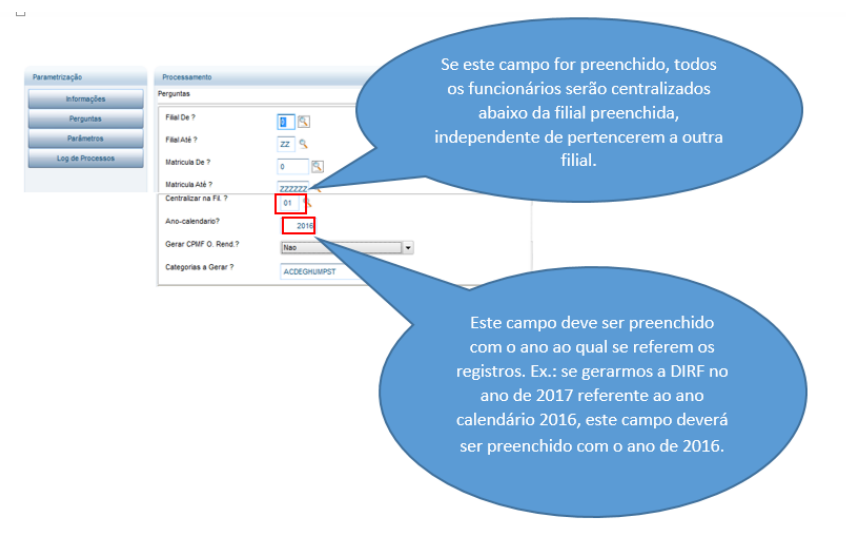

3.2. Parâmetros de Geração do Arquivo Magnético- GPEM590 (Miscelânea > DIRF > Gerar Arquivo Magnético)

# **DIRF 2016** I

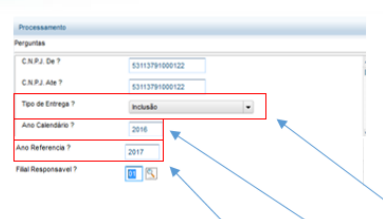

#### **Tipo de Entrega:**

Inclusão= quando o arquivo do ano calendário está sendo enviado pela 1ª vez para validação no programa da DIRF.

**TOTVS** 

.<br>Substituição= quando o arquivo do ano calendário iá foi enviado para validação no programa da DIRF .<br>e será retificado.

Exclusão= quando o arquivo do ano calendário já foi enviado para validação no programa da DIRF, mas deseja-se excluir os dados.

Ano-Calendário: Este campo deve ser preenchido com o ano-calendário no qual se referem os registros. Ex.: se gerarmos a DIRF no ano de 2017 referente aos pagamentos efetuados em 2016, este campo deverá ser preenchido com 2016.

Ano-Referência: Este campo deve ser preenchido com o conteúdo do campo "Ano-Calendário" + 1, salvo exceções.

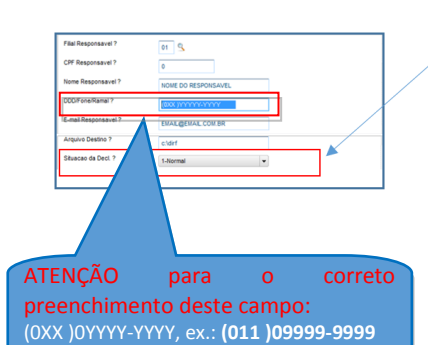

#### Situação do Declarante:

Normal= não houve alteração na situação do declarante durante o ano-calendário no qual está sendo gerado a DIRF.

Ext./Enc. Espólio= quando houve extinção da empresa, encerramento de espólio (para maiores informações. vide

http://www.receita.fazenda.gov.br/PessoaFisica/IRPF /2006/perguntas/Espolio.htm) ou saída definitiva do país.

3-Nac se apli

 $\overline{\phantom{a}}$ 

#### Data do Evento:

será preenchido somente nos casos de Extinção, Saída Definitiva do País ou Espólio;

#### **Tipo do Evento:**

 $para$ Espólio= majores informacões vide http://www.receita.fazenda.gov.br/PessoaFisica/IRPF/20 06/perguntas/Espolio.htm

Saída Definitiva País= quando houve saída definitiva do país.

Não se Aplica= não houve alteração na situação do declarante durante o ano-calendário no qual está sendo gerado a DIRF.

#### Natureza do Declarante:

0-P.Fis/Jur.D.P.= Pessoa Jurídica de direito privado exceto instituições administrativas de fundo ou clube de investimento.

1-Org.Adm.Fed. = órgãos, autarquias e fundações da administração pública federal.

2-Org.A.Est/Mun.= órgãos, autarquias e fundações da administração pública estadual ou municipal; 3-Emp.P/S M Fed.=empresa pública ou sociedade de

economia mista federal.

4-Emp.P/S M E/M=Empresa pública ou sociedade de economia mista estadual, municipal ou do Distrito Federal.

Ident. Tipo Rendimento / Imposto?

0-Nao possui valor=esta opção é utilizada quando nenhum beneficiário possui valor para Rendimento/Imp. com exigibilidade supensa / Conpens, em virtude de decisão judicial / depósito judicial. 1-Possui valor=esta opção é utilizada quando pelo

menos um beneficiário possuir valor para<br>Rendimento/Imp. com exigibilidade supensa / Conpens. em virtude de decisão judicial / depósito judicial.

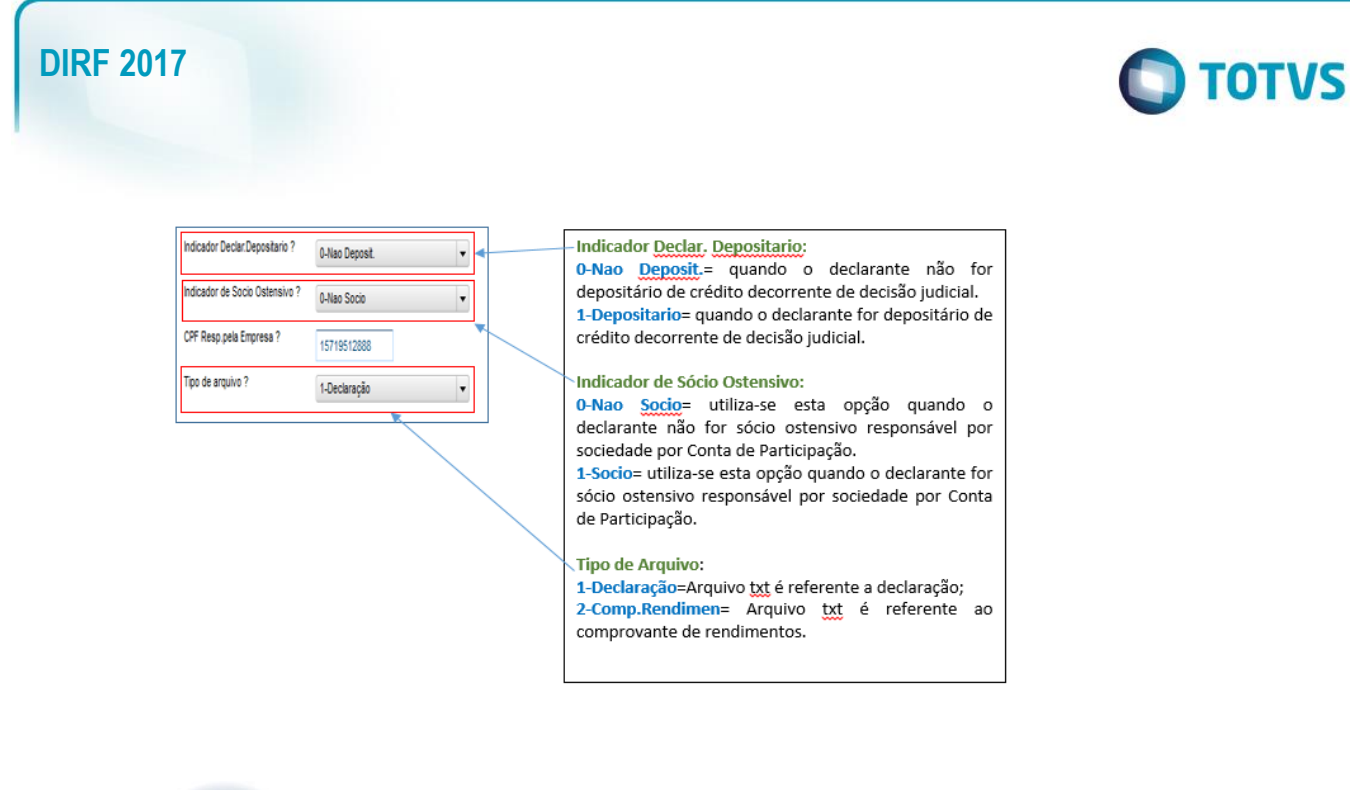

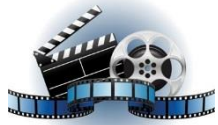

**Clique na figura acima e confira o vídeo detalhado**.

### 3.3. Filial Centralizadora

Nos parâmetros de Geração da DIRF (Miscelânea > DIRF > Geração do Arquivo) existe a opção de centralizar as filais. Vamos visualizar quais são os diferentes resultados de acordo com a forma de preenchimento deste campo.

1°Possibilidade: Campo **"Centralizar na Filial?"** em branco:

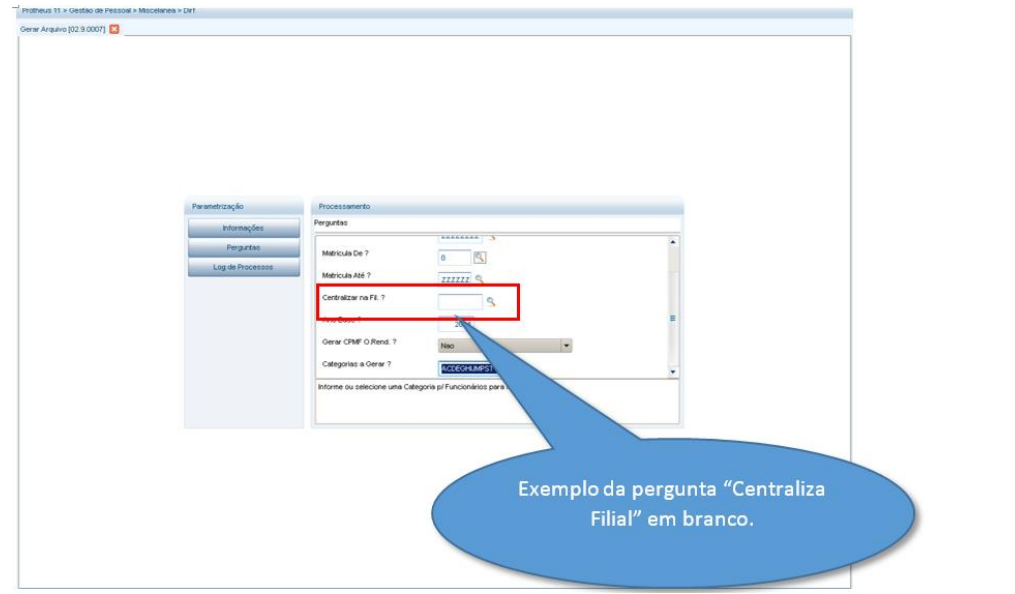

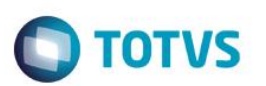

### Pode-se visualizar o seguinte resultado na Manutenção e, consequentemente, no arquivo:

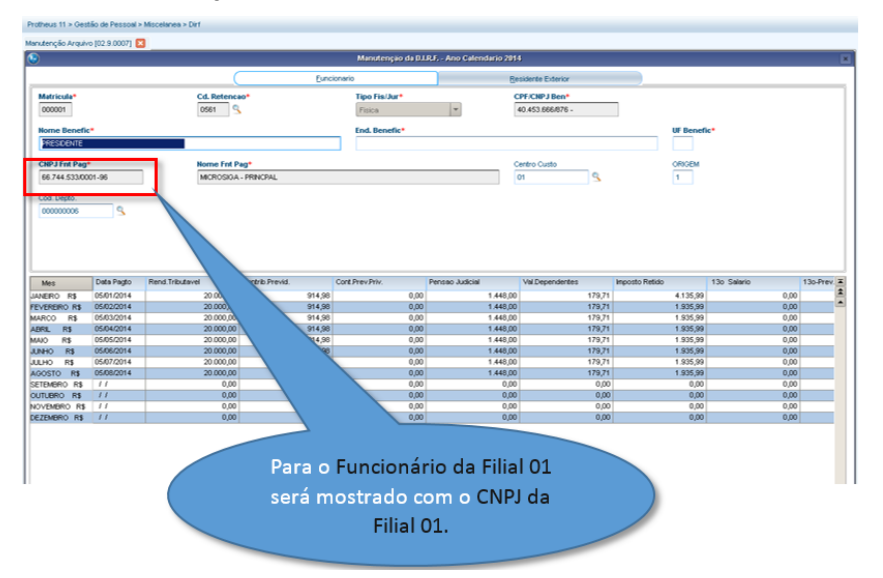

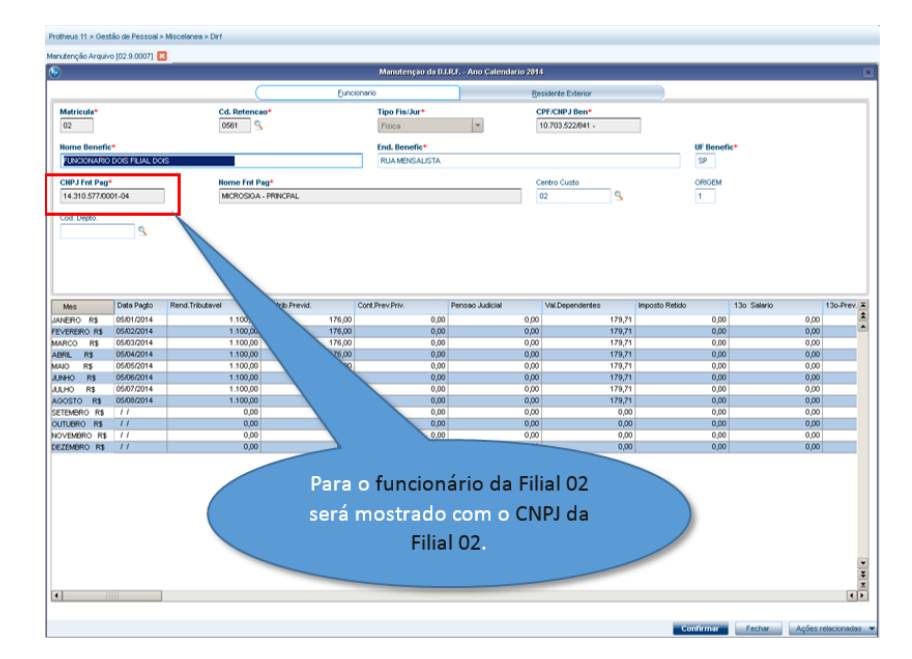

### 3.2.2 2°Possibilidade: Campo **"Centralizar na Filial?"** preenchido:

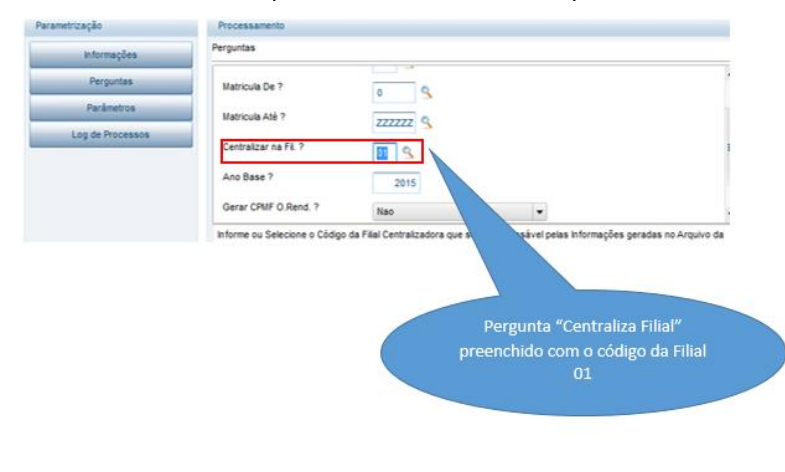

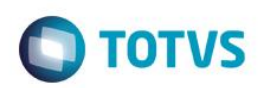

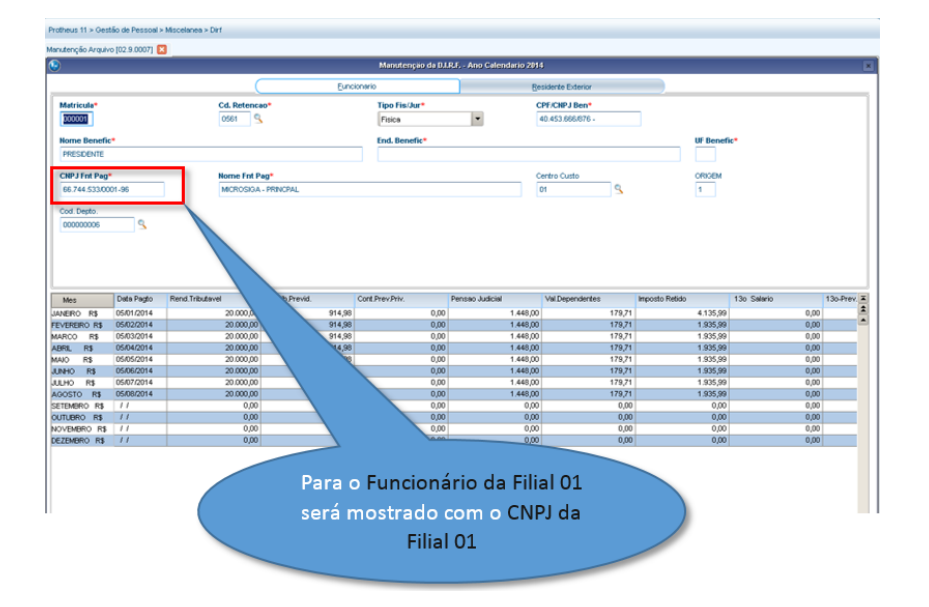

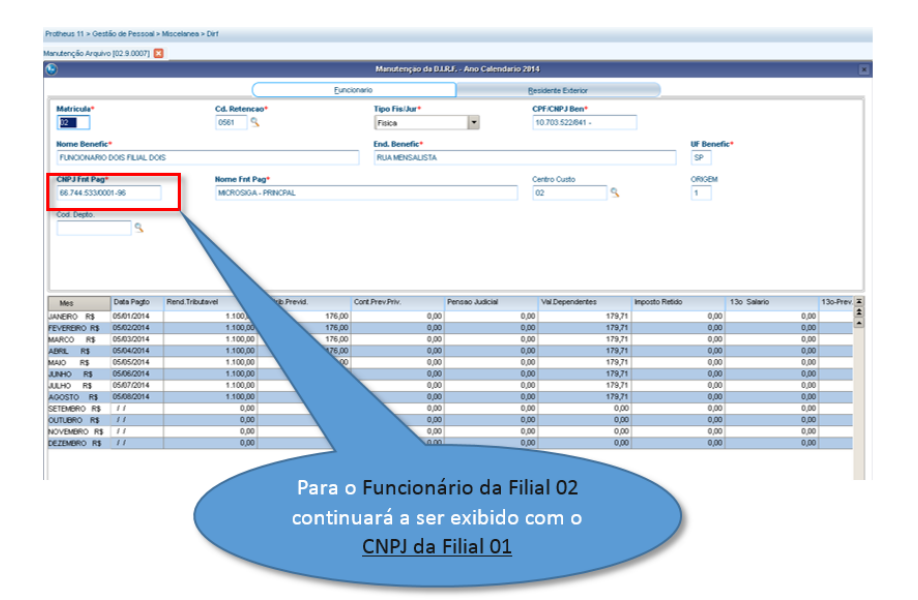

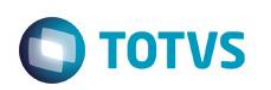

# <span id="page-12-0"></span>**4. Processo Financeiro Integrado ao Gestão de Pessoal para a Geração da DIRF**

Para que sejam gerados os valores dos títulos do Financeiro na Geração da DIRF e no módulo SIGAGPE são necessárias algumas configurações:

### 4.1. No Cadastro do Fornecedor (SIGAFIN), aba Cadastrais:

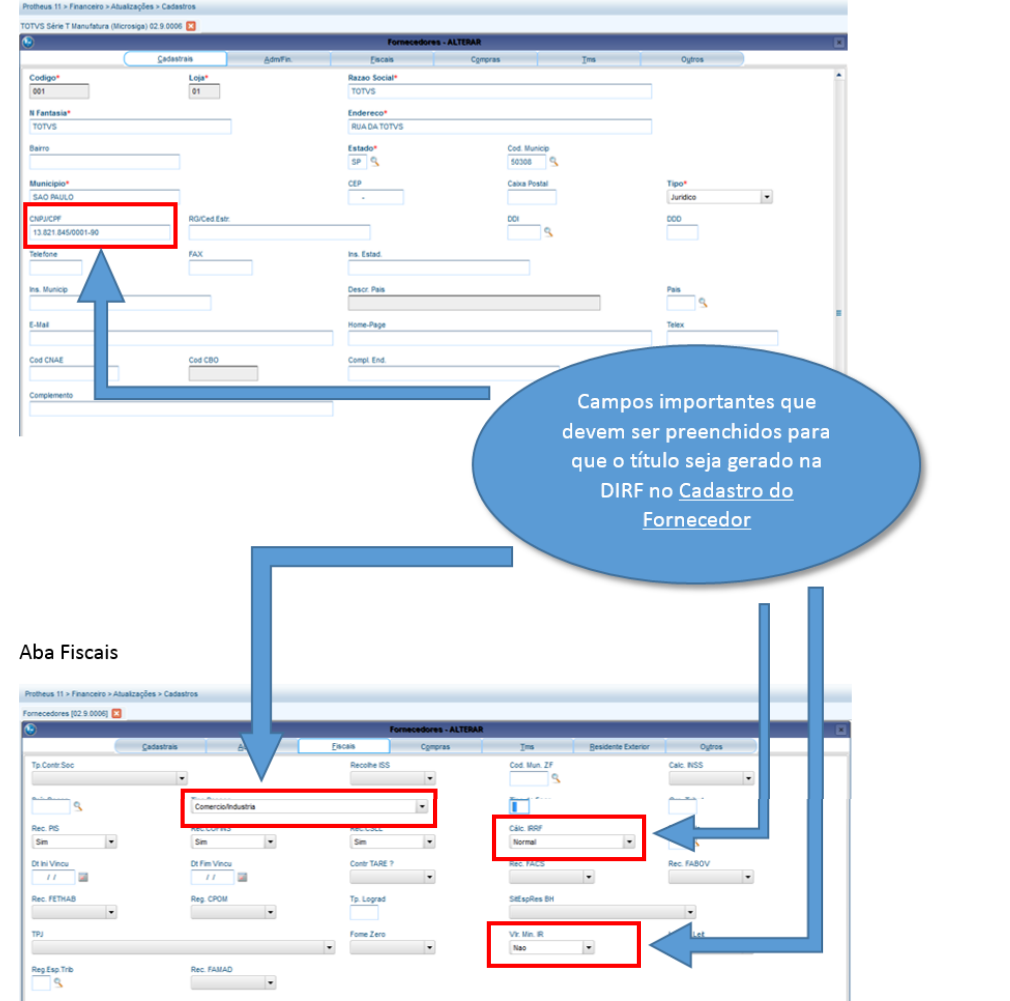

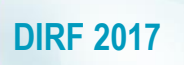

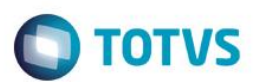

4.2. Cadastro da Natureza (SIGAFIN):

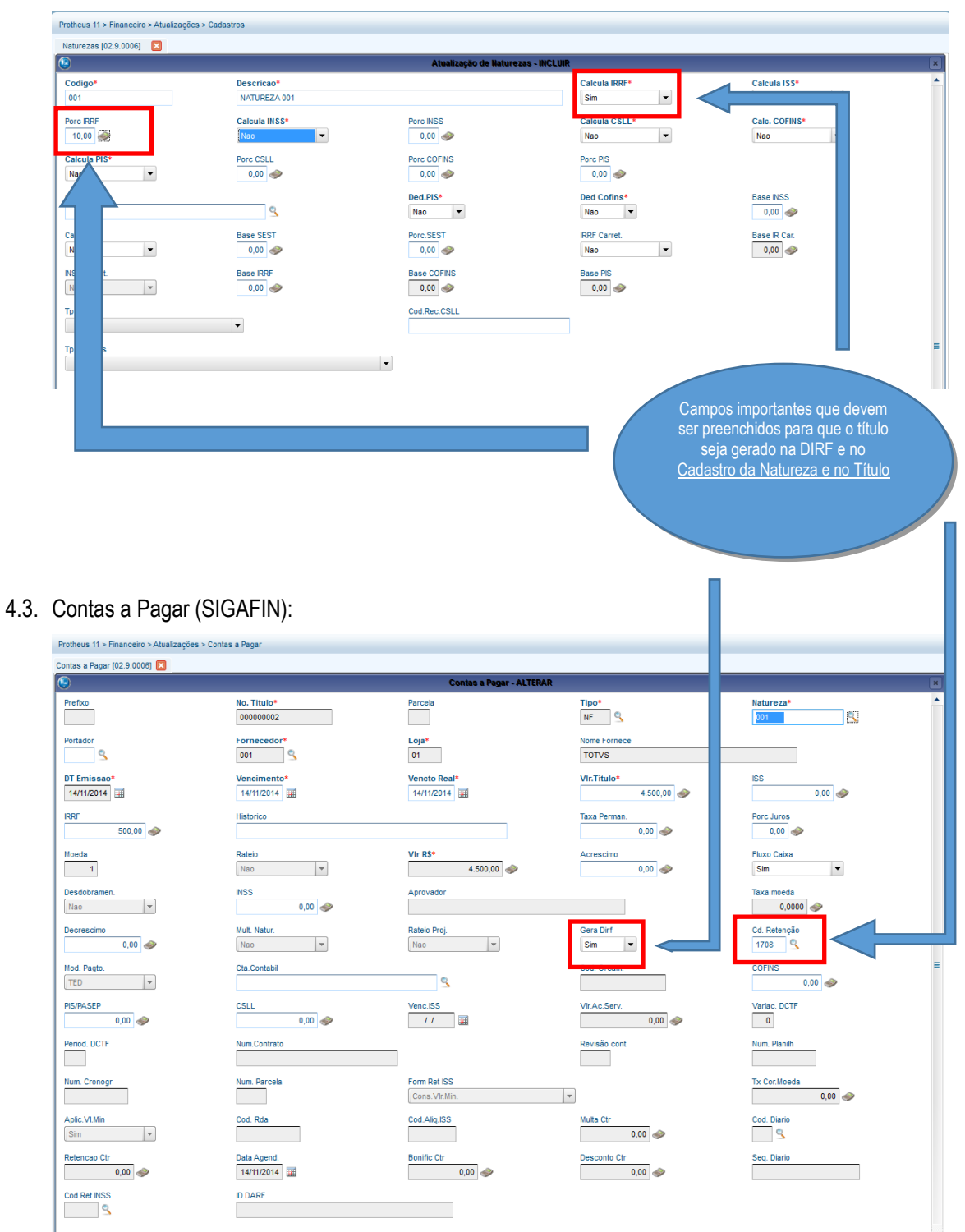

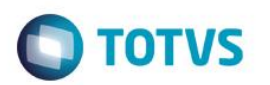

4.4. Geração de Dados do Título do módulo Financeiro para o módulo de Gestão de Pessoal (Miscelânea > Arquivos > Gerar Dados para DIRF).

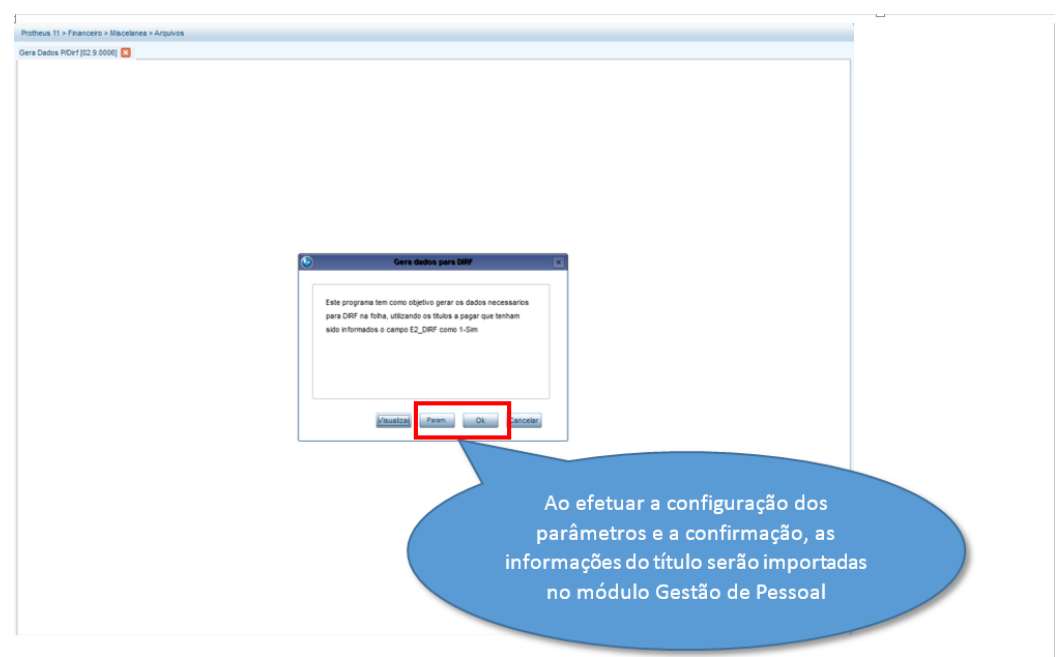

### 4.5. No módulo **Gestão de Pessoal** em **Miscelânea/DIRF/Gerar Arquivo**:

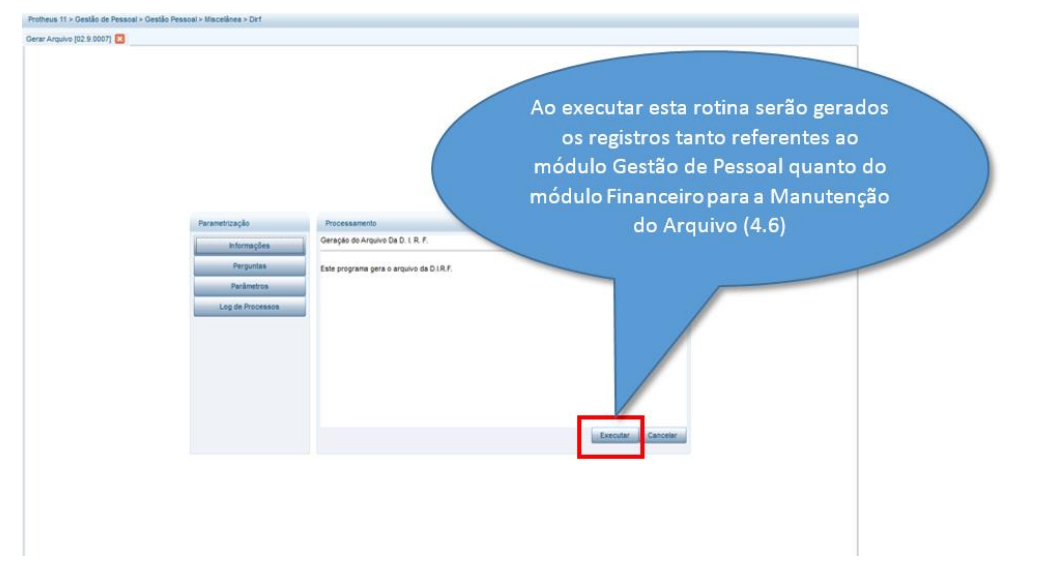

### 4.6. No módulo Gestão de Pessoal, em **Miscelânea/DIRF/Manutenção do Arquivo**:

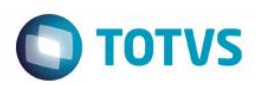

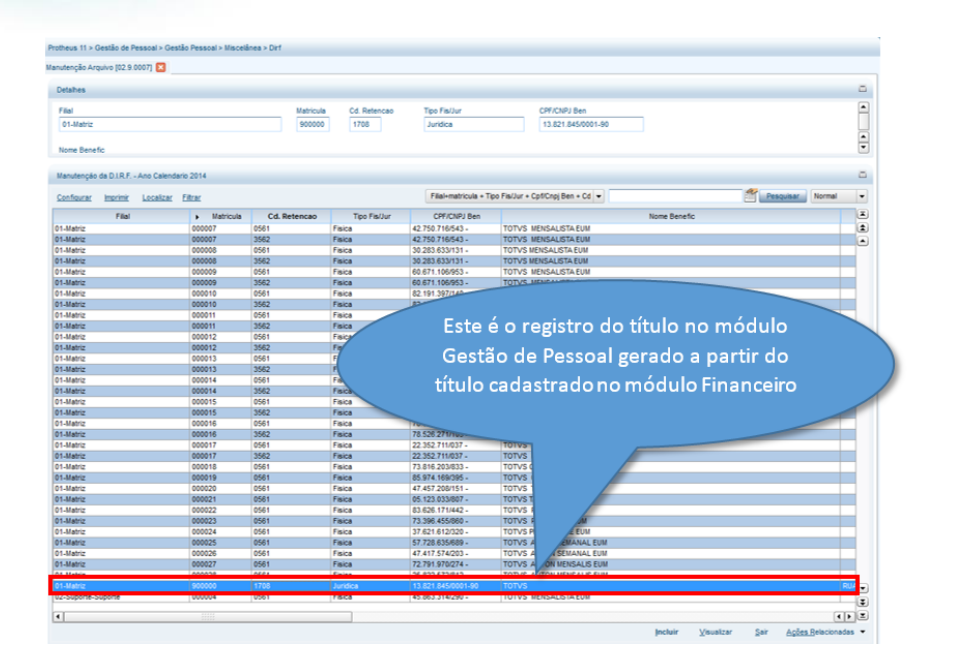

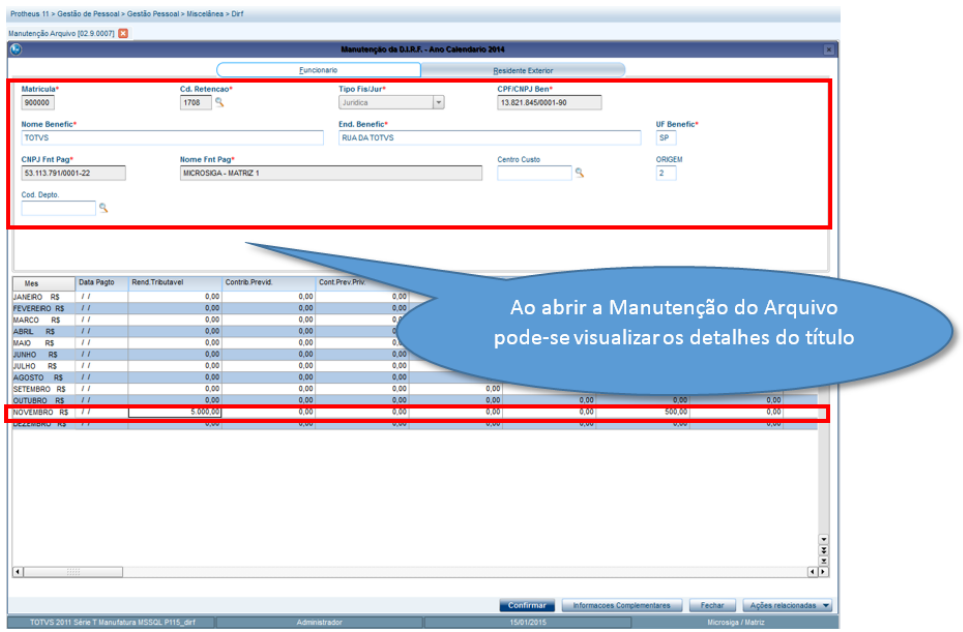

### 4.7. No módulo Gestão de Pessoal, na Manutenção do Arquivo, em **Miscelânea/DIRF/Arquivo Magnético**:

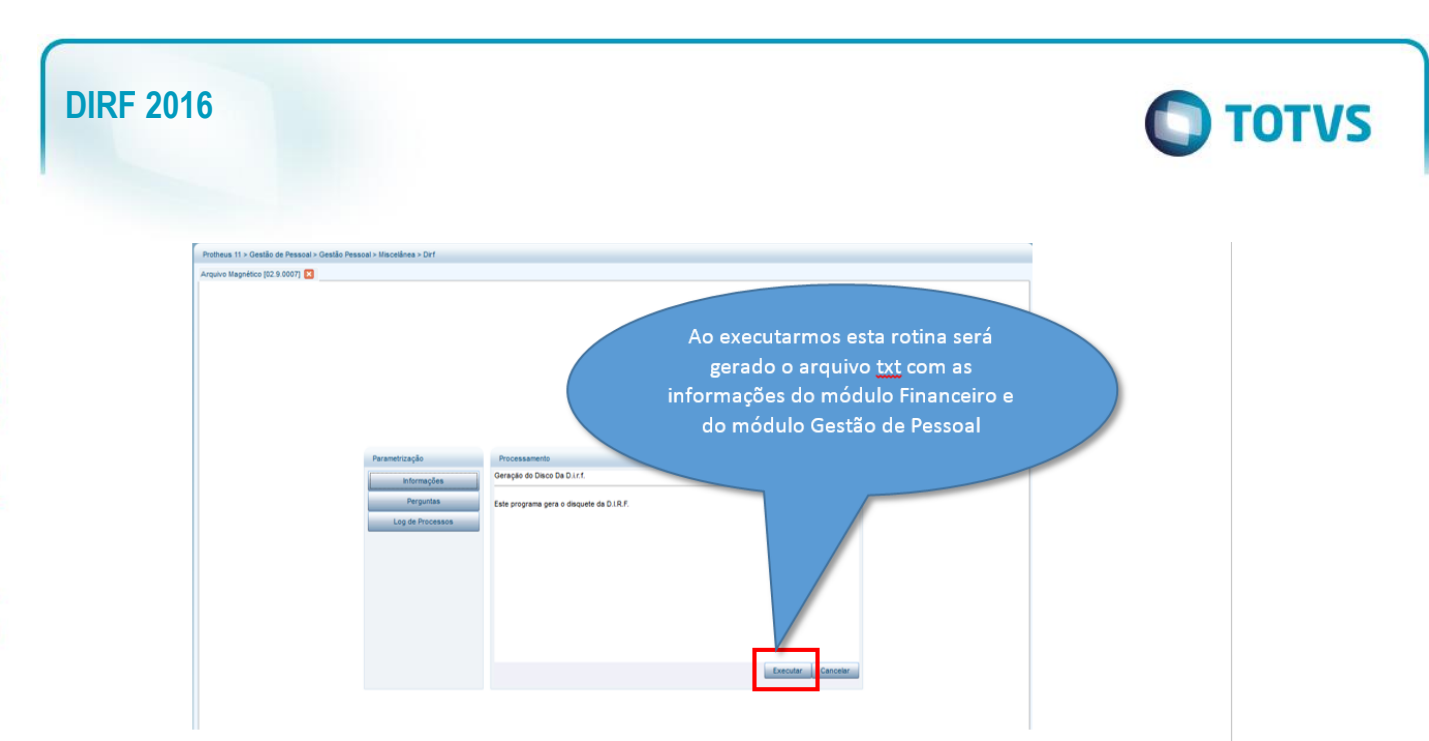

#### 4.8. Arquivo txt

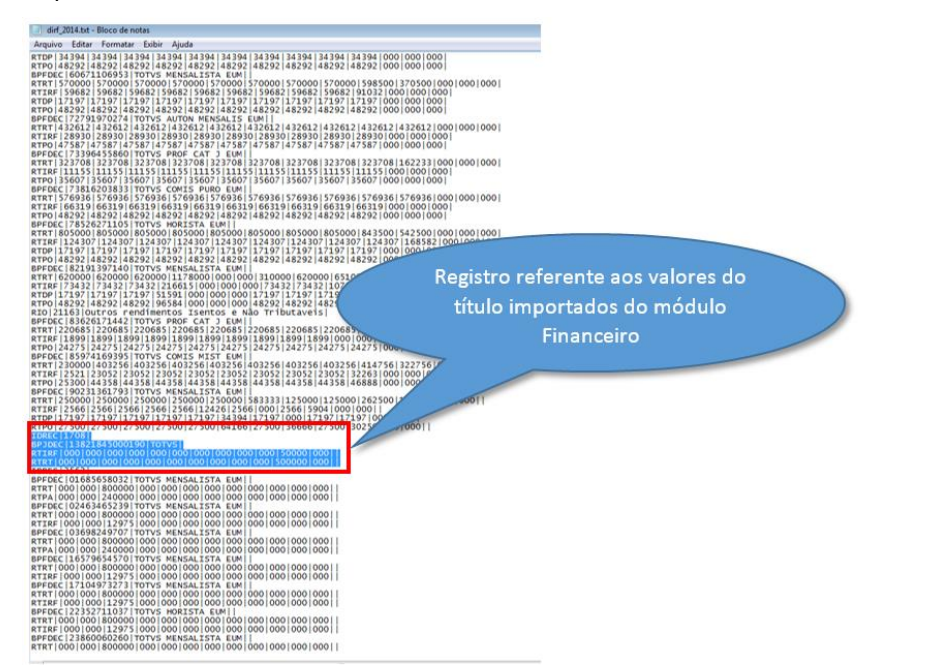

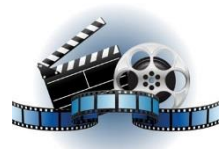

### **Clique na figura acima e confira o vídeo detalhado**.

### <span id="page-16-0"></span>**5. Conferência e Manutenção de Dados**

- 5.1 Conferência dos valores de férias DIRF.
- 5.1.1 Exemplo 1: Férias a partir de Janeiro e pagas em Dezembro.

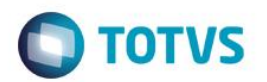

Acumulados Dez/Jan

### O cálculo foi feito em Dezembro, com início das férias em Janeiro. Como o INSS é recalculado na folha de pagamento o INSS férias ficou com data de dezembro e o INSS folha com data de janeiro.

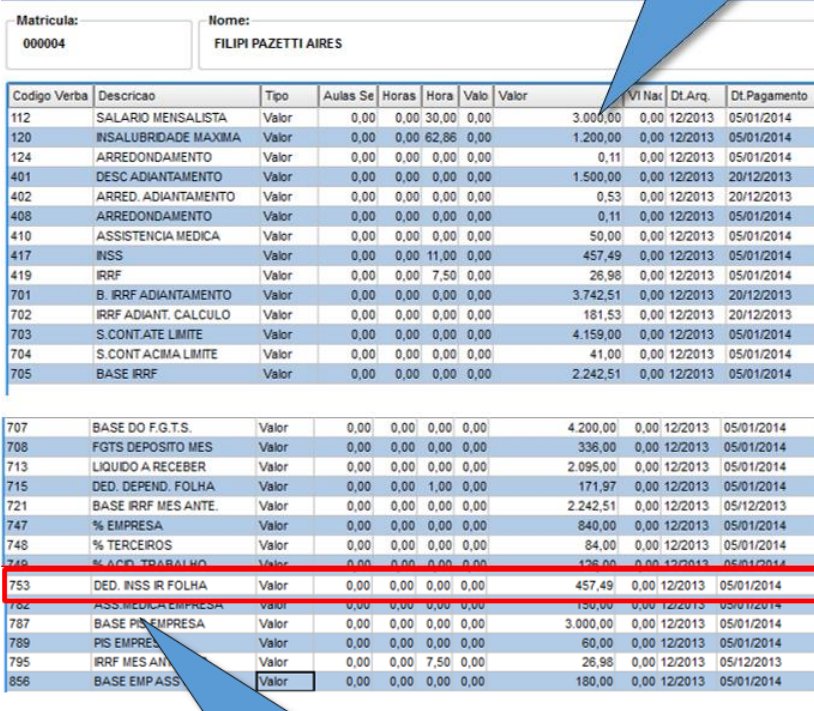

Em dezembro o sistema trouxe o valor de dedução INSS base do IRRF (verba 753) com o valor de desconto do INSS (verba 417) com a data de pagamento de 05/01/14. Conforme regime de trabalho (CAIXA).

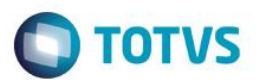

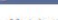

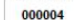

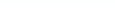

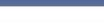

ados Ani

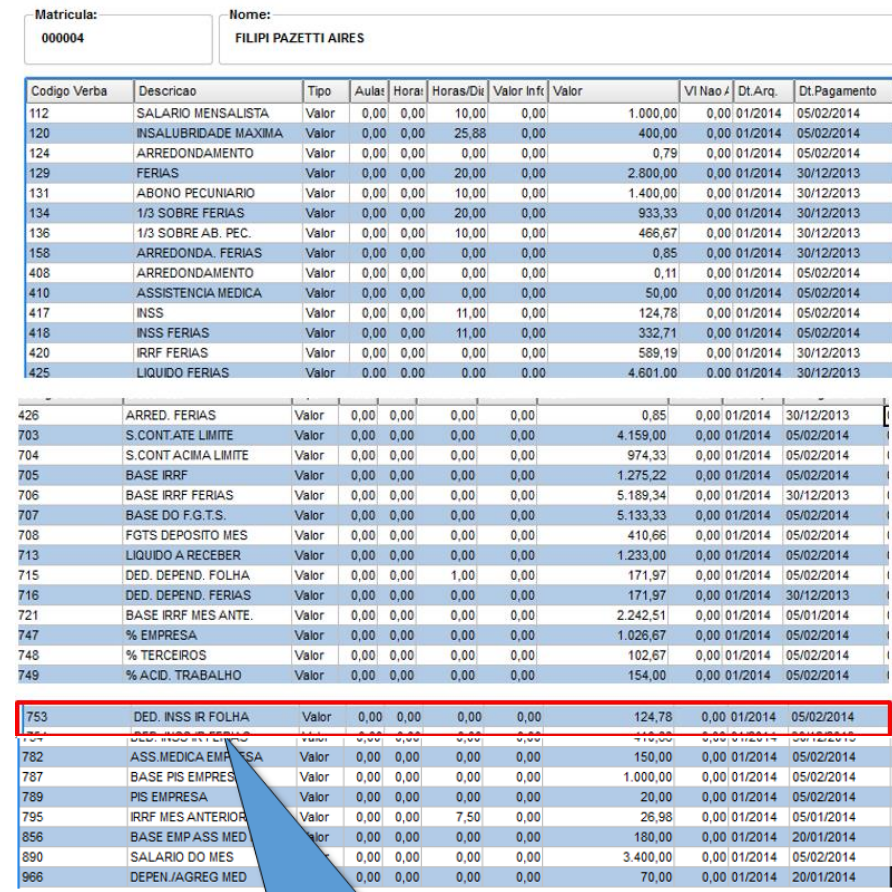

 $0,00$ 

Em JANEIRO o sistema trouxe o valor de dedução

INSS base do IRRF (verba 753) com o valor de desconto do INSS (verba 417) com a data de pagamento de 05/01/14. Conforme regime de

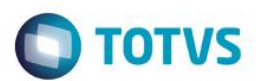

### Ficha Financeira

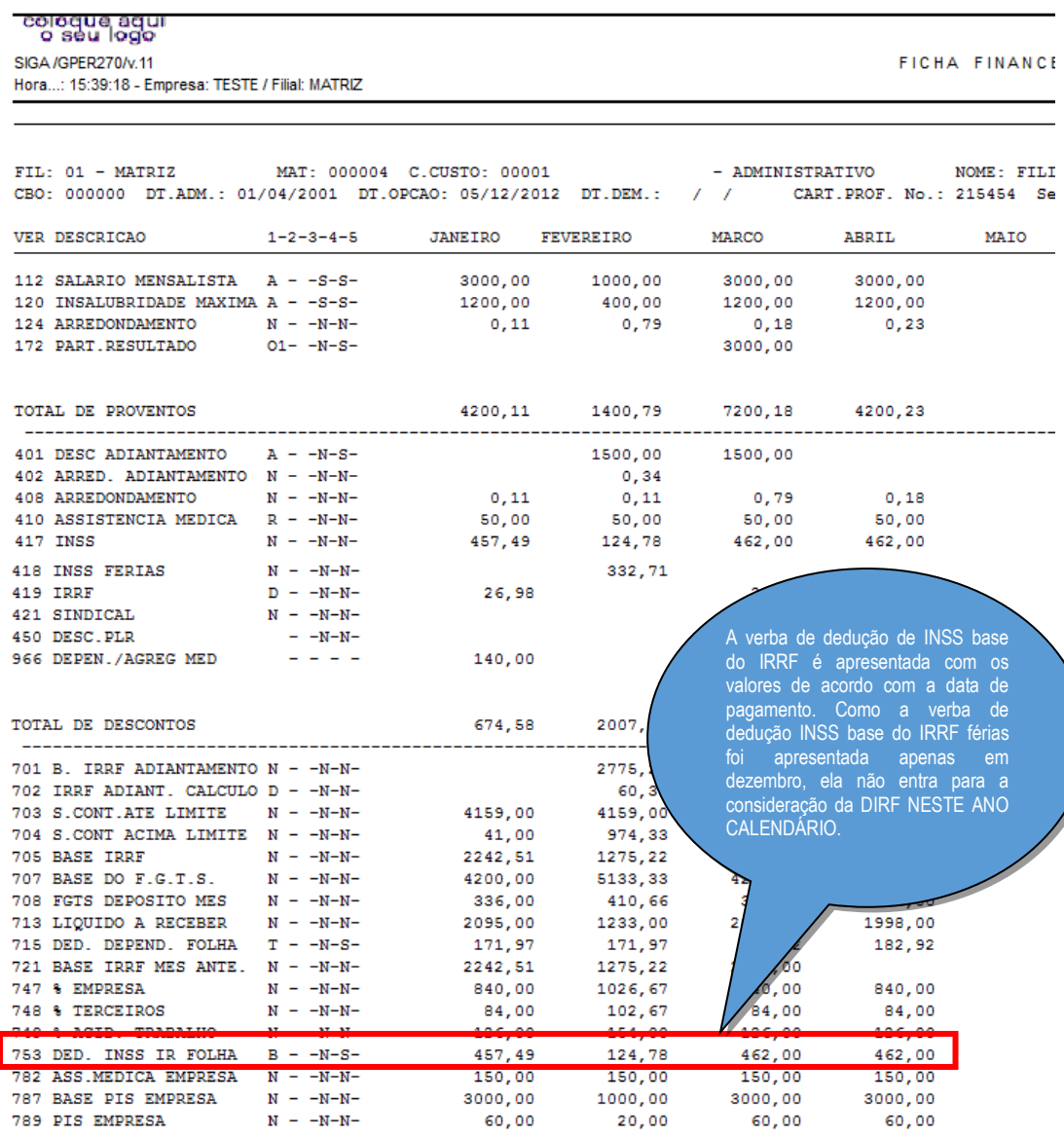

### 5.1.1.2 Manutenção do Arquivo

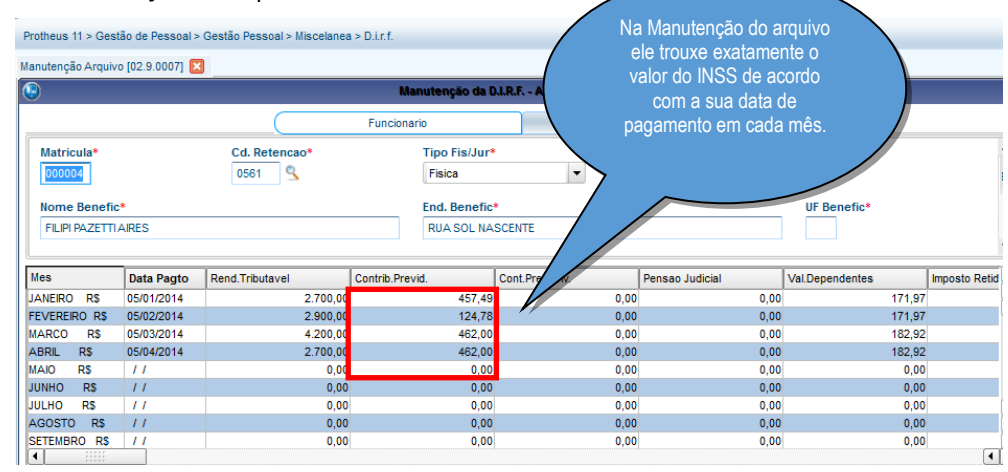

### 4.2.2 Férias partidas - Acumulados de Janeiro, Fevereiro e Março

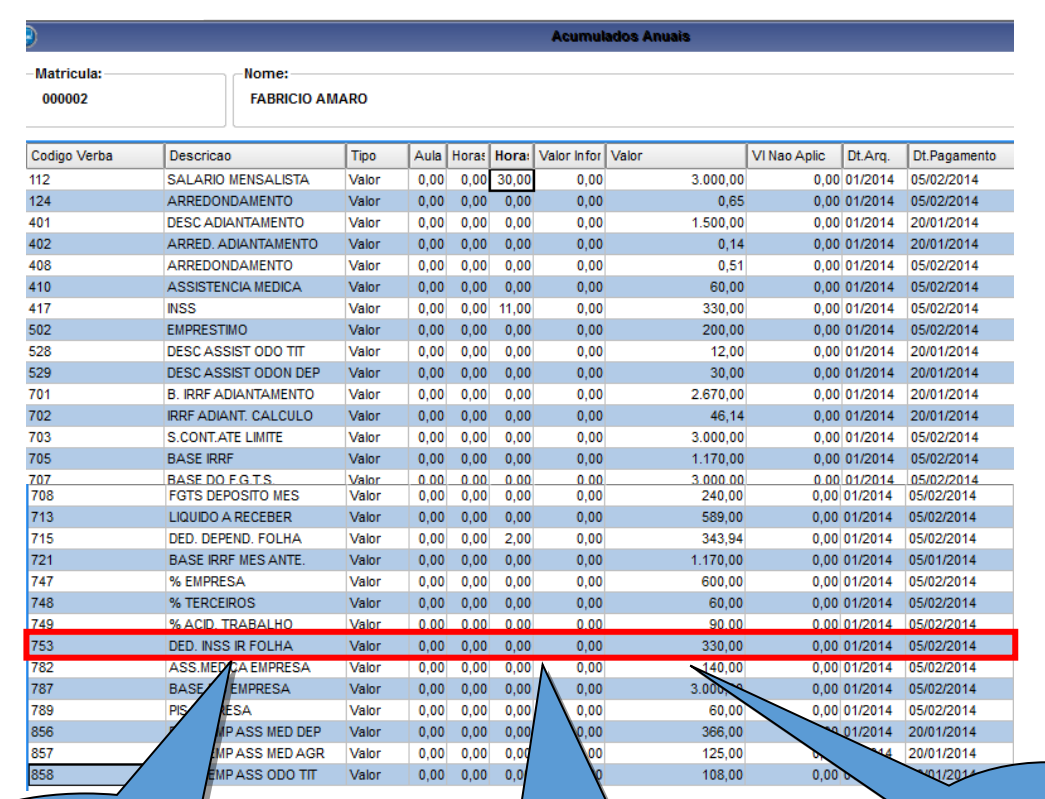

A verba de dedução de INSS base do IRRF é apresentada com os valores de acordo com a data de pagamento. Como a verba de dedução INSS base do IRRF férias foi apresentada apenas em dezembro, ela não entra para a consideração da DIRF NESTE ANO CALENDÁRIO.

Em JANEIRO o sistema trouxe o valor de dedução INSS base do IRRF (verba 753) com o valor de desconto do INSS (verba 417) com a data de pagamento de 05/01/14. Conforme regime de trabalho (CAIXA). Com as verbas de dedução com INCIDENCIA (B) para DIRF e as verbas de desconto com (N).

O sistema irá considerar a verba 753 como contribuição previdenciária de janeiro.

**O** TOTVS

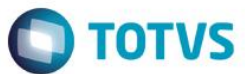

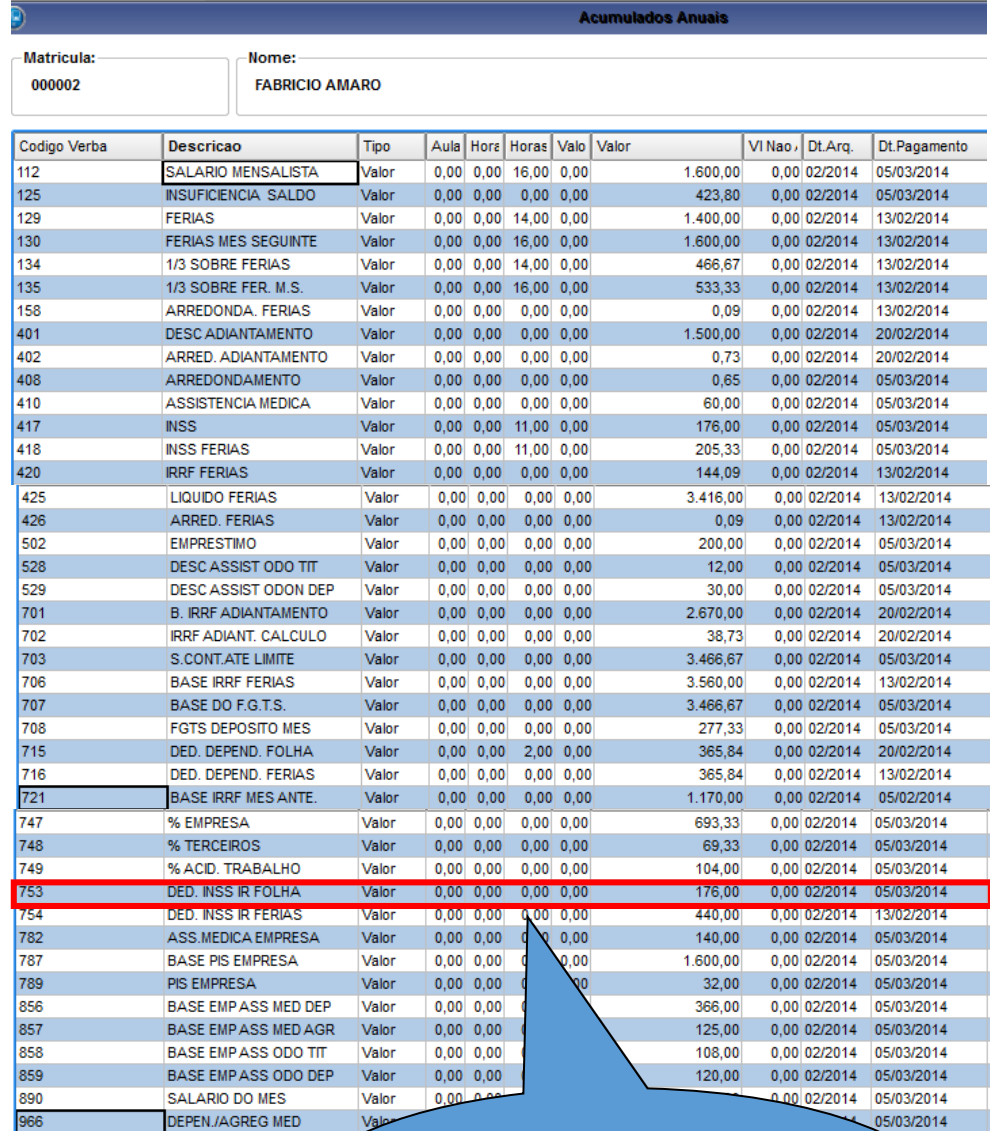

Foram calculadas férias para o funcionário em fevereiro e a verba 753 foi recalculada junto com a folha colocando o pagamento em março. Ou seja as verbas de INSS folha de janeiro e INSS férias de fevereiro é que serão consideradas para a contribuição beneficiária de fevereiro.

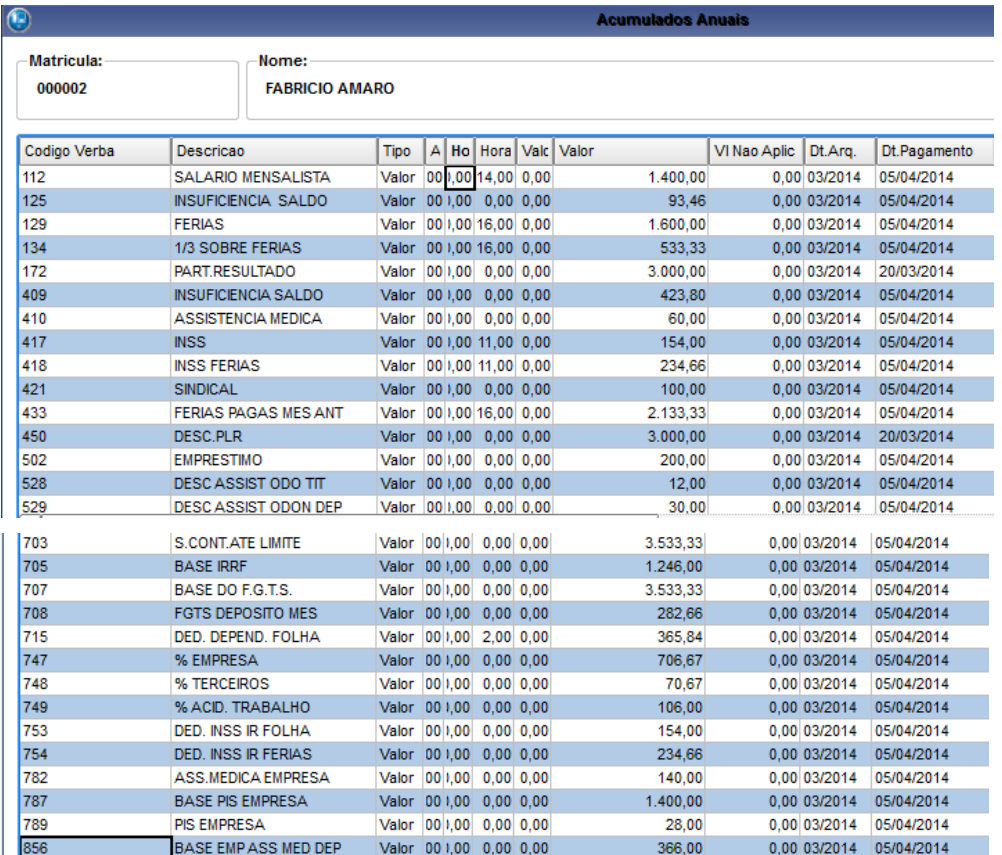

### 4.2.2.1 Ficha Financeira

SIGA /GPER270/v.11 Hora...: 22:49:57 - Empresa: TESTE / Filial: MATRIZ FICHA

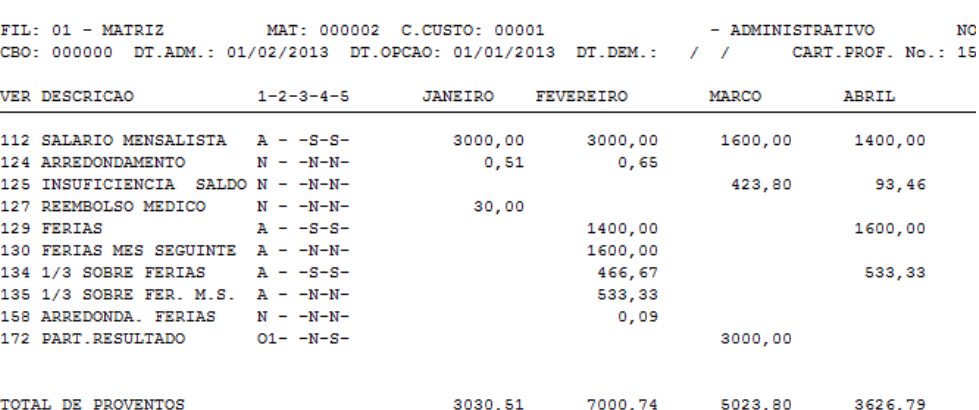

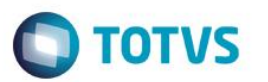

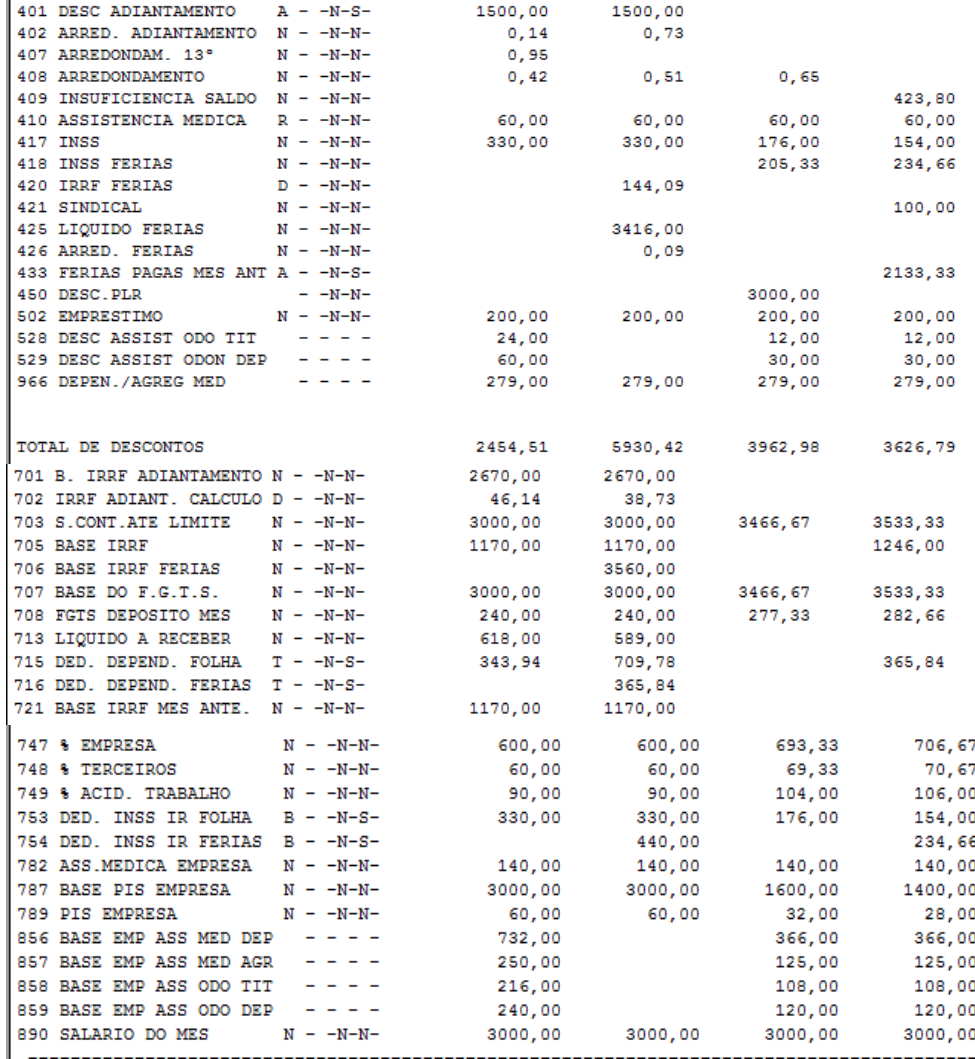

### 4.2.2.2 Manutenção do Arquivo

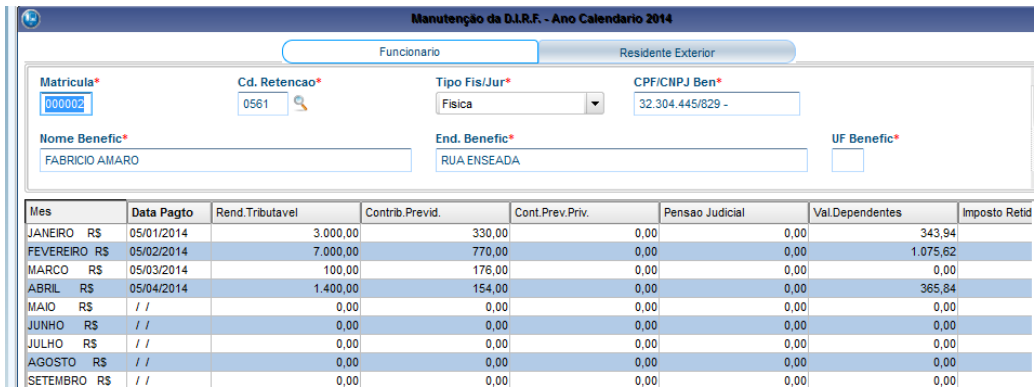

O INSS de janeiro foi pago no dia 05/02 (\$330,00: verba 753) + INSS férias pago em fevereiro 13/02 (\$440,00: verba 754) = \$ 770,00 (Contribuição total do mês de fevereiro).

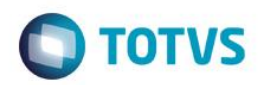

O INSS folha de fevereiro foi recalculado e pago em março 05/03 (\$176,00: verba 753) = \$ 176,00 (Contribuição total do mês de março).

### 4.2.3 Férias com abono pecuniário

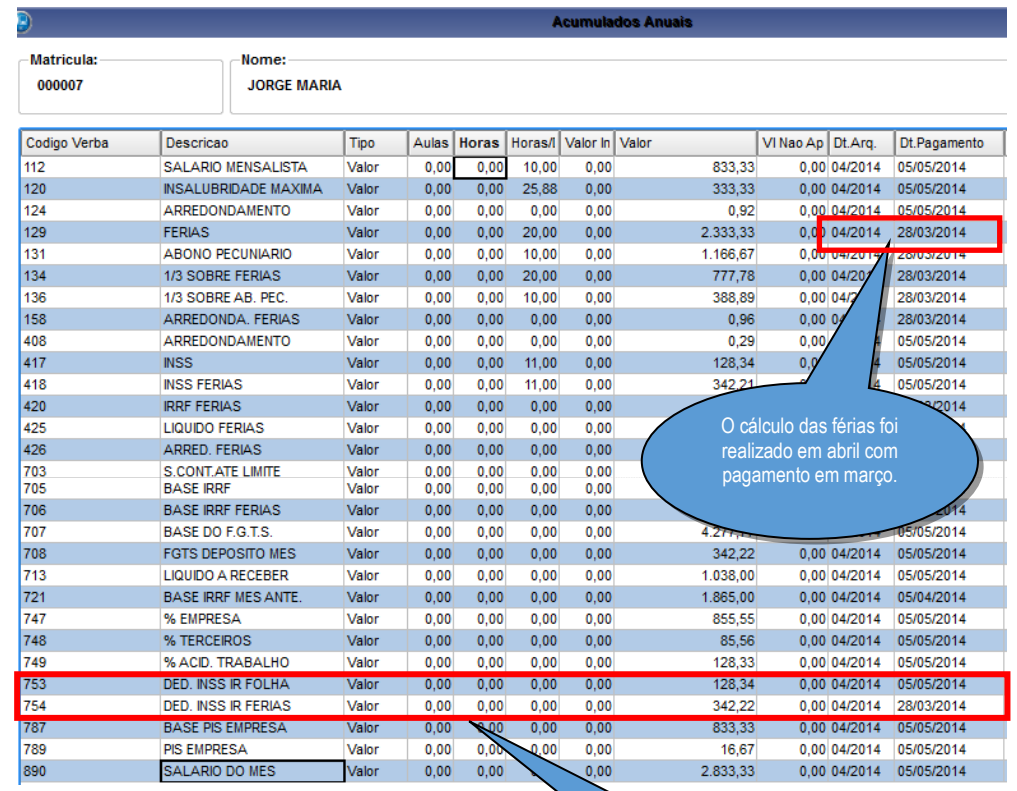

As verbas que vão para DIRF são as de Ded. Inss Base IRRF Folha e Ded. Inss Base IRRF Férias. Cada uma de acordo com a sua data de pagamento.

4.2.3.1 Ficha Financeira

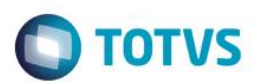

### coloque aqu<br>coloque aqu

SIGA /GPER270/v.11<br>BIGA /GPER270/v.11<br>Hora...: 15:14:25 - Empresa: TESTE / Filial: MATRIZ

FICHA FINANCEIRA

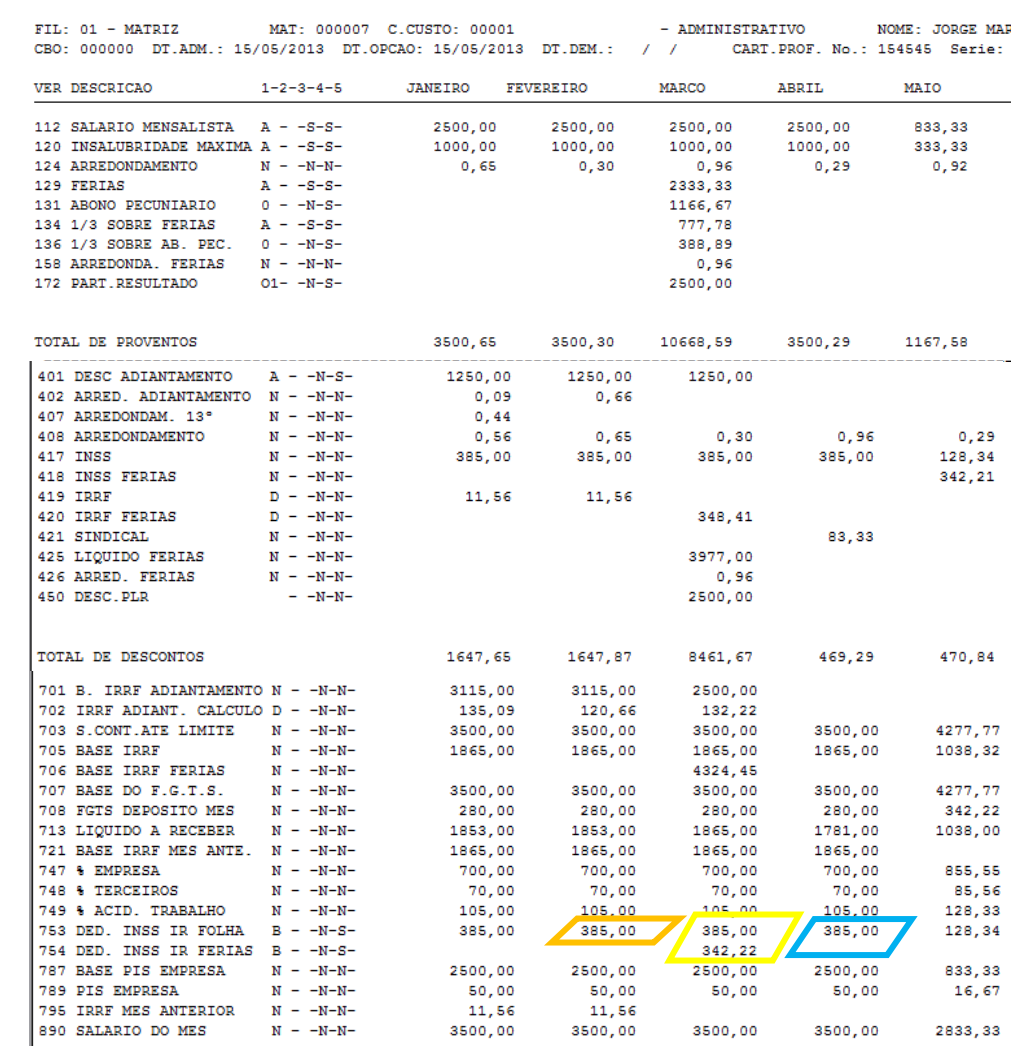

### 4.2.3.2 Manutenção do Arquivo

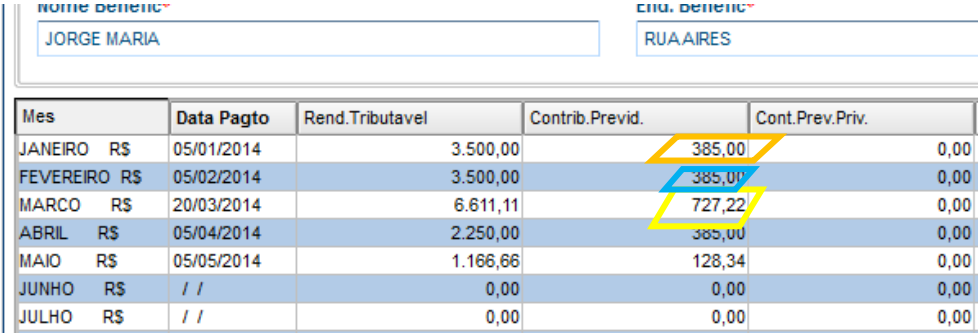

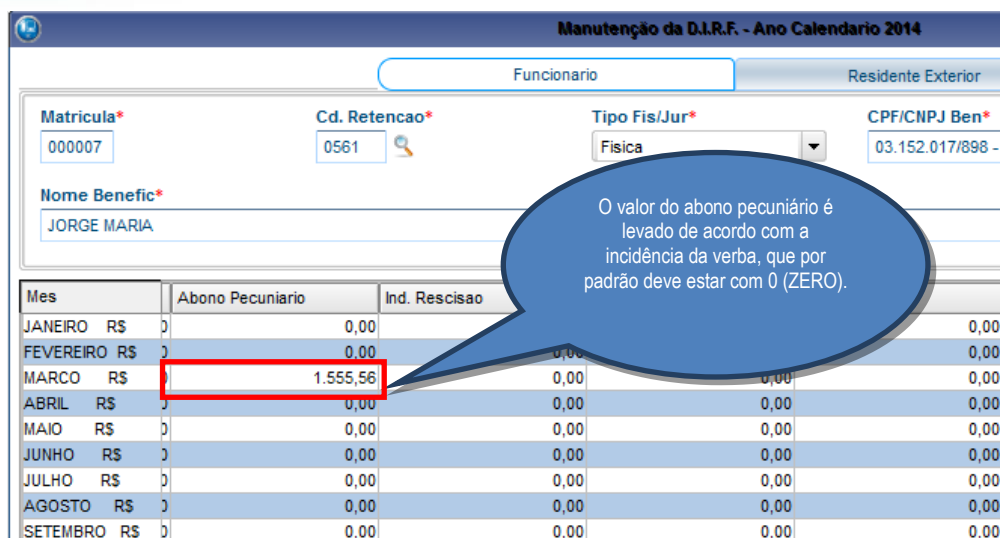

**O** TOTVS

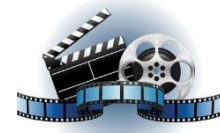

### **Clique na figura acima e confira o vídeo detalhado**.

### 4.2.4 Rescisão – Cálculo realizado em abril (15)

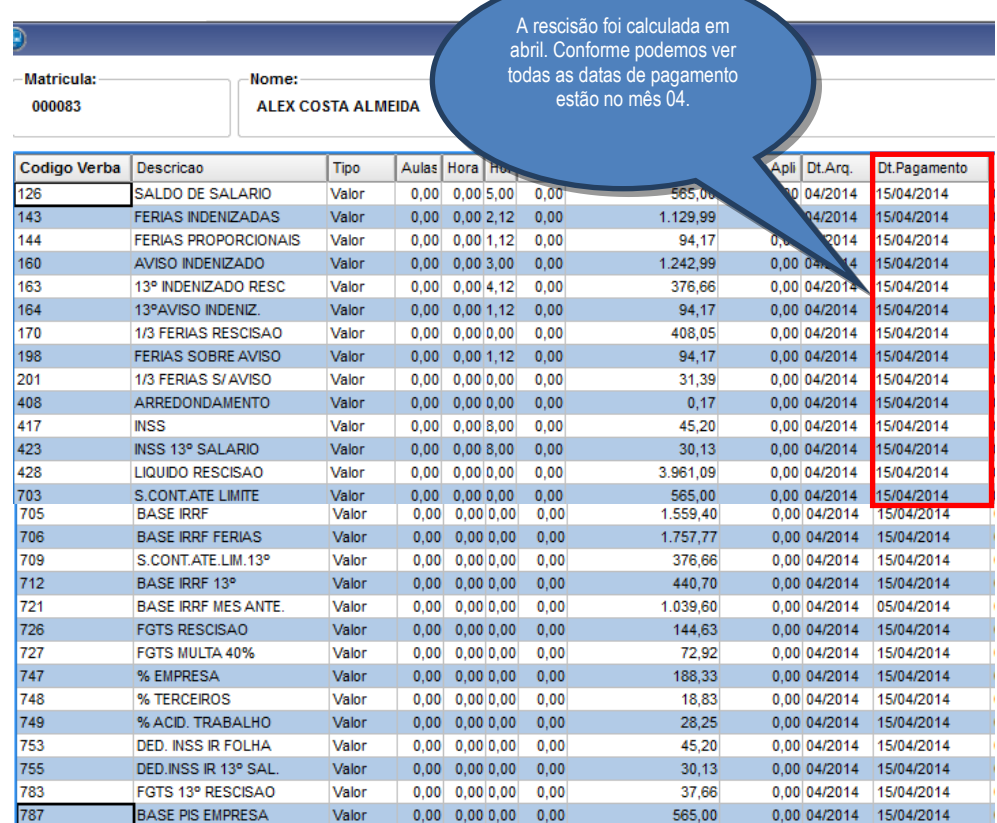

Este documento é de propriedade da TOTVS. Todos os direitos reservados. ©

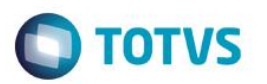

### 4.2.4.1 Ficha Financeira

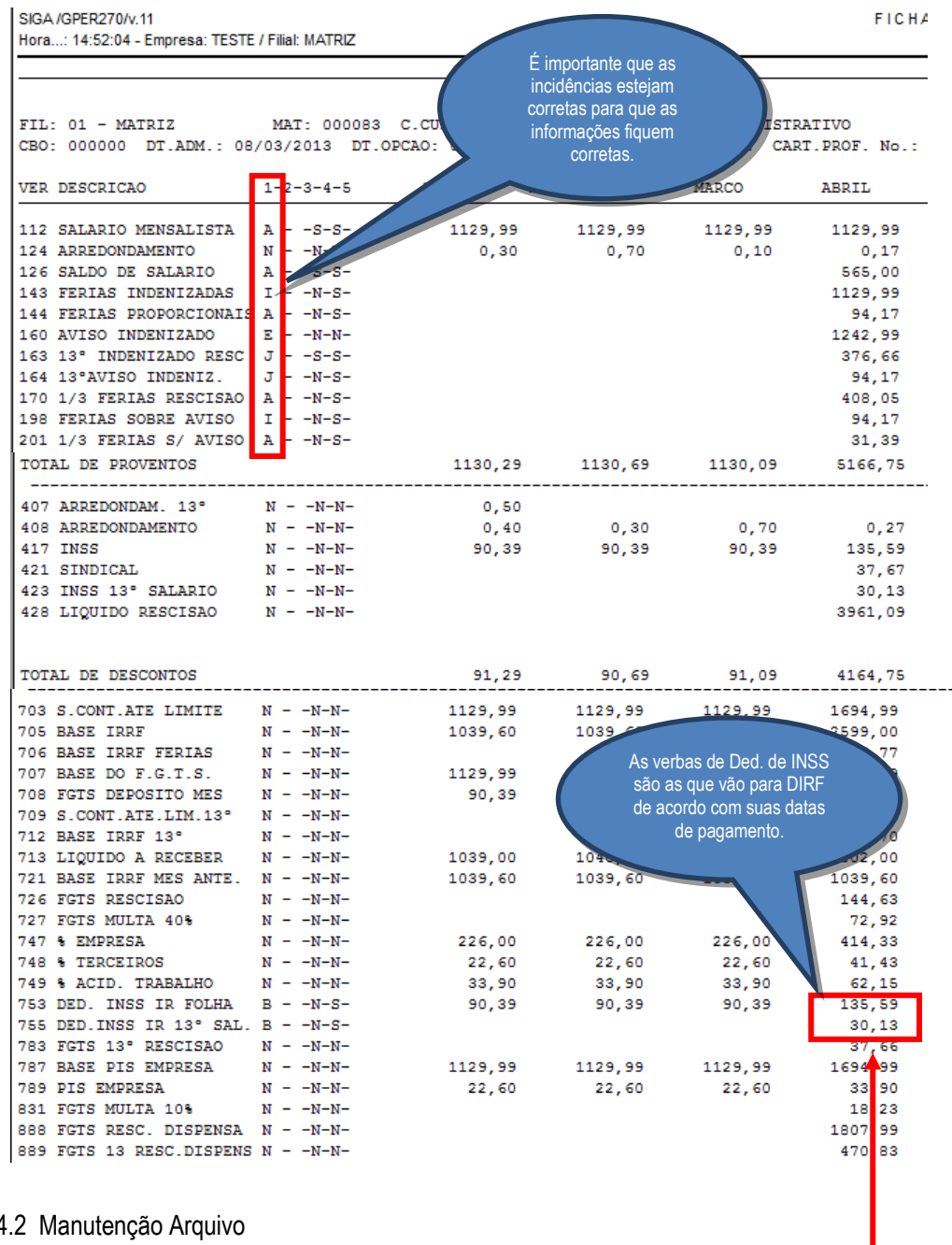

### $5.1.4$

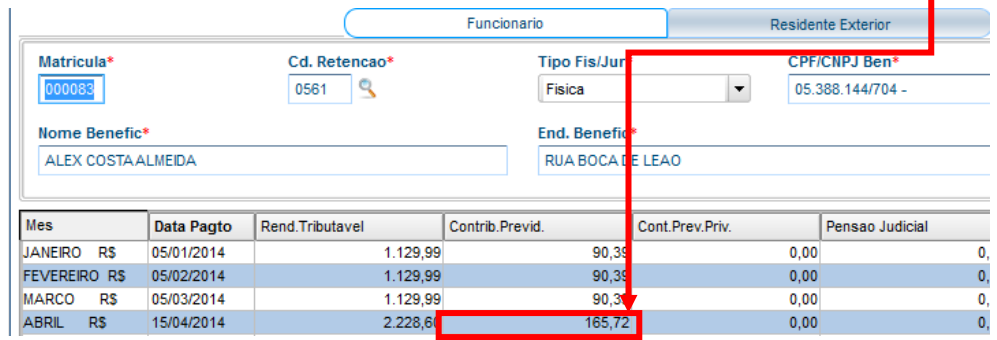

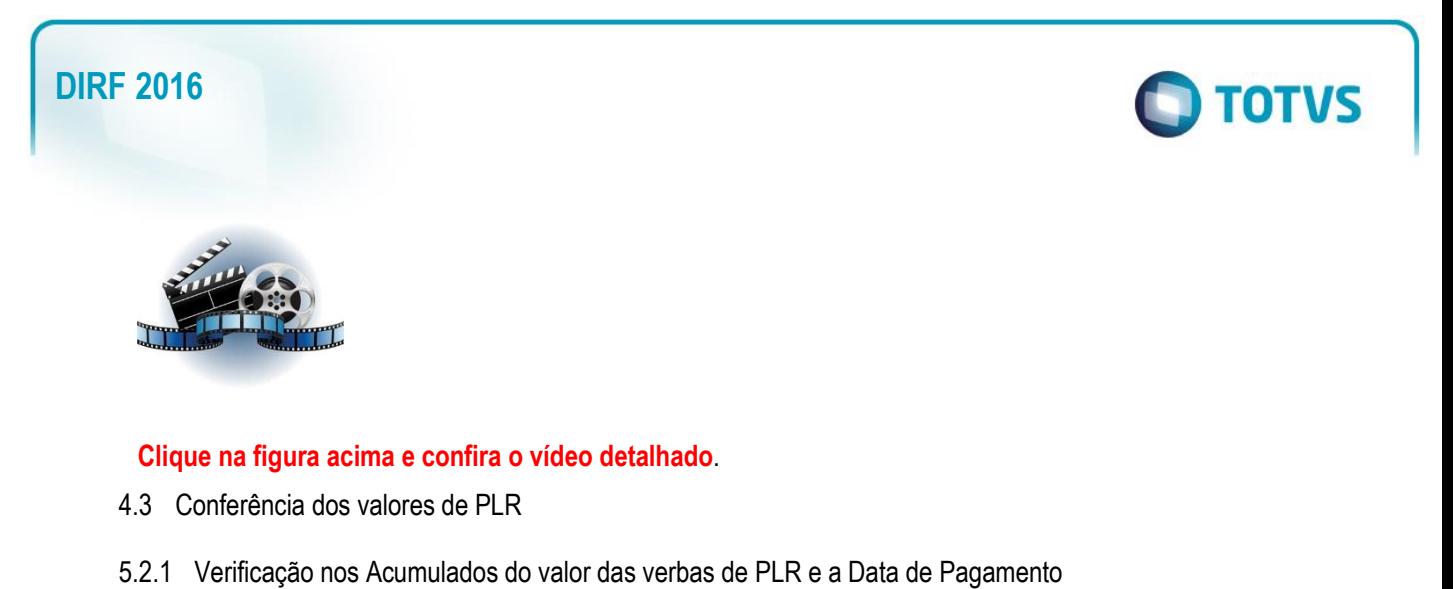

Para a verba de provento da PLR com Id 0151, incidência "O1" para DIRF ,<br>ALISTA FIIM Dt.Arg. Dt.Pagamento ana **da** Horas Inform Horas/Dias Valor Inform VI Nao Aplic Dt.Arq. Dt.Pagamento<br>0.00 03/2014 05/04/2014<br>0.00 03/2014 05/04/2014  $\overline{0,00}$  $\frac{30,00}{6,76}$  $\frac{3,500.00}{107.57}$  $0.00$  $0.00$ HEXTRA 035  $0,00$  $0.00$ 123 32 **PLR 151**  $0<sub>0</sub>$  $8.000.00$ 0.00 03/2014 20/03/2014 **DESC ADIANT 00** 0.00 **BEZGOV** 0.00 03/2014 20/03/2014 DESC. ADIANT 007<br>I.N.S.S. SALARIO 064<br>I.R.R.F FOLHA 066<br>ASS.MED.TIT 049<br>ASS.ODON.TIT 714 Valor<br>Valor<br>Valor<br>Valor<br>Valor<br>Valor 1,750.00<br>446.85<br>236.47<br>160.00<br>20.00<br>640.00  $\begin{array}{r} 0,00 \\ \hline 11,00 \\ 22,50 \\ \hline 0,00 \\ \hline 0,00 \end{array}$  $\frac{410}{413}$ <br> $\frac{482}{483}$ <br> $\frac{483}{484}$  $0,00$  $0,00$  $\frac{0.00}{0.00}$  $0,00$  $0,00$  $\frac{0.00}{0.00}$ ASS.ODON.III 714<br>ASS.MED.EMP.TIT213<br>ASS.ODO.EMP.TIT717  $0,00$  $0,00$  $0,00$  $0.00$ 180.00<br>129.75 510 IR PLR 152 Valor  $0,00$  $0,00$  $7,50$  $0.00$ BASE INSS SAL 01<br>BASE I.R.R.F. 015<br>BASE IR ADTO 010  $\begin{array}{r} 0.00 \\ \hline 0.00 \\ \hline 0.00 \end{array}$  $\begin{array}{c} 0,00 \\ 0,00 \\ 0,00 \end{array}$  $\begin{array}{|c|c|c|c|c|}\hline 0.00 & 03\text{/}2014 & 05\text{/}04\text{/}2014 \\ \hline 0.00 & 03\text{/}2014 & 05\text{/}04\text{/}2014 \\ \hline 0.00 & 03\text{/}2014 & 20\text{/}03\text{/}2014 \\ \hline \end{array}$  $\frac{0,00}{0,00}$ 4,062.29<br>3,615.44  $\frac{0.00}{0.00}$ 702<br>703 Valor<br>Valor 8,000.00 706<br>710 **BASE FOR**  $\begin{array}{r} 0{,}00 \\ \hline 0{,}00 \end{array}$  $0,00$  $\begin{array}{|c|c|} \hline 0.00 \\ \hline 0.00 \\ \hline \end{array}$  $4,062.29$ <br>324.98  $\begin{array}{|c|c|c|c|c|}\hline 0.00 & 03/2014 & 05/04/2014 \\ \hline 0.00 & 03/2014 & 05/04/2014 \\ \hline \end{array}$  $\overline{0.00}$ 717<br>750  $\begin{array}{c|c} \hline 0,00 \\ \hline 0,00 \end{array}$  $0.00$  $\begin{array}{|c|c|}\n\hline\n0.00 \\
\hline\n0.00\n\end{array}$ 446.85  $\begin{array}{|c|c|c|c|c|c|} \hline 0.00 & 03/2014 & 05/04/2014 \\ \hline 0.00 & 03/2014 & 05/04/2014 \\ \hline \end{array}$ Para a verba de  $\frac{1}{580}$ 880.33<br>235.61<br>81.25<br>3,355.68<br>182.75<br>9,319.22<br>3,500.00<br>3,500.00  $\frac{751}{752}$  $0,00$ <br> $0,00$  $rac{0,00}{0,00}$  $rac{0.00}{0.00}$ desconto da PLR com Id  $0,00$  $0,00$  $\frac{0.00}{0.00}$ 791<br>792<br>799<br>811 0152, incidência "Q1"  $\begin{array}{r|l} 0.00 \\ \hline 0.00 \\ \hline 0.00 \\ \hline 0.00 \\ \hline 0.00 \\ \hline 0.00 \\ \hline 0.00 \\ \hline 0.00 \\ \hline \end{array}$ para DIRF $0,00$ <br> $0,00$  $0,00$  $0,00$ <br>0,00<br>0,00<br>0,00  $\frac{0,00}{0,00}$ <br>4,00 815<br>826  $\frac{0.00}{0.00}$  $\frac{35.00}{101.82}$ 

### 5.2.2 Cadastro de Verbas

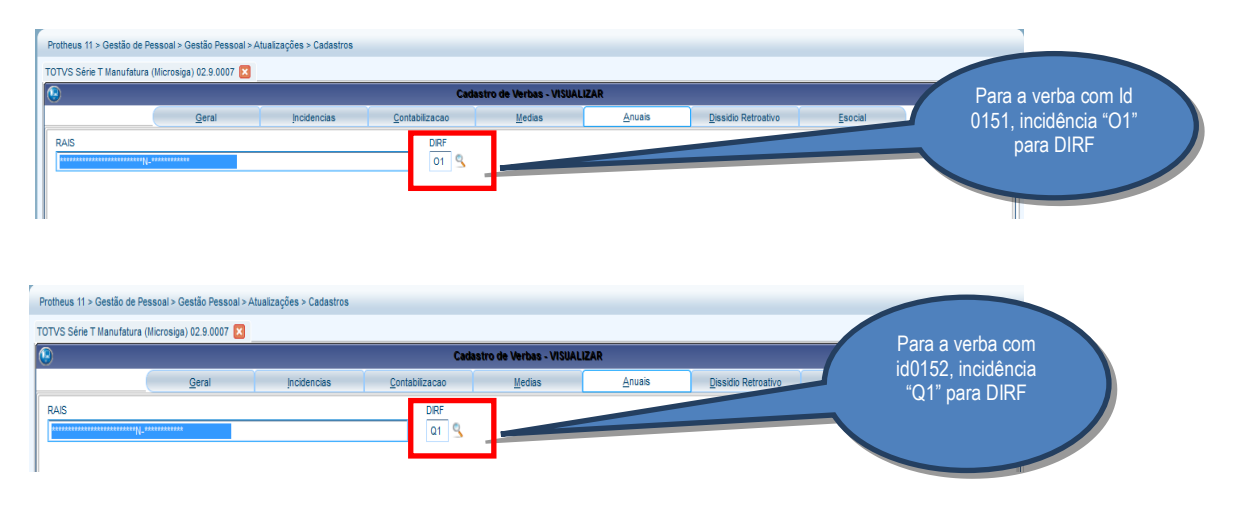

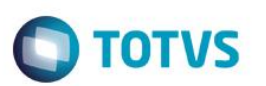

### 5.2.4 Cadastro de Verbas

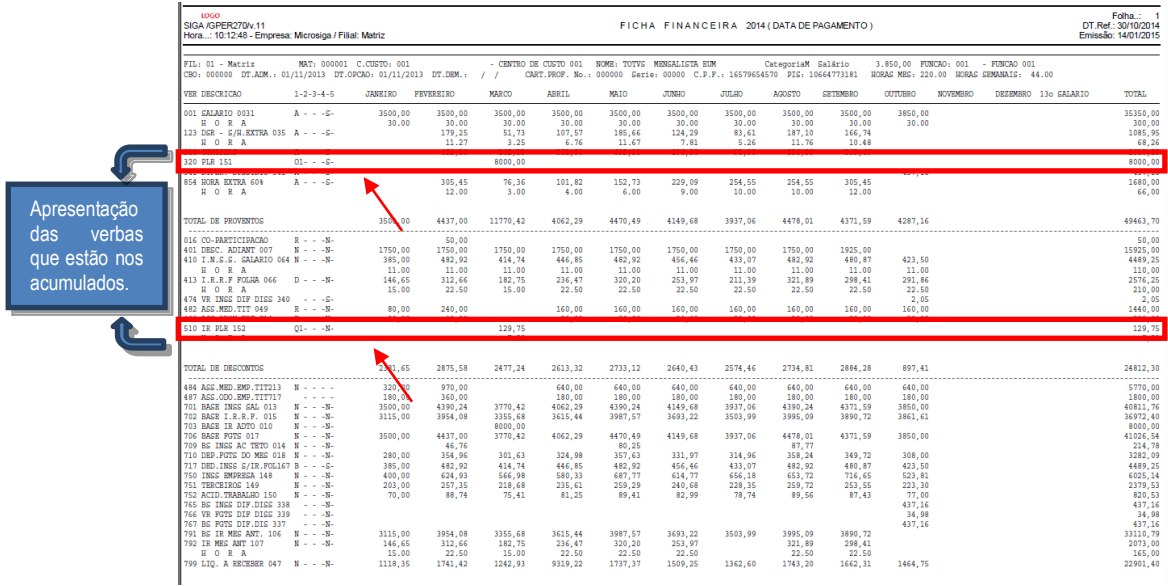

### 5.2.5 Manutenção do Arquivo

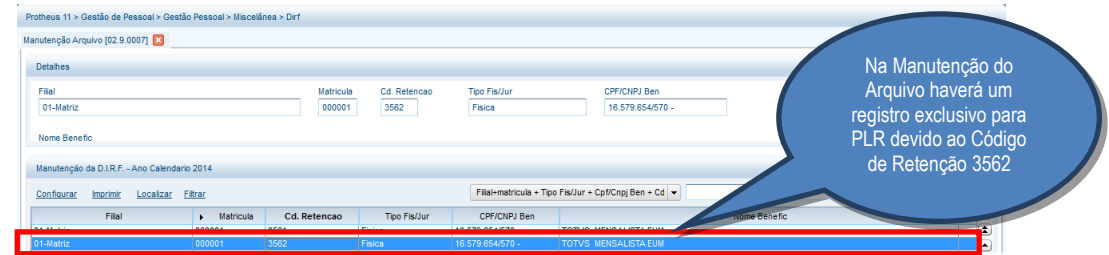

### 5.2.6 Conferência na Manutenção da Tabela

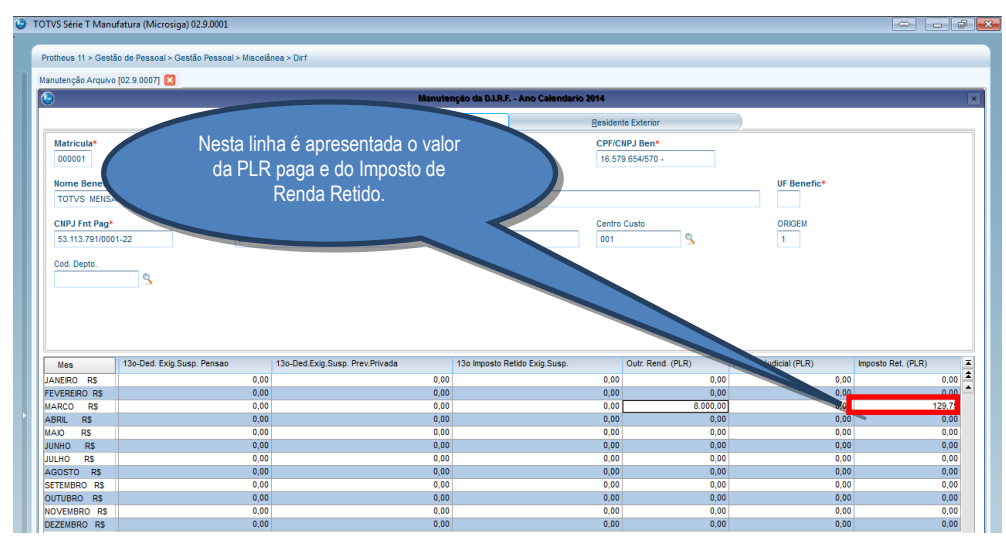

5.2.7 No Informe de Rendimentos, as informações de PLR são exibidos no campo **Outros** e nas **INFORMAÇÕES COMPLEMENTARES**:

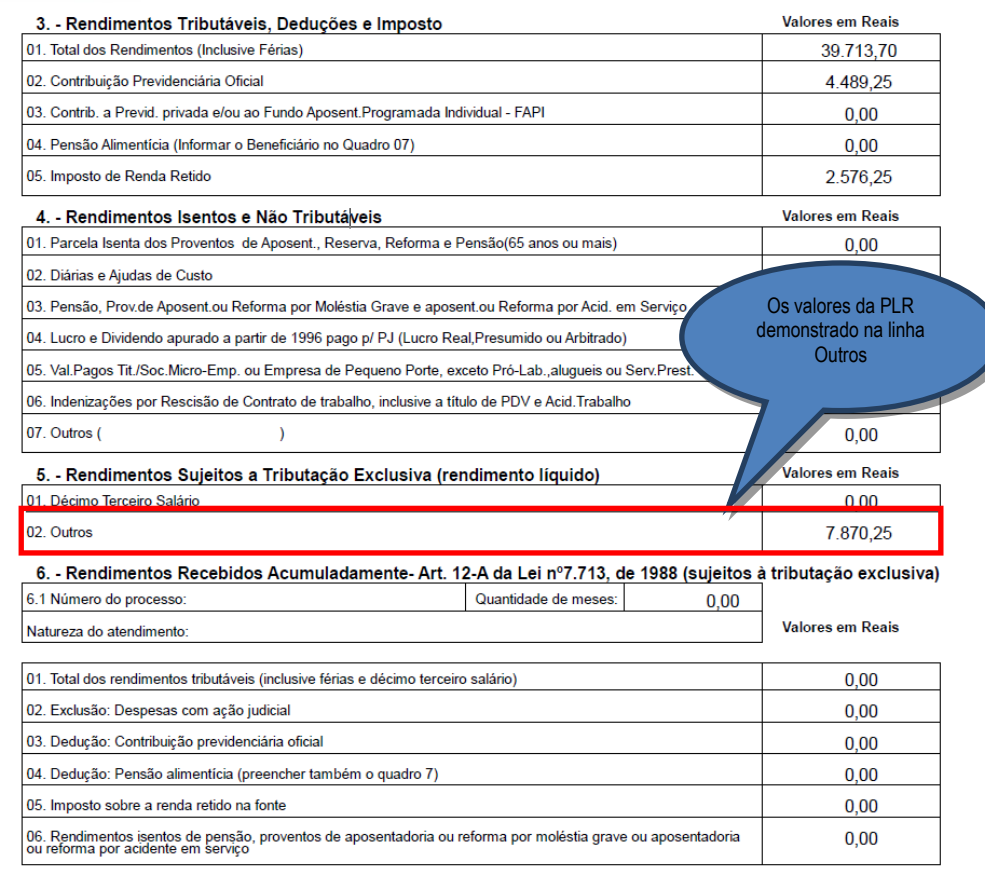

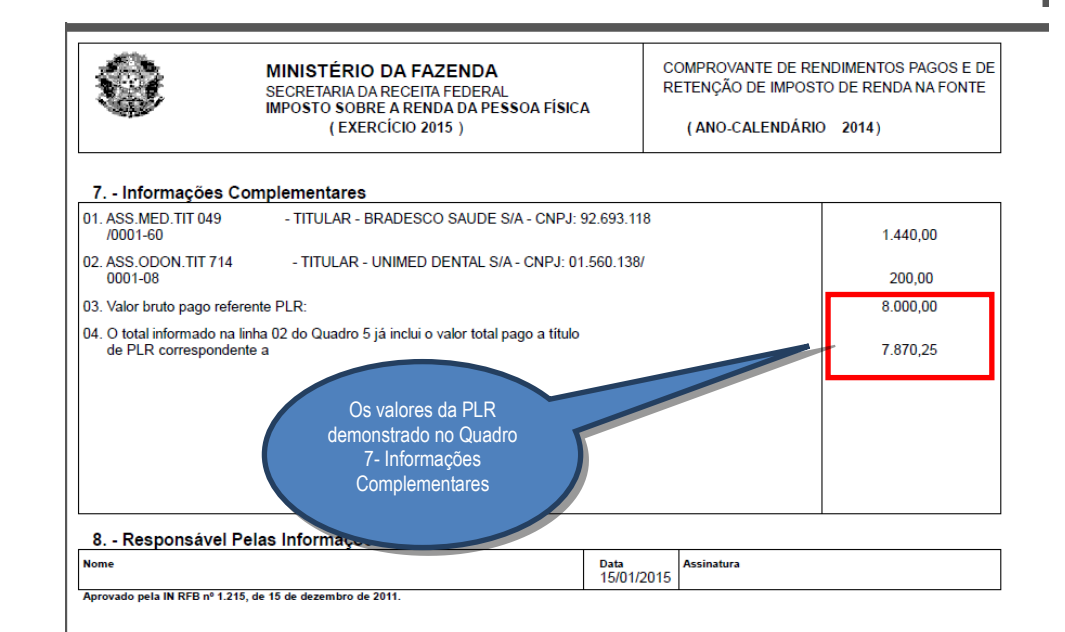

### **Obs.: Dentro da DIRF o valor é verificado na coluna RENDIMENTO TRIBUTÁVEL.**

IMPORTANTE: Participações em Lucros e Resultados no ano calendário de 2016 somente terão retenção de Imposto de Renda se o valor pago entre 01/01/2016 e 31/12/2016 ultrapassar R\$6677,55

 $\odot$ 

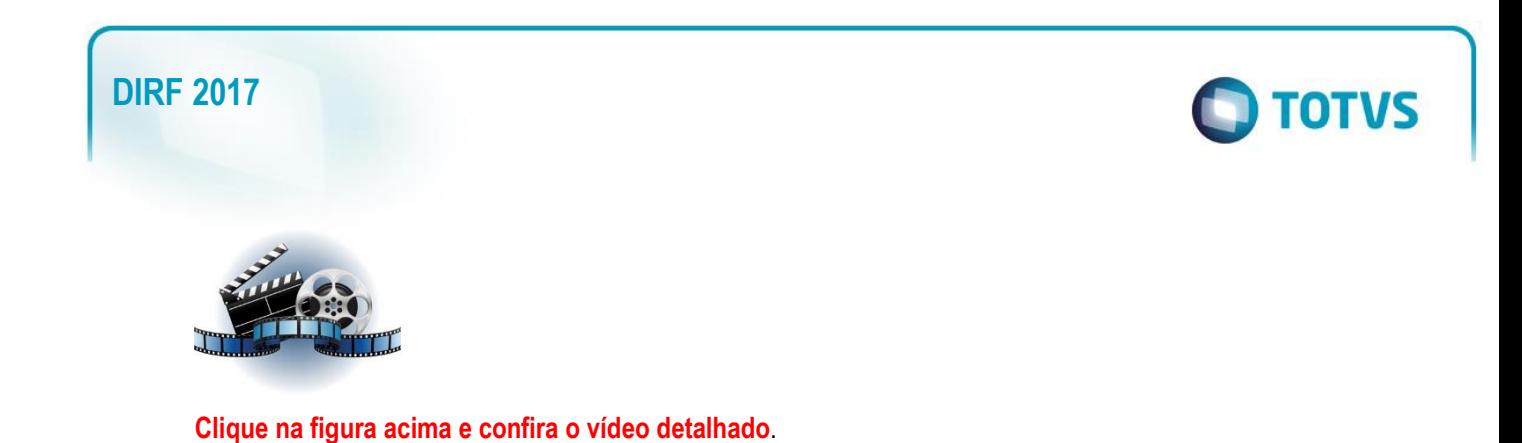

### 4.4 RRA DIRF

### 4.4.1É necessário ter efetuado o processo de cadastro e calculo conforme descrito no boletim abaixo:

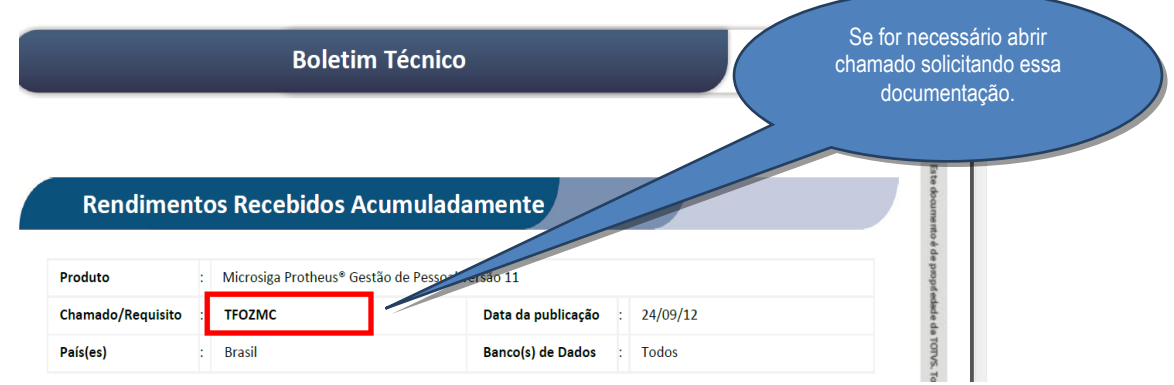

4.4.2 Para gerar a DIRF por RRA é necessário ter gerado um cálculo de dissídio retroativo onde são buscados valores de ano anterior ao ano-calendário de geração da DIRF, por exemplo: Cálculo de um dissídio retroativo de 092015 a 11/2015.

Segue exemplo de um cálculo:

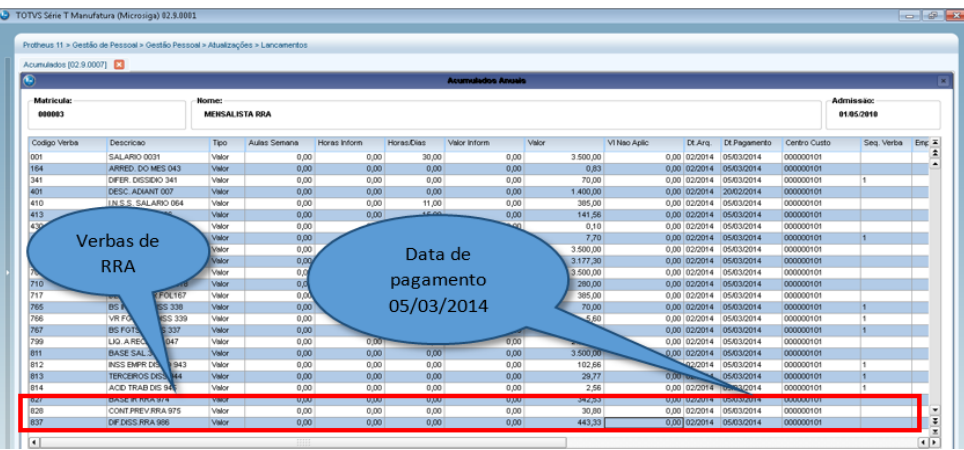

4.4.3 Após gerar o cálculo da DIRF, ao entrar na tela de MANUTENÇÃO clique em **Ações Relacionadas**/**RRA**, para verificar os valores de RRA, esses valores não são demonstrados na tela inicial.

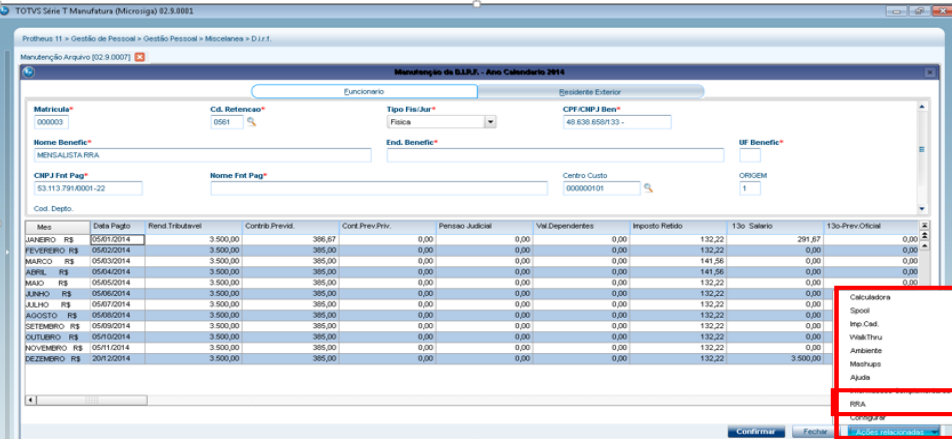

Será aberto uma tela onde constará os valores conforme as verbas que estão com incidência para a DIRF (vide boletim informado anteriormente). Neste caso, há informações em vários meses, pois foi escolhida mais de uma parcela para pagar o valor de RRA. Esta opção está na rotina **Complemento trabalhista**, conforme descrito no boletim de cadastro do RRA.

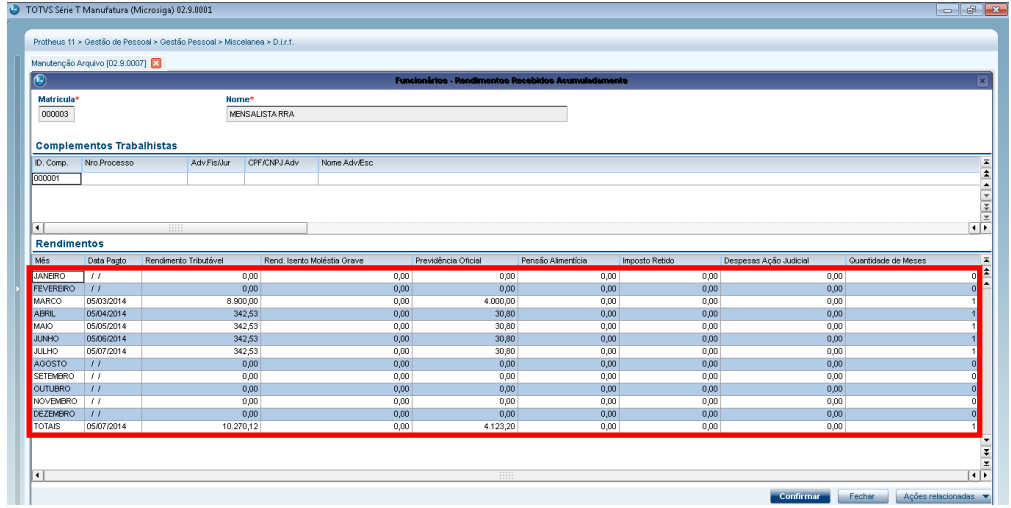

4.4.4 Valores serão levados para o informe de rendimentos no campo 6, onde há subitens trazendo todos os valores gerados.

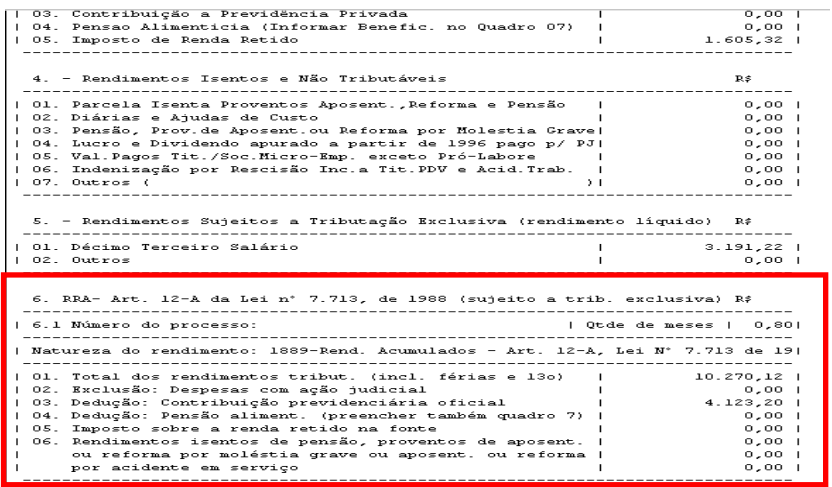

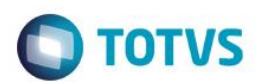

### 4.4.5 Verificação dos valores pela Ficha Financeira:

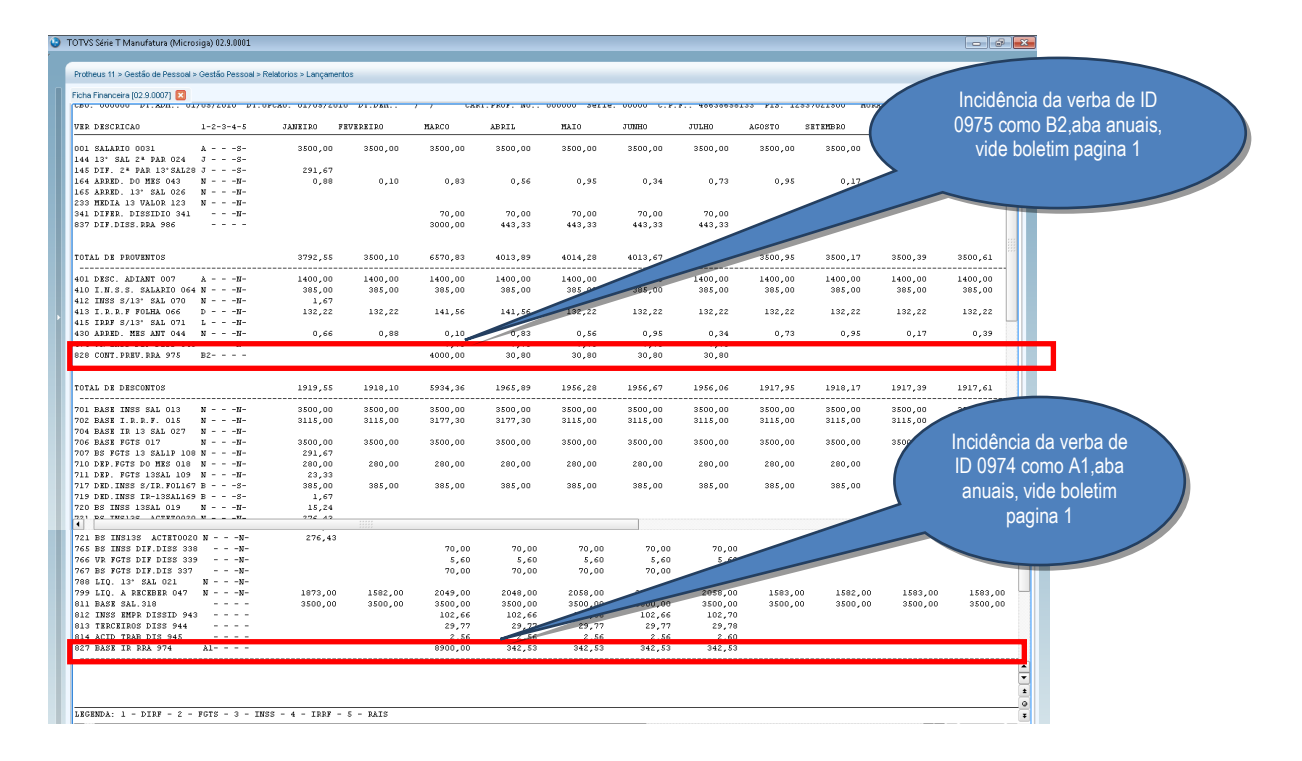

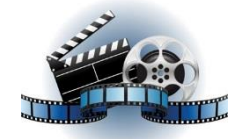

### **Clique na figura acima e confira o vídeo detalhado**.

### 4.5 DIRF Estrangeiro

4.5.1 Para levar informações de estrangeiro para a DIRF é necessário efetuar o cadastro de Histórico de Contratos (GPEA900). Na aba Funcionais deve constar dados cadastrais do funcionário, como residência e data do contrato de trabalho.

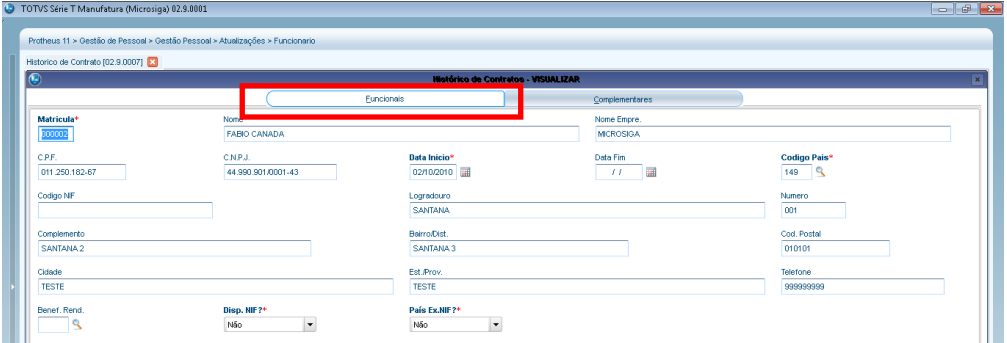

Na aba **Complementares** devem constar informações referentes ao recolhimento do IR:

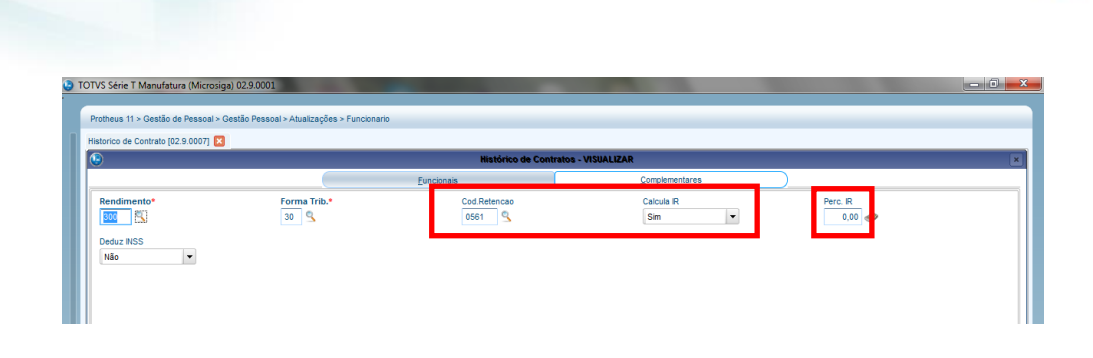

No cadastro de **Funcionário** existe a aba **Estrangeiro** que também tem que ser preenchida:

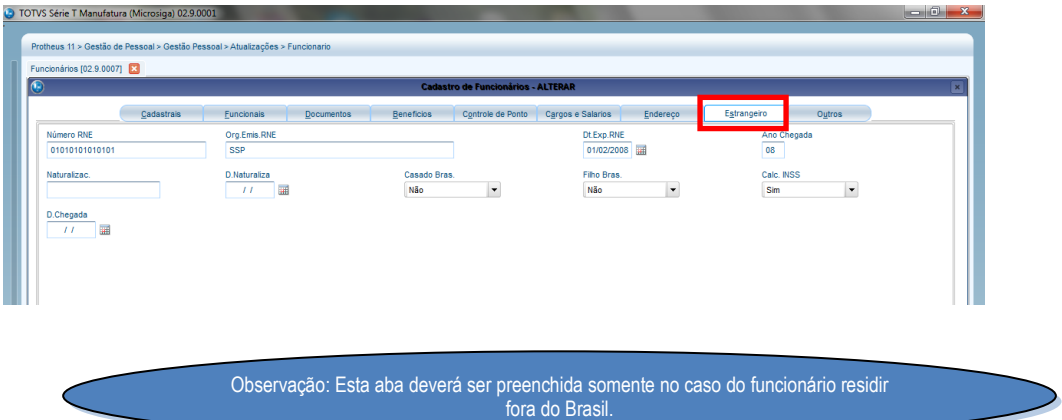

### 4.5.2 Folha de Cálculo Estrangeiro:

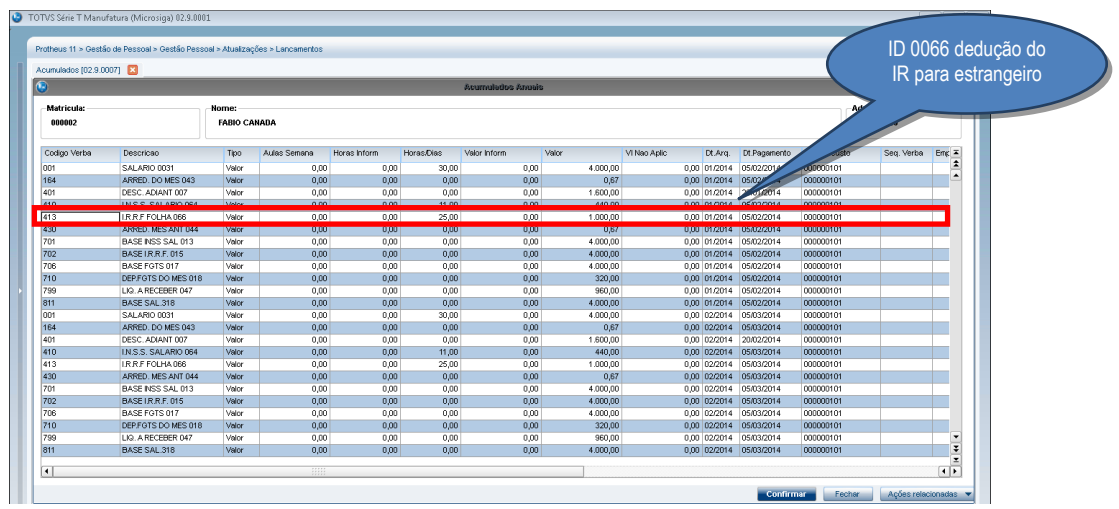

### 4.5.3 Cadastro de verba ID 0066, aba Anuais:

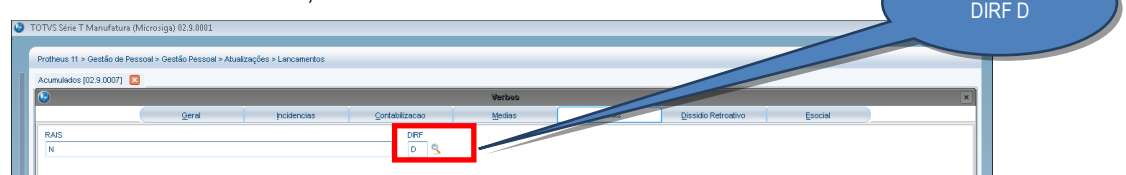

Incidência para

**O** TOTVS

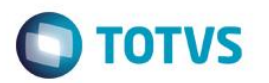

4.5.4 Na manutenção da DIRF há duas abas: **Funcionário** e **Residente Exterior**. No caso de Estrangeiro, as duas abas vem preenchidas, desde que tenha efetuado o cadastro na rotina de **Histórico de Contratos (GPEA900)**.

### **Aba Funcionário**:

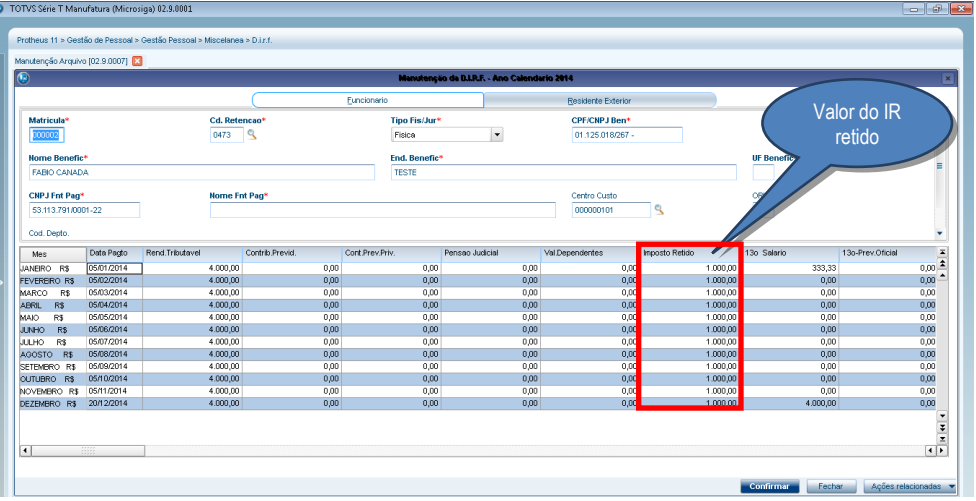

### **Aba Residente no Exterior:**

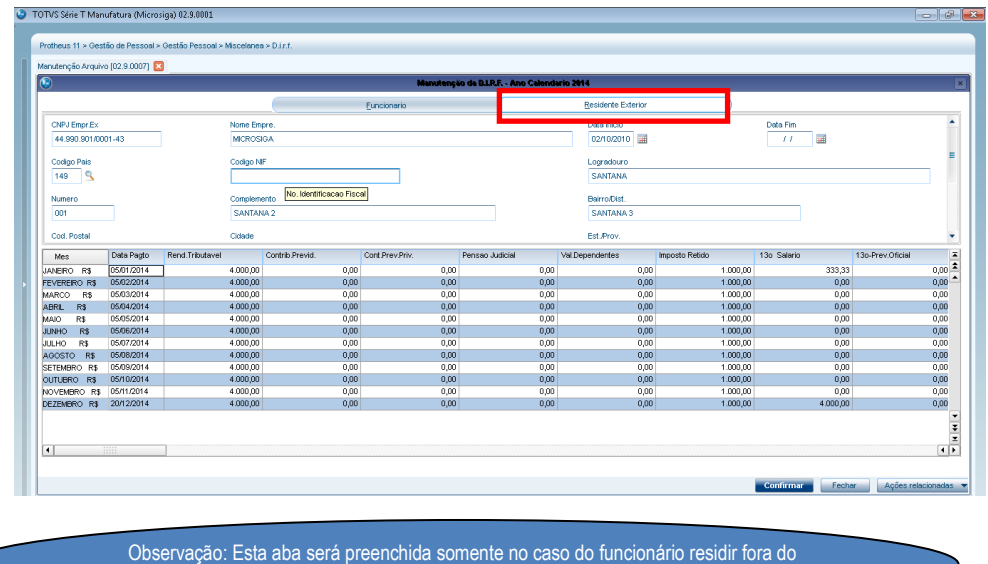

Brasil.

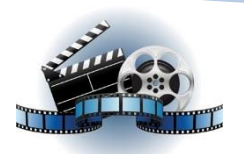

**Clique na figura acima e confira o vídeo detalhado**.
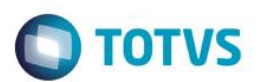

#### 4.6 Conferência dos valores de Assistência Médica e Odontológica

5.5.1. Pode-se visualizar nos Acumulados, a verba Assistência Médica e odontológica que serão mostrados na Ficha Financeira e na Manutenção Tabela (coluna "Informações Complementares"):

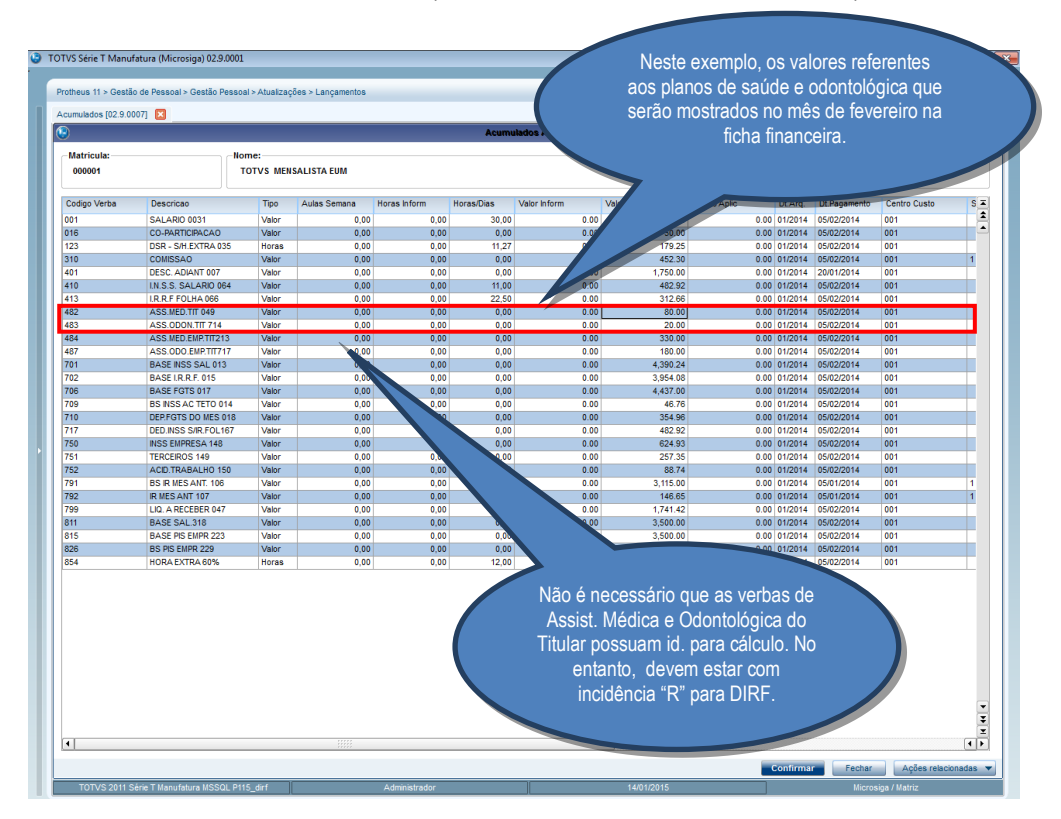

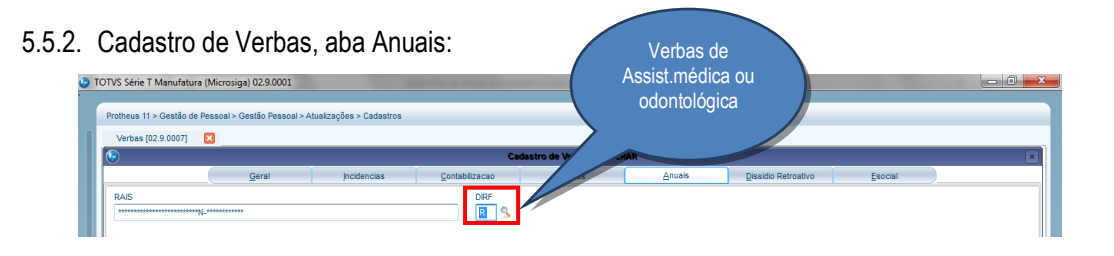

#### 5.5.3. Valores de Assistência Médica e Odontológica na Ficha Financeira:

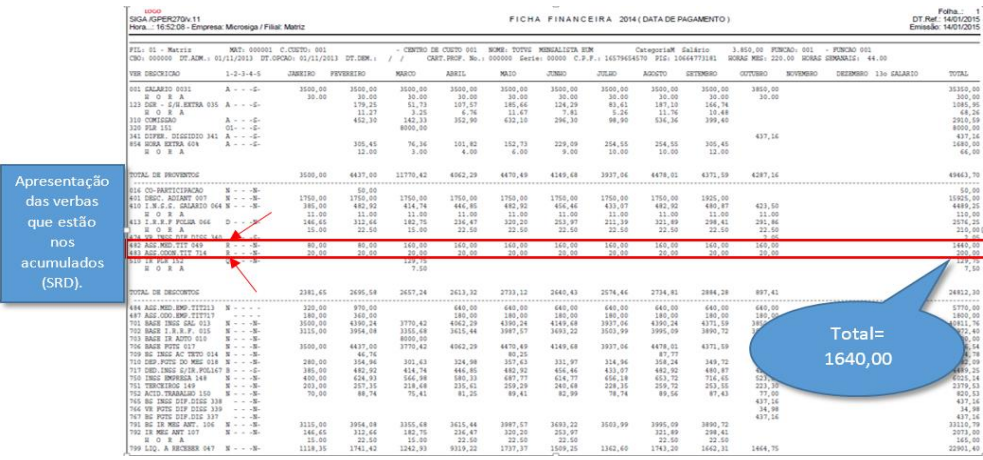

 $\odot$ 

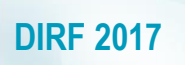

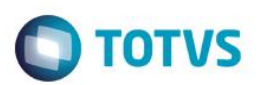

#### 5.5.4. Valores na Ficha Financeira:

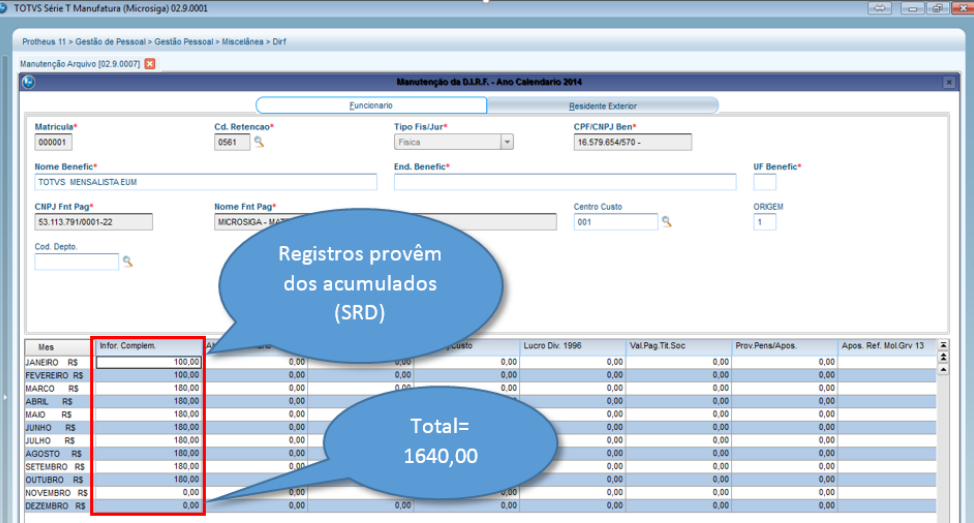

IMPORTANTE: Caso existam descontos de Coparticipação e Assistência Médica, na coluna **Informações Complementares,** da Manutenção do Arquivo, estes valores serão somados.

#### *Por exemplo*:

Desconto de Coparticipação com data de pagamento para Fevereiro/2014 R\$100,00. Desconto de Plano de Saúde com data de pagamento para Fevereiro/2014 R\$50,00. Na coluna **Informações Complementares** referentes a Fevereiro será mostrado o valor de R\$150,00.

5.5.5. Os valores que irão para o arquivo Magnético estão localizados em **Ações Relacionadas/Informações Complementares**:

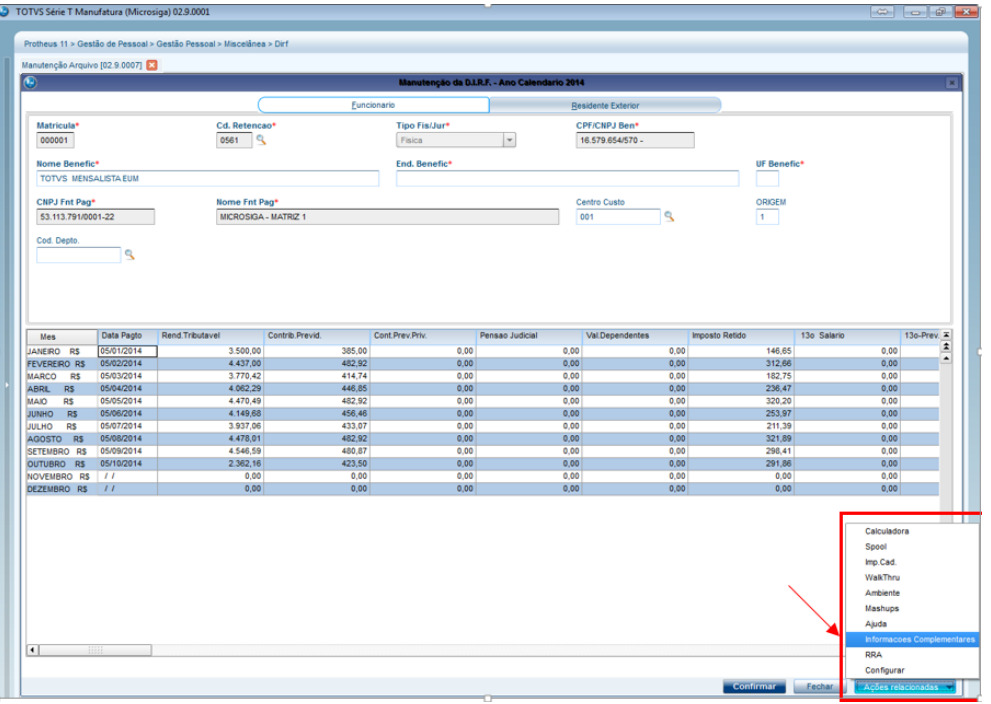

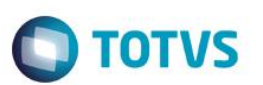

#### 5.5.6. A seguinte tela será mostrada:

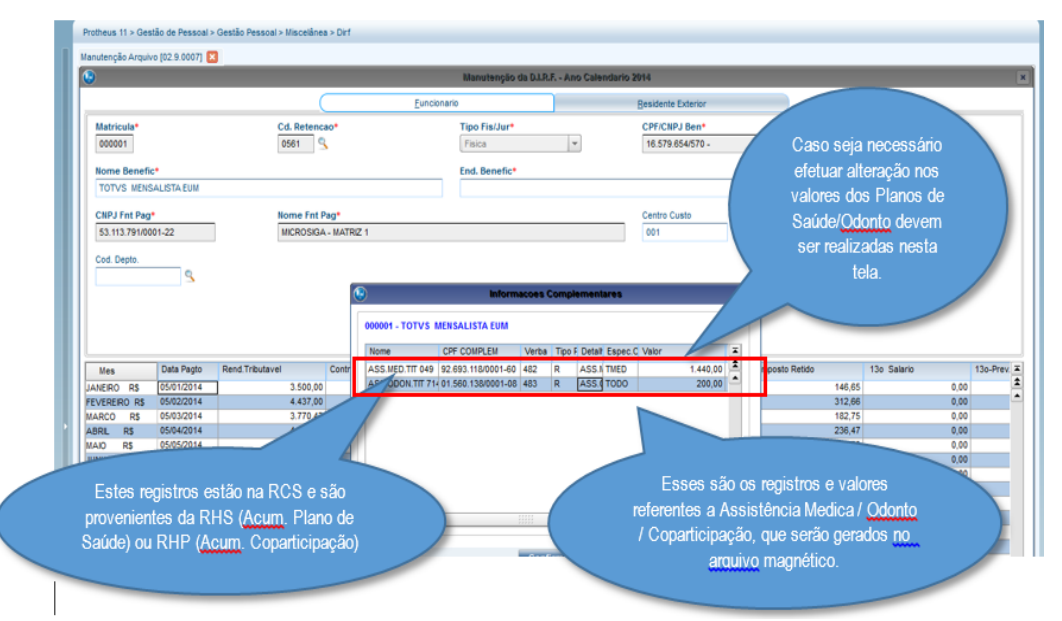

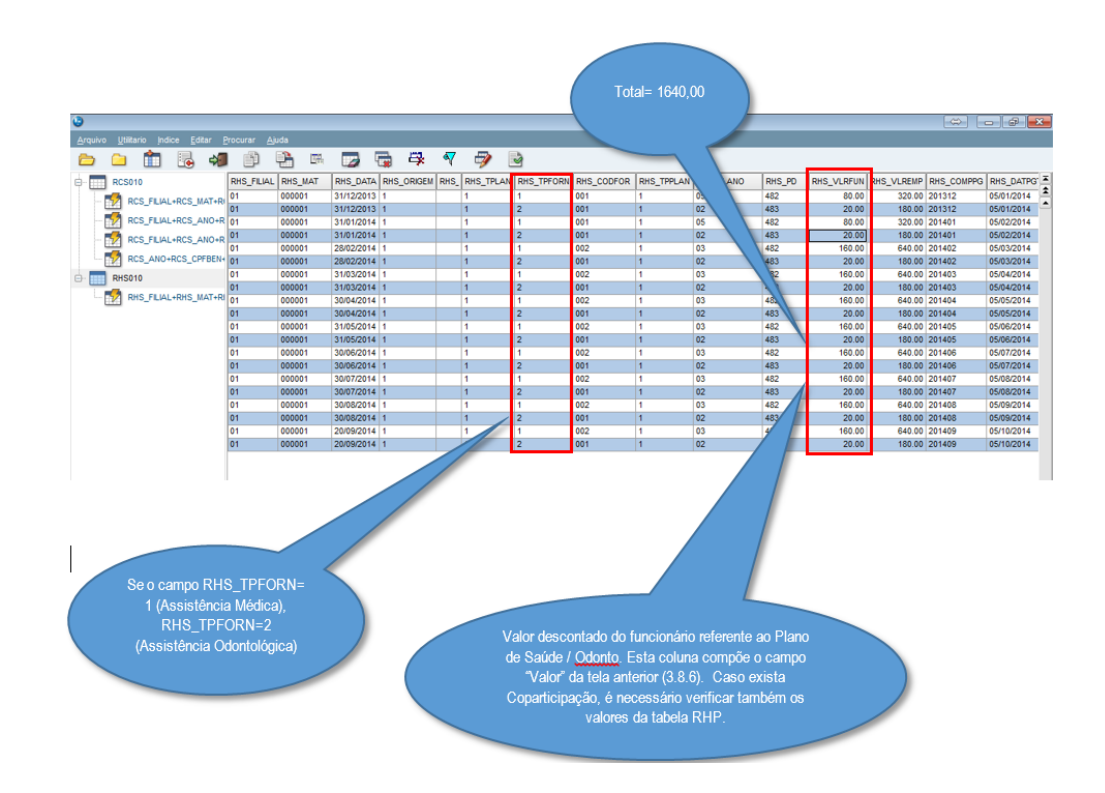

 $\odot$ 

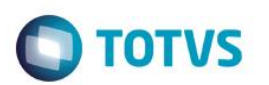

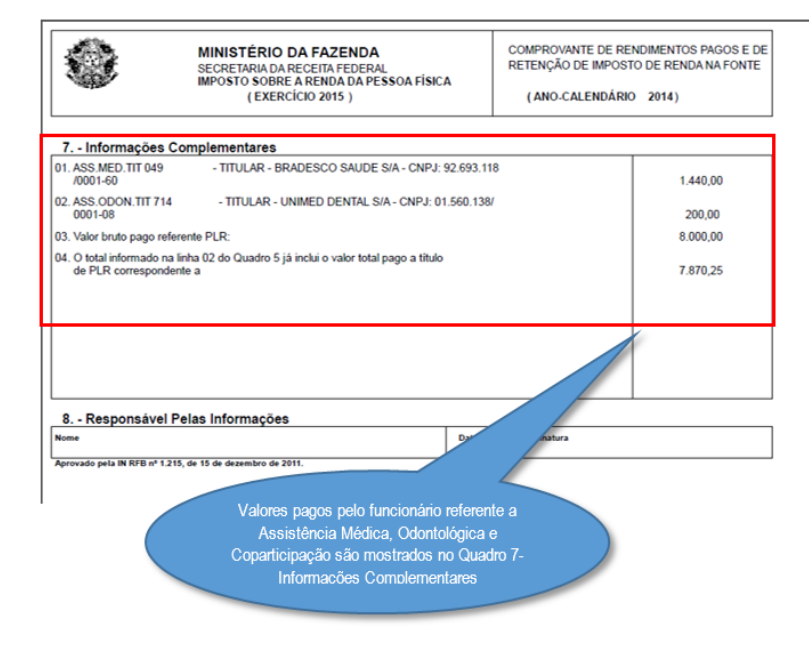

5.5.7. O Informe de Rendimentos mostra a Assistência médica nas Informações Complementares:

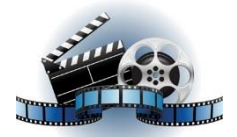

**Clique na figura acima e confira o vídeo detalhado**.

4.7 Verificação nos acumulados do valor de verba de diferença 13° e a data de pagamento, folha calculada em 12/2013:

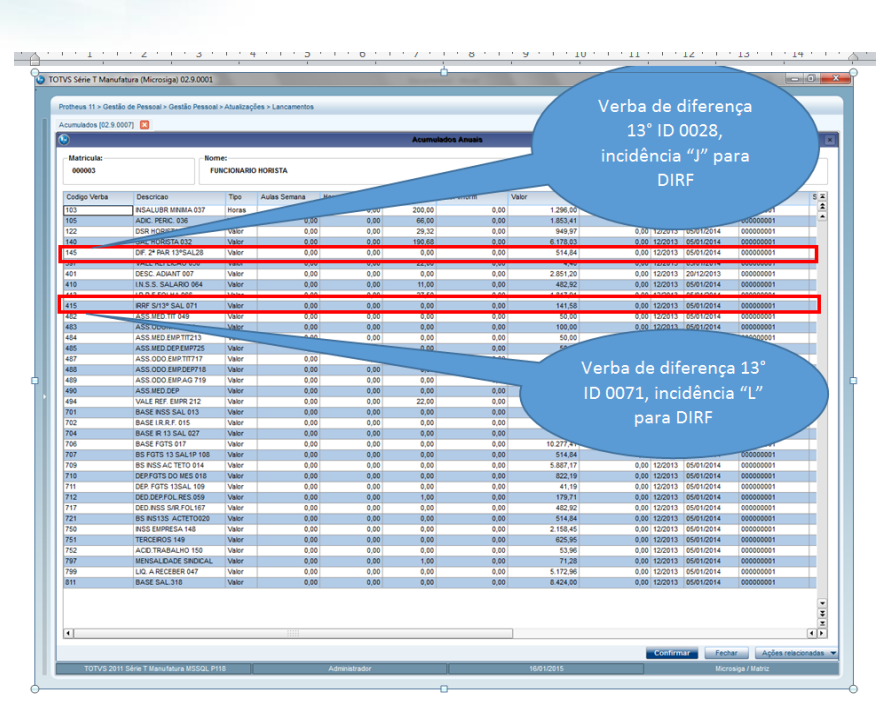

**O** TOTVS

### 5.6.1. Cadastro das verbas de diferença 13° ID 0028, aba ANUAIS:

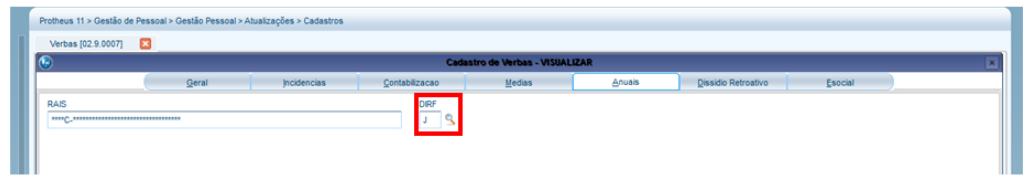

Cadastro de verbas de diferença 13° ID 0071, aba ANUAIS:

|                    | Protheus 11 > Gestão de Pessoal > Gestão Pessoal > Atualizações > Cadastros |                    |                |                                        |        |                     |         |  |
|--------------------|-----------------------------------------------------------------------------|--------------------|----------------|----------------------------------------|--------|---------------------|---------|--|
| Verbas [02.9.0007] |                                                                             |                    |                |                                        |        |                     |         |  |
|                    |                                                                             |                    |                | <b>Cadastro de Verbas - VISUALIZAR</b> |        |                     |         |  |
|                    | Geral                                                                       | <b>Incidencias</b> | Contabilizacao | <b>Medias</b>                          | Anuais | Dissidio Retroativo | Esocial |  |
| <b>RAIS</b>        |                                                                             |                    | <b>DIRF</b>    |                                        |        |                     |         |  |
|                    |                                                                             |                    |                |                                        |        |                     |         |  |

5.6.2. Verificação de valores na tela de manutenção da DIRF:

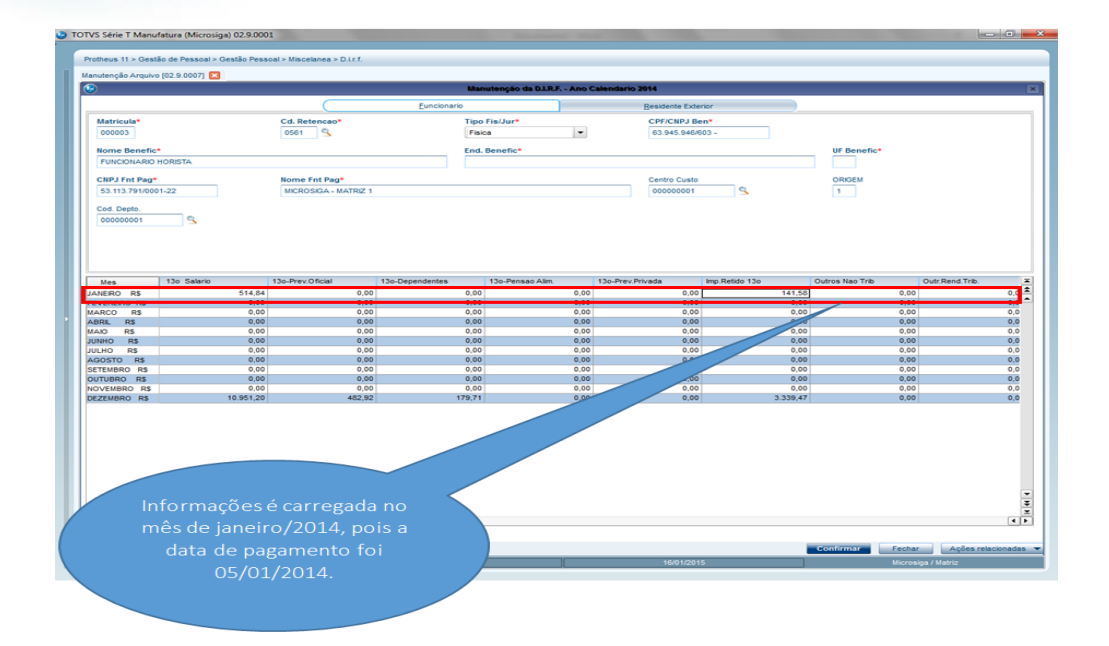

#### 5.6.3. Apresentação dos valores na Ficha Financeira:

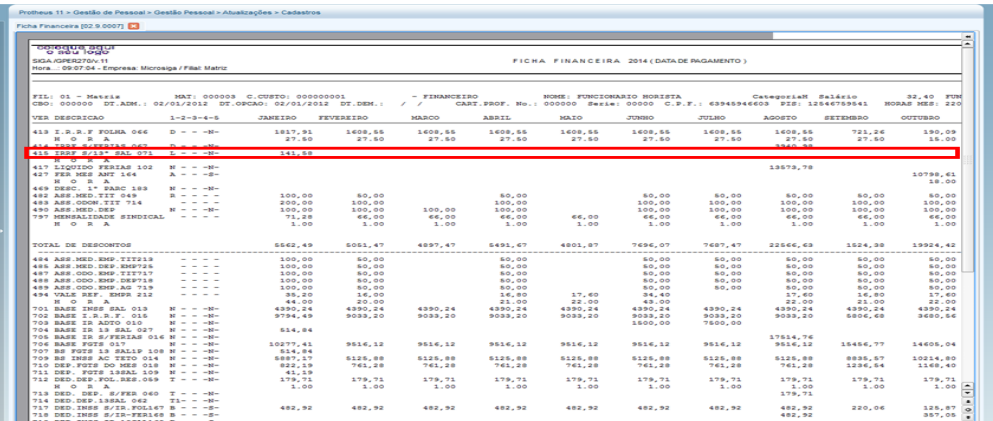

IMPORTANTE: Só é gerado a diferença de DIRF no mês de janeiro<br>quando o regime é CAIXA (Data de pagamento no mês posterior ao<br>trabalhado).

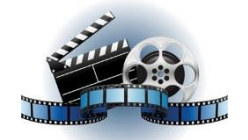

#### **Clique na figura acima e confira o vídeo detalhado**.

#### 4.8 Pensão Alimentícia

4.8.1 Pode-se visualizar nos Acumulados, a verba de Pensão da Folha que será mostrada na **Ficha Financeira** e na **Manutenção Tabela** (coluna **Informações Complementares**)**.**

**O** TOTVS

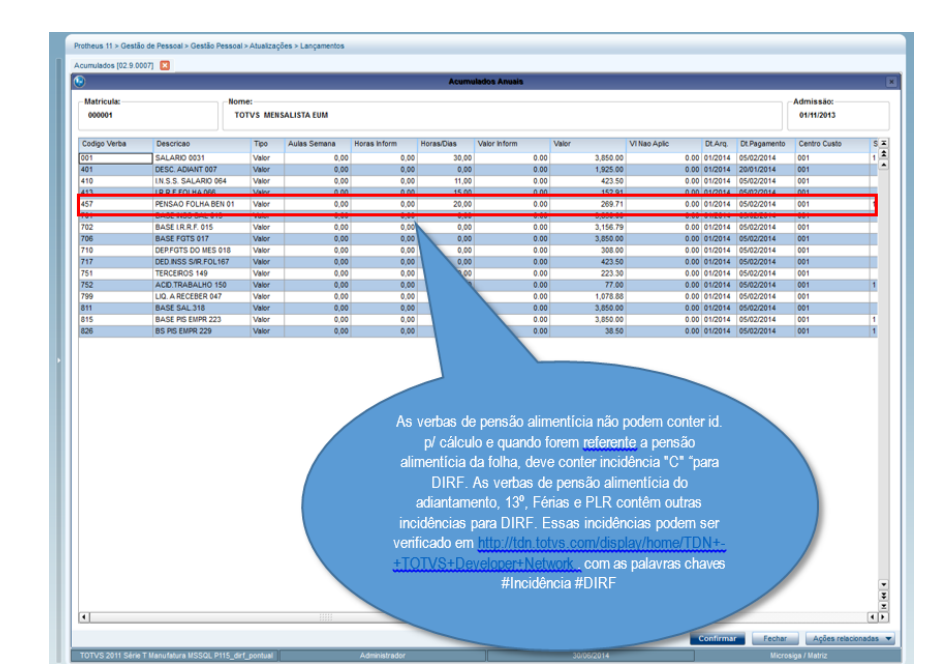

**O** TOTVS

#### 4.8.2 Valores da Pensão Alimentícia da Folha na Ficha Financeira:

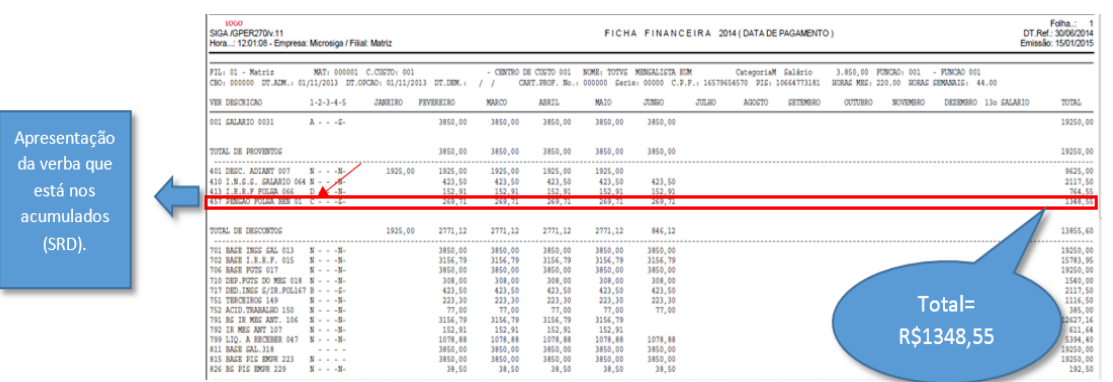

#### 4.8.3 Valores na Manutenção do Arquivo:

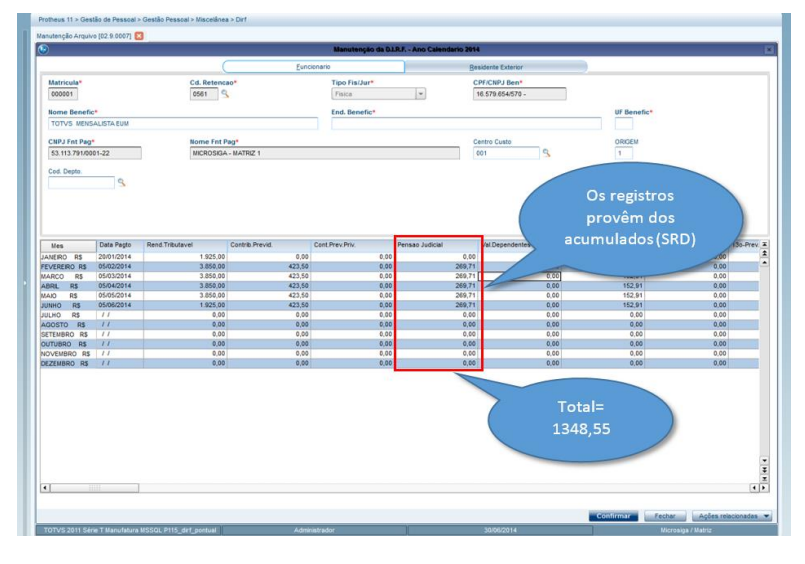

#### Versão 22.0 43

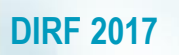

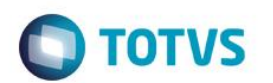

4.8.4 Os valores que serão gravados no Arquivo Magnético estão localizados em **Ações Relacionadas/Informações Complementares**.

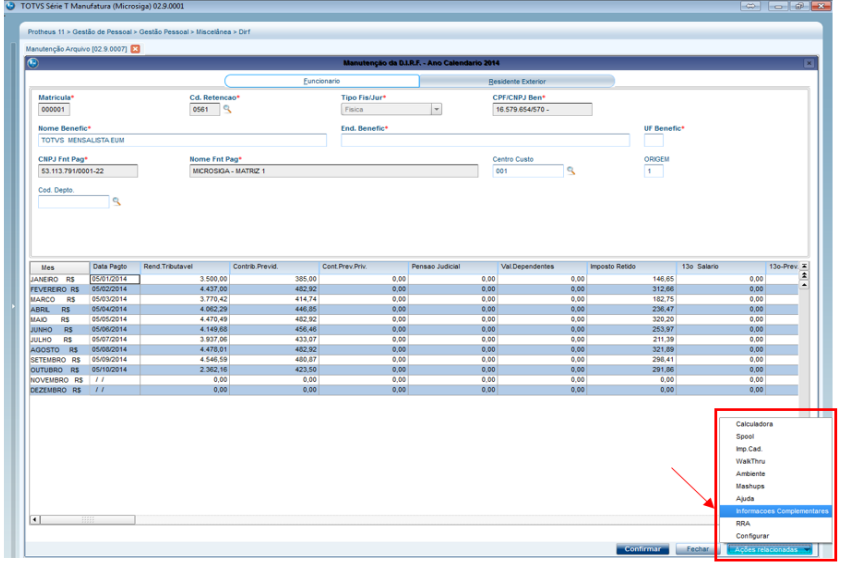

Será mostrada a tela:

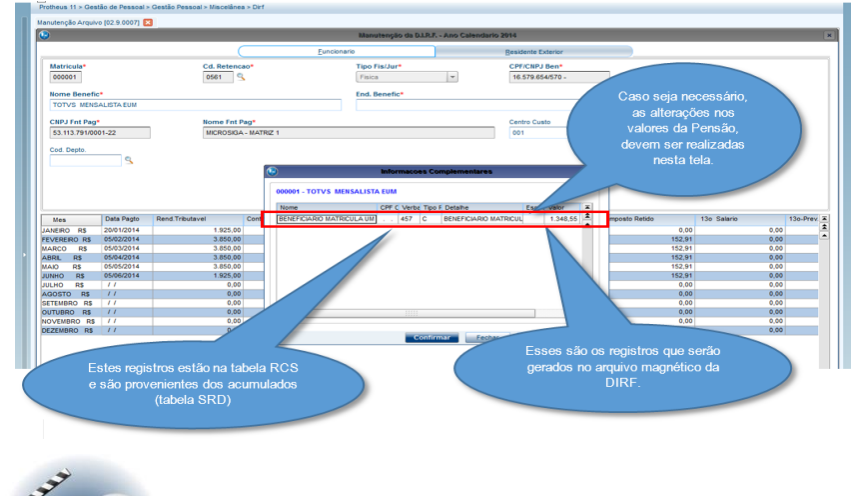

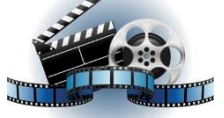

**Clique na figura acima e confira o vídeo detalhado**.

4.9 Informações Complementares – Inclusão do CPF ou CNPJ:

4.9.1 Se existir uma verba de Farmácia, por exemplo, com incidência para DIRF, não é possível carregar o CPF/ CNPJ de forma automática, no entanto, pode-se utilizar a rotina de Manutenção Tabela.

### Adm<br>'د01 ome:<br>TOTVS MI .<br>LISTA EUM 000.0<br>56.4<br>92.9  $2,500.0$ <br>482.9<br>304.4 ۱ū Para a verba de 796.<br>M7 Farmácia com incidência "R" para 0.00<br>0.00<br>0.00  $\frac{0.00}{0.00}$ 5,000.01 **DIRF**  $rac{50.1}{364.0}$

### 4.9.2 Alteração que poderá ser executada em Manutenção de Arquivo:

02.9.0007] **0**3 CPF/CNPJ Ben<br>01.685.658/032  $rac{Find1}{1}$ Tipo f ē Pesquisar Tipo Fis/Jur + Cpf/Cnpj Ben + Cd Eth Selecionar a opção "Alterar Informações Complementares"

No exemplo abaixo, o ano de 2015, porém, se gerarmos a DIRF 2017 ano calendário 2016, este campo deverá ser preenchido com 2016.

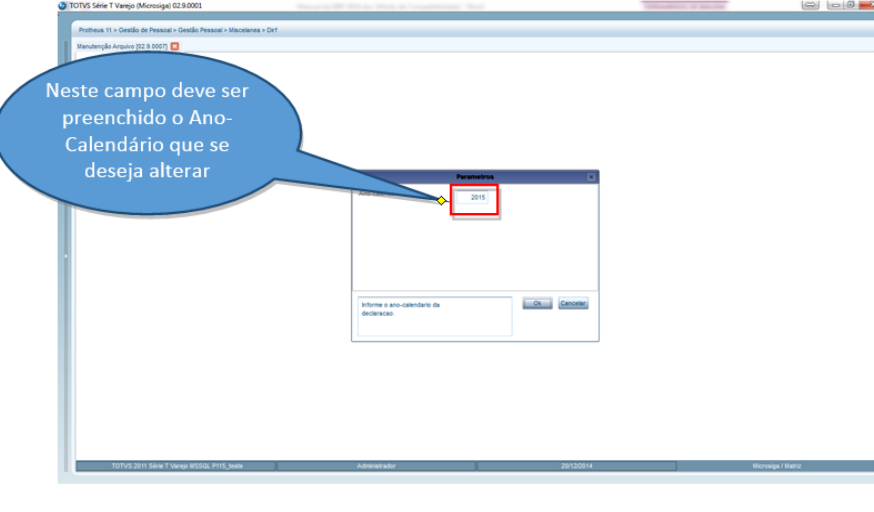

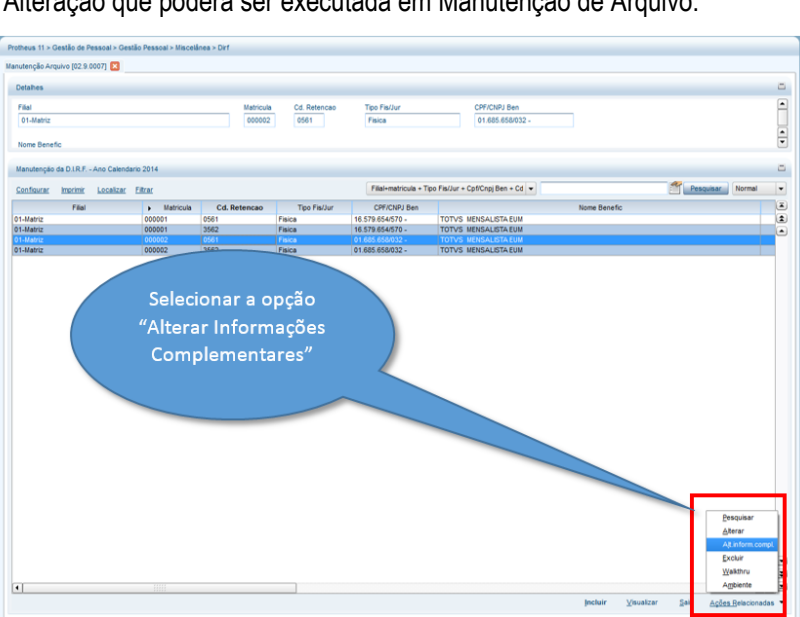

 $\frac{0.00}{0.00}$ 

0.00 0.<br>0.00 0.

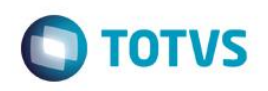

Este documento é de propriedade da TOTVS. Todos os direitos reservados. ©

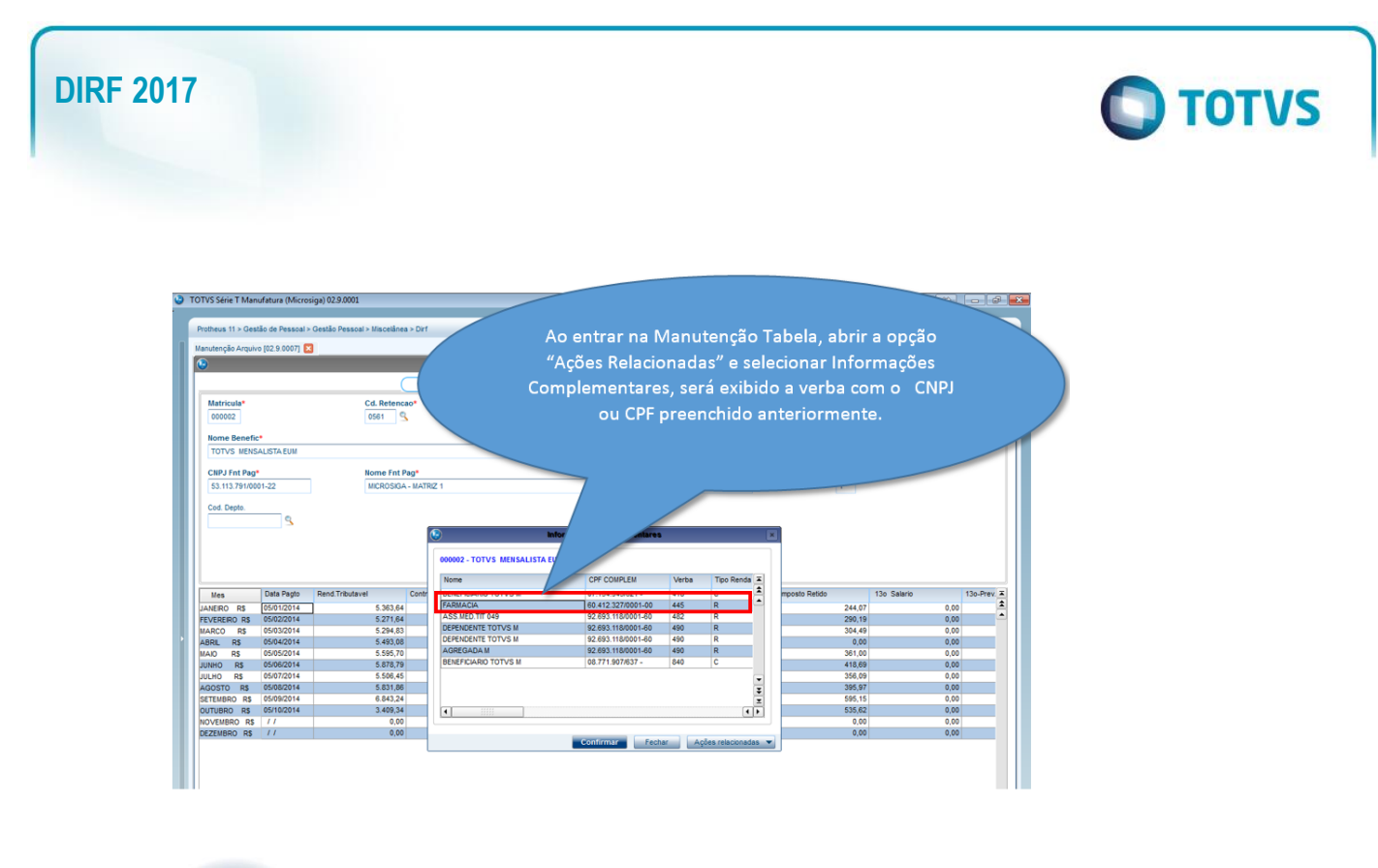

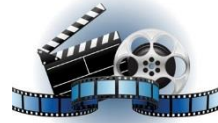

### **Clique na figura acima e confira o vídeo detalhado**.

4.10 Configuração para o botão **Informações Complementares** ser mostrado na tela da Manutenção do Arquivo:

4.10.1 Podemos colocar o botão **Informações Complementares** diretamente na tela de Manutenção do Arquivo, **Miscelânea/DIRF/Manutenção do Arquivo** para facilitar e agilizar a visualização e manutenção de valores que irão para o arquivo da DIRF:

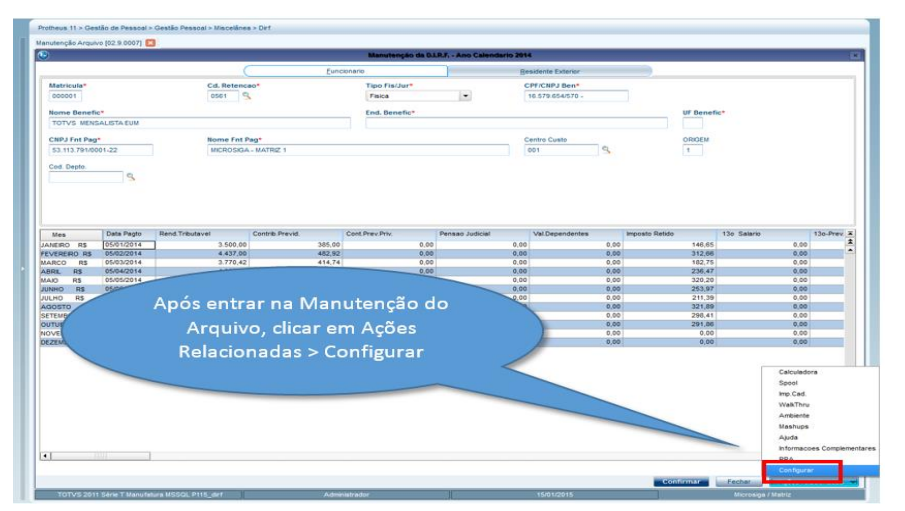

Será aberta a seguinte tela:

Este documento é de propriedade da TOTVS. Todos os direitos reservados. ©

## **DIRF 2016**

 $\mathcal{L}$ 

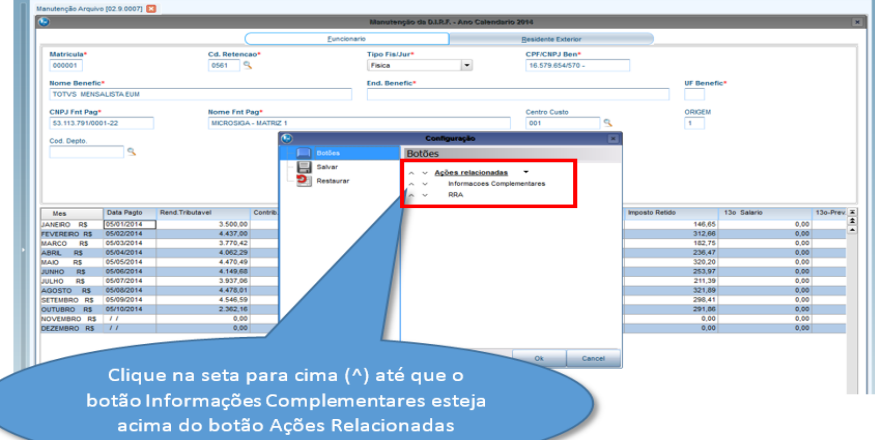

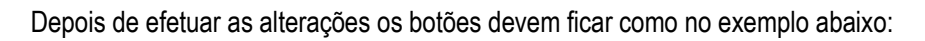

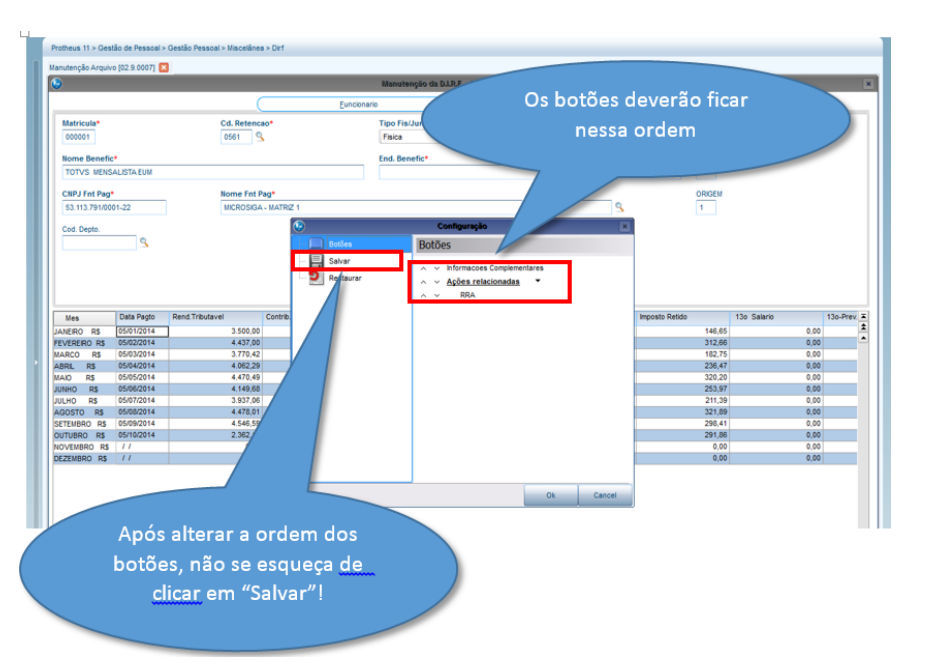

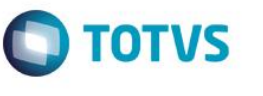

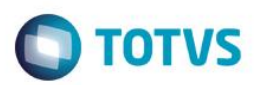

Cd. Retencac CPF/CNPJ<br>16.579.65 Tipo F<br>Fisica  $\overline{\phantom{a}}$ End. B UF Be Nome Fnt Pag\*<br>MCROSIGA - MA Centro Custo 146,6 3.770,42<br>4.062,29<br>4.470,49 236,41<br>320,21 4.478,01<br>4.546,59 321,89<br>298,41 Clique em "SIM" e depois<br>em "OK"!

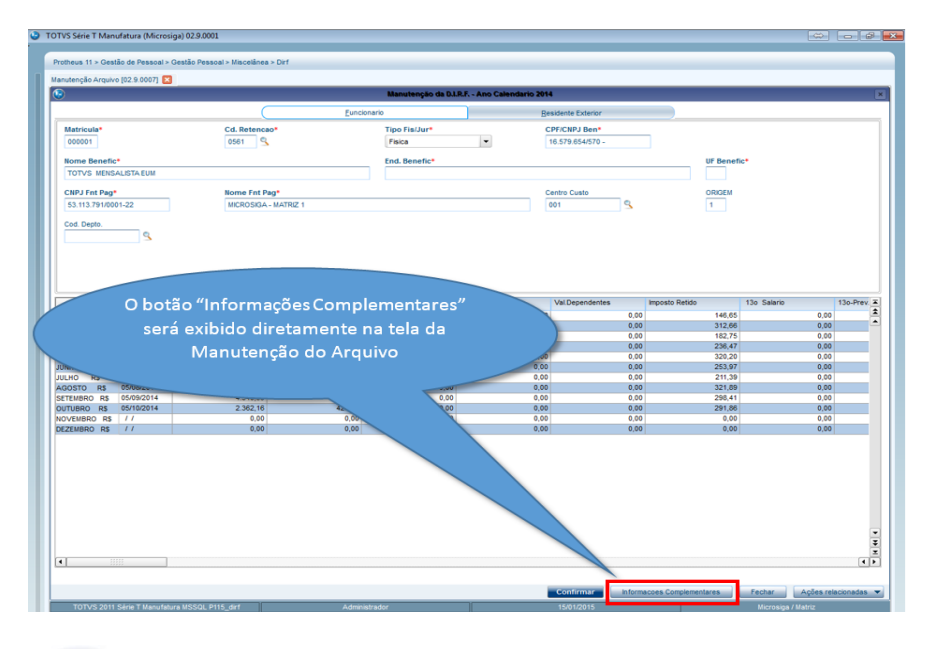

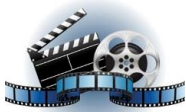

**Clique na figura acima e confira o vídeo detalhado**.

- 4.11 Conferência da transferência efetuada por filial e empresa;
- 4.11.1 Transferência por filial:

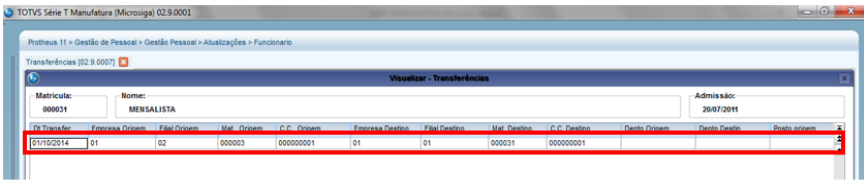

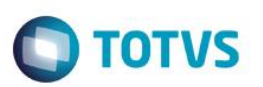

4.11.2 Funcionário com transferência aparece duas vezes na tela de manutenção da DIRF:

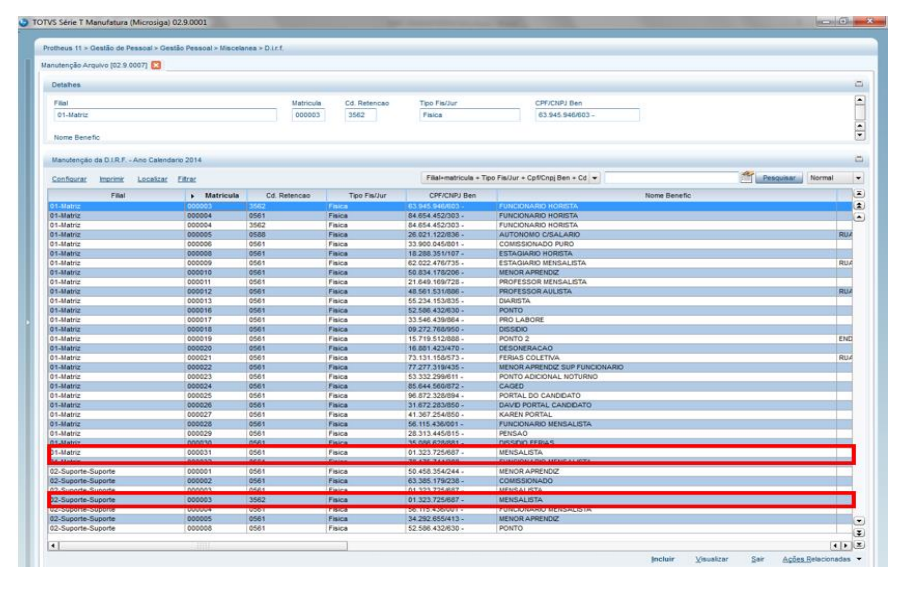

4.11.3 Conferência de valores na filial origem: Manutenção carrega valores até o mês de transferência, lembrando que por se tratar de regime caixa (Data de Pagamento no mês posterior ao trabalhado), carrega o valor do mês de transferência.

|                                                                                                    | Manutenção Arquivo (02.9.0007) |                        |                  |                |                                              |                           |                       |              |                 |
|----------------------------------------------------------------------------------------------------|--------------------------------|------------------------|------------------|----------------|----------------------------------------------|---------------------------|-----------------------|--------------|-----------------|
| lo                                                                                                    |                                |                        |                  |                | Manutenção da D.I.R.F. - Ano Calendario 2014 |                           |                       |              |                 |
|                                                                                                    |                                |                        |                  | Funcionario    |                                              | <b>Residente Exterior</b> |                       |              |                 |
| Matricula*                                                                                                    |                                | <b>Cd. Retencan*</b>   |                  | Tipo Fis/Jur*  |                                              | <b>CPE/CNPJ Ben*</b>      |                       |              |                 |
| 100003                                                                                                    |                                | ٦۹<br>0561             |                  | Fisica         | $\overline{\phantom{a}}$                     | 01.323.725/687 -          |                       |              |                 |
| Nome Benefic*                                                                                                    |                                |                        |                  | End. Benefic*  |                                              |                           | UF Benefic*           |              |                 |
| <b>MENSALISTA</b>                                                                                                    |                                |                        |                  |                |                                              |                           |                       |              |                 |
|                                                                                                    |                                |                        |                  |                |                                              |                           |                       |              |                 |
| CNPJ Fnt Pag*                                                                                                    |                                | Nome Fnt Pag*          |                  |                |                                              | Centro Custo              | ORIGEM                |              |                 |
| 43.759.562/0001-26                                                                                                    |                                | MICROSIGA - FILIAL     |                  |                |                                              | ٩<br>000000001            | $\mathbf{1}$          |              |                 |
|                                                                                                    | ٩                              |                        |                  |                |                                              |                           |                       |              |                 |
|                                                                                                    |                                |                        |                  |                |                                              |                           |                       |              |                 |
|                                                                                                    | Data Pagto                     | <b>Rend Tributavel</b> | Contrib Previd   | Cont Prey Priv | Pensao Judicial                              | <b>Val Dependentes</b>    | <b>Imposto Retido</b> | 13n Salario  |                 |
| R\$                                                                                                    | 05/01/2014                     | 11.179.12              | 201.42           | 0.00           | 0.00                                         | 0.00                      | 1.885.10              | 8.966.59     |                 |
|                                                                                                    | 05/02/2014                     | 8.384.34               | 482.92           | 0.00           | 0.00                                         | 179.71                    | 1.297.32              | 0.00         |                 |
| R <sub>1</sub>                                                                                                    | 05/03/2014                     | 8.384,34               | 482,92           | 0.00           | 0.00                                         | 179.71                    | 1.297.32              | 0.00         |                 |
| R <sub>3</sub>                                                                                                    | 05/04/2014                     | 8.384.34               | 482,92           | 0,00           | 0.00                                         | 179,71                    | 1,297.32              | 0.00         |                 |
| <b>DE</b><br><b>R5</b>                                                                                                    | 05/05/2014<br>05/06/2014       | 8.384.34<br>11.179.12  | 482.92<br>482.92 | 0.00<br>0.00   | 0.00<br>0.00                                 | 179.71<br>179.71          | 1.297.32<br>1,297.32  | 0.00<br>0.00 |                 |
|                                                                                                    | <b>PORTEFICIES</b>             | 010091091              | 110201020        | <b>BILBUR</b>  | 10,000                                       | 120,01                    | 120222-004            | 10,000       |                 |
|                                                                                                    | 05/08/2014                     | 16.147.63              | 965.84           | 0.00           | 0.00                                         | 359.42                    | 3.192.41              | 0.00         |                 |
|                                                                                                    | 05/09/2014                     | 5.030,60               | 213,76           | 0.00           | 0,00                                         | 179,71                    | 449.06                | 0,00         |                 |
|                                                                                                    | 05/10/2014                     | 3.353.73               | 286,29           | 0.00           | 0.00                                         | 179,71                    | 736.54                | 0.00         | $120.$ Prev $X$ |
| Mes<br><b>JANFIRO</b><br><b>FEVERERO RS</b><br><b>MARCO</b><br><b>ABRIL</b><br><b>BEAMS</b><br><b>JUNHO</b><br><b>UULNU HS</b><br>AGOSTO R\$<br>SETEMBRO RS<br>OUTUBRO R\$<br>NOVEMBRO RS<br>DEZEMBRO RS | $\overline{11}$<br>$\sqrt{1}$  | 0.00<br>0.00           | 0.00<br>0.00     | 0.00<br>0.00   | 0.00<br>0.00                                 | 0.00<br>0.00              | 0.00<br>0.00          | 0.00<br>0.00 |                 |

4.11.4 Conferência de valores de PLR. O sistema carrega o valor que foi calculado na filial origem:

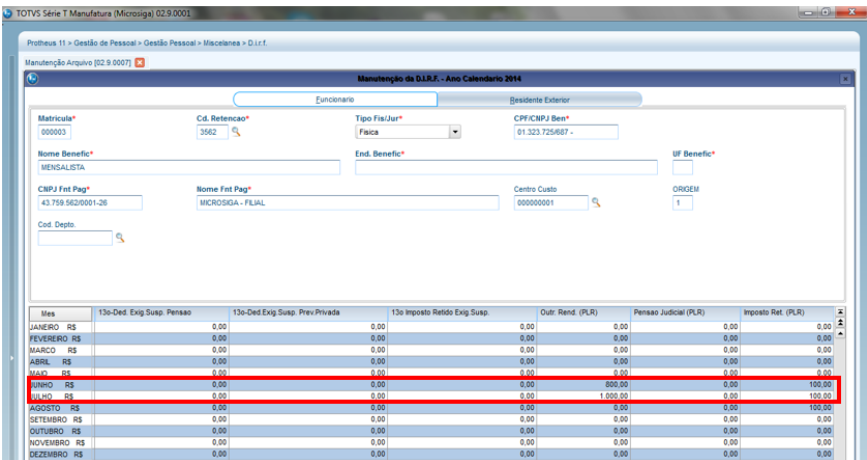

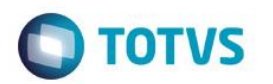

4.11.5 Verificação de valores na filial destino. O sistema começa a carregar os valores dos meses a partir da transferência. Como o adiantamento já foi calculado na filial destino e no mês de transferências, o mesmo já carrega esse valor:

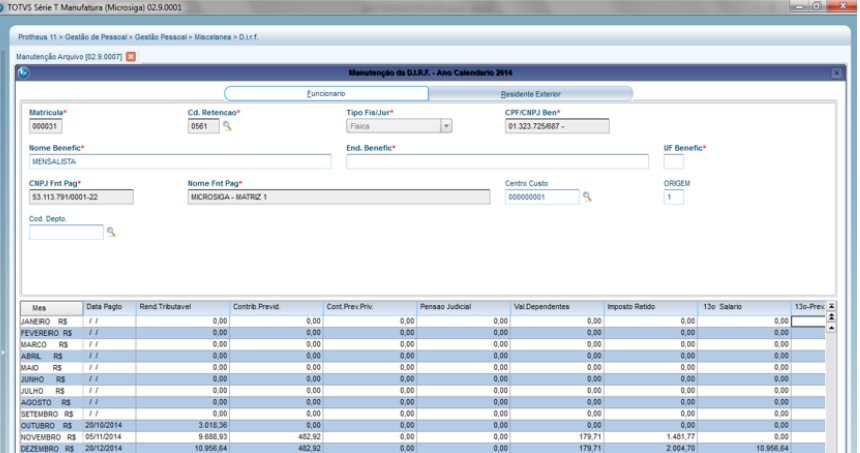

4.11.6 Como houve transferência será necessário gerar a impressão dos dois Informes de Rendimento: Filial origem:

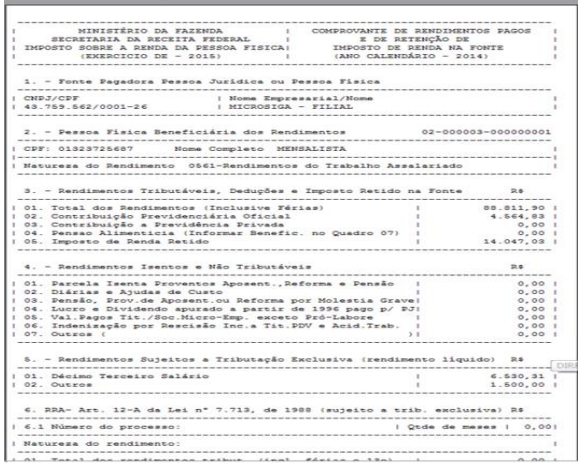

#### Filial destino:

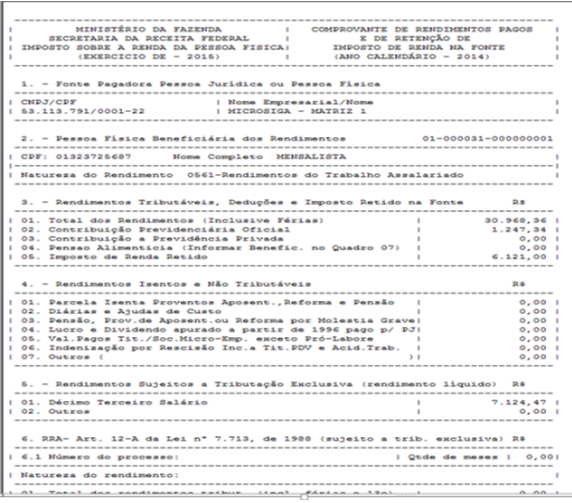

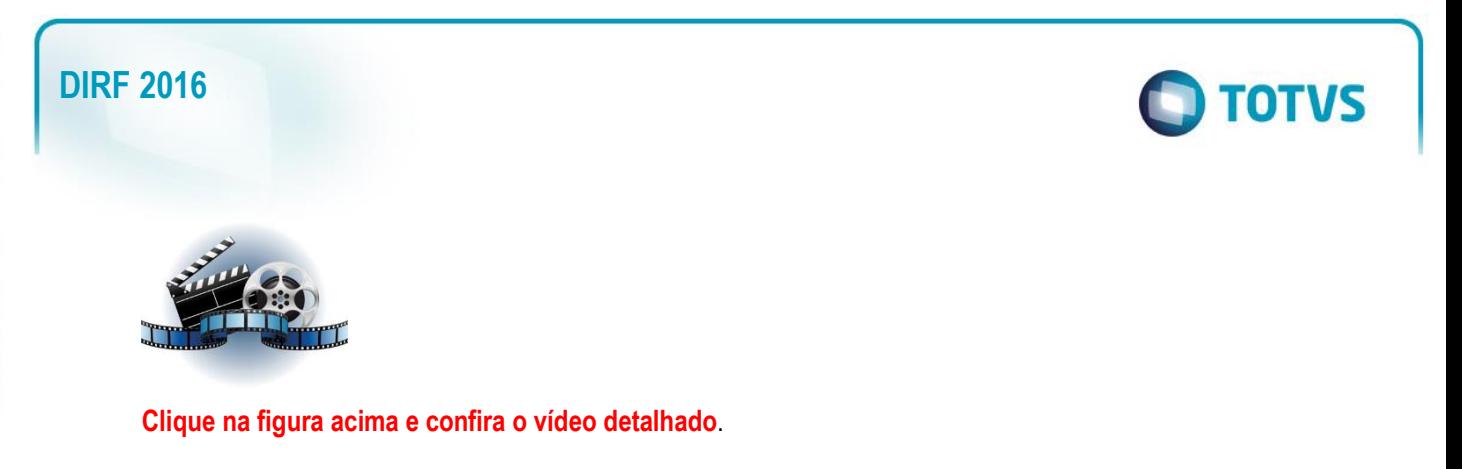

#### 4.11.7 Transferência entre empresas:

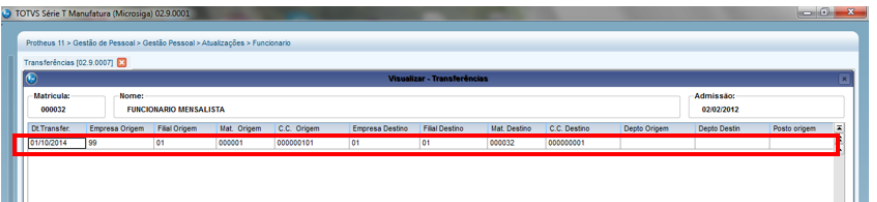

Conferência de valores na filial origem: a manutenção carrega os valores até o mês de transferência, lembrando que por se tratar de regime caixa (data de pagamento no mês posterior ao trabalhado), carrega o valor do mês de transferência.

#### 4.11.8 Por ser transferência entre empresas é necessário gerar a DIRF em ambas as empresas:

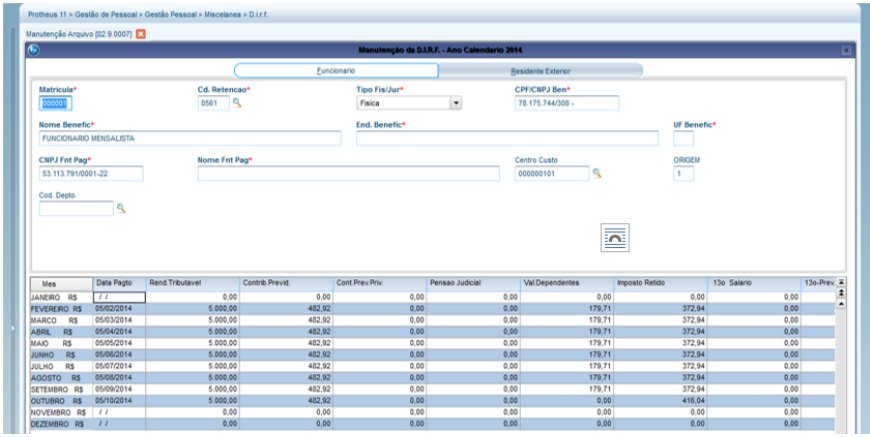

#### 4.11.9 Conferência de valores referente à empresa destino:

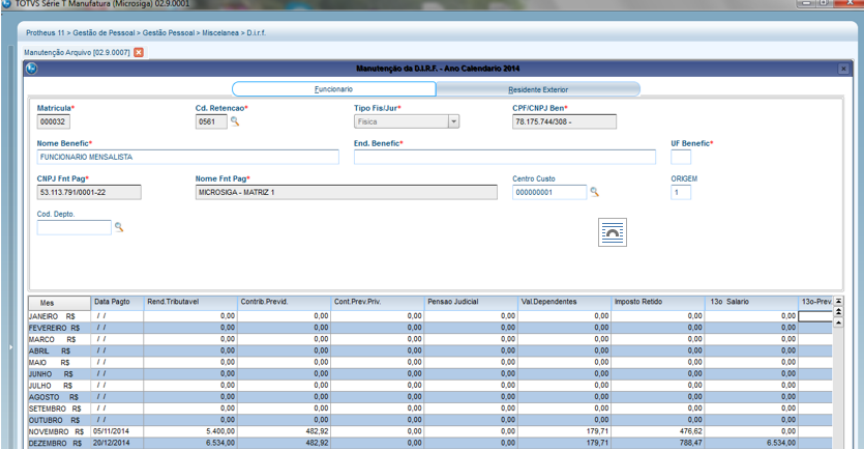

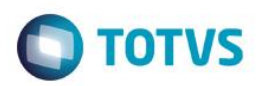

4.11.10 Como houve transferência, será necessário executar a impressão dos dois INFORMES DE RENDIMENTO.

### Empresa origem:

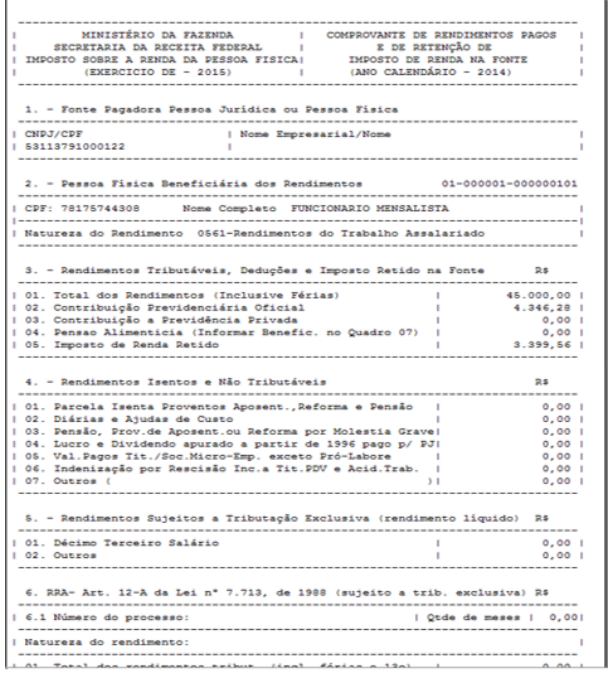

#### Empresa destino:

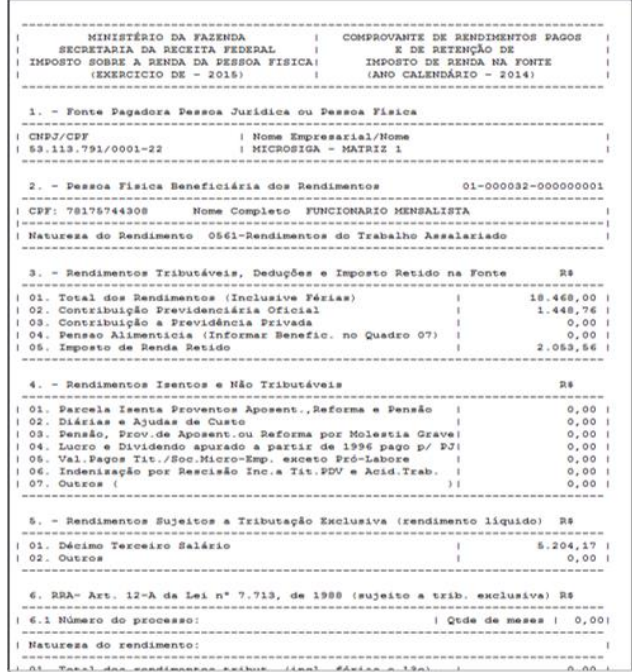

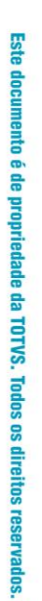

 $\ddot{\circ}$ 

### **DIRF 2016**

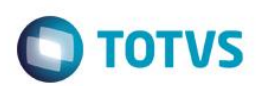

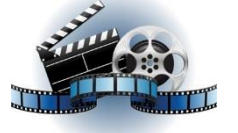

**Clique na figura acima e confira o vídeo detalhado**.

### **6. Procedimentos de conferência da DIRF por meio da Ficha Financeira**

6.1 O relatório está disponível no menu **Relatórios/Lançamentos/Ficha Financeira** (GPER270).

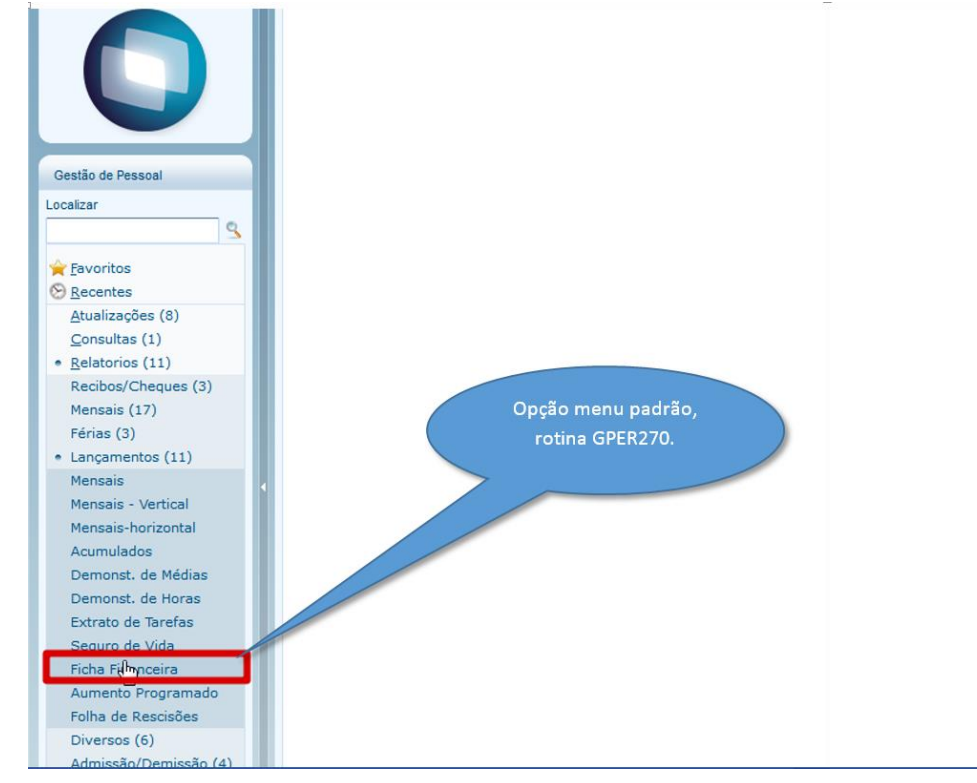

- 6.2 Configurações principais das perguntas para a emissão do relatório:
	- **Ano Base** deve estar configurado como 2016;
	- **Impr. Incidências?** Marcar as opções 1 e 4 que são as opções referentes a configuração da verba para a DIRF e para o recolhimento de IR.
	- **Ficha Financeira?** Para conferência da DIRF a opção deve estar como "Data de Pagamento".

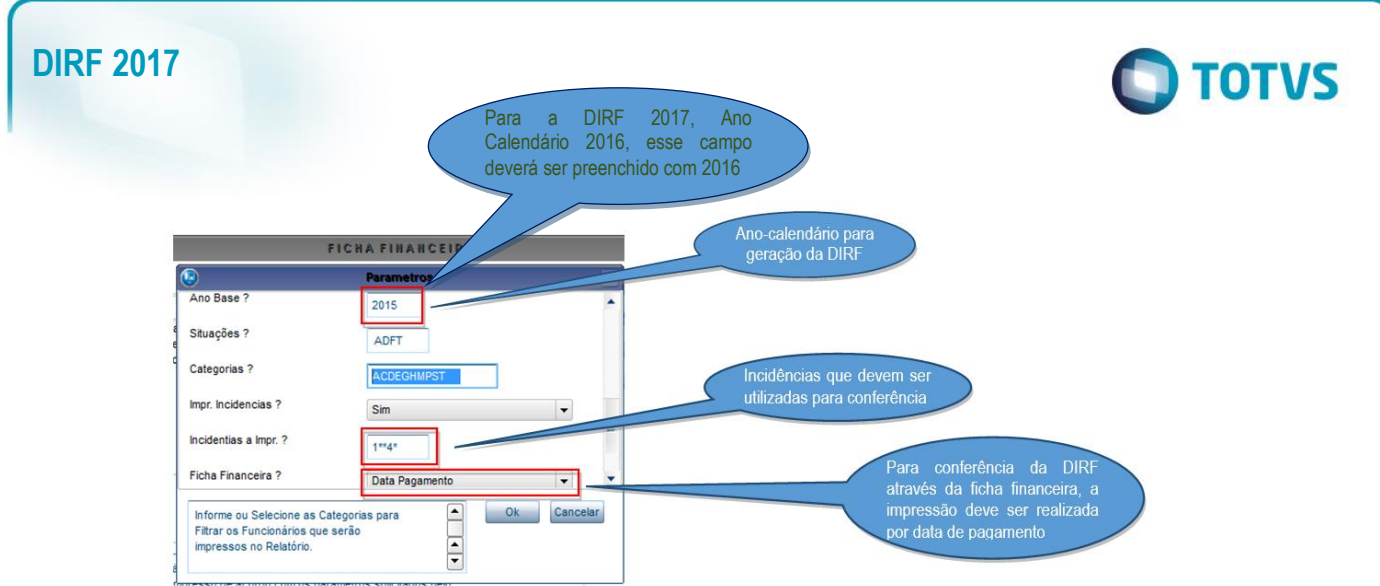

No caso de transferências, a ficha deve ser gerada do período em que o funcionário esteve na filial ou empresa.

### **7. Incidências de Rendimento Tributável**

7.1. Rendimento tributável de Folha por **Competência**:

Premissas: No cadastro de Verbas os identificadores de cálculo 0006 e 0007 devem estar com N para DIRF:

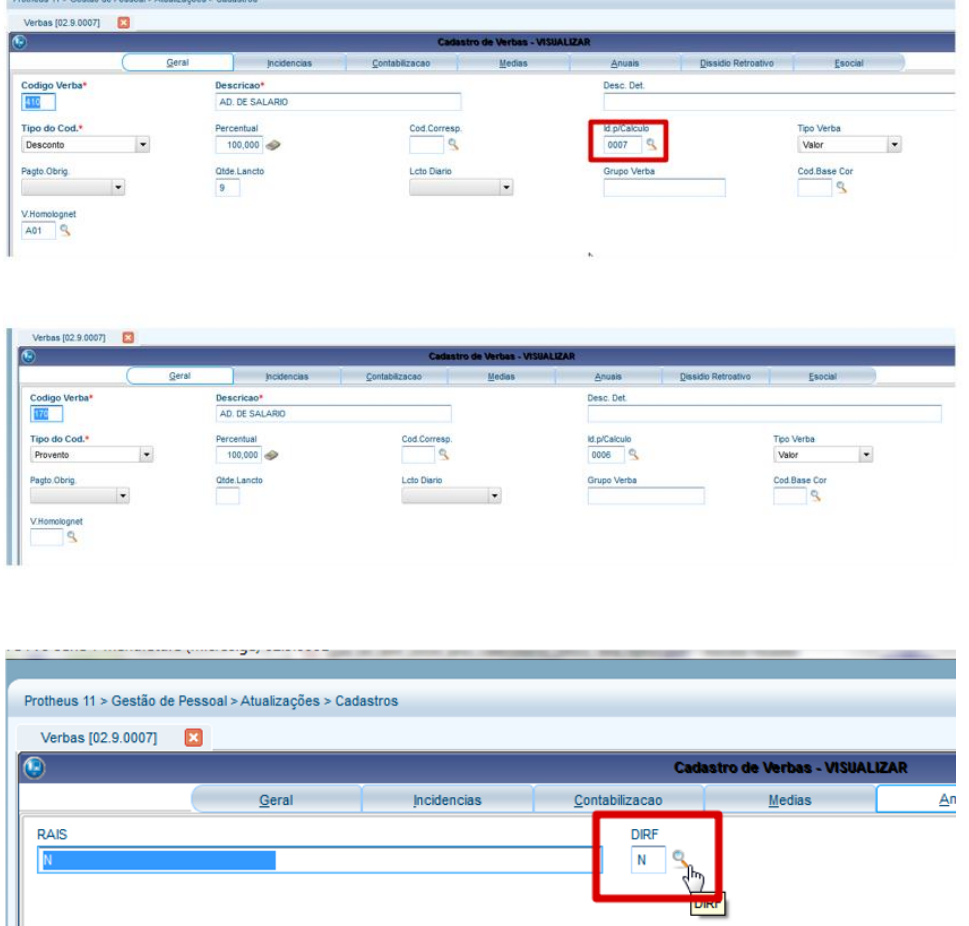

Tela de manutenção valores para conferência.

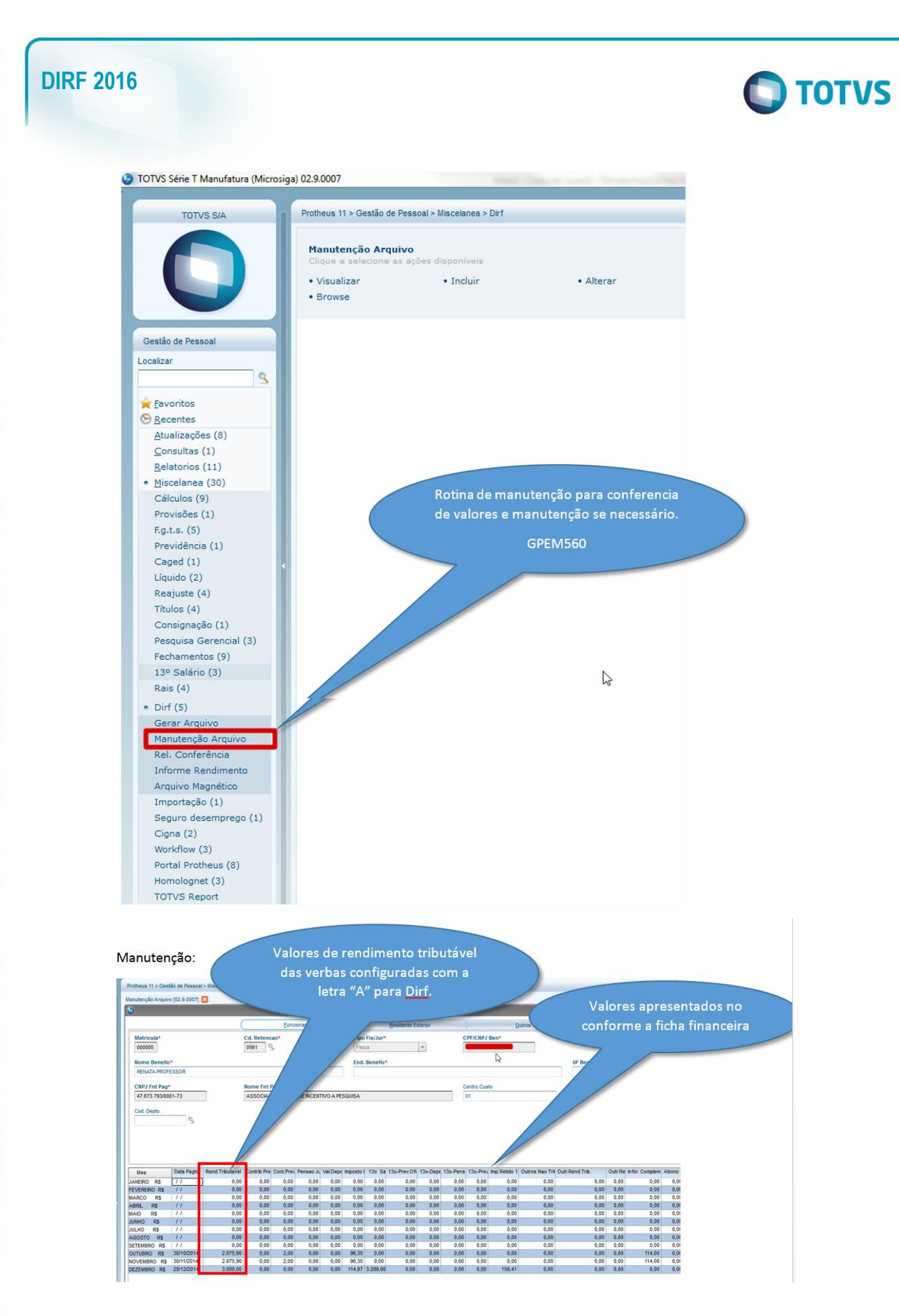

 $\odot$ 

 $\overline{\circ}$ 

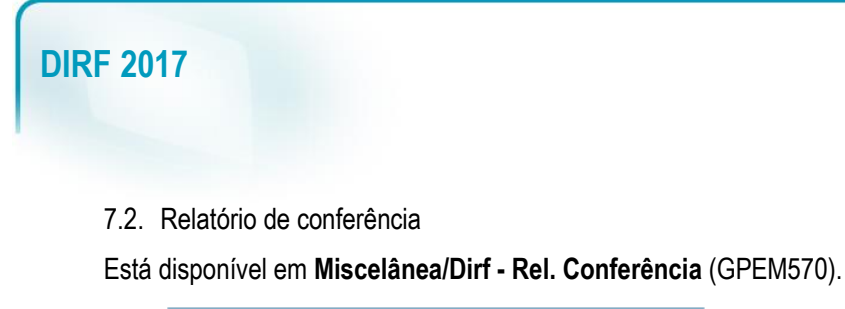

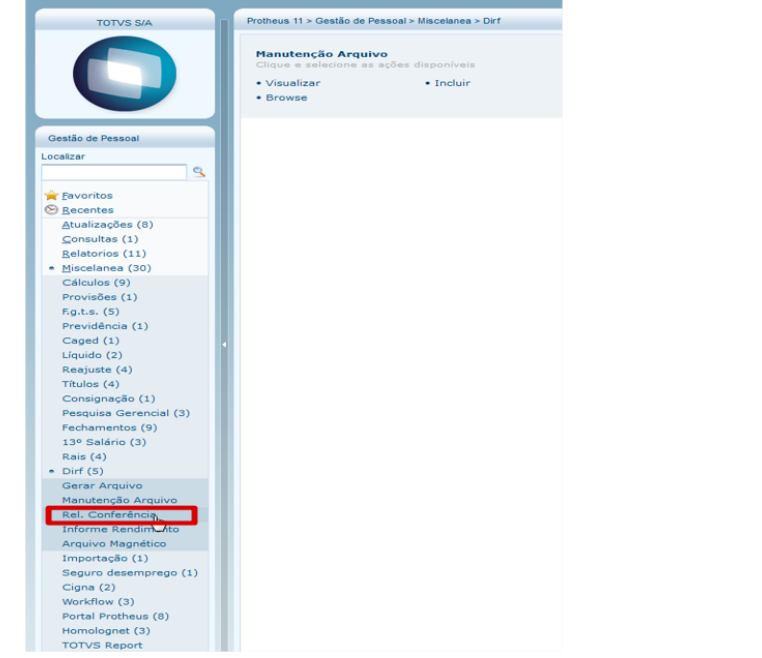

Principais perguntas de emissão do relatório:

- **Apenas IR retido?** Serão somente gerados funcionários com imposto retido.
- **Apenas Vl. Negativos?** Somente será apresentado no relatório funcionários com valores negativos.
- **Ano Calendário?** Informe o ano-calendário da declaração.
- **Rem. Acima de?** Será considerado somente os funcionários com rendimentos com valores acima do estipulado.

 **Imprime Complementares:** se será apresentada as informações de assistência médica e odontológica.

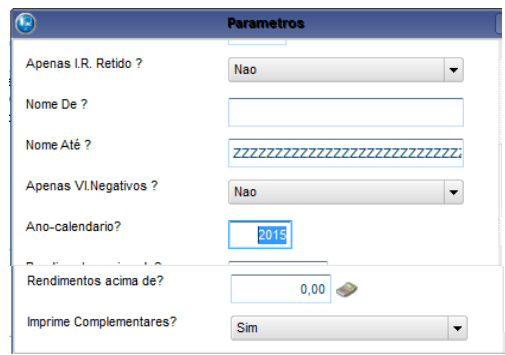

Relatório apresentado:

Os valores apresentados nos relatórios são os valores apresentados na tela de Manutenção da Dirf onde é possível realizar manutenções, se necessário.

**TOTVS** 

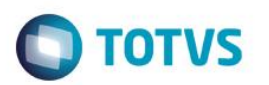

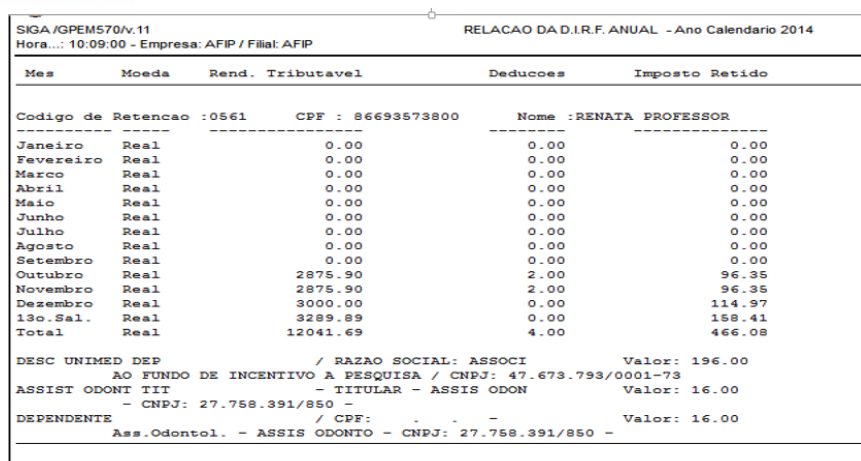

#### Exemplo: Valor apurado de rendimento:

Outubro/Novembro e Dezembro considerar os valores da ficha financeira com a letra A para DIRF nos meses com rendimento.

Nesse caso, para os 3 meses, a verba com letra A e rendimento está com o mesmo valor gerado conforme a ficha financeira:

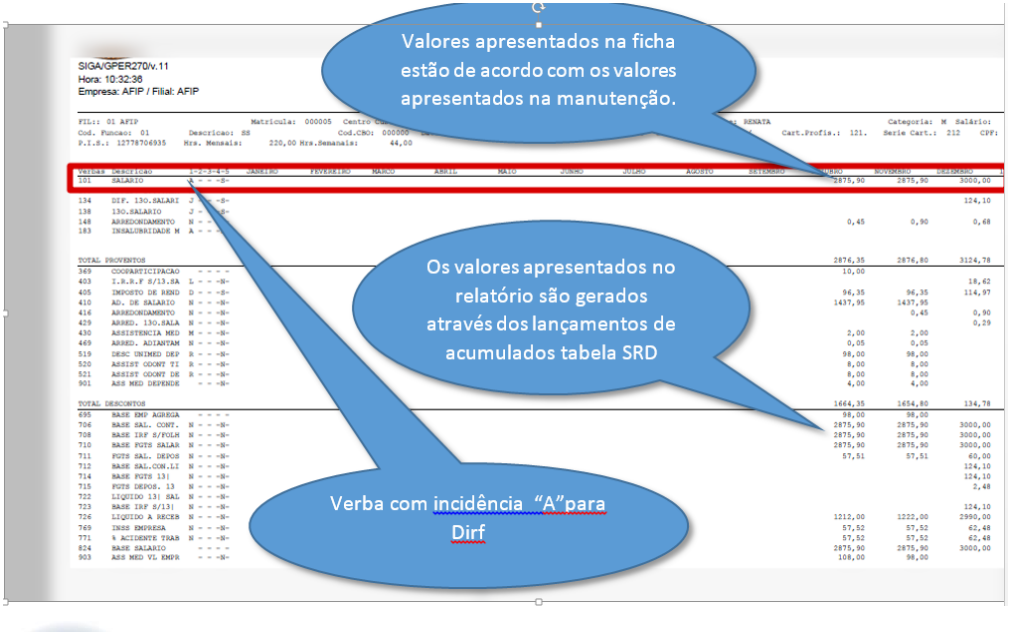

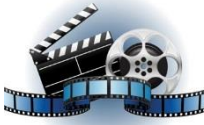

#### **Clique na figura acima e confira o vídeo detalhado**.

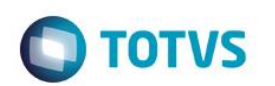

### **8. Conferência da Ficha Financeira por Regime Caixa**

#### 8.1. Premissas:

As empresas que pagam a folha no mês seguinte à competência (por exemplo: 5º dia útil) e que pagaram adiantamento, devem informar incidência para DIRF tipo **A** no código de pagamento (Id. Cálculo 0006) e incidência para DIRF tipo **N** no código do desconto do adiantamento (Id. Cálculo 0007). A verba de **IR Adiantamento**, no Código de Base (Id. Cálculo 0012), deve permanecer com a incidência do tipo **D**.

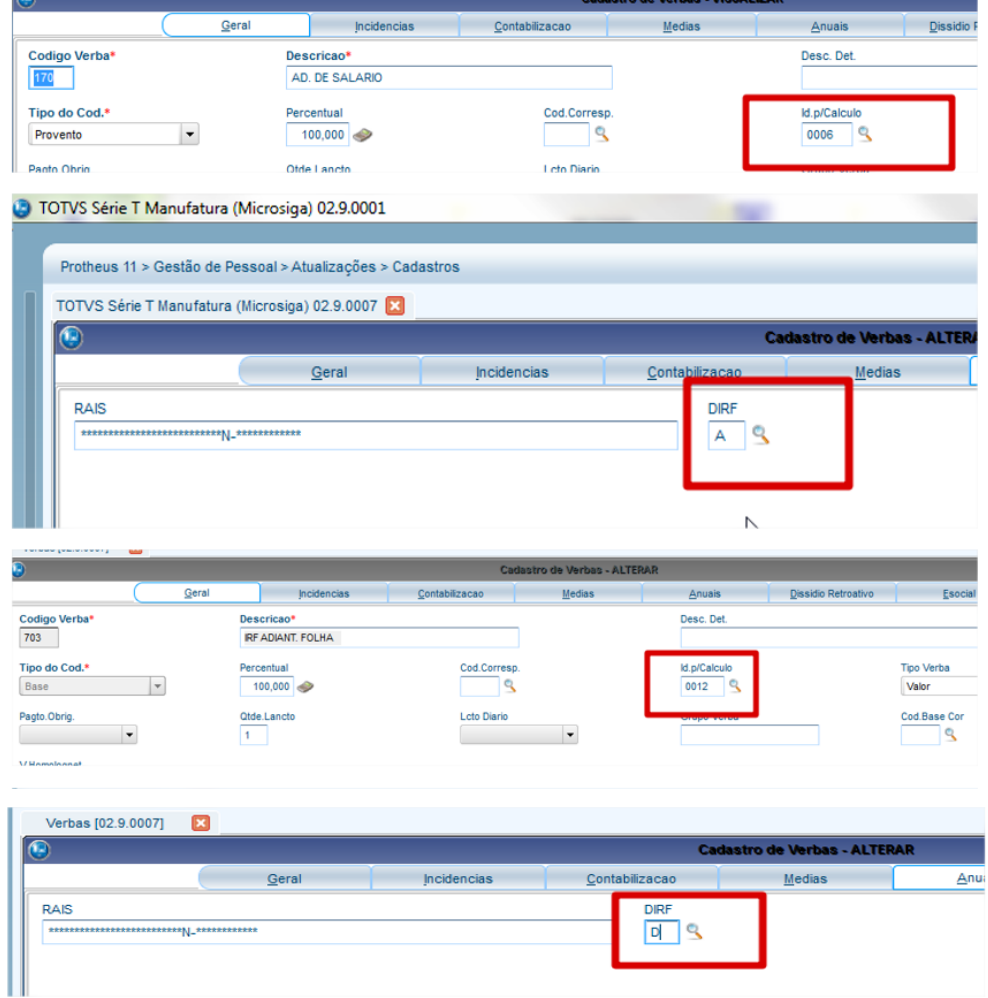

A verba com identificador de cálculo 0006 não será apresentada na ficha financeira, pois trata-se de uma verba de provento e internamente o sistema está preparado para executar o cálculo, sendo necessário utilizar para conferência o ID de cálculo 0007.

Este documento é de propriedade da TOTVS. Todos os direitos reservados. ©

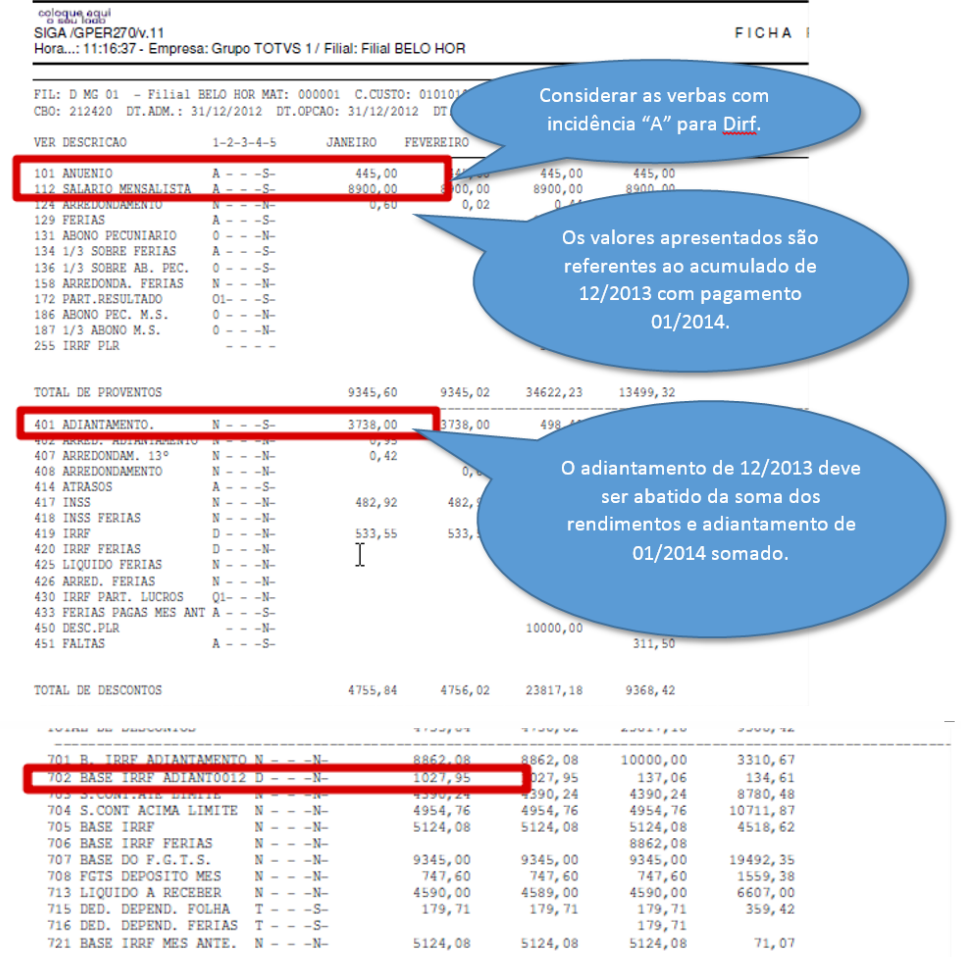

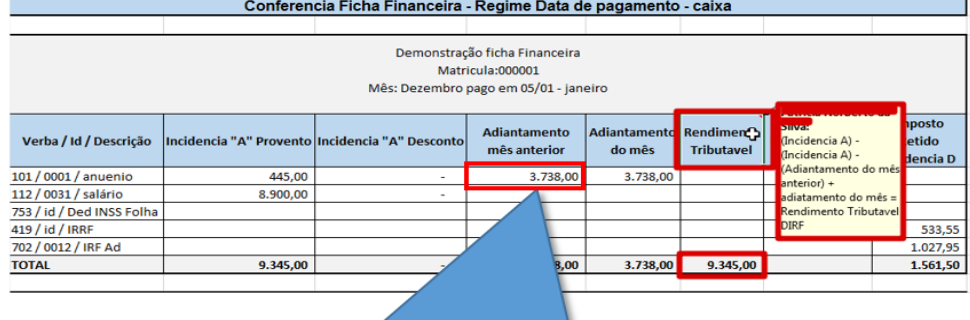

O adiantamento mês anterior refere-se a 12/13 e o adiantamento do mês refere-se a 01/2014.

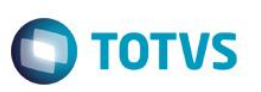

FICHA I

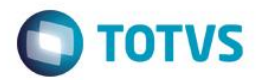

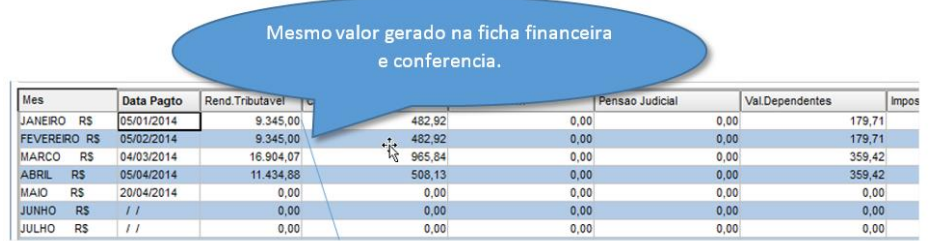

8.2. Exemplo de conferência regime caixa com proporcionalidade de adiantamento:

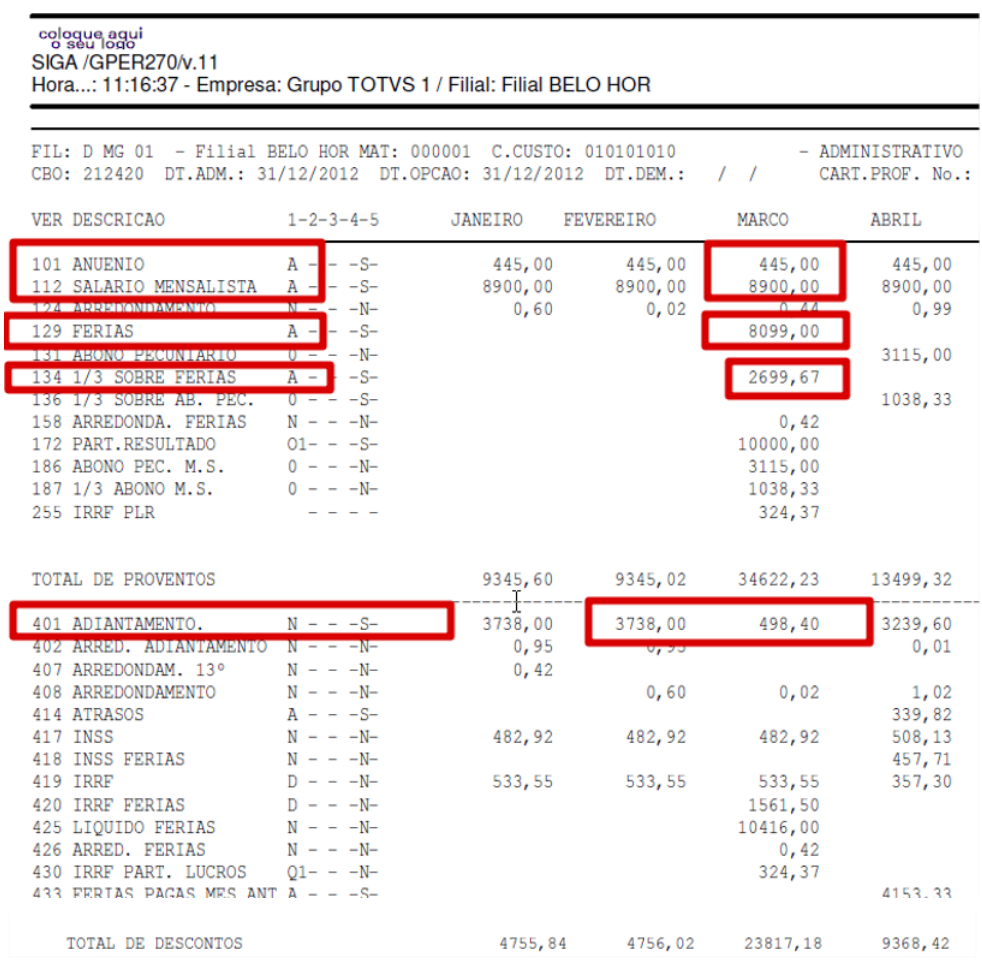

A forma de cálculo permanece a mesma, ou seja, vamos considerar os rendimentos do mês março/2014 menos o valor do adiantamento de 02/2014 no valor de 3.738,00 e somar o adiantamento de 03/2014 no valor de 498,40.

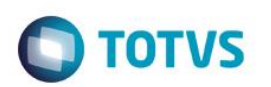

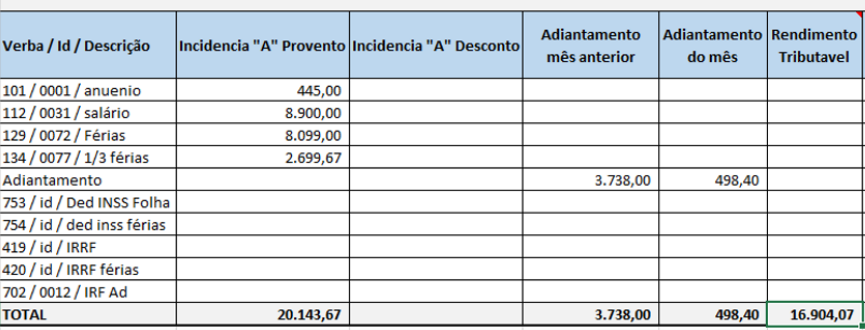

Demonstração ficha Financeira Matricula:000001 Mês: Fevereiro pago em 05/03 - março

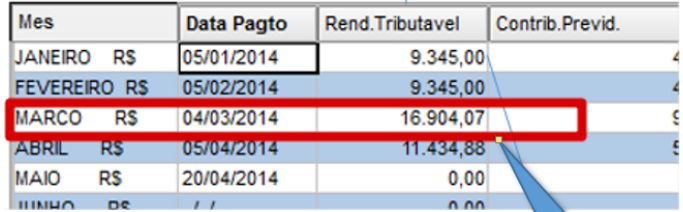

Valor apresentado seguindo a regra do regime caixa.

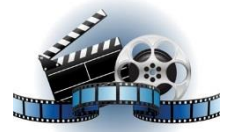

**Clique na figura acima e confira o vídeo detalhado**.

### **9. Conferência do Informe de Rendimentos**

- 9.1 Conferência do Informe de rendimentos no portal.
- 1 Fonte pagadora Pessoa Jurídica ou Pessoa Física.

São as informações de CNPJ e Nome da Empresa que constam no cabeçalho da Manunteção do Arquivo.

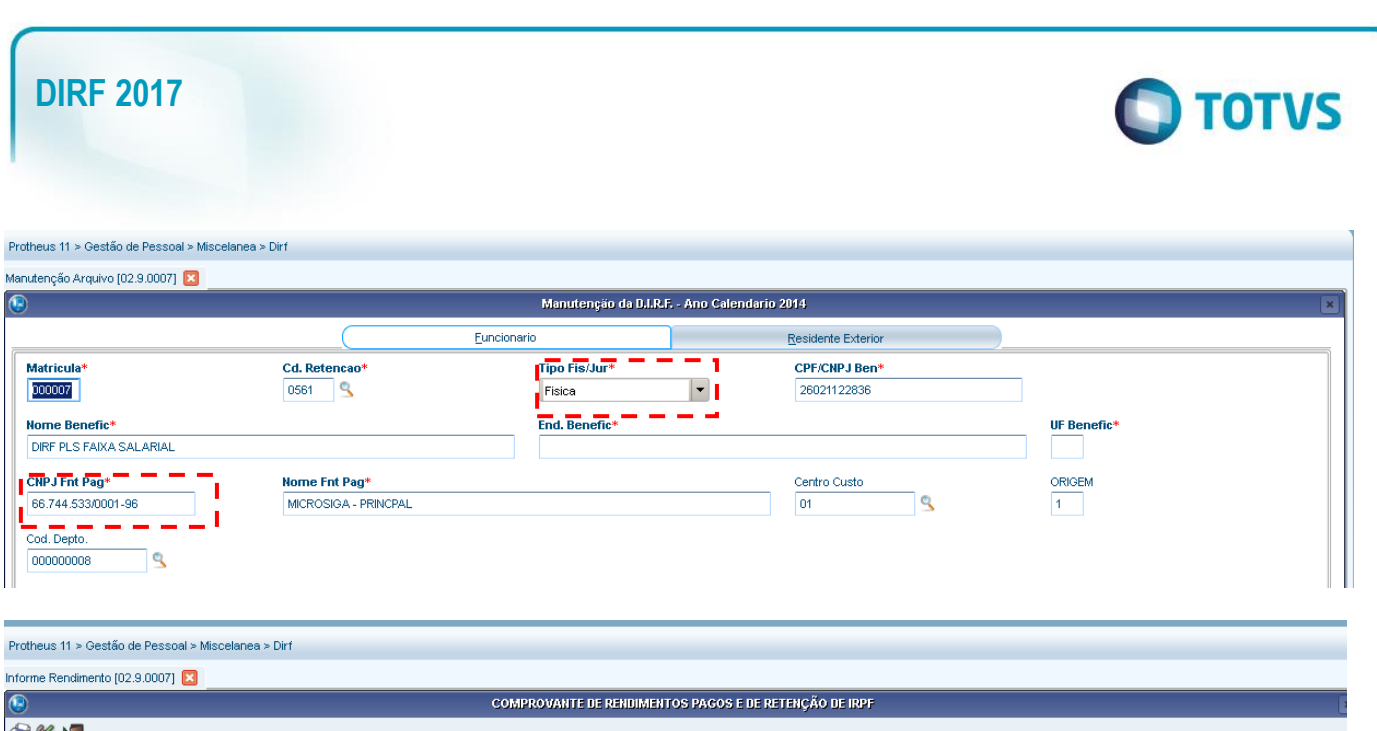

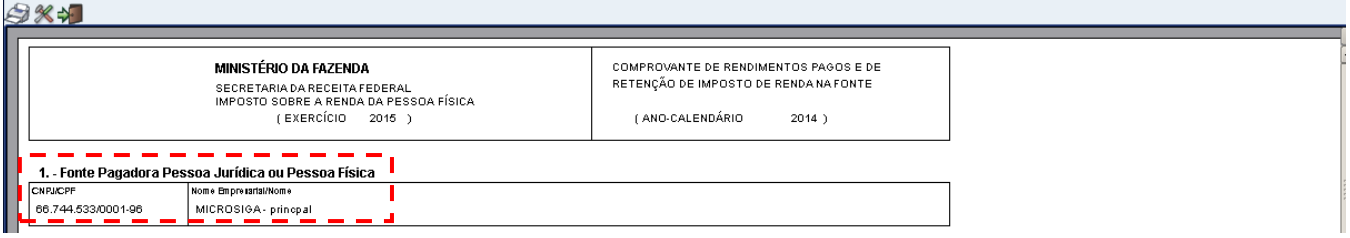

#### 2 – Pessoa Física Beneficiária dos Rendimentos

São as informações do funcionário. Ao lado do título consta a filial que o funcionário sem encontra, a matrícula do mesmo e o centro de custo.

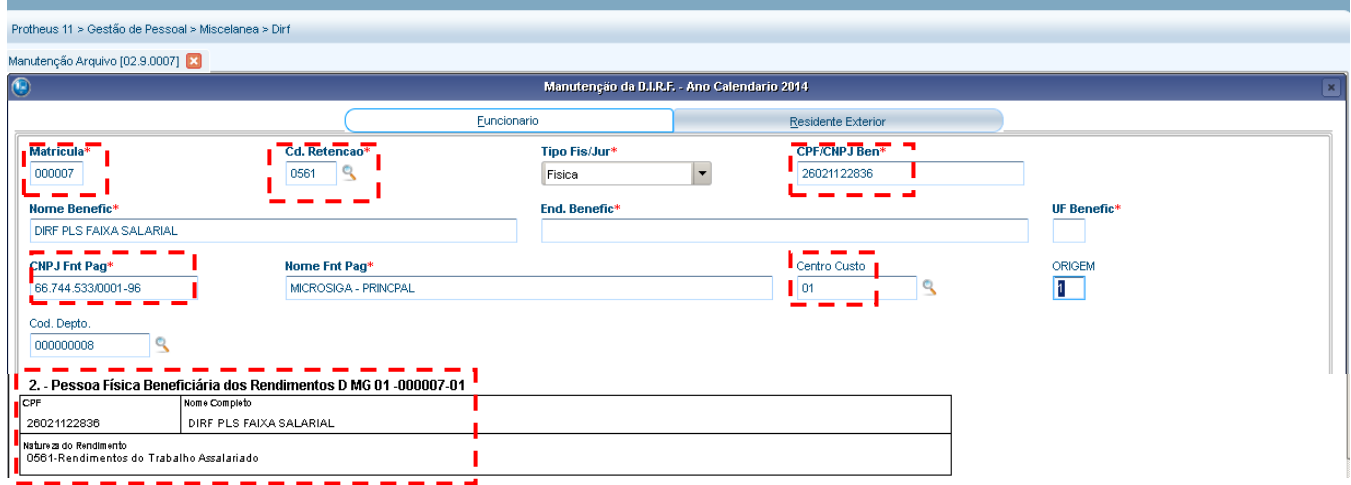

- 3 Rendimentos tributáveis, deduções e impostos.
- 3.1 O total de rendimentos será a soma da coluna de rendimento tributável.

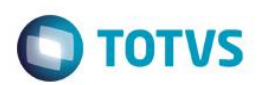

#### Protheus 11 > Gestão de Pessoal > Misco  $anea > Dir$

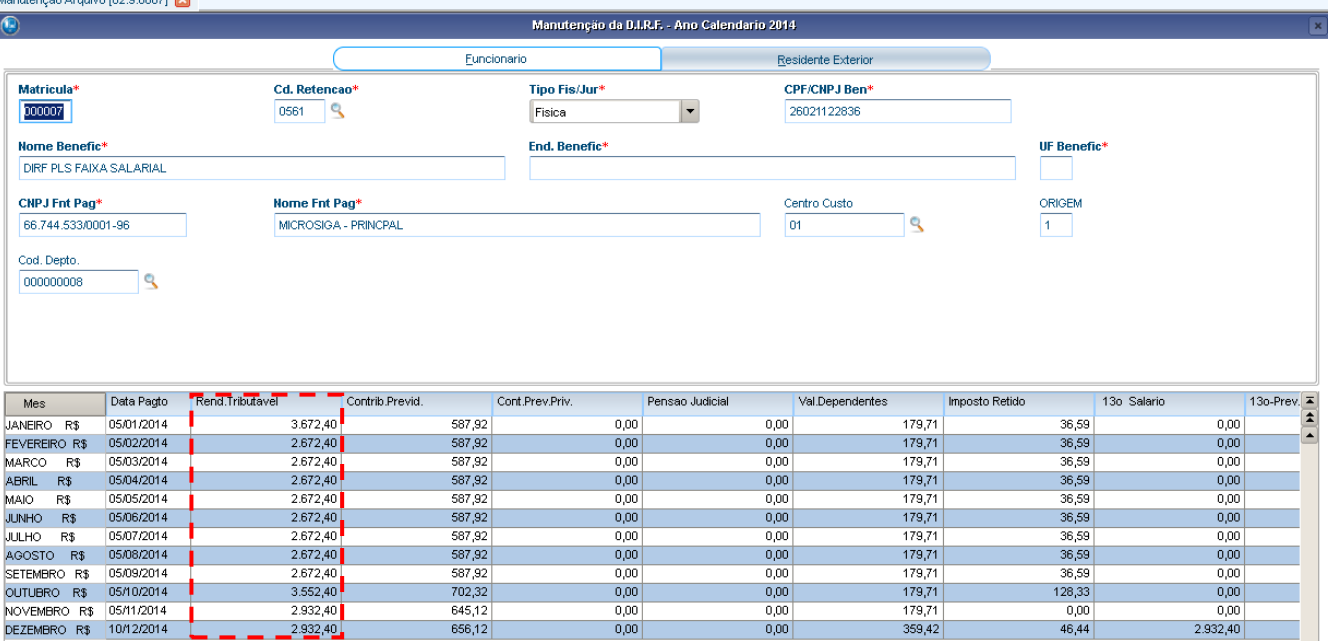

### 3672,40 + 2672,40 + 2672,40 + 2672,40 + 2672,40 + 2672,40 + 2672,40 + 2672,40 + 2672,40 + 3552,40 + 2932,40 + 2932,40 = 34468,80

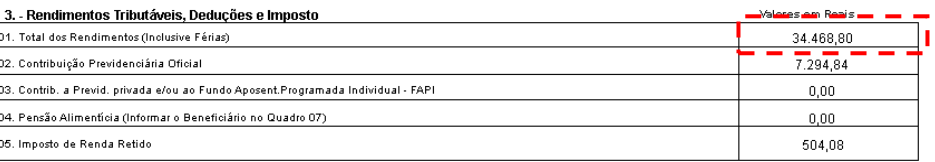

#### 3.2 – O total de contribuição Previdenciária Oficial é a soma de valores da coluna de contribuição previdenciária.

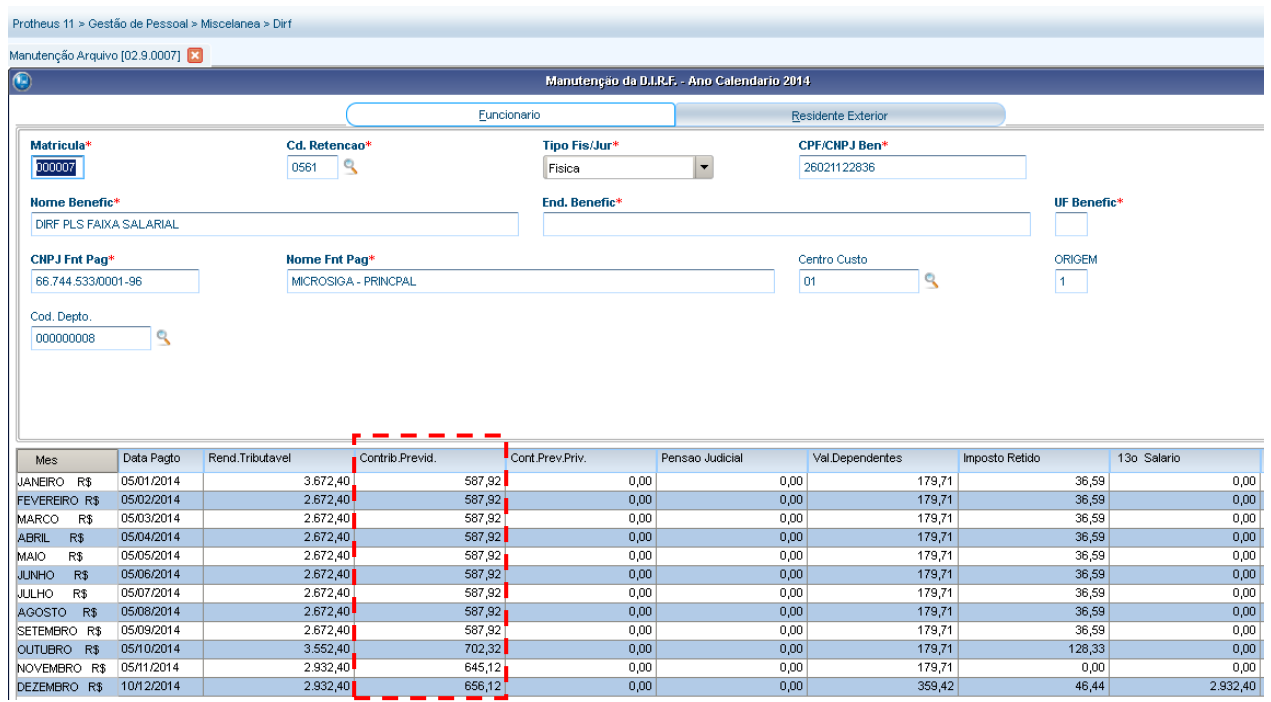

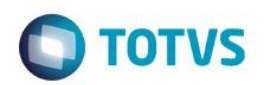

587,92 + 587,92 + 587,92 + 587,92 + 587,92 + 587,92 + 587,92 + 587,92 + 587,92 + 702,32 + 645,12 + 656,12 = 7294,84

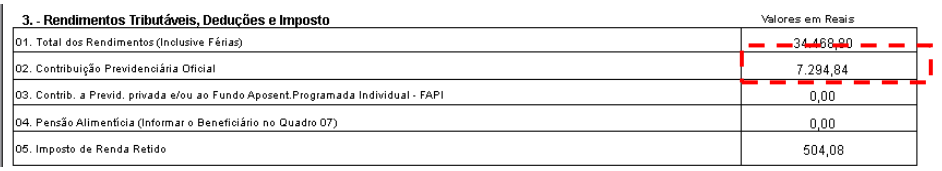

3.3 – O total do terceiro item dependerá dos rendimentos da terceira coluna.

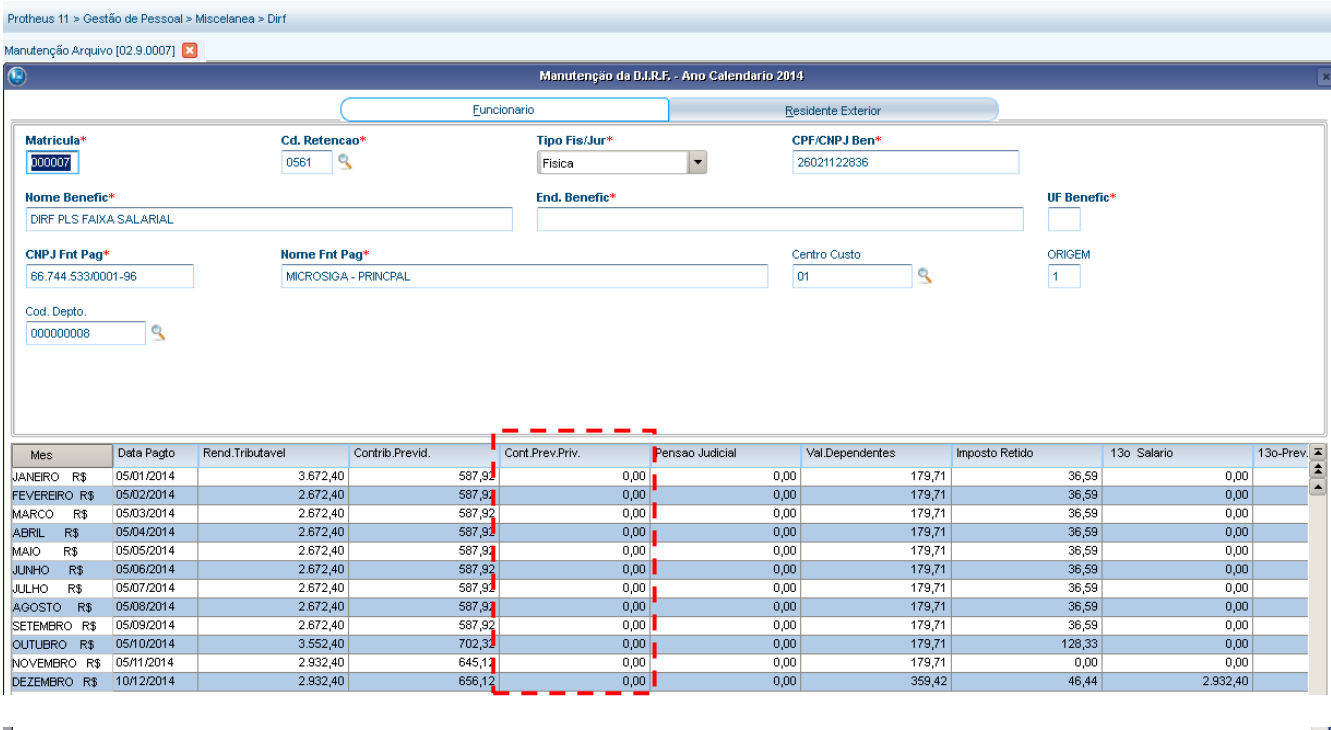

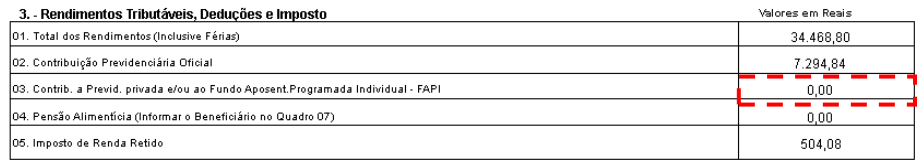

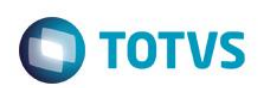

#### Protheus 11 > Gestão de Pessoal > Miscelanea > Dir

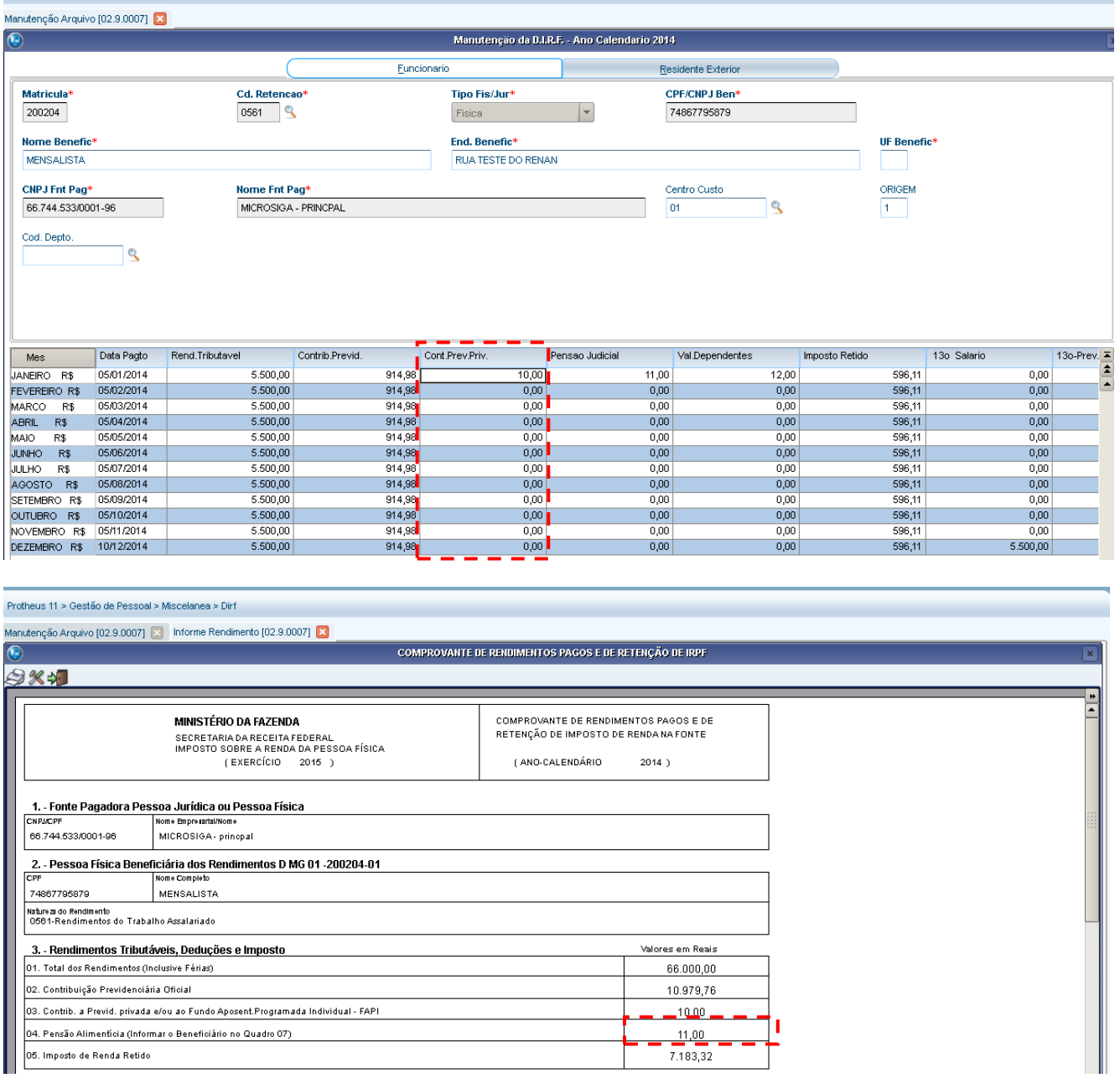

### 3.4 – O total de pensão alimenticia dependerá da quarta coluna da manutenção da DIRF.

Serão apresentados no quadro de informações complementares as informações do beneficiário.

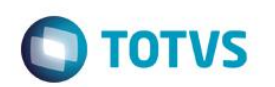

#### Protheus 11 > Gestão de Pessoal > Miscelanea > Dirf Manutenção Arquivo [02.9.0007] Manutenção da D.I.R.F. - Ano Calendario 2014  $\boxed{\textcircled{\small 6}}$ Euncionario Residente Exterior Matricula\* Cd. Retencao\* Tipo Fis/Jur\* CPF/CNPJ Ben\* 000007 0561 9  $\vert \cdot \vert$ 26021122836 Fisica Nome Benefic\* End. Benefic<sup>+</sup> UF Benefic<sup>\*</sup> DIRE PLS FAIXA SALARIAL CNPJ Fnt Pag\* Nome Fnt Pag\* Centro Custo ORIGEM  $\overline{\mathbf{S}}$ 66.744.533/0001-96 MICROSIGA - PRINCPAL  $\boxed{01}$  $\boxed{1}$ Cod. Depto.  $\overline{\mathbb{R}}$ 000000008  $\begin{array}{|c|c|}\n\hline\n130-Prev. \n\hline\n\hline\n\hline\n\hline\n\hline\n\end{array}$ Val.Dependentes Pensao Judicial Data Pagto<br>05/01/2014 13o Salario Rend.Tributavel Contrib Previd. Cont.Prev.Priv. Imposto Retido  $Mes$ 3.672.40  $0.00$ 36,59<br>36,59 JANEIRO R\$ 587.92  $0.00$ 179,71  $0.00$ FEVEREIRO R\$ 05/07/2014 2.672,40 587,92  $0.00$ 179,71  $0,00$  $0,00$ MARCO R\$<br>MARCO R\$  $\frac{2.672,40}{2.672,40}$  $\frac{687}{587,92}$  $0,00$  $\frac{0,00}{0,00}$  $\frac{36,59}{36,59}$  $\frac{0,00}{0,00}$ 05/03/2014 179.71 05/04/2014  $179,71$ MAIO R\$ 05/05/2014<br>JUNHO R\$ 05/06/2014  $\frac{2.672,40}{2.672,40}$  $\frac{1}{587,92}$  $rac{0}{0,00}$  $0.00$ 179.71 36.59  $0.00$  $0.00$  $179,71$  $36,59$  $0,00$ JUNHO R\$ 0506/2014<br>
JULHO R\$ 05/07/2014<br>
AGOSTO R\$ 05/08/2014<br>
SETEMBRO R\$ 05/09/2014<br>
OUTUERO R\$ 05/10/2014  $2.672,40$ <br>2.672,40  $\frac{587,92}{587,92}$  $\frac{0,00}{0,00}$  $0.00$ 179,71  $\frac{36,59}{36,59}$  $0,00$  $0,00$  $179,71$  $\overline{0.00}$  $\frac{0,00}{0,00}$ 2.672,40 587,92  $0.00$ 179,71 36,59  $0.00$  $3.552,40$  $702,32$  $0,00$  $179,71$  $128,33$  $\boxed{0.00}$ NOVEMBRO R\$ 05/11/2014<br>DEZEMBRO R\$ 10/12/2014 2.932,40<br>2.932,40  $\frac{645,12}{656,12}$  $\frac{0,00}{0,00}$  $n \text{ on }$ 179,71  $0.00$  $\overline{nn}$  $000$  $359,42$  $46,44$ 2.932,40 3. - Rendimentos Tributáveis, Deduções e Imposto Valores em Reais

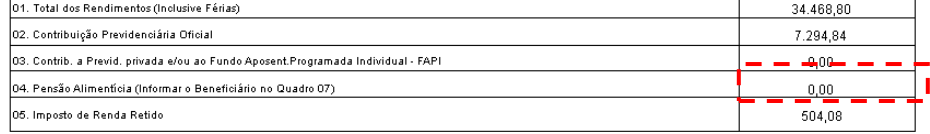

#### Protheus 11 > Gestão de Pessoal > Miscelanea > Dirf

#### Manutenção Arquivo [02.9.0007]

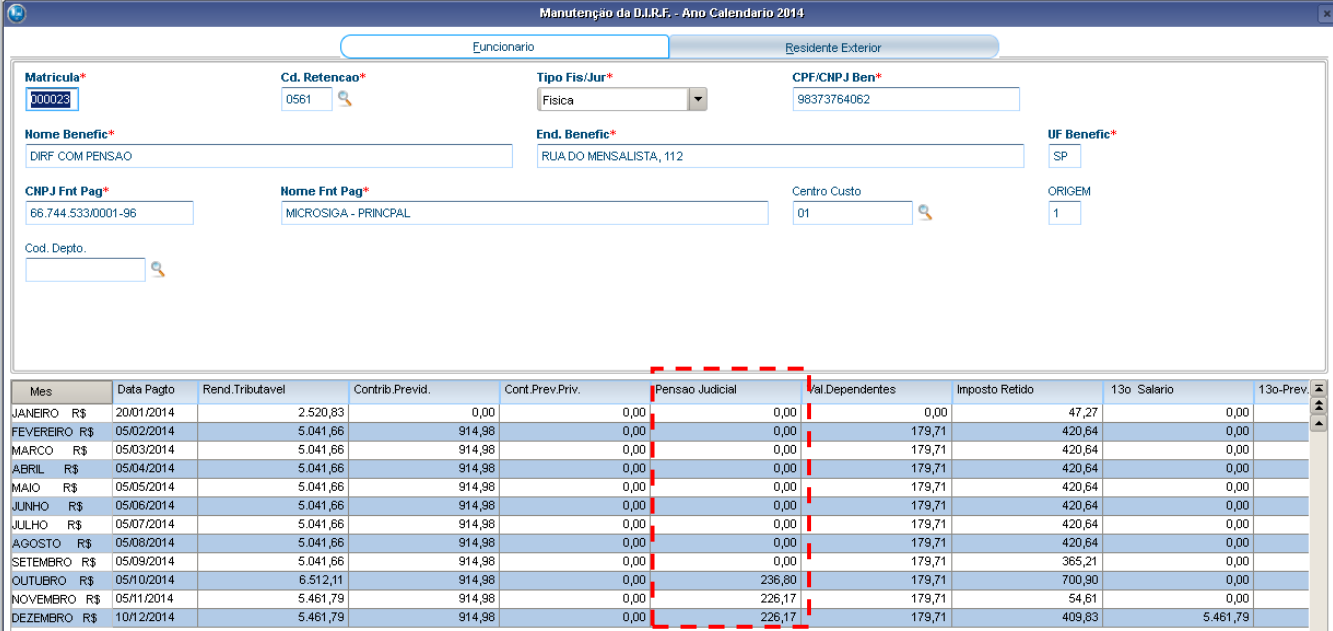

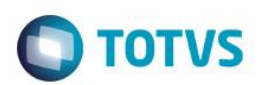

Protheus 11 > Gestão de Pessoal > Miscelanea > Dirf

#### Manutenção Arquivo [02.9.0007] [X] Informe Rendimento [02.9.0007] [X]

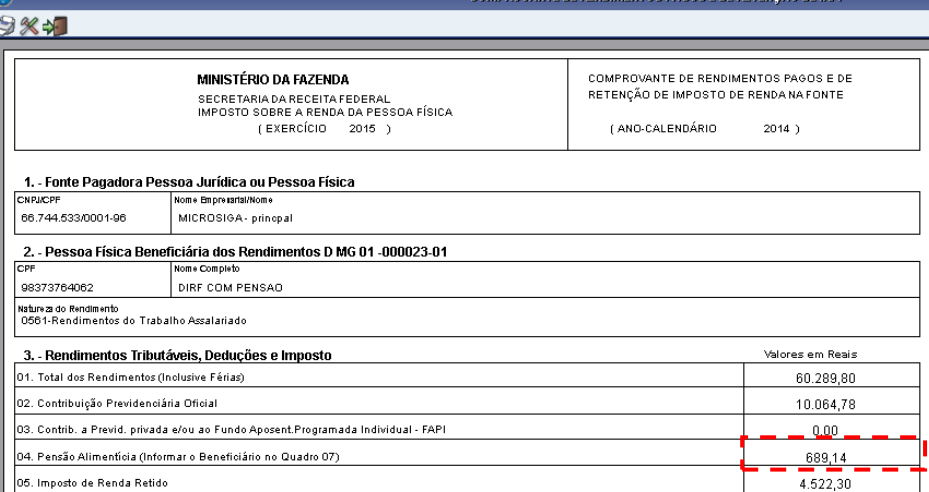

.<br>COMPROVANTE DE RENDIMENTOS PAGOS E DE RETENÇÃO DE IN

**COMPROVANTE DE RENDIMENTOS PAGOS E DE RETENÇÃO DE IRPE** 

Protheus 11 > Gestão de Pessoal > Miscelanea > Dirf

Manutenção Arquivo [02.9.0007] [3] Informe Rendimento [02.9.0007] [3]

#### C 984

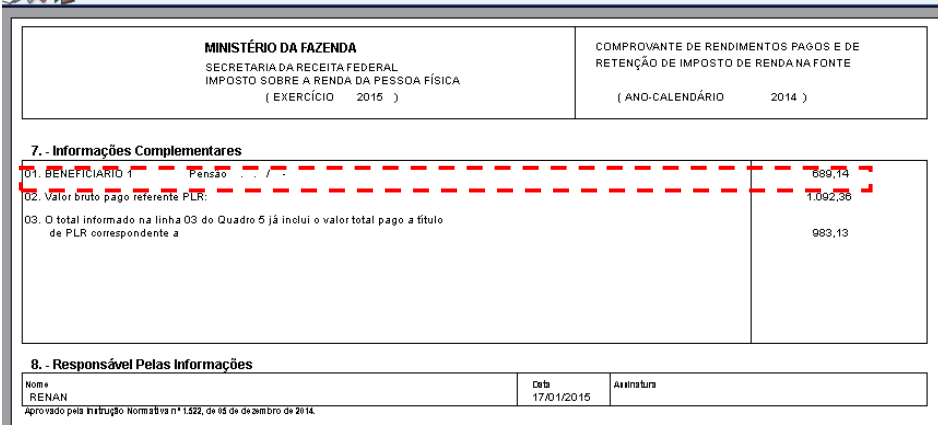

3.5 – O total do imposto de renda será a soma da coluna de imposto retido.

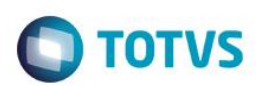

#### Protheus 11 > Gestão de Pessoal > Miscelanea > Dirf

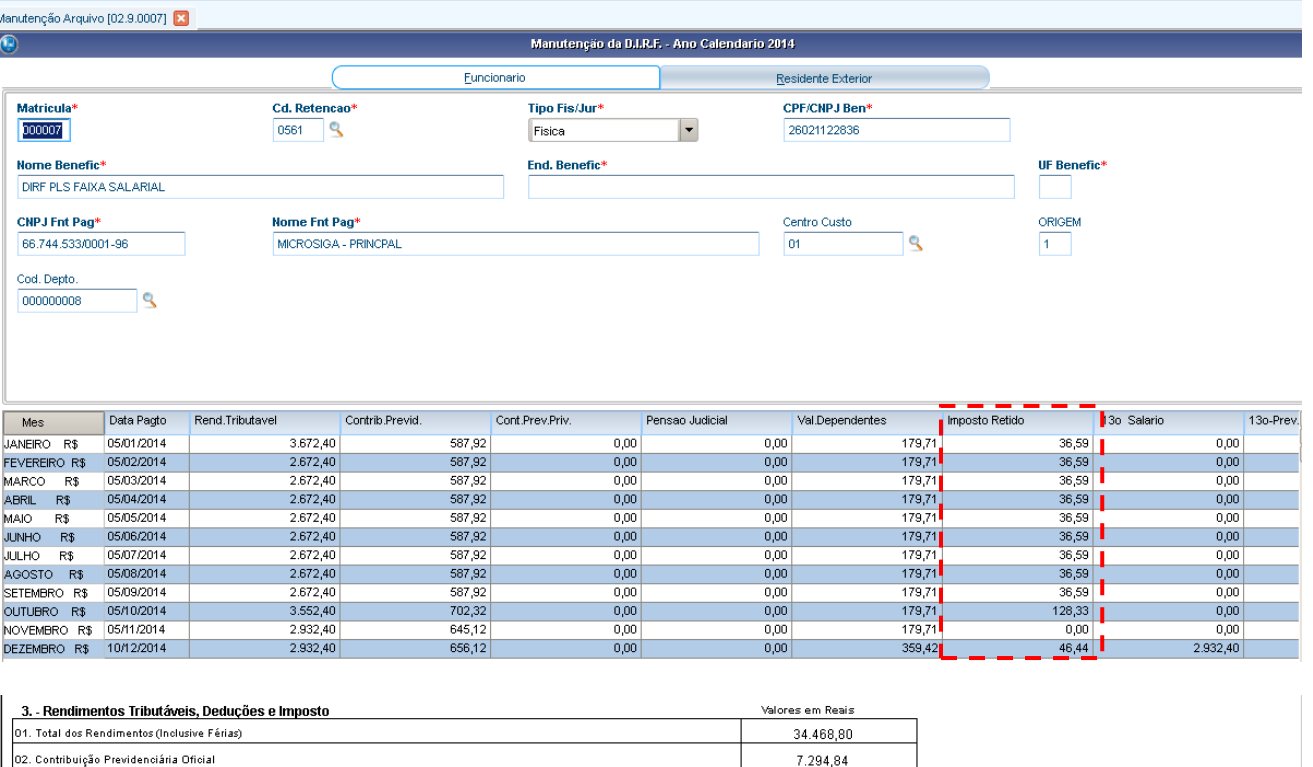

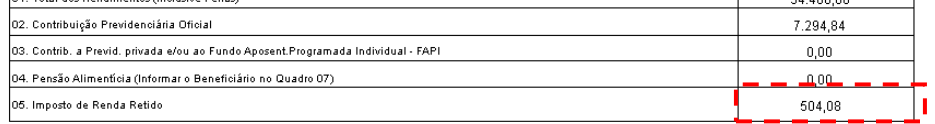

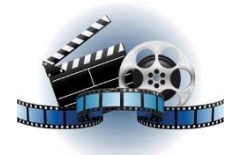

### **Clique na figura acima e confira o vídeo detalhado**.

4 Rendimentos isentos e não tributáveis.

4.1 O total de parcela isenta dos proventos de aposentadoria, reserva, reforma e pensão, depende das seguintes colunas:

- Parte Prov. Apos.
- Apos. Pensão (65 ou +) 13.

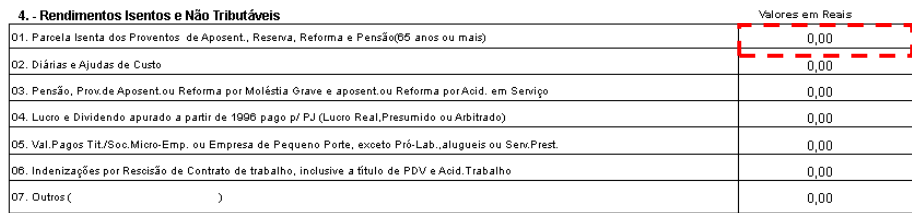

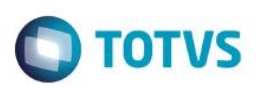

spod1336.sp01.local - Conexão de Área de Trabalho Re Manufenção Arquivo [02.9.0007] [X] Informe Rendimento [02.9.0007] [X]

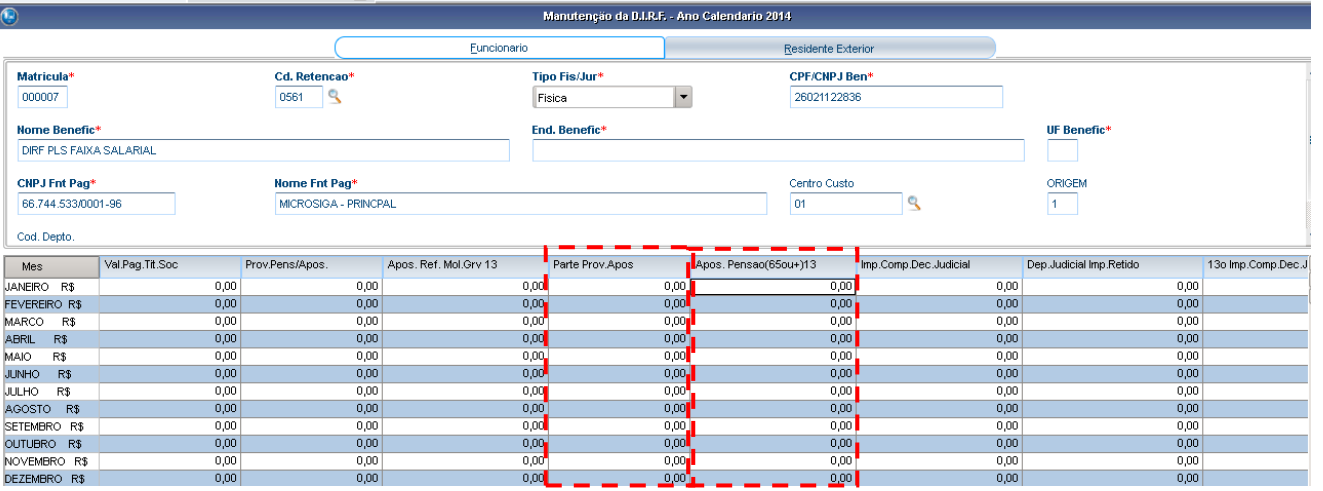

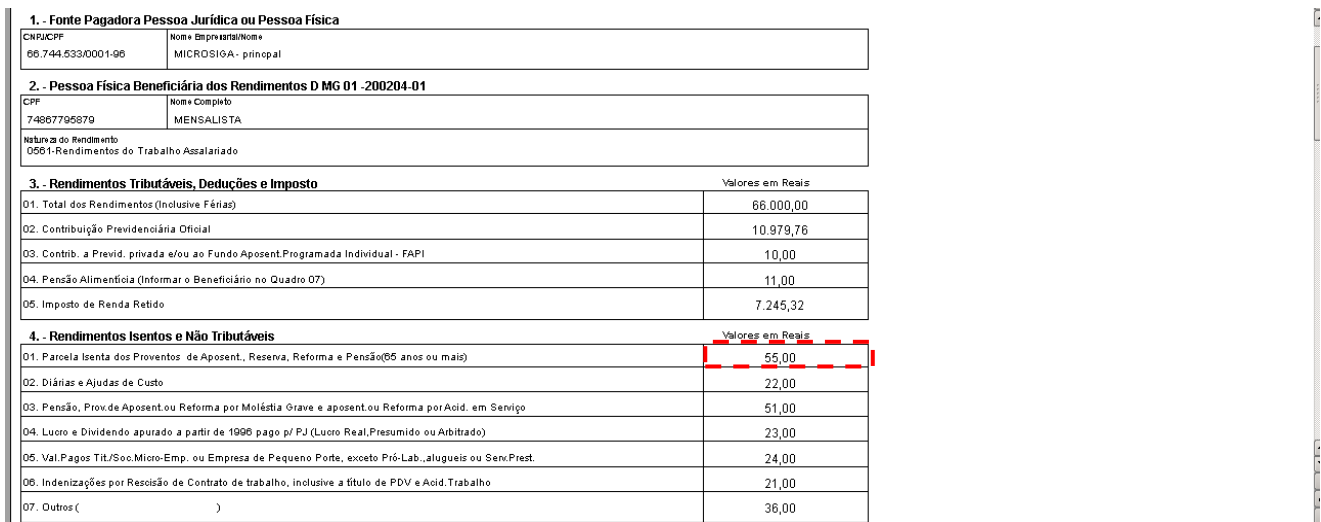

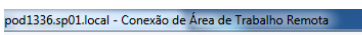

#### Manutenção Arquivo [02.9.0007] [2] Informe Rendimento [02.9.0007]

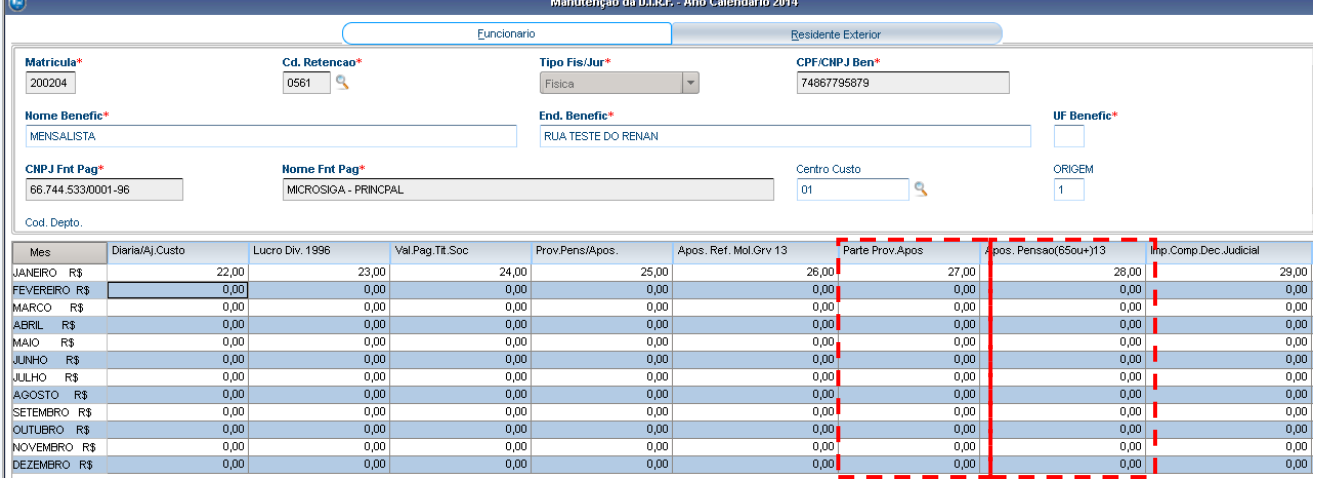

4.2 – O total de diárias e ajudas de custo são resultado da soma de valores da coluna "Diária Ajuda de Custo".

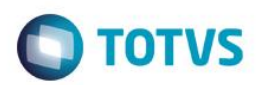

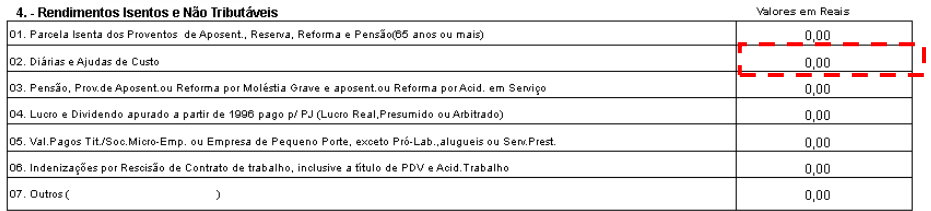

#### Manutenção Arquivo [02.9.0007] [2] Informe Rendimento [02.9.0007] [2]

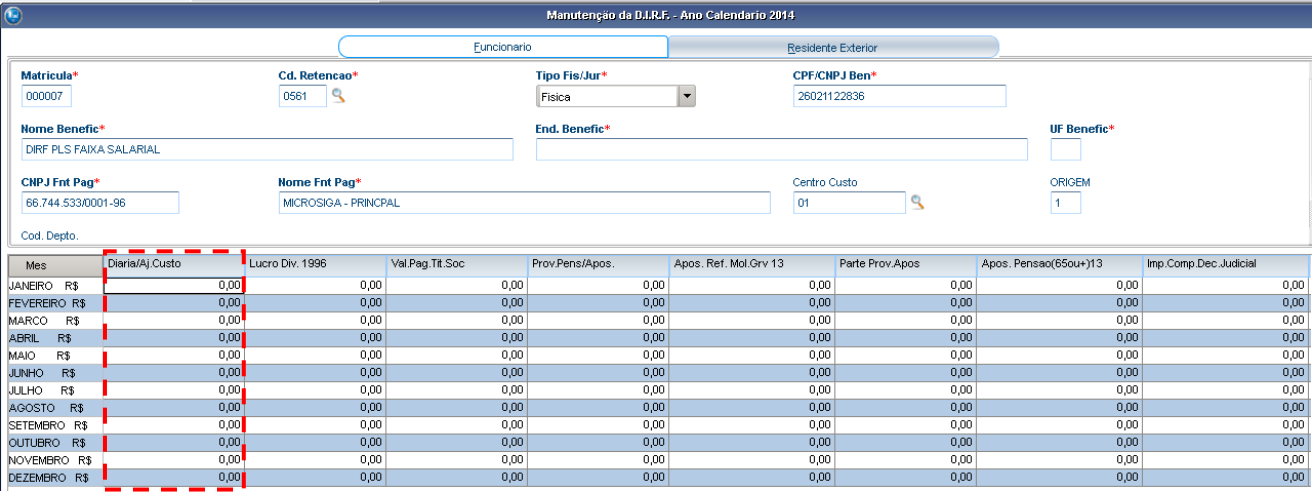

#### 1. - Fonte Pagadora Pessoa Jurídica ou Pessoa Física<br>CNPJCPF Mome Empremisione<br>| 66.744.533/0001-96 MICROSIGA - princpal 2. - Pessoa Física Beneficiária dos Rendimentos D MG 01 -200204-01<br>
CPF Mons Compisto<br>
74987795879 MENSALISTA Matureza do Rendimento<br>0561-Rendimentos do Trabalho Assalariado 3. - Rendimentos Tributáveis, Deduções e Imposto<br>01. Total dos Rendimentos (Inclusive Férias) Valores em Reais 66,000,00 02. Contribuição Previdenciária Oficial 10.979,76 03. Contrib. a Previd. privada e/ou ao Fundo Aposent.Programada Individual - FAPI 10.00 04. Pensão Alimenticia (Informar o Beneficiário no Quadro 07)  $11,00$ 05. Imposto de Renda Retido  $7.245,32$ -<br>- 4. - Rendimentos Isentos e Não Tributáveis<br>-<br>01. Parcela Isenta dos Proventos de Aposent., Reserva, Reforma e Pensão(65 anos ou mais) .<br>Valores em Reais  $55,00$ 02. Diárias e Ajudas de Custo  $22,00$ 03. Pensão, Prov.de Aposent.ou Reforma por Moléstia Grave e aposent.ou Reforma por Acid. em Serviço  $51,00$ 04. Lucro e Dividendo apurado a partir de 1996 pago p/ PJ (Lucro Real, Presumido ou Arbitrado) 23,00 05. Val.Pagos Tit./Soc.Micro-Emp. ou Empresa de Pequeno Porte, exceto Pró-Lab., alugueis ou Serv.Prest. 24,00 06. Indenizações por Rescisão de Contrato de trabalho, inclusive a título de PDV e Acid.Trabalho  $21,00$ 07. Outros (  $36,00$  $\bar{\phantom{a}}$

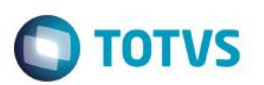

Manutenção Arquivo [02.9.0007] [2] Informe Rendimento [02.9.0007]

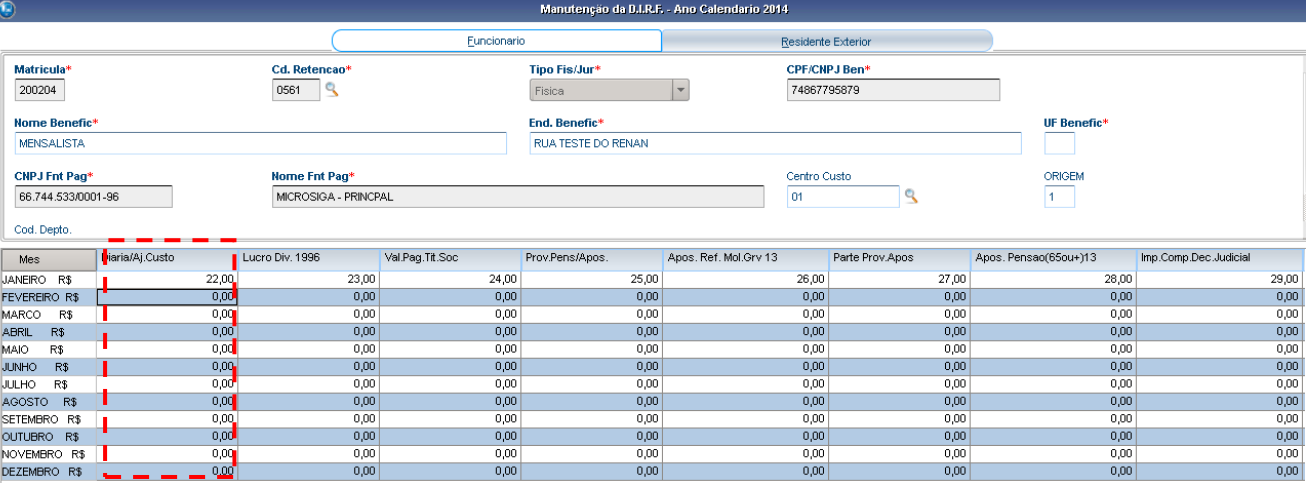

#### 4.3 – O terceiro item depende dos campos "Prov pens/apos" e "Apos. Ref mol grv 13".

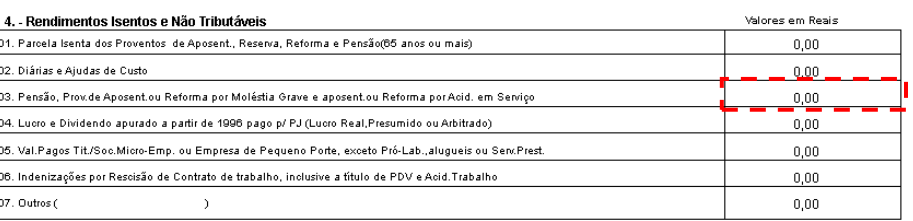

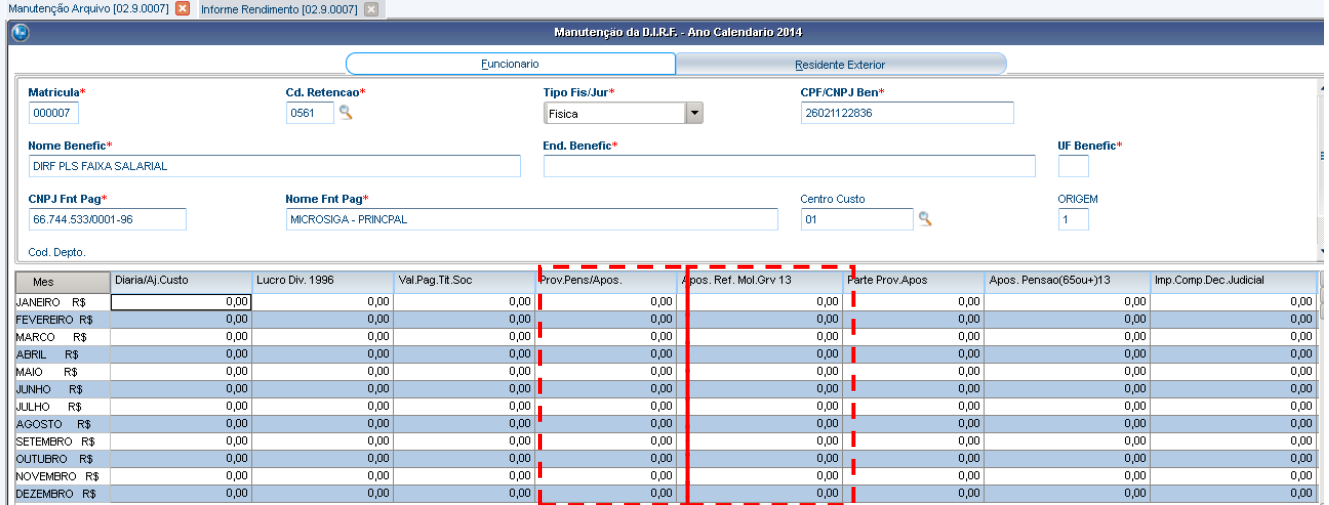

# **O** TOTVS

#### 1. - Fonte Pagadora Pessoa Jurídica ou Pessoa Física

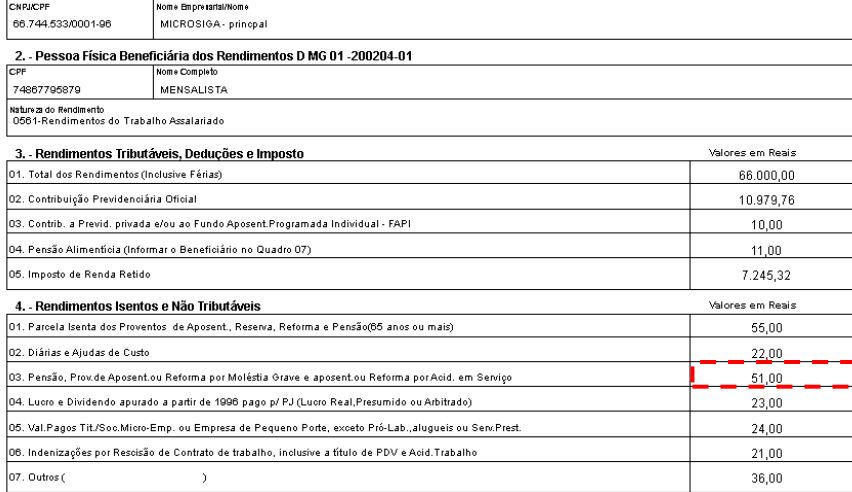

#### Manutenção Arquivo [02.9.0007] **[2]** Informe Rendimento [02.9.0007]

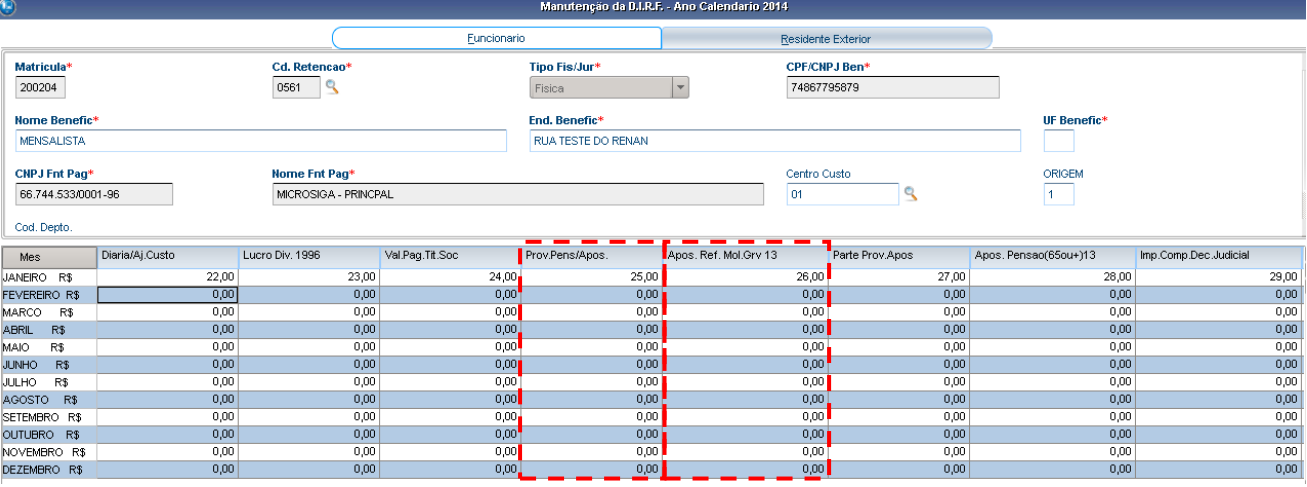

### 4.4 – O quarto item depende do campo "Lucro Div. 1996".

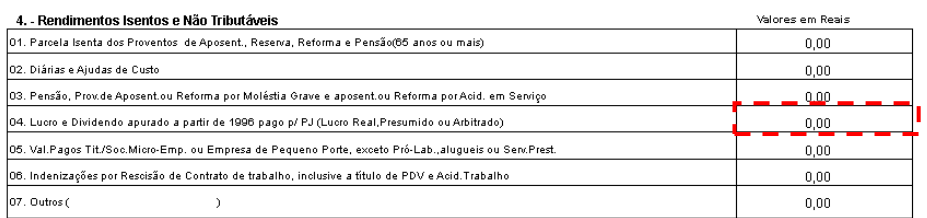
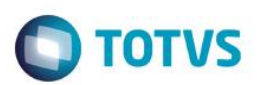

Manutenção Arquivo [02.9.0007] X | Informe Rendimento [02.9.0007] X

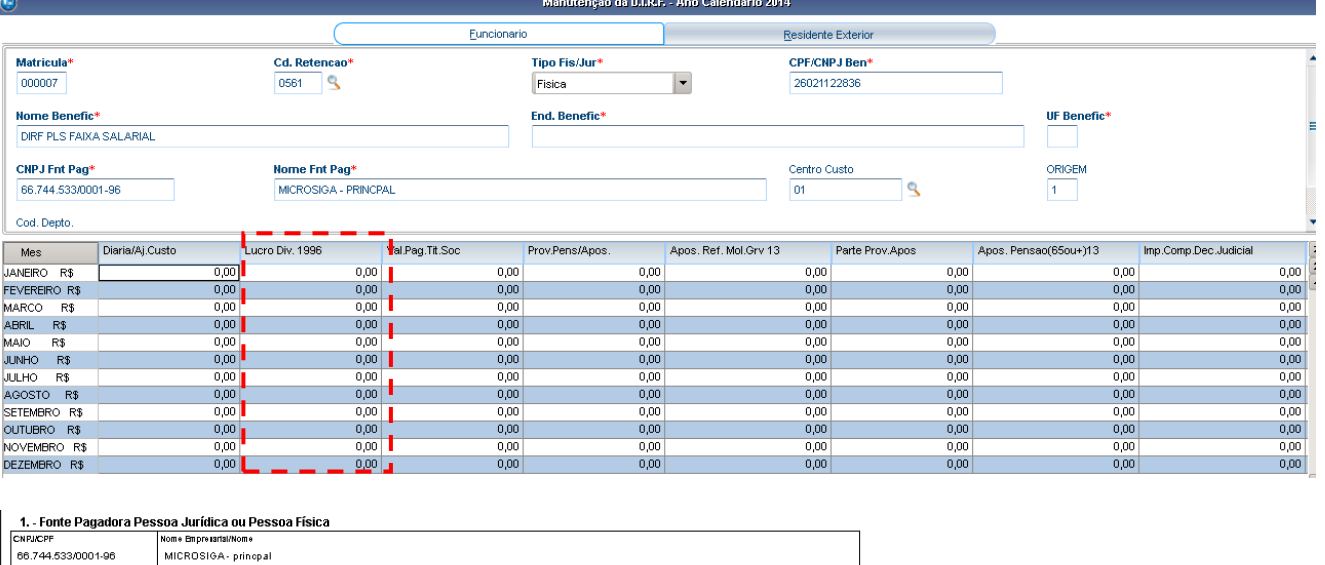

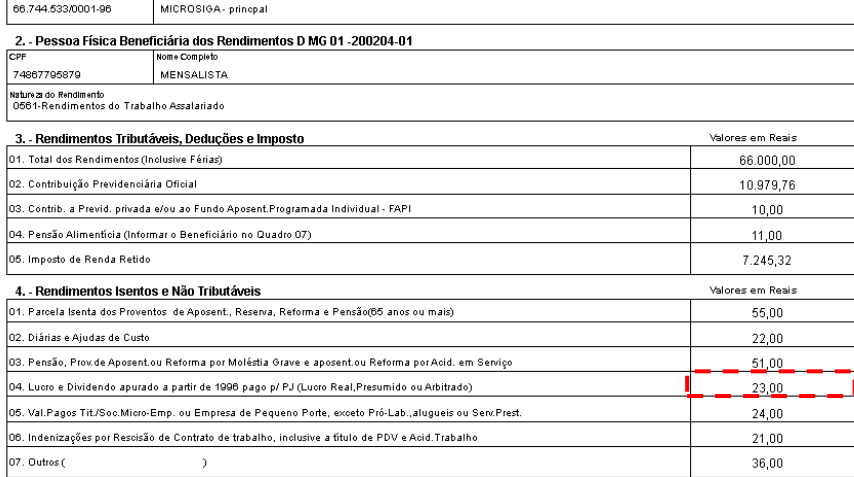

#### r - --Manutenção Arquivo [02.9.0007] [3] Informe Rendimento [02.9.0007]

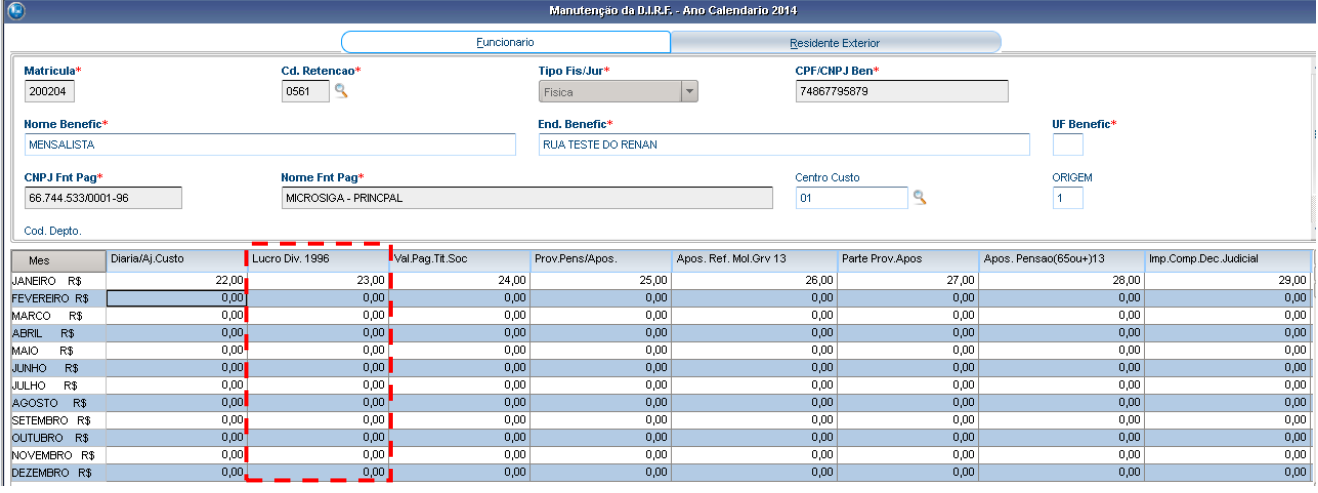

4.5 – O quinto item depende do campo "Val. Pag. Tit. Soc".

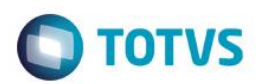

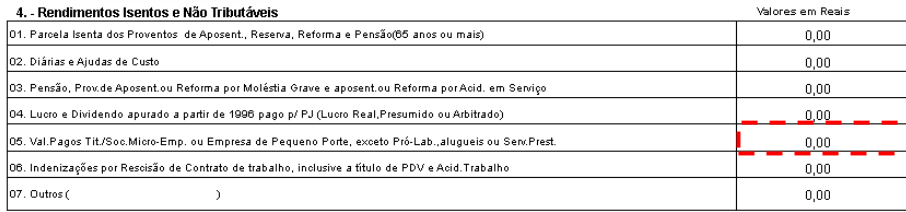

#### Manutenção Arquivo [02.9.0007] X Informe Rendimento [02.9.0007] X

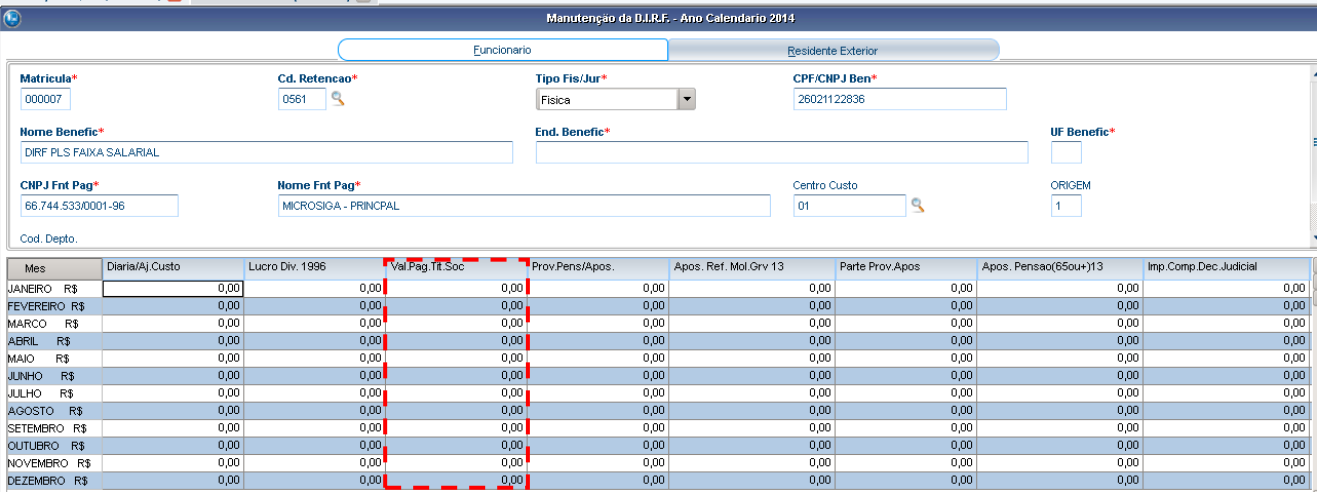

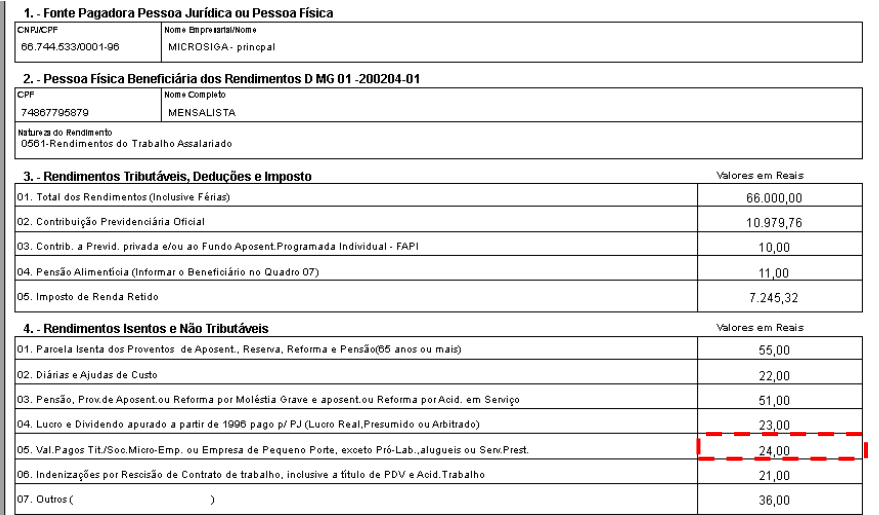

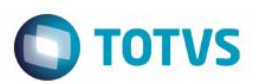

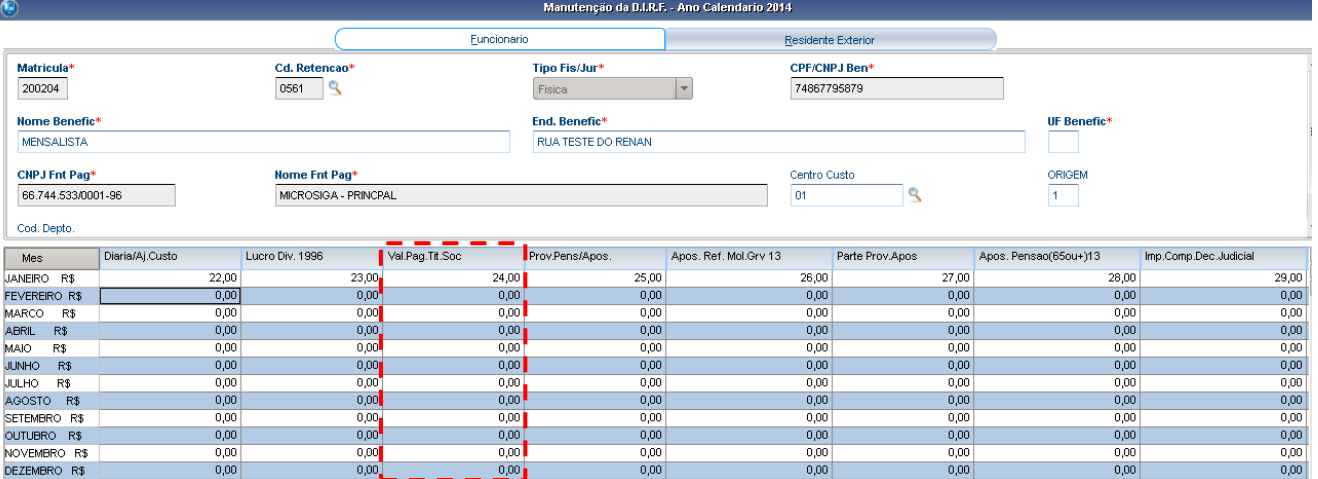

# 4.6 – O sexto item depende do campo "Ind. Rescisão".

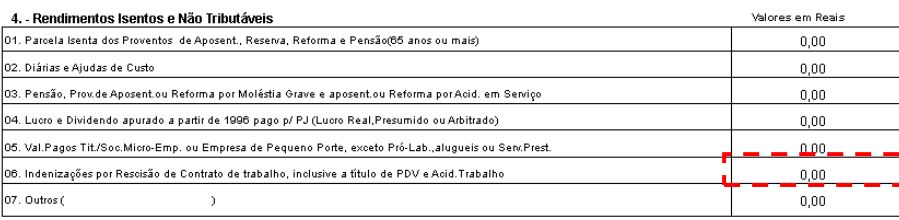

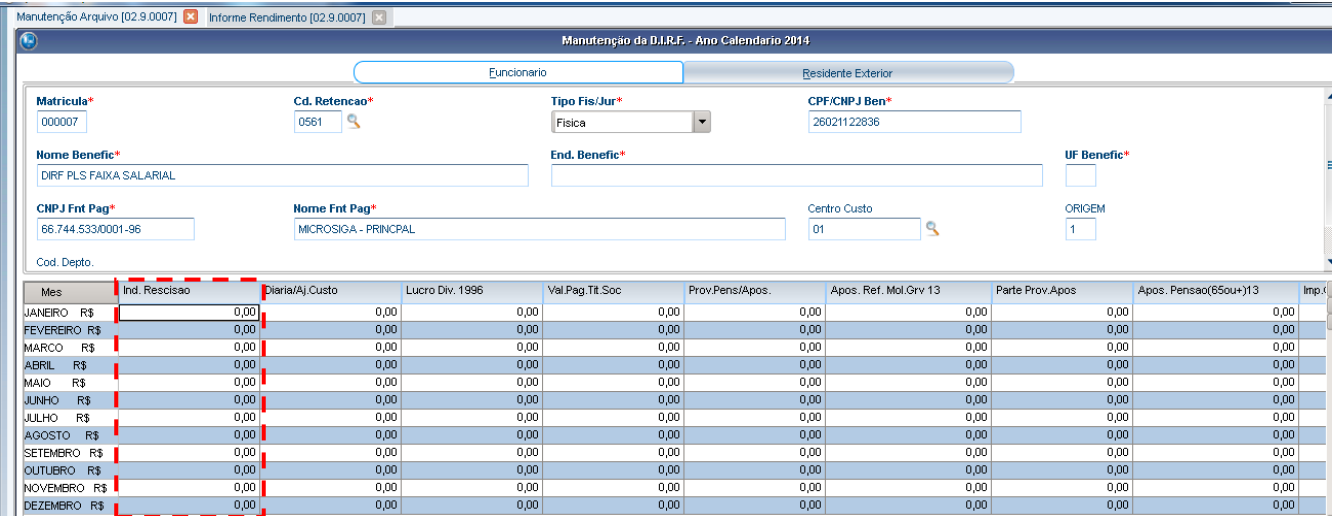

# **O** TOTVS

#### 1. - Fonte Pagadora Pessoa Jurídica ou Pessoa Física

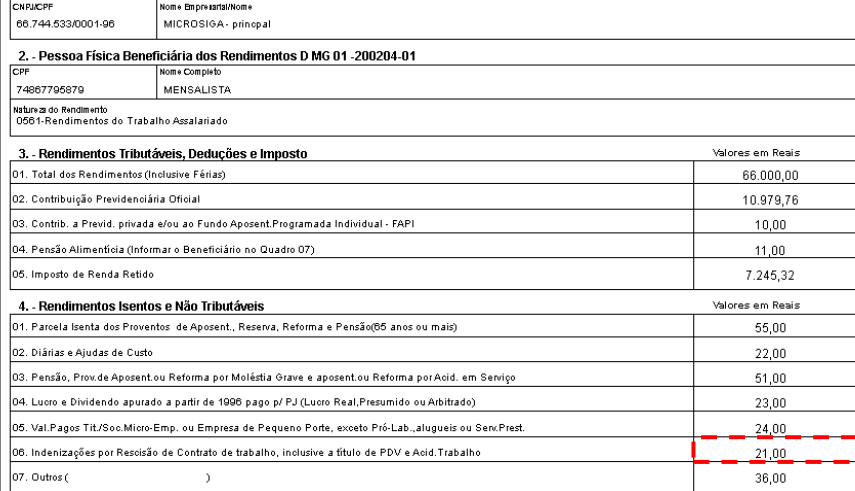

#### Manutenção Arquivo [02.9.0007] <a>
Informe Rendimento [02.9.0007] <a>

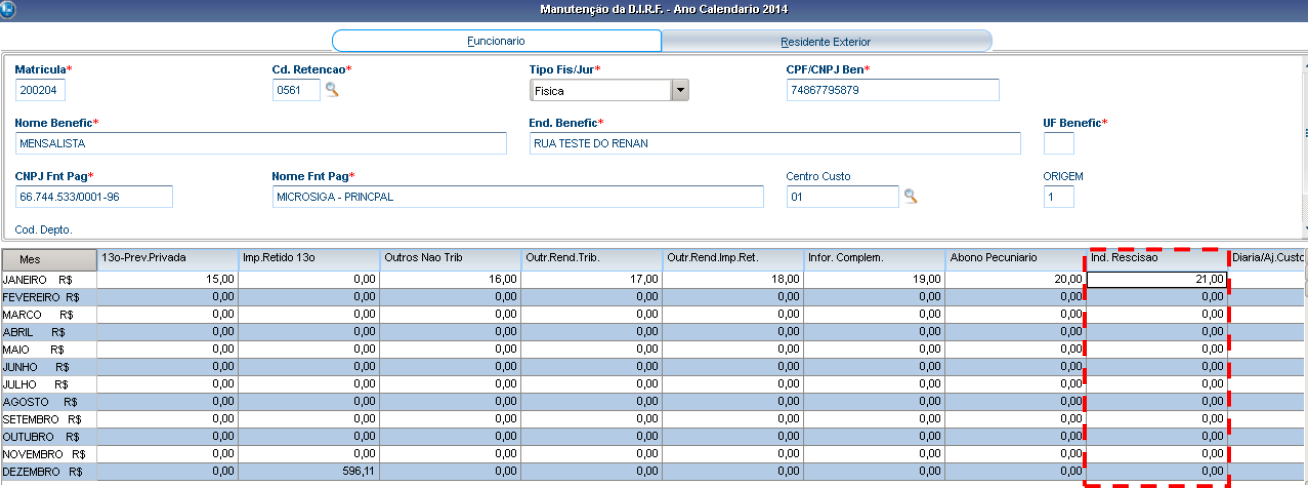

# 4.7 – O sétimo item depende dos campos "Outros não Trib" e "Abono Pecuniário".

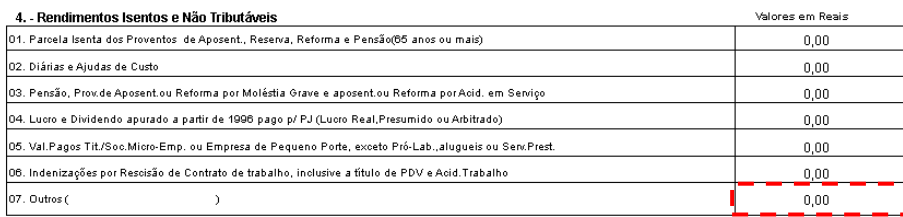

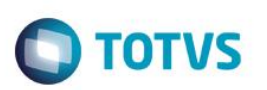

Manutenção Arquivo [02.9.0007] X Informe Rendimento [02.9.0007] X

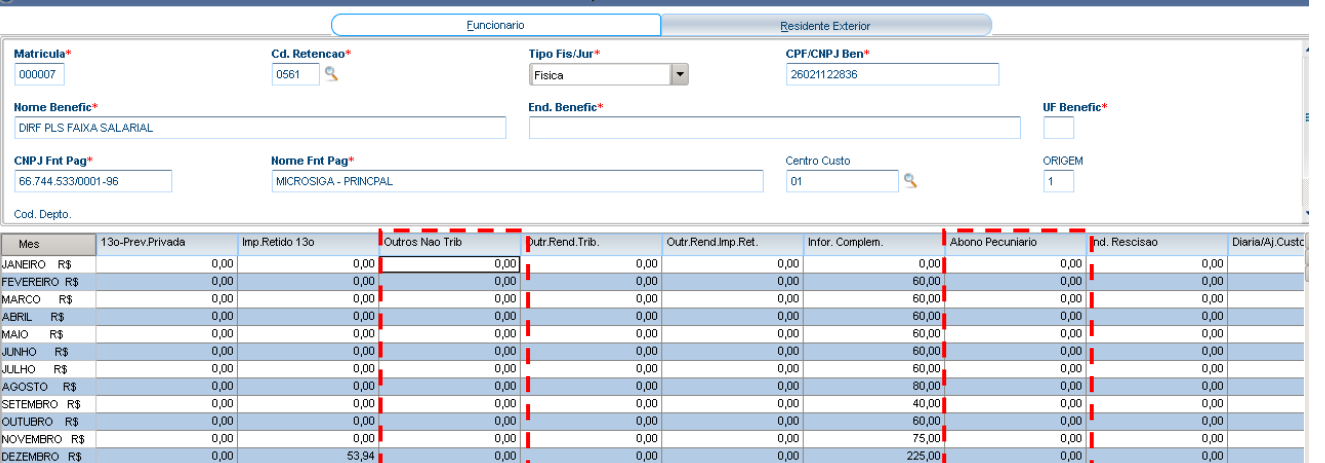

.<br>n da D.LR.E. - Ann Calendarin 2014

#### Arquivo [02.9.0007] **[3]** Informe Rendimento [02.9.0007]

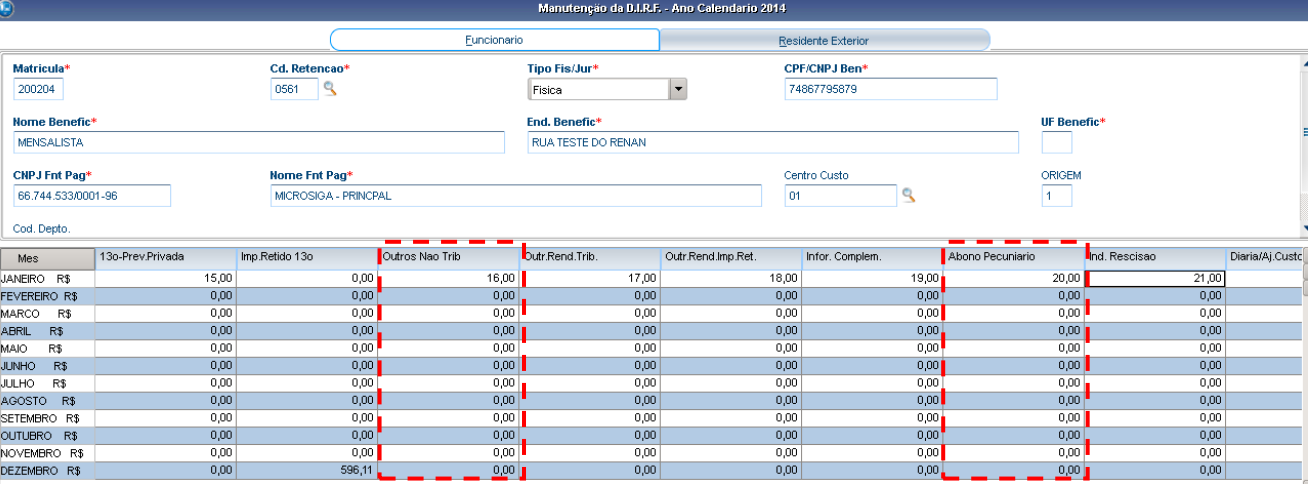

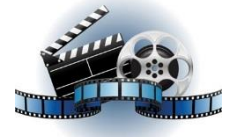

## **Clique na figura acima e confira o vídeo detalhado**.

5 – Rendimentos sujeitos a Tributação Exclusiva (rendimento líquido).

5.1 – O valor do primeiro item será resultado dos seguintes campos:

Décimo terceiro salário – 13º Prev Oficial – 13º dependentes – 13º Pensão Alim – Imp Retido 13º - 13º Imp Comp Dec. Judicial – 13º Dep Judicial Imp Retido – Comp Dec Jud Ano Ant 13 = valor do primeiro item.

2932,40 - 322,56 - 179,71 – 53,94 = 2376,19

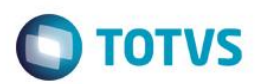

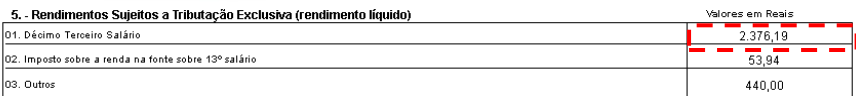

## Manutenção Arquivo [02.9.0007] **[3]** Informe Rendimento [02.9.0007] **[3]**

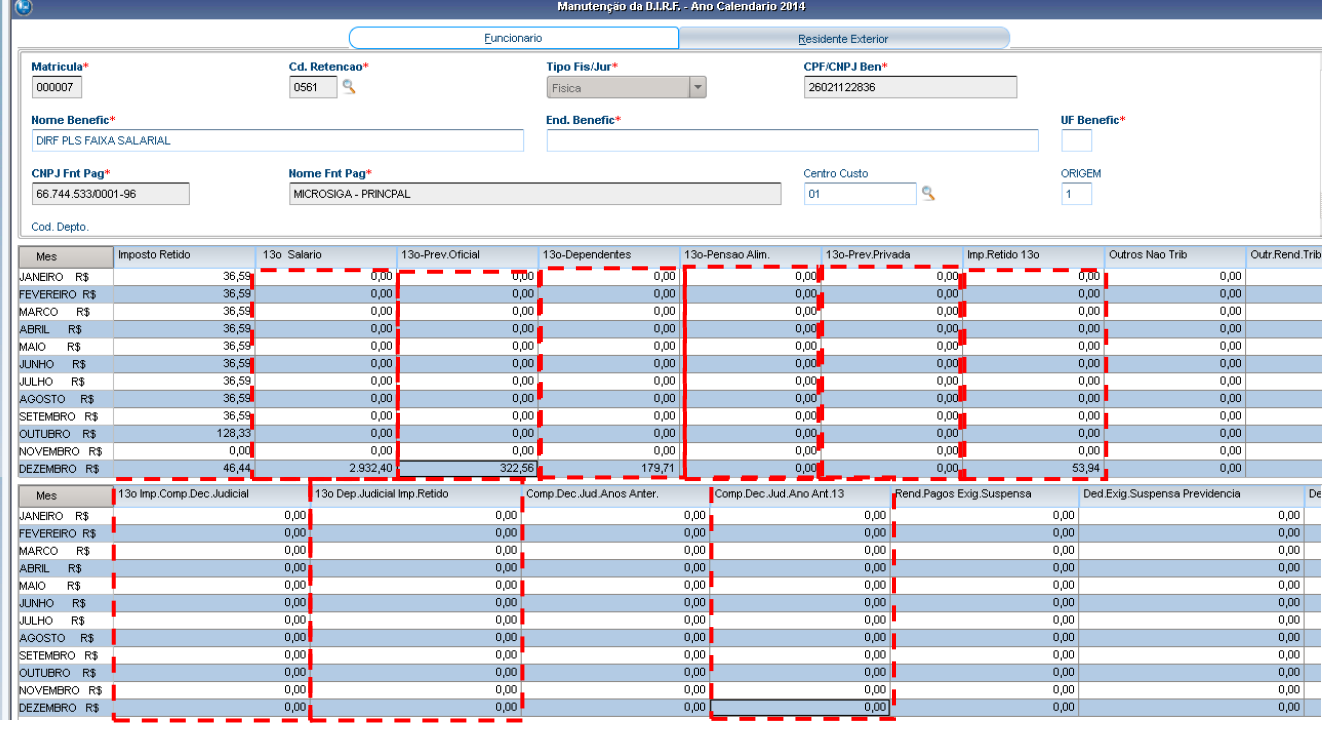

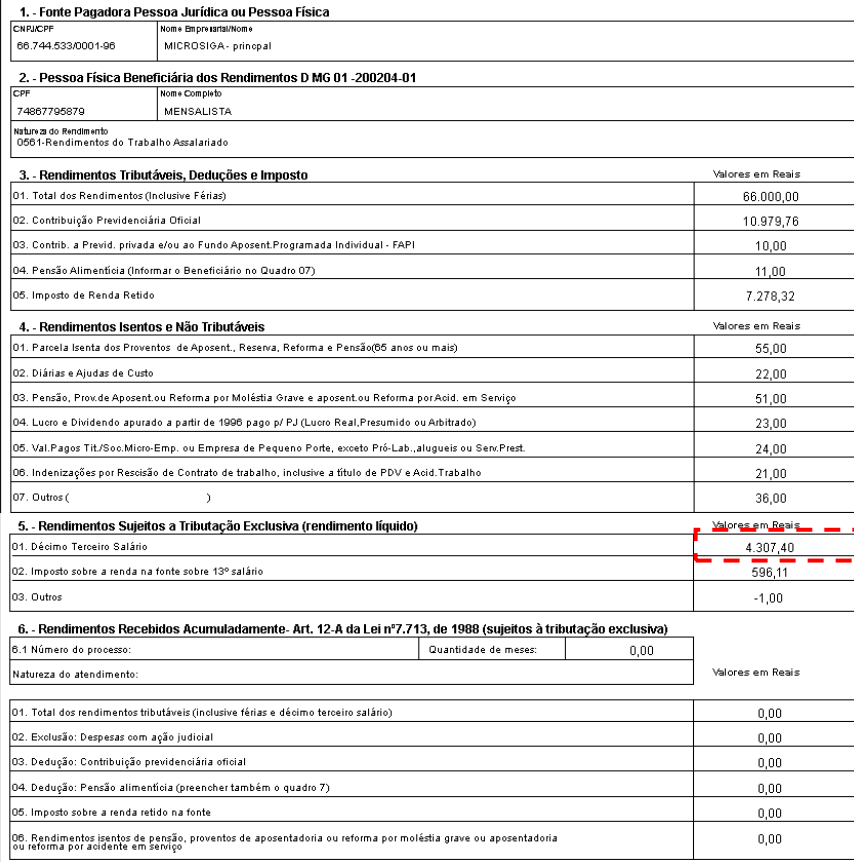

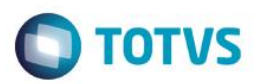

Décimo terceiro salário – 13º Prev Oficial – 13º dependentes – 13º Pensão Alim – Imp Retido 13º - 13º Imp Comp Dec Judicial – 13º Dep Judicial Imp Retido – Comp Dec Jud Ano Ant 13 = valor do primeiro item.

 $5500 - 457,49 - 13 - 14 - 15 - 596,11 - 31 - 32 - 34 = 4307,40$ 

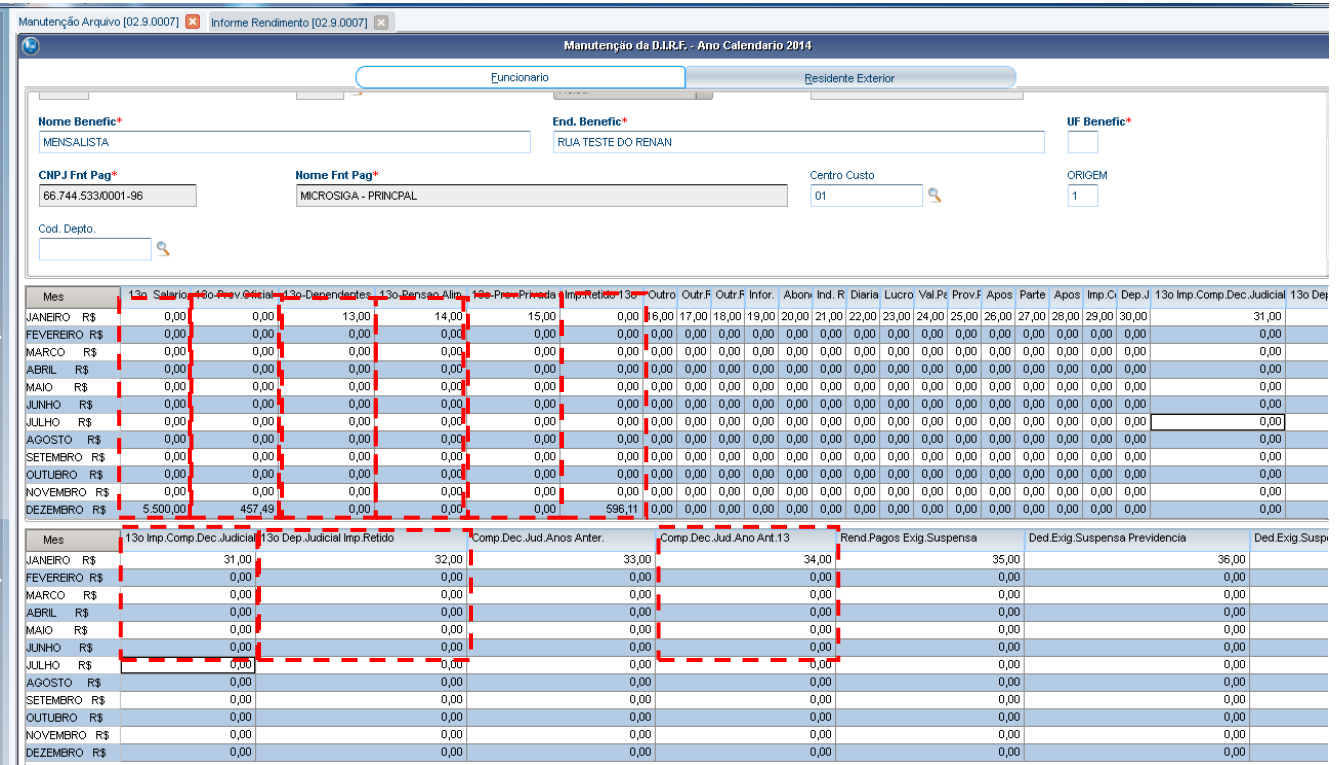

## 5.2 – O valor do segundo item será resultado do campo "Imp. Retido 13º".

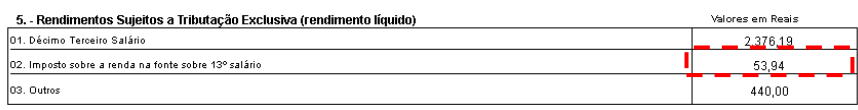

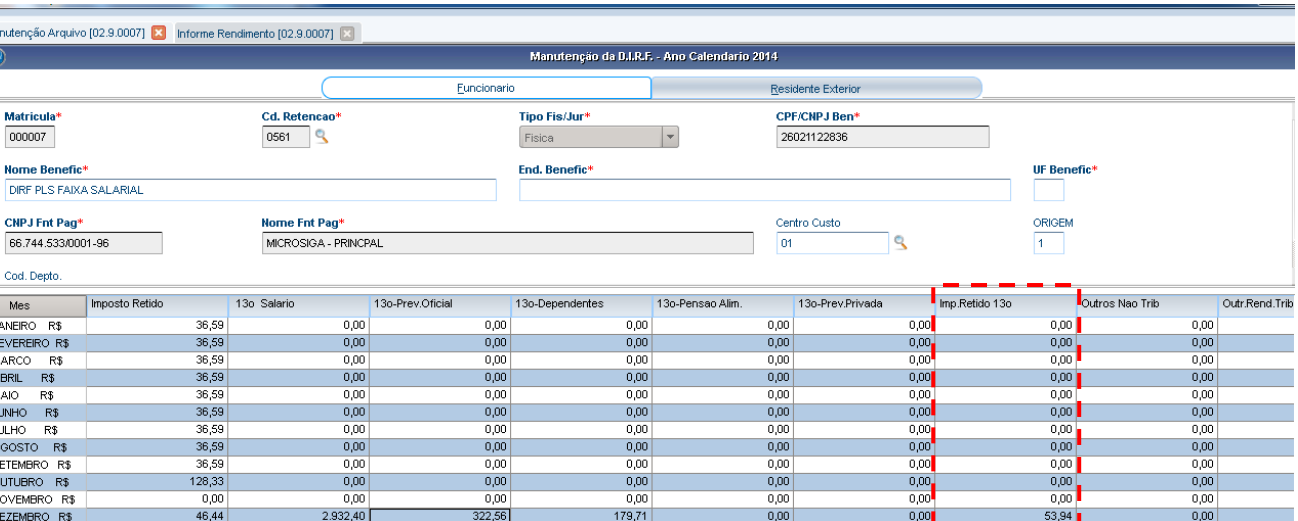

 $\overline{6}$ 

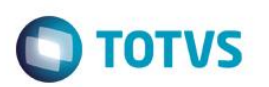

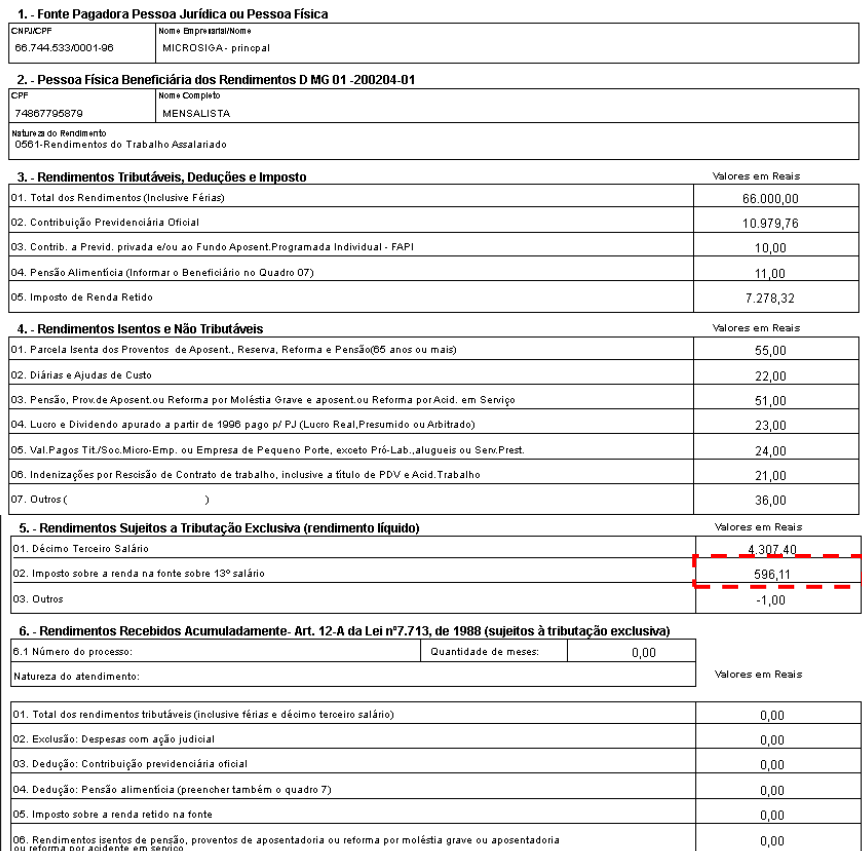

#### Manutenção Arquivo [02.9.0007] [3] Informe Rendimento [02.9.0007]

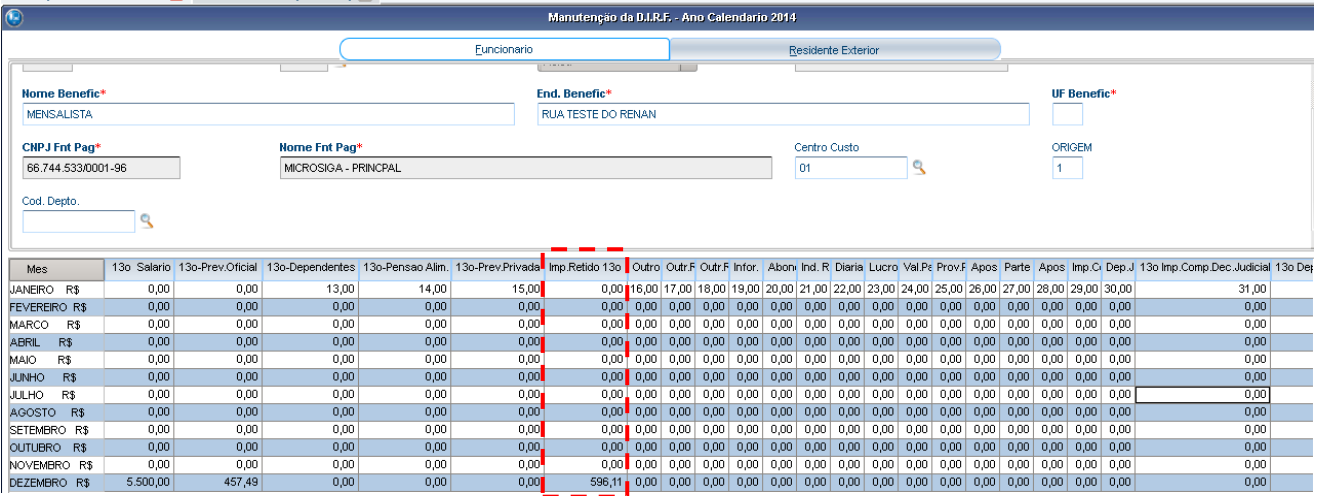

5.3 – O valor do terceiro item será resultado dos campos "Outr. Rend. Trib" e "Outr. Rend. Imp. Ret.". Caso o funcionário tenha PLR ele terá um outro registro com o tipo de retenção 3562, neste registro terá informações que também são consideradas para o terceiro item. A informação de PLR será declarada nas informações complementares (item 7).

Outr. Rend. Trib – Outr. Rend. Imp. Ret. = Valor do terceiro item

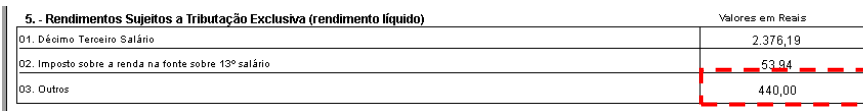

Este documento é de propriedade da TOTVS. Todos os direitos reservados. ©

# Este documento é de propriedade da TOTVS. Todos os direitos reservados. ©

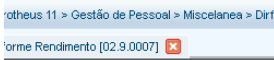

**DIRF 2016**

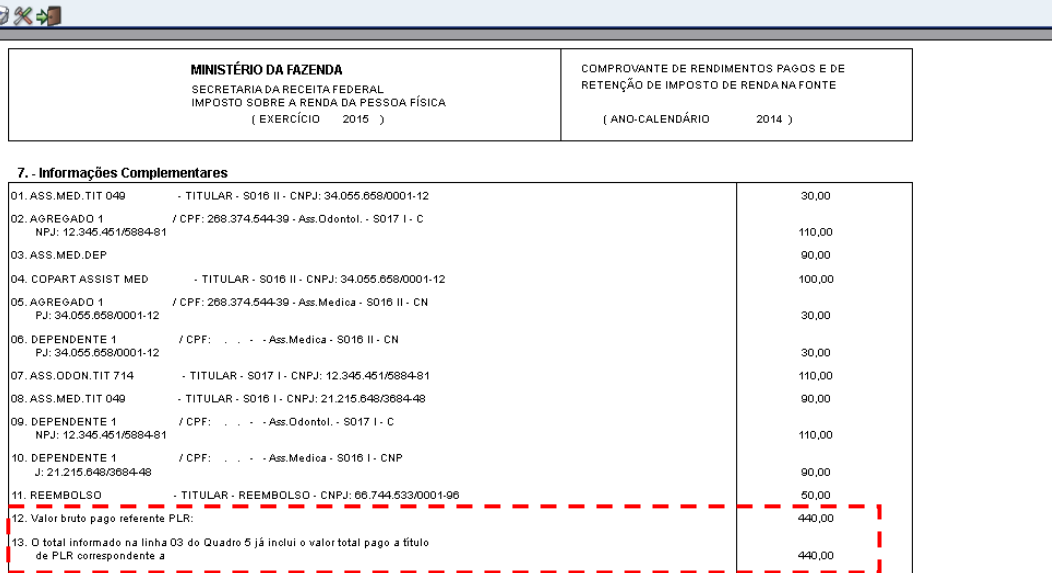

**COMPROVANTE DE RENDIMENTOS PAGOS E DE RETENÇÃO DE IRPE** 

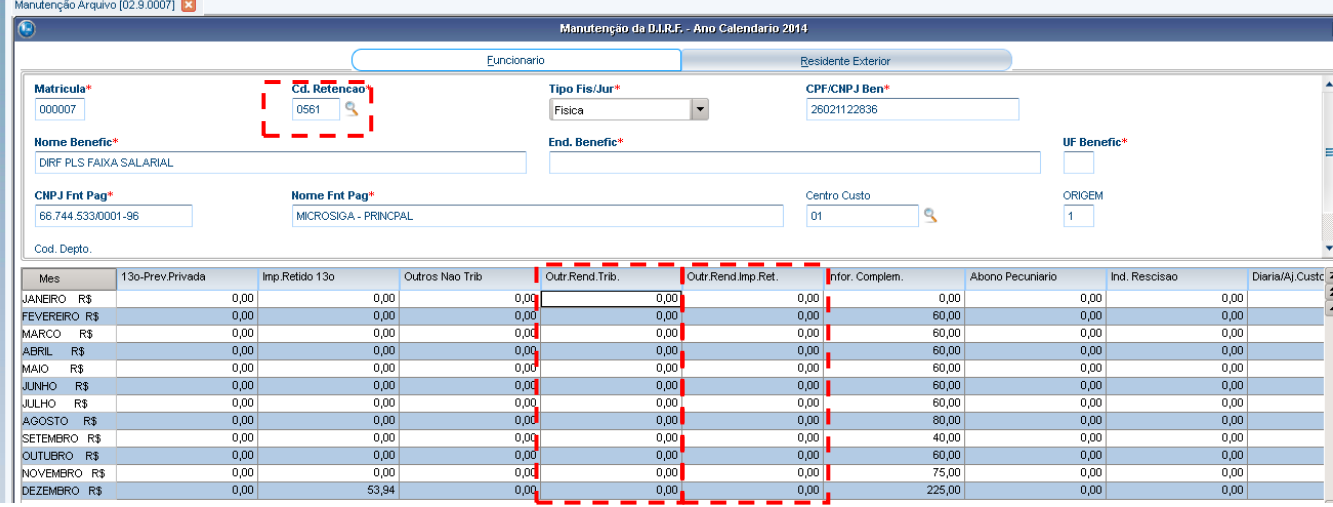

**O** TOTVS

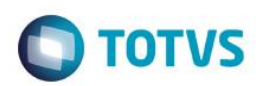

#### Protheus 11 > Gestão de Pessoal > Miscelanea > Dirf

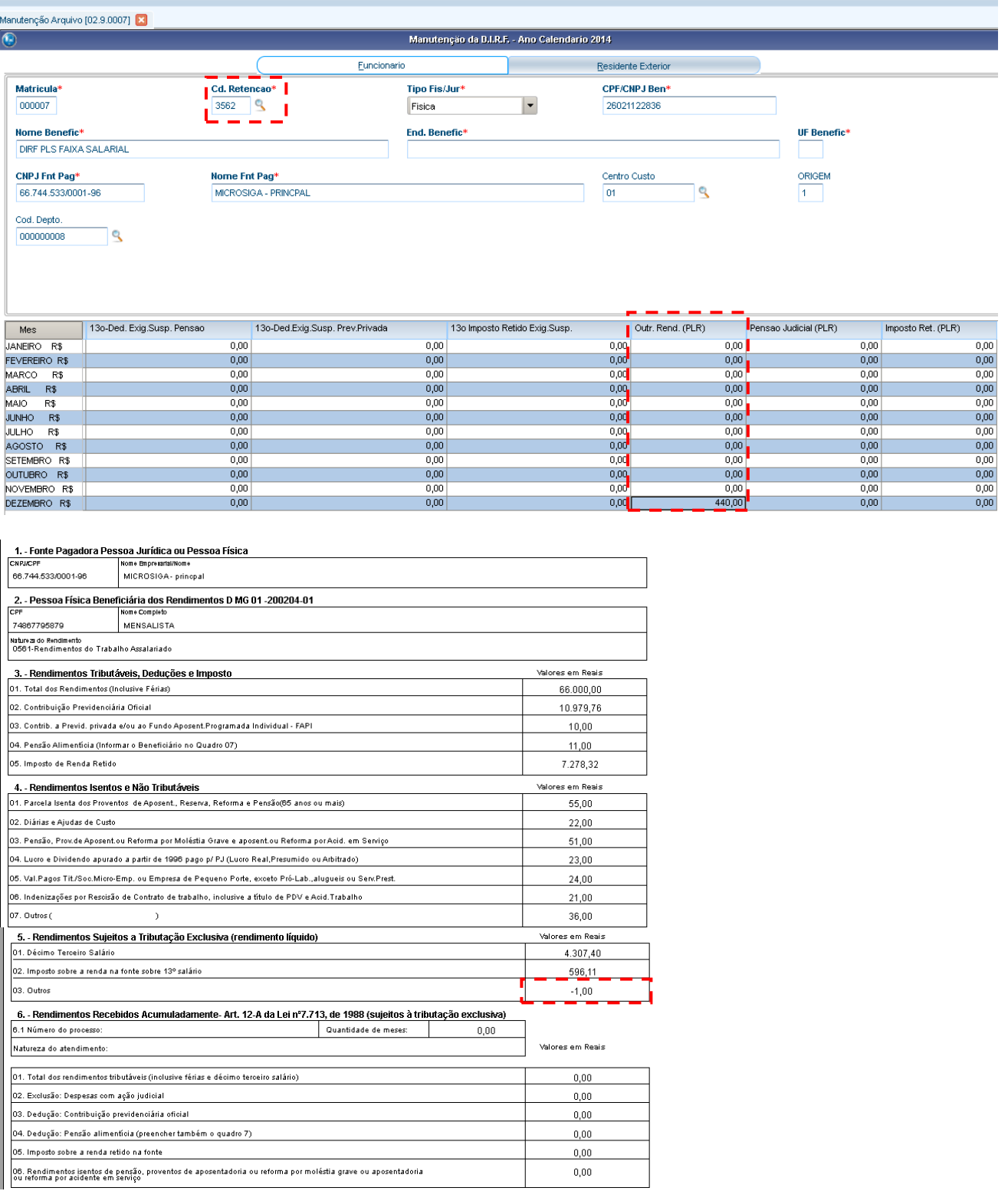

Outr. Rend. Trib – Outr. Rend. Imp. Ret. = Valor do terceiro item.  $17 - 18 = -1$ 

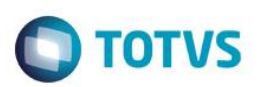

Manutenção Arquivo [02.9.0007]

| 9<br>Manutenção da B.I.R.F. - Ano Calendario 2014 |                 |                  |                      |                |                      |                           |                    |                 |               |  |  |
|---------------------------------------------------|-----------------|------------------|----------------------|----------------|----------------------|---------------------------|--------------------|-----------------|---------------|--|--|
|                                                   |                 |                  | Funcionario          |                |                      | <b>Residente Exterior</b> |                    |                 |               |  |  |
| Matricula*                                        |                 | Cd. Retencao*    |                      | Tipo Fis/Jur*  |                      | <b>CPF/CNPJ Ben*</b>      |                    |                 |               |  |  |
| 200204                                            |                 | 0561             |                      | Fisica         | $\blacktriangledown$ | 74867795879               |                    |                 |               |  |  |
|                                                   |                 |                  |                      |                |                      |                           |                    |                 |               |  |  |
| <b>Nome Benefic*</b>                              |                 |                  | End. Benefic*        |                |                      |                           | UF Benefic*        |                 |               |  |  |
| <b>MENSALISTA</b>                                 |                 |                  | RUA TESTE DO RENAN   |                |                      |                           |                    |                 |               |  |  |
| <b>CNPJ Fnt Pag*</b>                              |                 | Nome Fnt Pag*    |                      |                |                      | Centro Custo              |                    | ORIGEM          |               |  |  |
| 66.744.533/0001-96                                |                 |                  | MICROSIGA - PRINCPAL |                | 01                   | ٩                         | $\mathbf{1}$       |                 |               |  |  |
|                                                   |                 |                  |                      |                |                      |                           |                    |                 |               |  |  |
| Cod. Depto.                                       |                 |                  |                      |                |                      |                           |                    |                 |               |  |  |
| Mes                                               | 13o-Dependentes | 13o-Pensao Alim. | 13o-Prev.Privada     | Imp.Retido 13o | Outros Nao Trib      | Outr.Rend.Trib.           | Outr.Rend.Imp.Ret. | Infor. Complem. | Abono Pecunia |  |  |
| JANEIRO R\$                                       | 13,00           | 14,00            | 15,00                | 0,00           | 16,00                | 17,00                     | 18,00              | 19,00           |               |  |  |
| <b>FEVEREIRO R\$</b>                              | 0,00            | 0,00             | 0,00                 | 0,00           | 0,00                 | 0,00                      | 0,00,              | 0,00            |               |  |  |
| MARCO<br>R\$                                      | 0,00            | 0,00             | 0,00                 | 0,00           | 0,0                  | 0,00                      | 0,00               | 0,00            |               |  |  |
| <b>ABRIL</b><br>R\$                               | 0,00            | 0,00             | 0,00                 | 0,00           | 0,00                 | 0,00                      | 0,00               | 0,00            |               |  |  |
| R\$<br>OIAM                                       | 0,00            | 0,00             | 0,00                 | 0,00           | 0,00                 | 0,00                      | 0,00               | 0,00            |               |  |  |
| R\$<br><b>JUNHO</b>                               | 0,00            | 0,00             | 0,00                 | 0,00           | 0,0                  | 0,00                      | 0,00               | 0,00            |               |  |  |
| R\$<br>JULHO                                      | 0,00            | 0,00             | 0,00                 | 0,00           | 0,00                 | 0,00                      | 0,00               | 0,00            |               |  |  |
| AGOSTO R\$                                        | 0,00            | 0,00             | 0,00                 | 0,00           | 0,0                  | 0,00                      | 0,00               | 0,00            |               |  |  |
| SETEMBRO R\$                                      | 0,00            | 0,00             | 0,00                 | 0,00           | 0,00                 | 0,00                      | 0,00               | 0,00            |               |  |  |
| OUTUBRO R\$                                       | 0,00            | 0,00             | 0,00                 | 0,00           | 0,00                 | 0,00                      | 0,00,              | 0,00            |               |  |  |
| NOVEMBRO R\$                                      | 0,00            | 0,00             | 0,00                 | 0,00           | 0,0                  | 0,00                      | 0,00               | 0,00            |               |  |  |
| DEZEMBRO R\$                                      | 0,00            | 0,00             | 0,00                 | 596,11         | 0,00                 | 0,00                      | 0,00               | 0,00            |               |  |  |

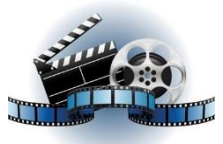

# **Clique na figura acima e confira o vídeo detalhado**.

6 – Rendimentos Recebidos Acumuladamente.

6.1 – As informações do primeiro quadro serão apresentadas de acordo com as informações do complemento trabalhista que consta na manutenção da DIRF.

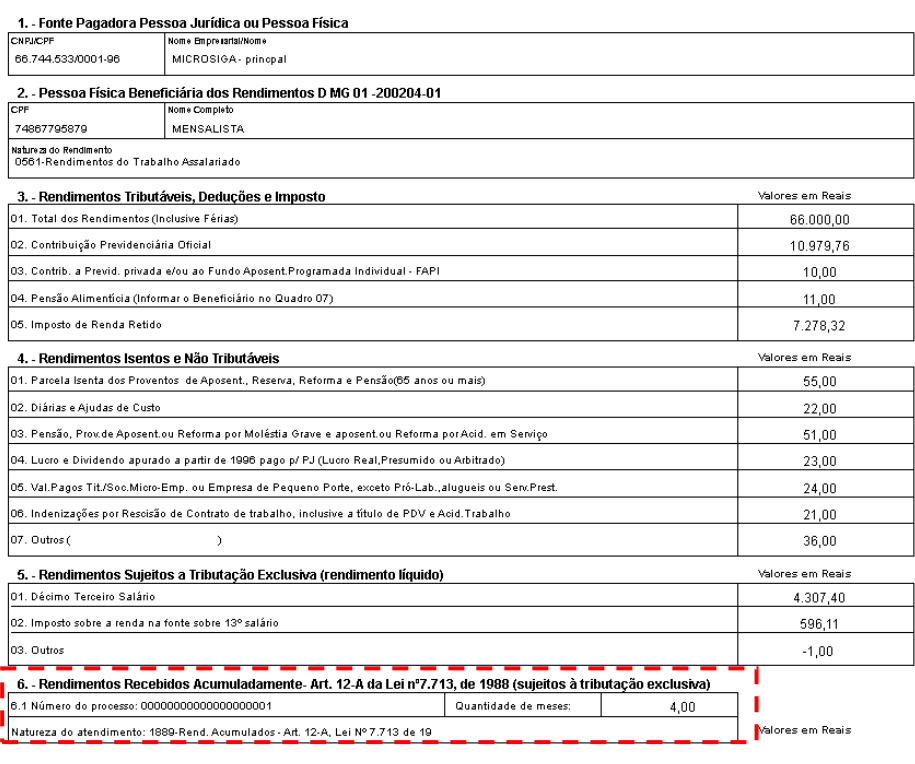

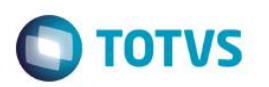

Protheus 11 > Gestão de Pessoal > Mis Manutenção Arquivo [02.9.0007] Manutenção da B.I.R.F. - Ano Calendario 2014 .<br>Rezidente Evterio  $\frac{\text{Cd. Retencao}}{0561}$ Tipo Fis/Jur<br>Fisica Matricula<br>200204 CPF/CNPJ Ben<br>74867795879  $\vert \cdot \vert$ Nome Benef<br>MENSALISTA End. Benefic\*<br>RUA TESTE DO RE <u>UF Benefi</u> CNPJ Fnt Pag\*<br>66.744.533.0001-96 **Nome Fnt Pag\***<br>MICROSIGA - PRINC Centro Cu $\frac{1}{101}$  $rac{ORIGE}{1}$ ١ą Cod. Depto  $\mathbb{Q}$ Mes Data Paglo<br>
Mes Data Paglo<br>
EVERENC R\$ 056712014<br>
MARCO R\$ 056712014<br>
AMRCO R\$ 056712014<br>
AMRO R\$ 05672014<br>
AMRO R\$ 05672014<br>
AMRO R\$ 05672014<br>
AMRO R\$ 05672014<br>
AMRO R\$ 05672014<br>
AMRO R\$ 05672014<br>
AMRO R\$ 05672014<br>
AM  $13<sub>0</sub>$  $\begin{array}{r} 5.500,00 \\ 5.500,00 \\ 5.500,00 \\ 5.500,00 \\ 5.500,00 \\ \end{array}$  $\frac{1}{2}$ 914,98<br>914,98<br>914,98<br>914,98<br>914,98  $12,0$  $\begin{array}{r} 0,00 \\ 0,00 \\ 0,00 \\ 0,00 \\ 0,00 \\ \hline 0,00 \\ \hline \end{array}$ 1,0 596, 596,11<br>596,11<br>596,11<br>596,11  $0,00$  $_{0,00}$  $\frac{0,00}{0,00}$  $\frac{0,00}{0,00}$  $rac{0,00}{0,00}$  $\frac{0,00}{0.00}$ 596,11<br>596,11<br>596,11<br>596,11<br>596,11<br>596,11<br>596,11  $\frac{5.500,00}{5.500,00}$ <br>  $\frac{5.500,00}{5.500,00}$ <br>  $\frac{5.500,00}{5.500,00}$ <br>  $\frac{5.500,00}{5.500,00}$ <br>  $\frac{5.500,00}{5.500,00}$ 914,98<br>914,98<br>914,98<br>914,98<br>914,98<br>914,98<br>914,98  $\frac{0.00}{0.00}$  $\frac{0.00}{0.00}$  $rac{0,00}{0,00}$  $\frac{0,00}{0,00}$  $\frac{000}{000}$  $\begin{array}{r} 0,00 \\ \hline 0,00 \\ \hline 0,00 \\ \hline 0,00 \\ \hline 0,00 \\ \hline \end{array}$ 0,00  $\frac{0,00}{0,00}$  $\frac{0,00}{0,00}$  $\frac{1}{0.00}$ 596.11 5.500,00 Calculador Cacusador<br>Spool<br>Imp.Cad.<br>WalkThru Ambiente .<br>Mashup: .<br>Ajuda  $\blacksquare$ .<br>S. 2011, Série T. Marxuf

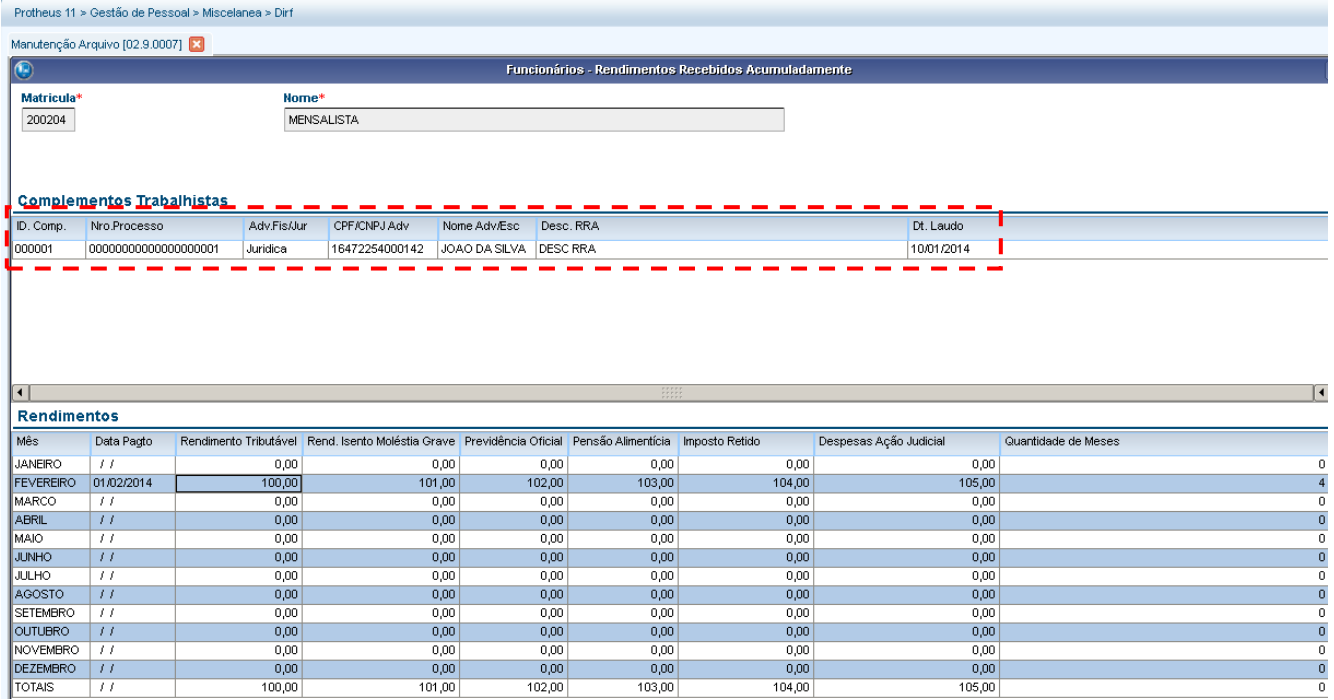

6.1.2 – As informações do primeiro item do segundo quadro serão apresentadas de acordo com as informações da coluna de rendimento tributável.

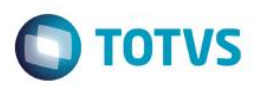

e Pagadora Pessoa Jurídica ou Pessoa Física

| CNPJ/CPF                                                                                                    | Nome Empresarial/Nome                                                                                          |                      |      |                  |
|----------------------------------------------------------------------------------------------------|----------------------------------------------------------------------------------------------------|----------------------|------|------------------|
| 66.744.533/0001-96                                                                                           | MICROSIGA- princpal                                                                                            |                      |      |                  |
|                                                                                                    | 2. - Pessoa Física Beneficiária dos Rendimentos D MG 01 -200204-01                                             |                      |      |                  |
| CPF                                                                                                    | Nome Completo                                                                                                  |                      |      |                  |
| 74867795879                                                                                                  | MENSALISTA                                                                                                    |                      |      |                  |
| Natureza do Rendimento<br>0561-Rendimentos do Trabalho Assalariado                                           |                                                                                                    |                      |      |                  |
| 3. - Rendimentos Tributáveis, Deducões e Imposto                                                             | Valores em Reais                                                                                               |                      |      |                  |
| 01. Total dos Rendimentos (Inclusive Férias)                                                                 | 66.000,00                                                                                                    |                      |      |                  |
| 02. Contribuição Previdenciária Oficial                                                                      | 10.979,76                                                                                                    |                      |      |                  |
| 03. Contrib. a Previd. privada e/ou ao Fundo Aposent.Programada Individual - FAPI                            | 10,00                                                                                                    |                      |      |                  |
| 04. Pensão Alimentícia (Informar o Beneficiário no Quadro 07)                                                | 11.00                                                                                                    |                      |      |                  |
| 05. Imposto de Renda Retido                                                                                  | 7.278.32                                                                                                    |                      |      |                  |
| 4. - Rendimentos Isentos e Não Tributáveis                                                                   | Valores em Reais                                                                                               |                      |      |                  |
| 01. Parcela Isenta dos Proventos de Aposent., Reserva, Reforma e Pensão(66 anos ou mais)                     | 55,00                                                                                                    |                      |      |                  |
| 02. Diárias e Ajudas de Custo                                                                                | 22.00                                                                                                    |                      |      |                  |
| 03. Pensão, Prov.de Aposent.ou Reforma por Moléstia Grave e aposent.ou Reforma por Acid. em Serviço          | 51.00                                                                                                    |                      |      |                  |
| 04. Lucro e Dividendo apurado a partir de 1996 pago p/ PJ (Lucro Real,Presumido ou Arbitrado)                | 23,00                                                                                                    |                      |      |                  |
| 05. Val.Pagos Tit./Soc.Micro-Emp. ou Empresa de Pequeno Porte, exceto Pró-Lab., alugueis ou Serv.Prest.      | 24,00                                                                                                    |                      |      |                  |
| 06. Indenizações por Rescisão de Contrato de trabalho, inclusive a título de PDV e Acid.Trabalho             | 21,00                                                                                                    |                      |      |                  |
| 07. Outros (                                                                                                 | 36.00                                                                                                    |                      |      |                  |
| 5. - Rendimentos Sujeitos a Tributação Exclusiva (rendimento líquido)                                        | Valores em Reais                                                                                               |                      |      |                  |
| 01. Décimo Terceiro Salário                                                                                  | 4.307.40                                                                                                    |                      |      |                  |
| 02. Imposto sobre a renda na fonte sobre 13º salário                                                         | 596.11                                                                                                    |                      |      |                  |
| 03. Outros                                                                                                   | $-1,00$                                                                                                    |                      |      |                  |
|                                                                                                    | 6. - Rendimentos Recebidos Acumuladamente- Art. 12-A da Lei nº7.713, de 1988 (sujeitos à tributação exclusiva) |                      |      |                  |
| 6.1 Número do processo: 000000000000000000001                                                                |                                                                                                    | Quantidade de meses: | 4,00 |                  |
|                                                                                                    | Natureza do atendimento: 1889-Rend, Acumulados - Art, 12-A, Lei Nº 7,713 de 19                                 |                      |      | Valores em Reais |
| 01. Total dos rendimentos tributáveis (inclusive férias e décimo terceiro salário)                           | 100,00                                                                                                    |                      |      |                  |
| 02. Exclusão: Despesas com ação judicial                                                                     | 105.00                                                                                                    |                      |      |                  |
| 03. Dedução: Contribuição previdenciária oficial                                                             | 102,00                                                                                                    |                      |      |                  |
| 04. Dedução: Pensão alimenticia (preencher também o quadro 7)                                                | 103.00                                                                                                    |                      |      |                  |
| 05. Imposto sobre a renda retido na fonte                                                                    | 104.00                                                                                                    |                      |      |                  |
| 06. Rendimentos isentos de pensão, proventos de aposentadoria ou reforma por moléstia grave ou aposentadoria | 101,00                                                                                                    |                      |      |                  |
| ou reforma por acidente em serviço                                                                           |                                                                                                    |                      |      |                  |

Este documento é de propriedade da TOTVS. Todos os direitos reservados. ©

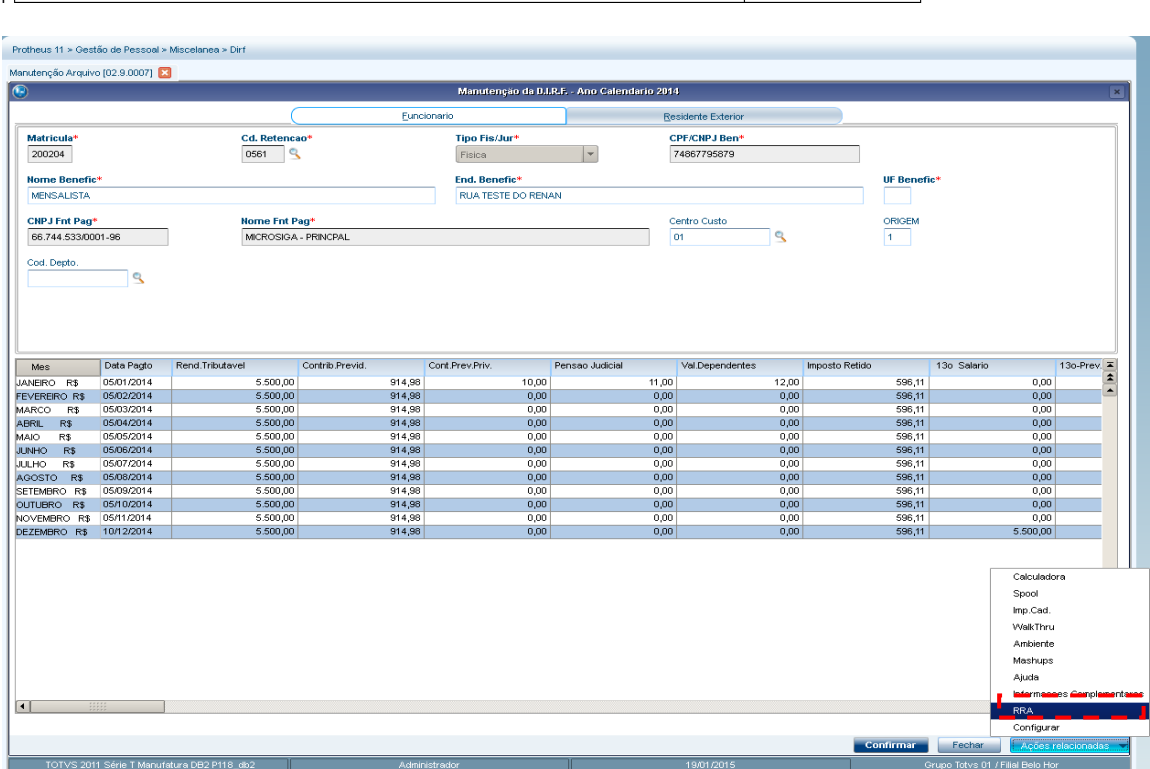

Este documento é de propriedade da TOTVS. Todos os direitos reservados. ©

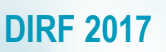

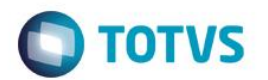

Protheus 11 > Gestão de Pessoal > Miscelanea > Dirf

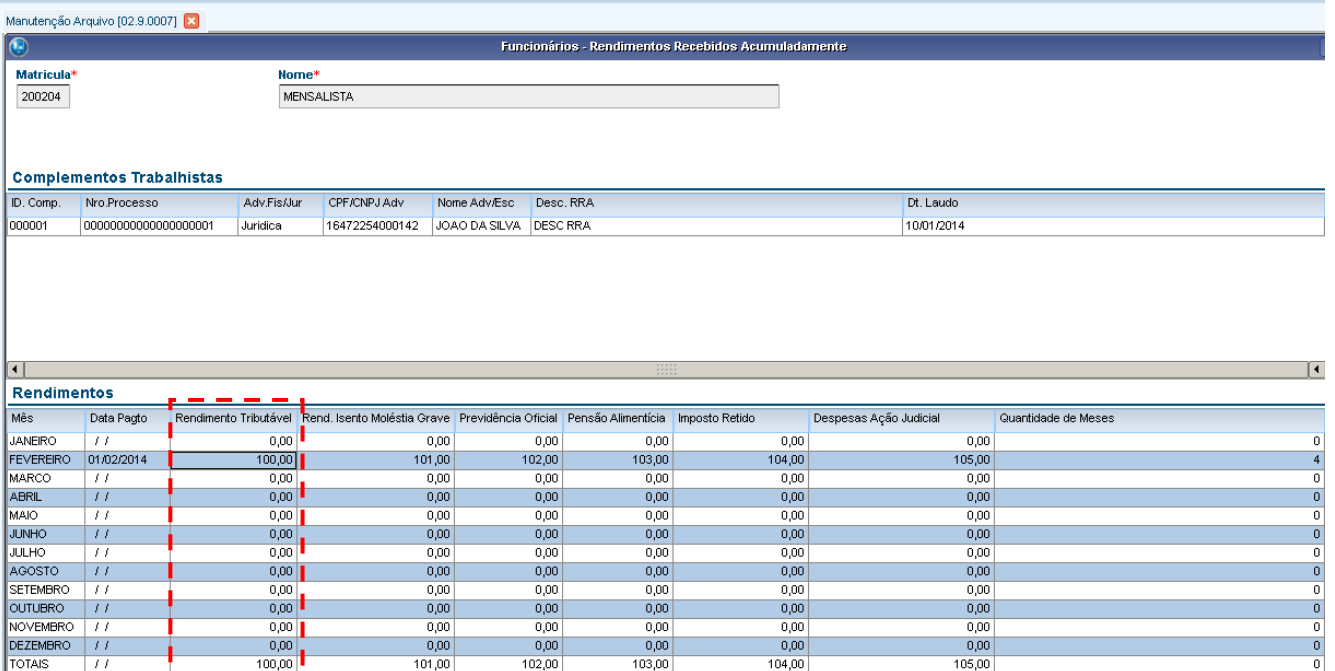

6.2 As informações do segundo item do segundo quadro serão apresentadas de acordo com as informações da coluna de despesa ação judicial.

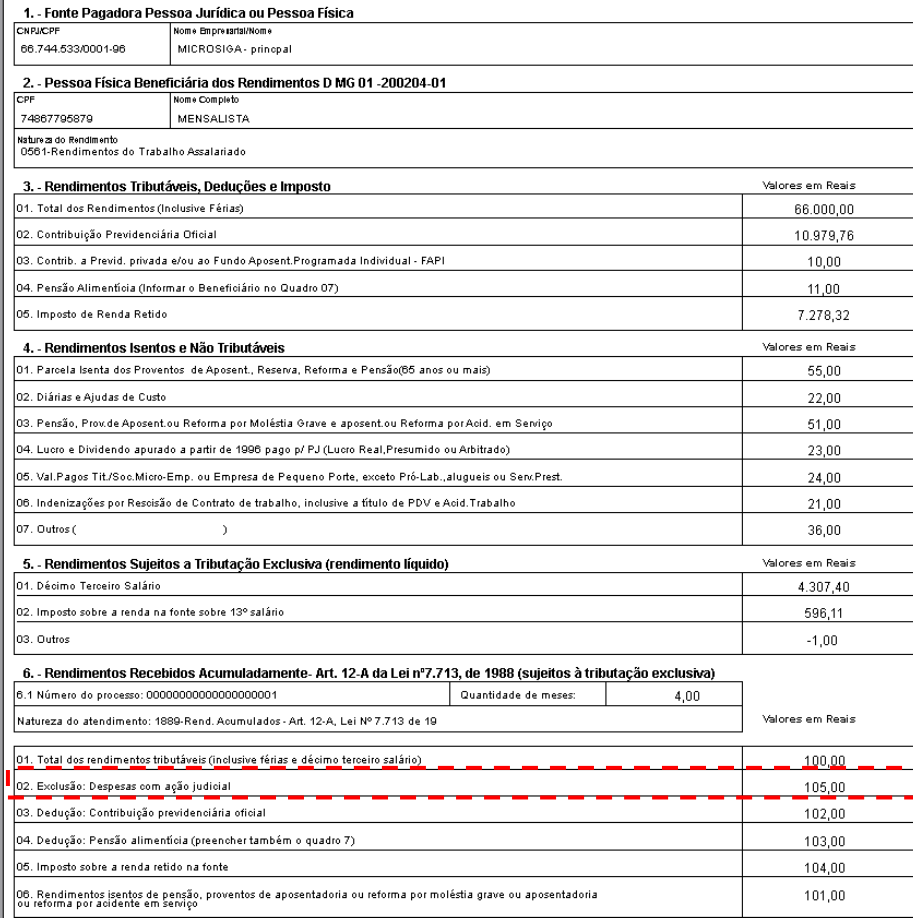

Este documento é de propriedade da TOTVS. Todos os direitos reservados. ©

# **DIRF 2016**

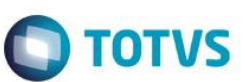

۰

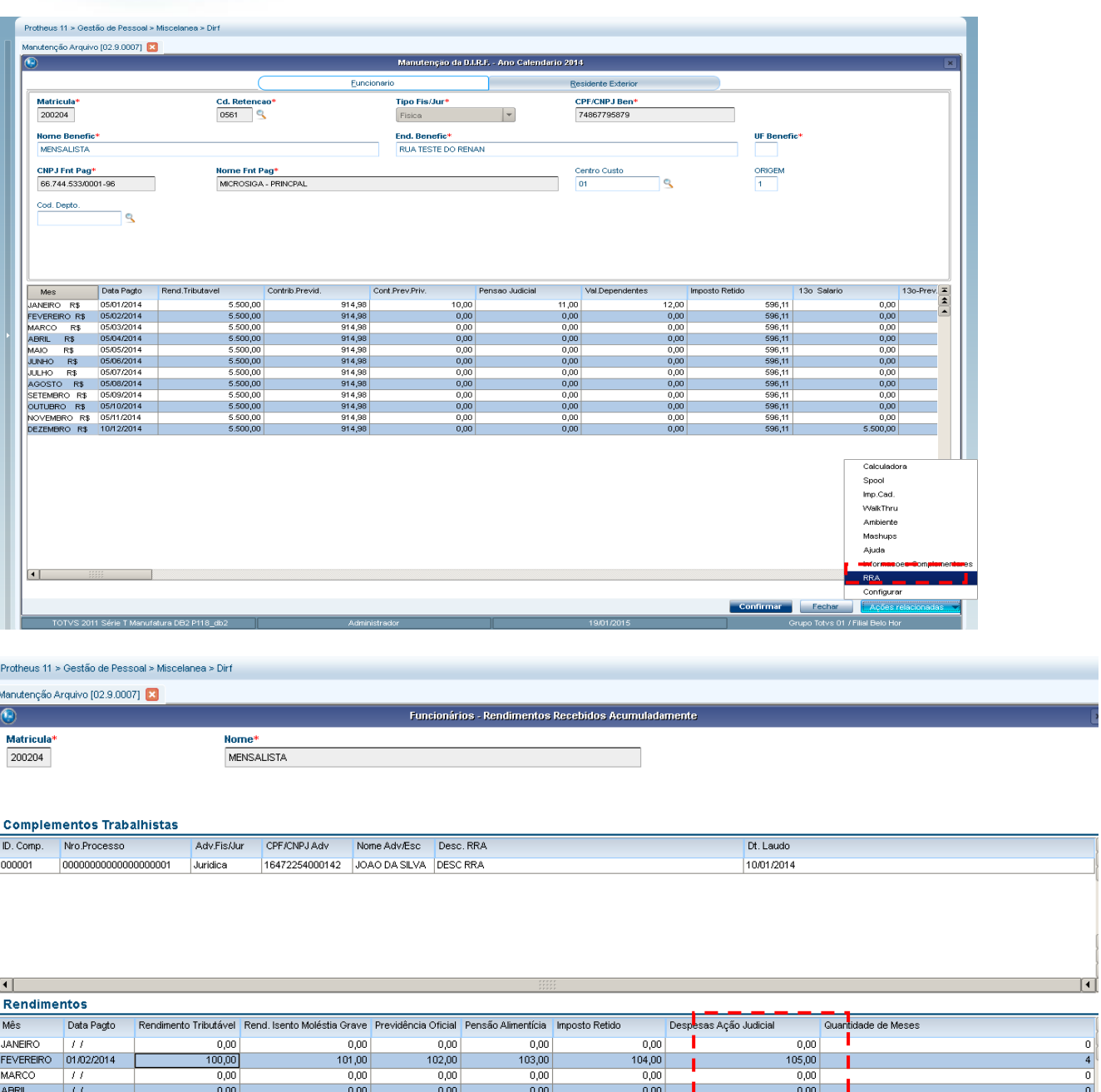

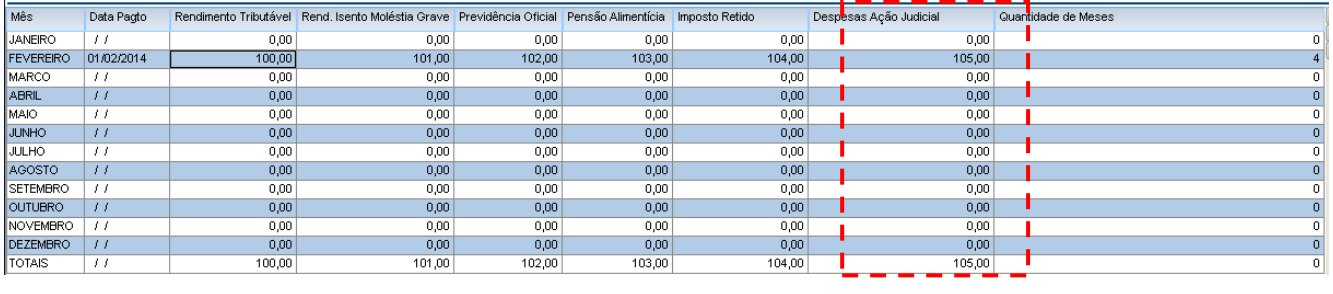

6.3 – As informações do terceiro item do segundo quadro serão apresentadas de acordo com as informações da coluna de Previdencia Oficial.

ш

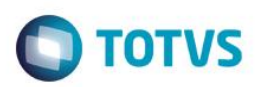

1. - Fonte Pagadora Pessoa Jurídica ou Pessoa Física

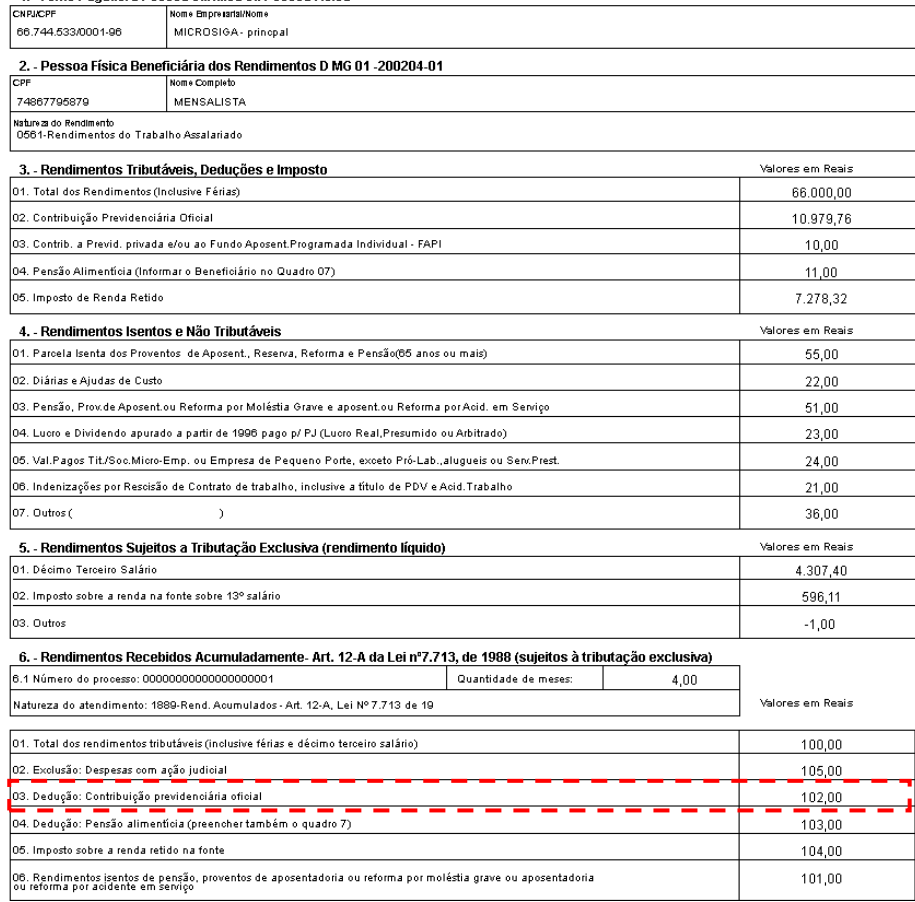

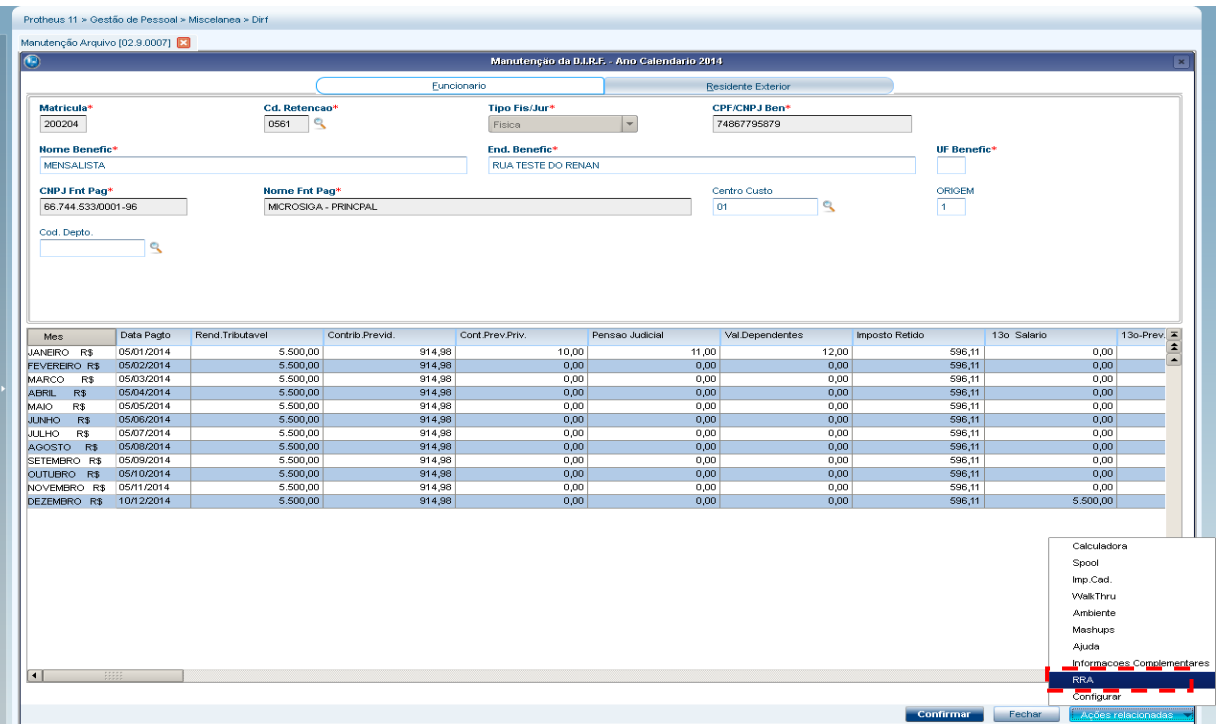

 $\overline{\bullet}$ 

000001

 $\Box$ 

 $M\hat{e}s$ 

JANEIRC

MARCO

ABRIL

MAIO

**JUNHO** 

**JULHO** 

AGOSTO

SETEMBRO 77

NOVEMBRO //

DEZEMBRO //<br>TOTAIS //

 $\overline{11}$ 

 $\overline{\phantom{a}}$ 

 $0.00$ 

 $0,00$ 

 $0,00$ 

 $\sqrt{0.00}$ 

 $0.00$ 

 $0,00$ 

 $100,00$ 

#### Protheus 11 > Gestão de Pessoal > Miscelanea > Dirf Manutenção Arquivo [02.9.0007] Funcionários - Rendimentos Recebidos Acumuladamente **Nome\***<br>MENSALISTA **Matricula**<sup>\*</sup> 200204 **Complementos Trabalhistas** ID. Comp. Nro.Processo Adv FisAlur CPE/CNPJ Adv Df Laudo Nome AdviFso Desc. RRA 00000000000000000001 Juridica 16472254000142 JOAO DA SILVA DESC RRA 10/01/2014 Rendimentos Data Pagto Rend. Isento Moléstia Grave Previdência Oficial Pensão Alim .<br>Despesas Ação Judicial Quantidade de Meses Rendimento Tributável entícia Imposto Retido  $0,00$  $\overline{H}$  $0,00$  $0,00$  $0.00$  $0,00$  $0.00$ FEVEREIRO 01/02/2014  $100,00$  $101,00$  $102,00$  $103,00$  $104,00$  $\overline{105,00}$  $\overline{11}$  $\overline{00}$  $n \, \text{no}$  $000$  $n \overline{m}$  $n<sub>0</sub>$  $\overline{0.00}$  $\frac{1}{|II|}$  $0,00$  $0,00$  $\frac{1}{0,00}$  $0,00$  $0,00$  $0,00$  $0.00$  $\frac{0,00}{0,00}$  $0.00$  $\overline{11}$  $0.00$  $0.00$  $0.00$  $\overline{H}$  $0,00$  $0,00$  $0,00$  $0,00$  $0,00$

**O** TOTVS

 $\begin{array}{|c|c|}\hline \textbf{A} & \textbf{B} & \textbf{B} \\\hline \end{array}$ 

 $\begin{array}{|c|c|c|}\hline \hline \multicolumn{1}{|c|}{||c|}\hline \multicolumn{1}{|c|}{||c|}\hline \multicolumn{1}{|c|}{||c|}\hline \multicolumn{1}{|c|}{||c|}\hline \multicolumn{1}{|c|}{||c|}\hline \multicolumn{1}{|c|}{||c|}\hline \multicolumn{1}{|c|}{||c|}\hline \multicolumn{1}{|c|}{||c|}\hline \multicolumn{1}{|c|}{||c|}\hline \multicolumn{1}{|c|}{||c|}\hline \multicolumn{1}{|c|}{||c|}\hline \multicolumn{1}{|c|}{||c|}\$ 

 $\frac{1}{1}$ 

 $\overline{\mathfrak{o}}$ 

4

 $\overline{ }$ 

 $\frac{1}{0}$ 

 $\frac{1}{0}$ 

 $\frac{1}{\sqrt{2}}$ 

 $\frac{0}{0}$ 

 $\overline{\mathbf{0}}$ 

 $\overline{\overline{\mathsf{n}}}$ 

6.4. As informações do quarto item do segundo quadro serão apresentadas de acordo com as informações da coluna depensão alimentícia.

 $0.00$ 

 $0,00$ 

 $0,00$ 

 $_{\rm 0,00}$ 

 $0.00$ 

 $0,00$ 

103,00

 $0.00$ 

 $0,00$ 

 $0,00$ 

 $_{\rm 0,00}$ 

 $0.00$ 

 $0,00$ 

104,00

 $0.00$ 

 $0,00$ 

 $0,00$ 

 $_{\rm 0,00}$ 

 $0.00$ 

 $0,00$ 

105,00

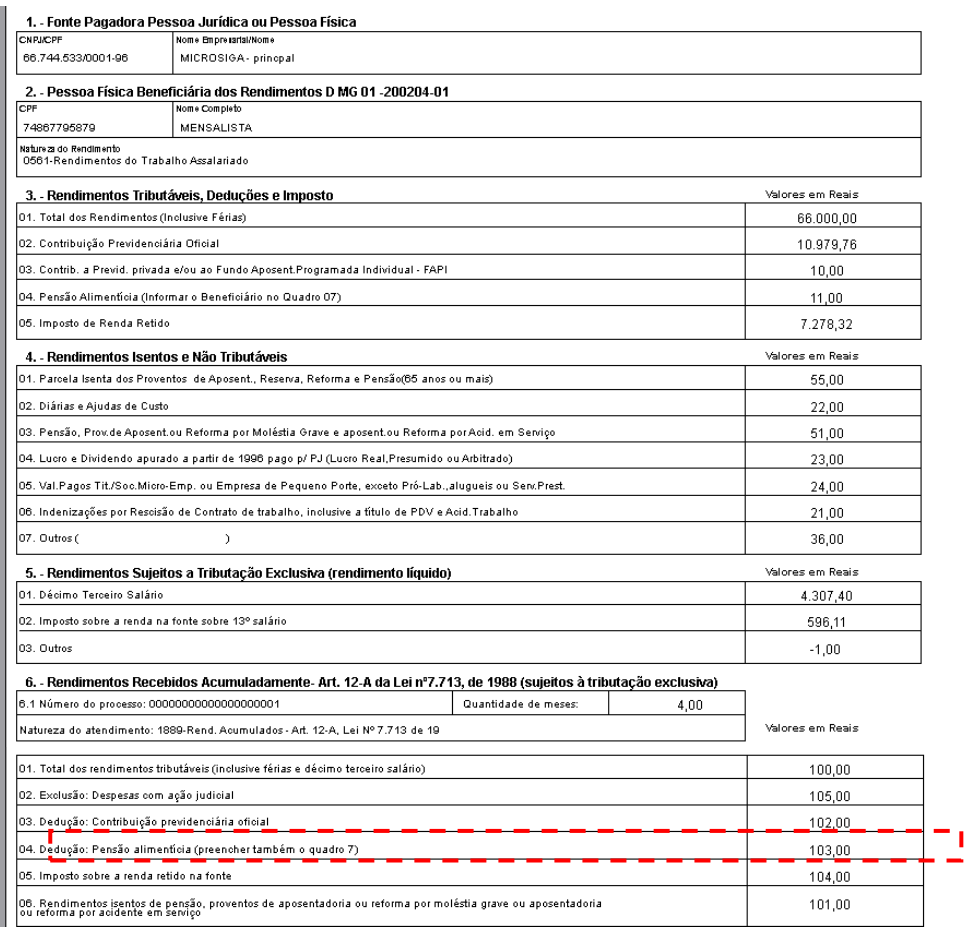

 $0.00$ 

 $rac{600}{0.00}$ 

 $0,00$ 

 $\overline{0,00}$ 

 $0.00$ 

 $0,00$ 

101,00

 $0.00$ 

 $\frac{0,00}{0,00}$ 

 $0,00$ 

 $\frac{0,00}{0,00}$ 

 $102,00$ 

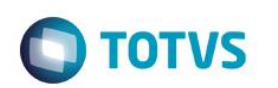

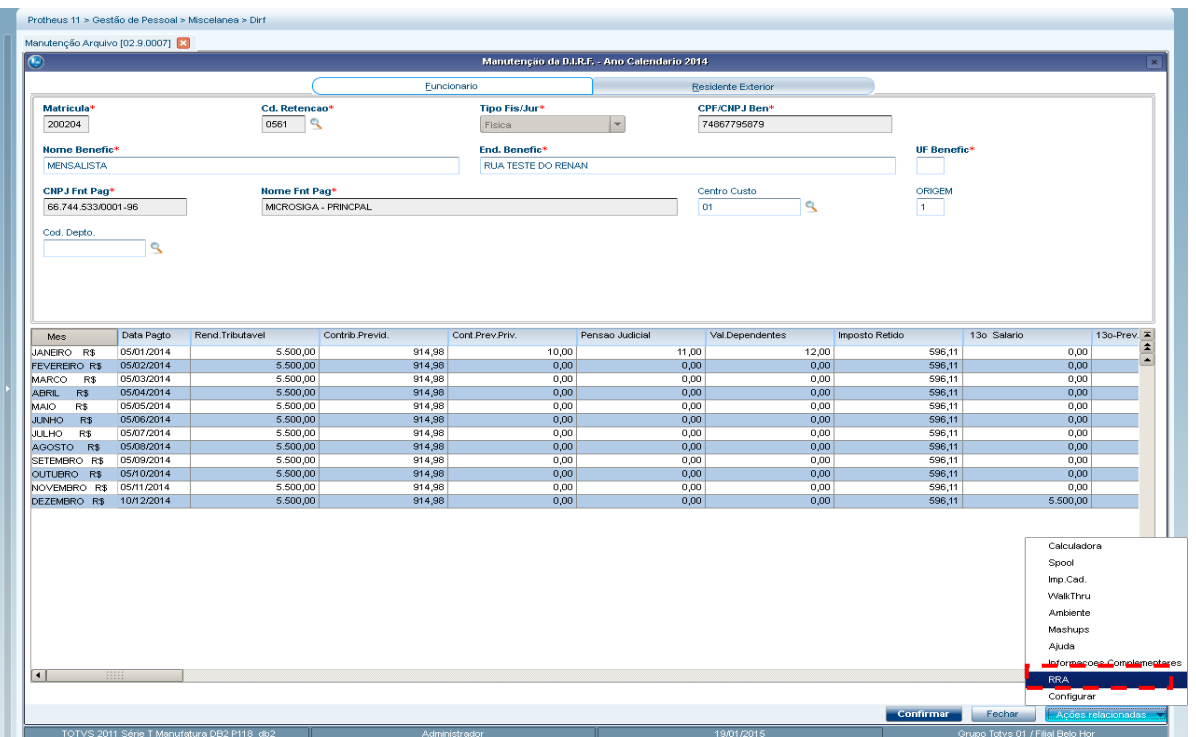

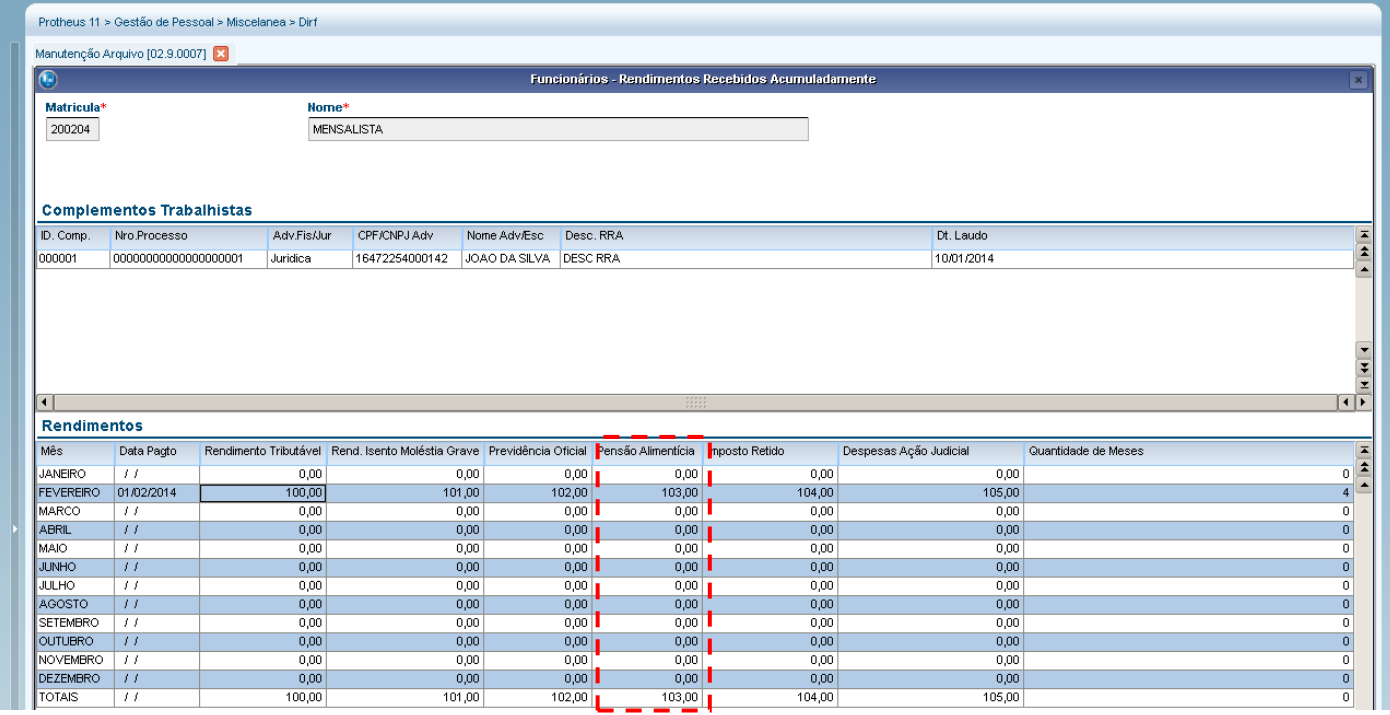

6.5 – As informações do quinto item do segundo quadro serão apresentadas de acordo com as informações da coluna de imposto retido.

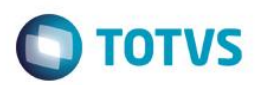

. - Fonte Pagadora Pessoa Jurídica ou Pessoa Física  $\overline{ }$ 

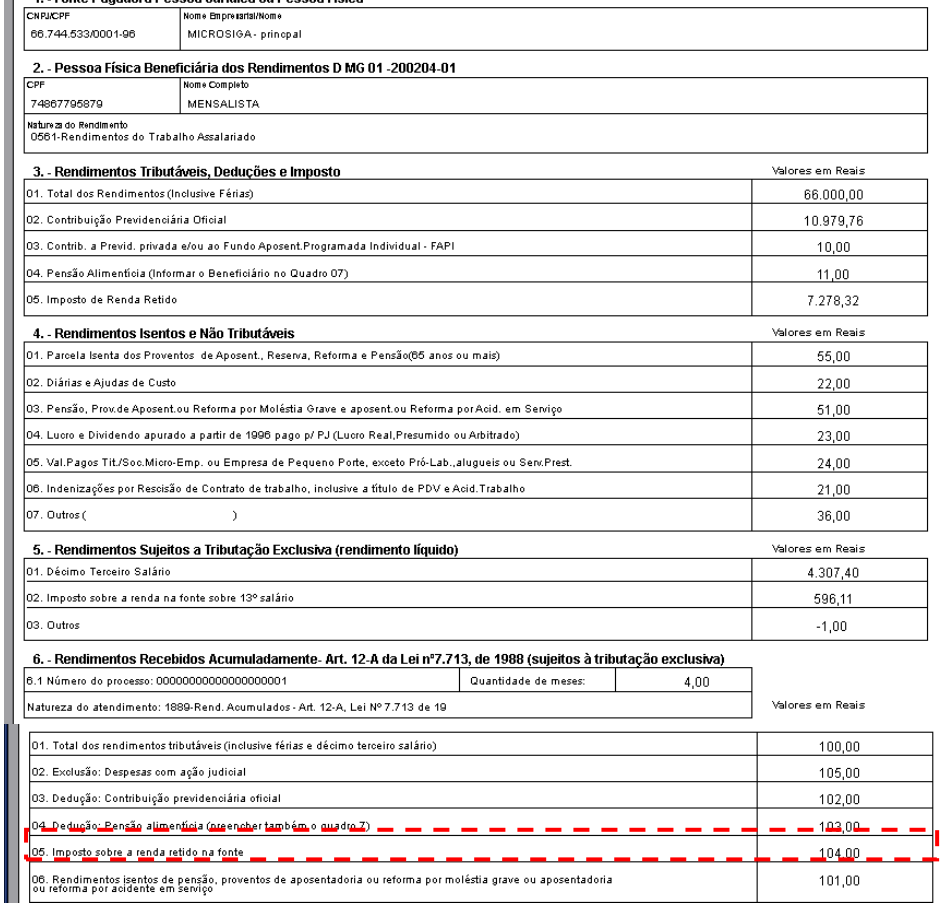

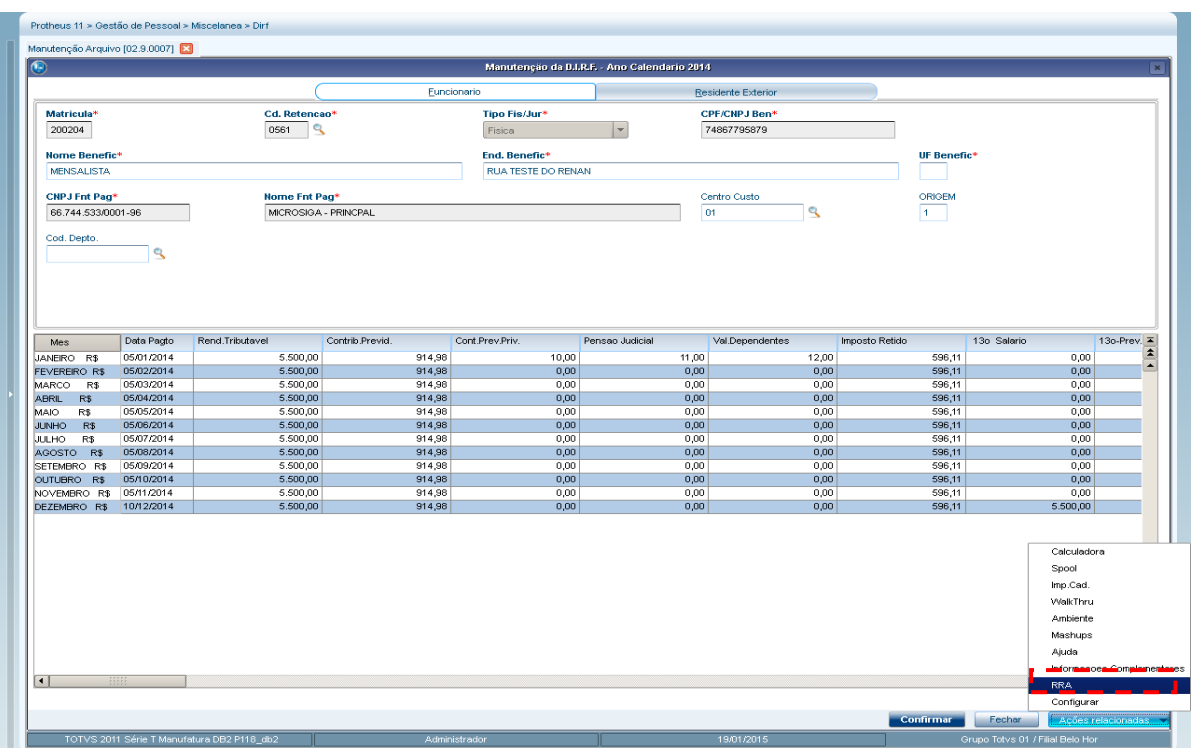

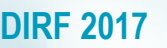

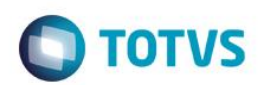

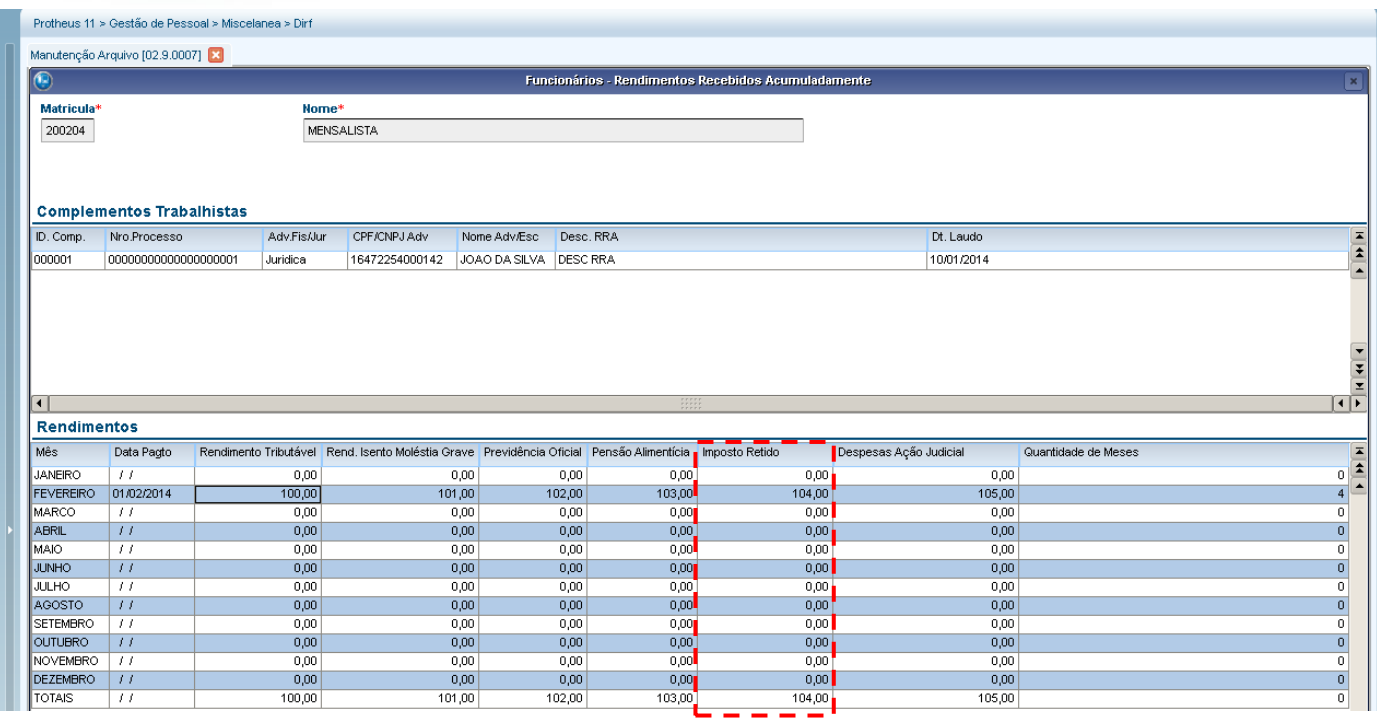

6.6 – As informações do sexto item do segundo quadro serão apresentadas de acordo com as informações da coluna de Rendimento Isento Moléstia Grave.

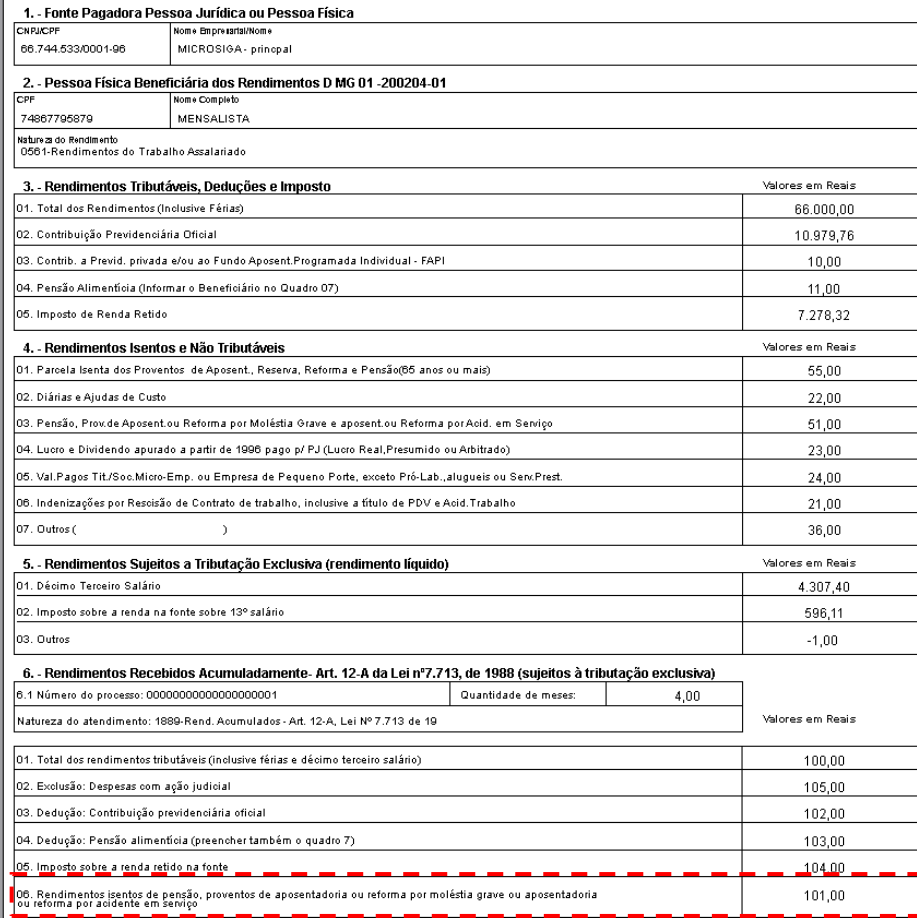

# Este documento é de propriedade da TOTVS. Todos os direitos reservados. ©

# **DIRF 2016**

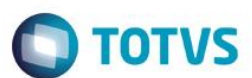

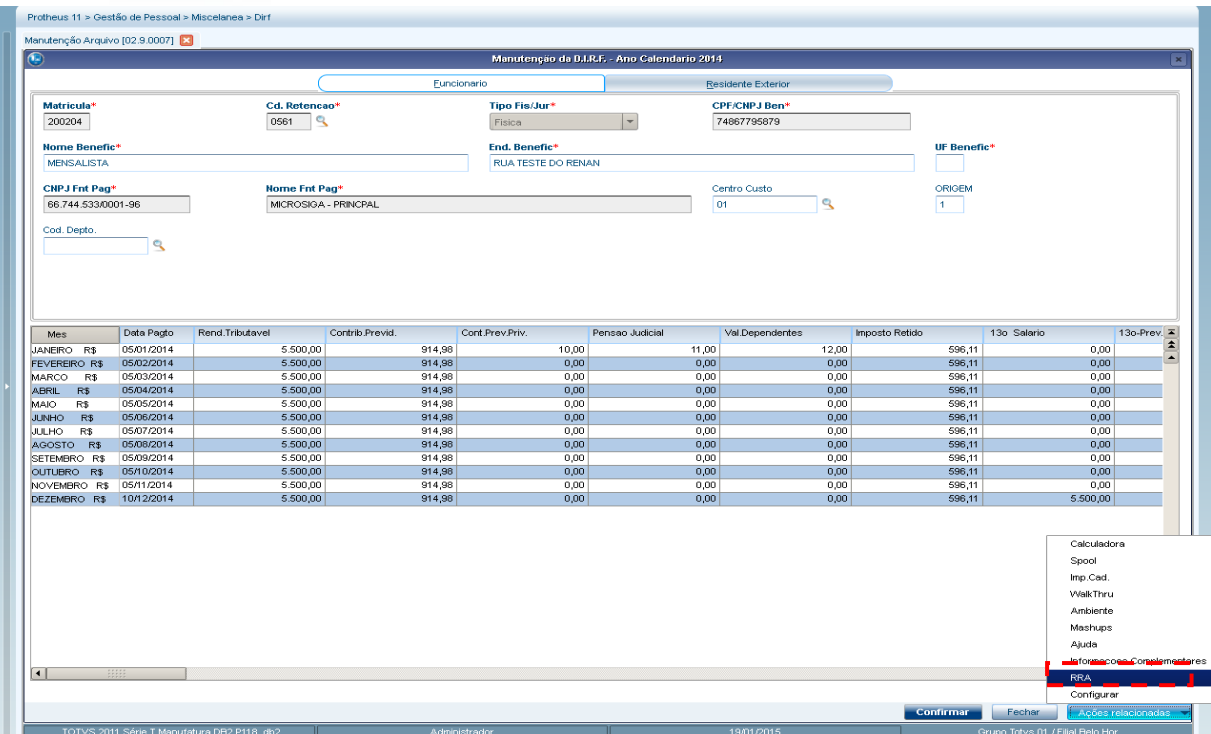

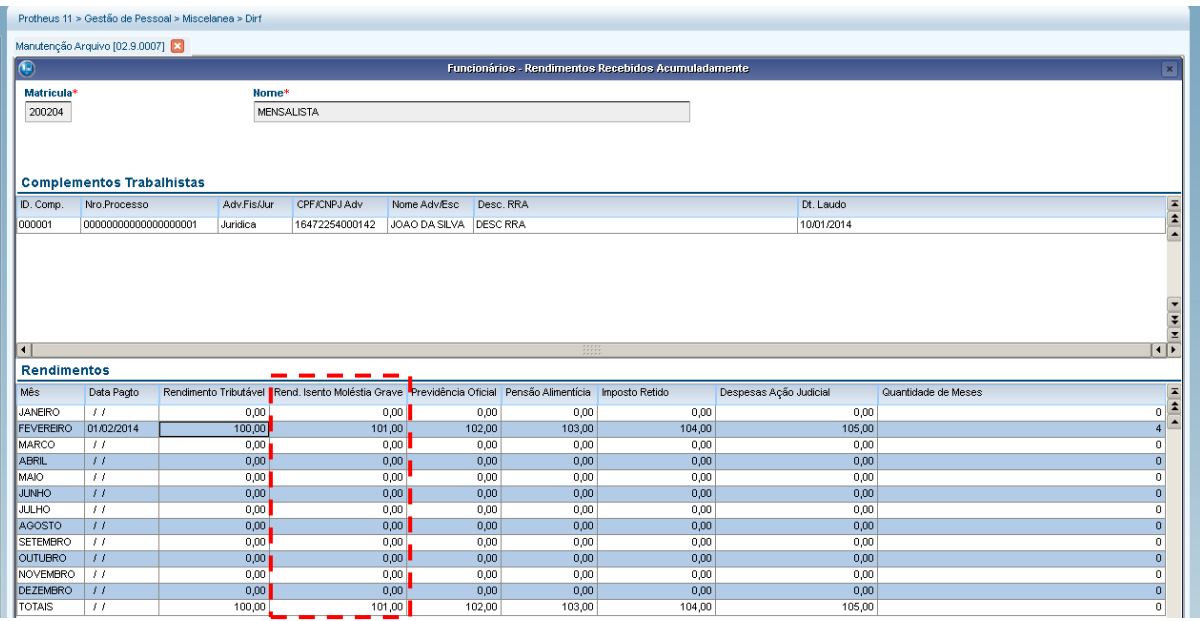

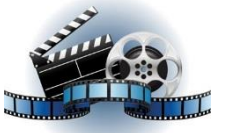

**Clique na figura acima e confira o vídeo detalhado**.

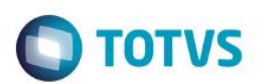

# **7 – Informações complementares**

Nas informações complementares teremos os valores de assistência médica, além das informações já citadas nos itens anteriores como PLR e pensão.

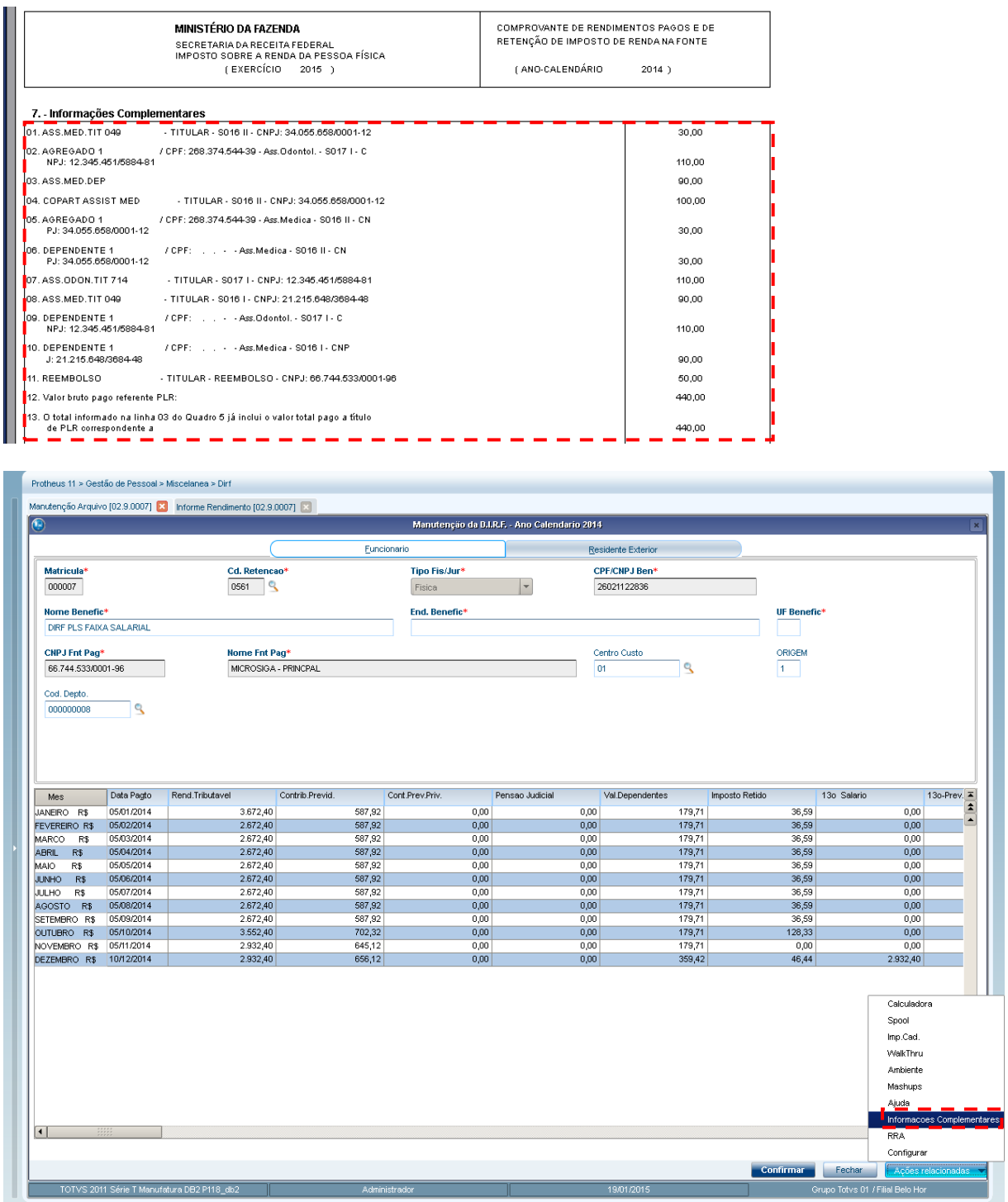

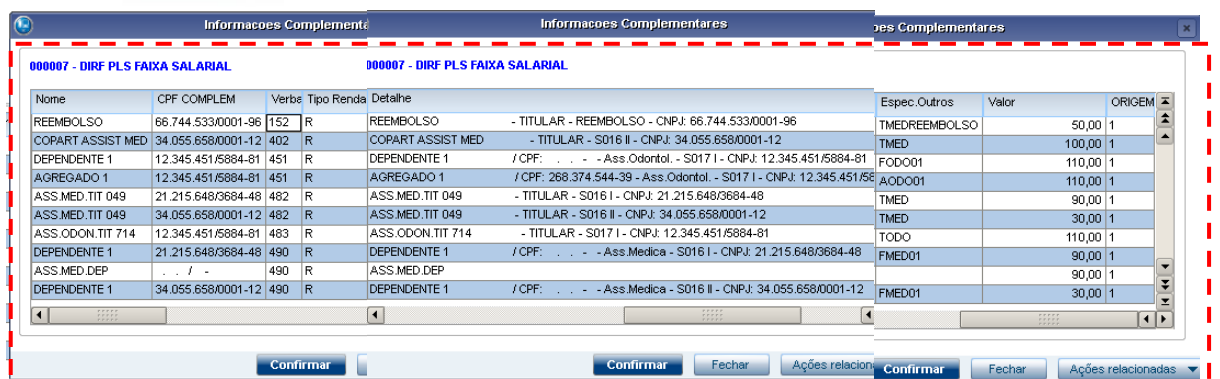

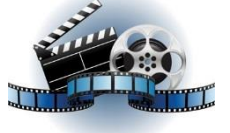

**Clique na figura acima e confira o vídeo detalhado**.

# **8 – Responsável pelas informações**

Será o nome que consta nos parâmetros de geração do informe de rendimentos e a data será a data em que foi emtido o Informe de Rendimentos.

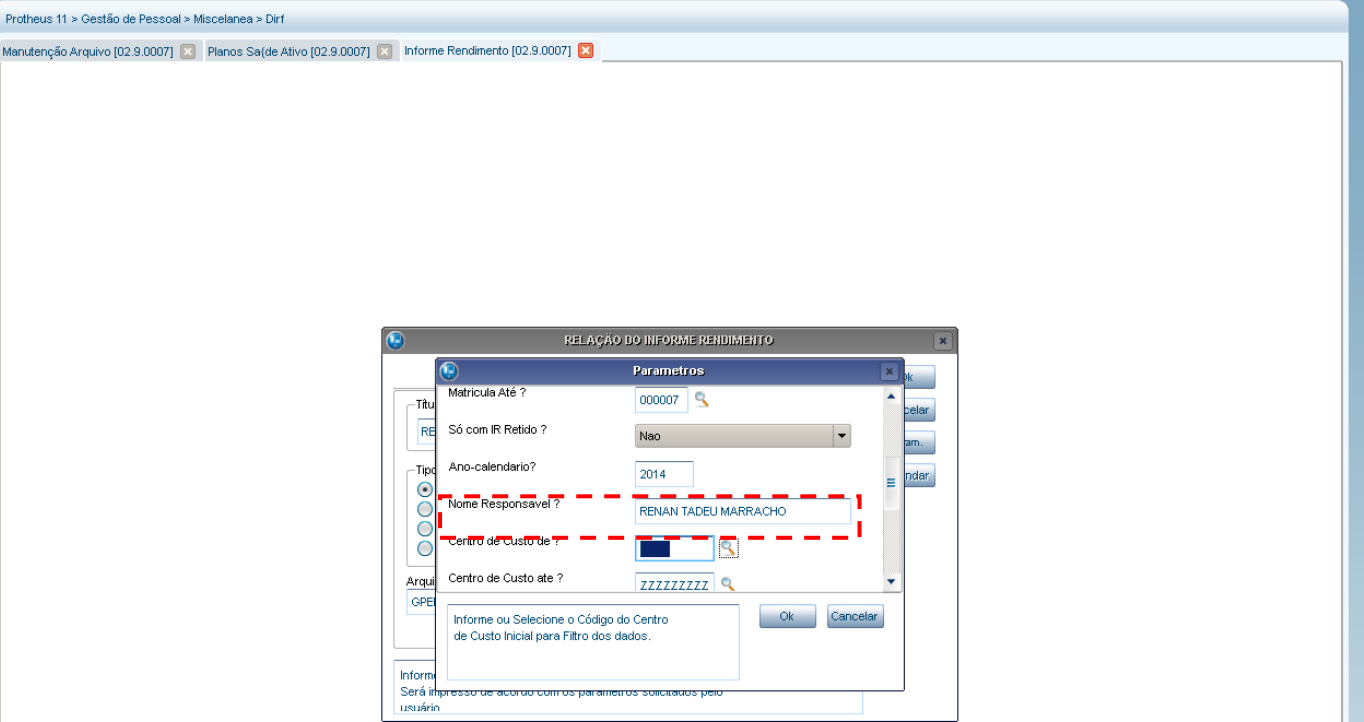

Este documento é de propriedade da TOTVS. Todos os direitos reservados. ©

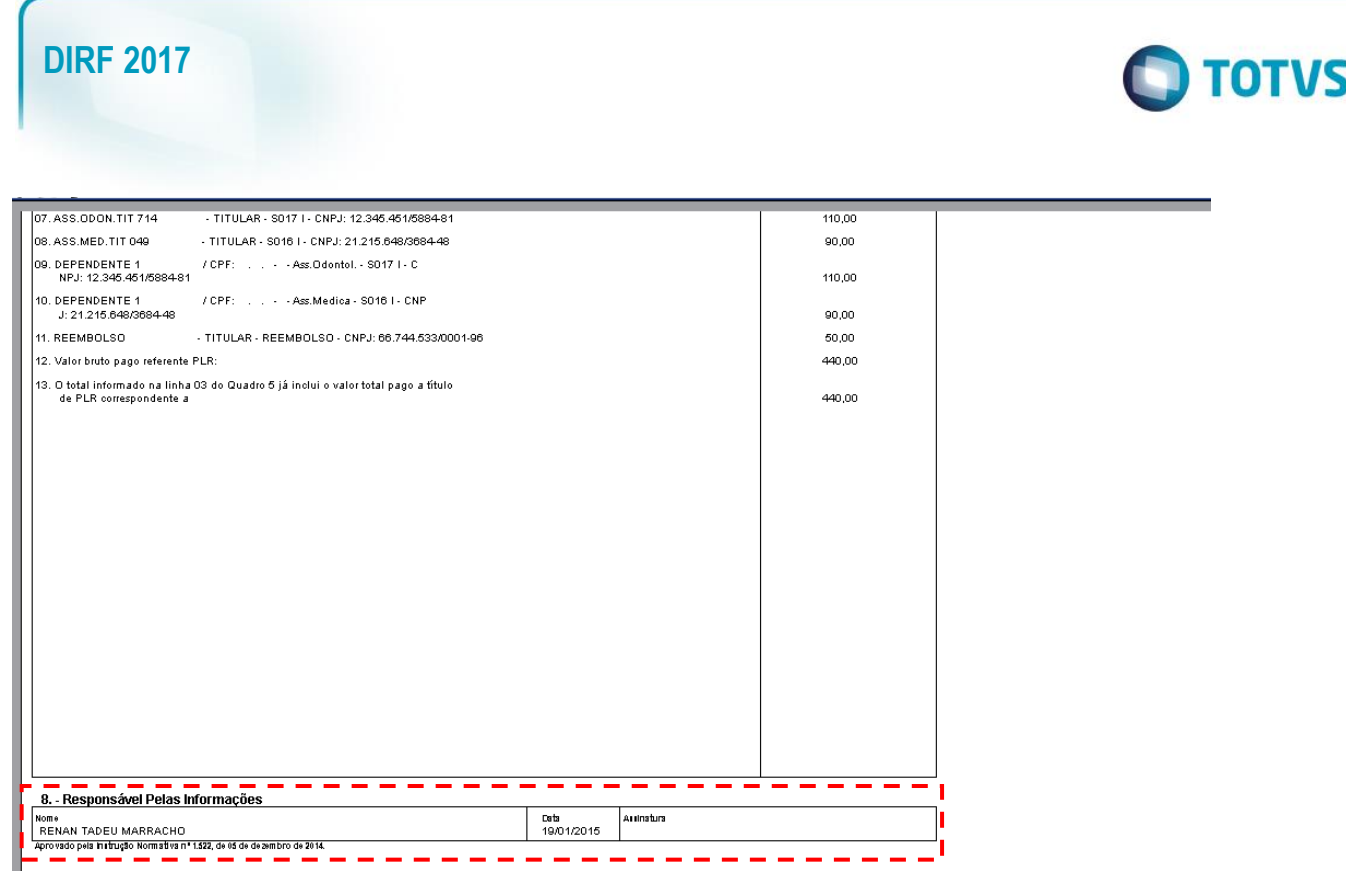

9.2 – Configurações do informe de rendimentos no portal

Acessar o módulo SIGATCF (Terminal de consulta do funcionário) e acessar os seguintes menus:

Atualizações> configurações> Informe de Rendimentos.

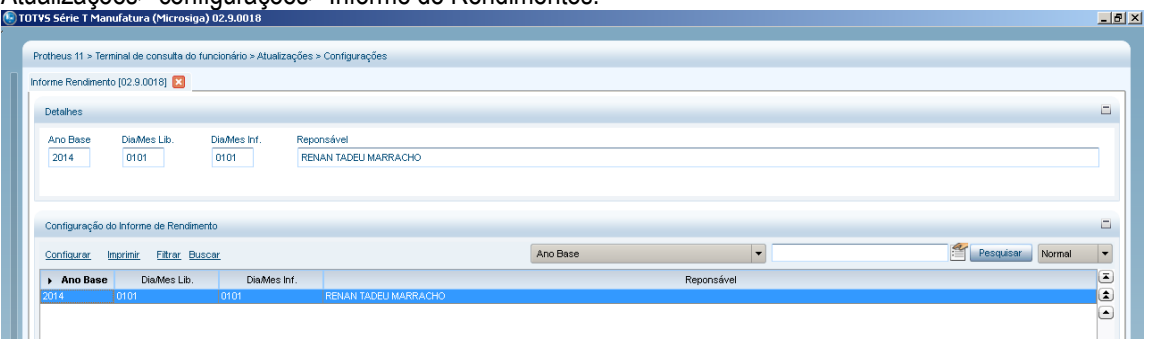

Incluir um registro para o ano base em questão (Ex.: ano 2014)

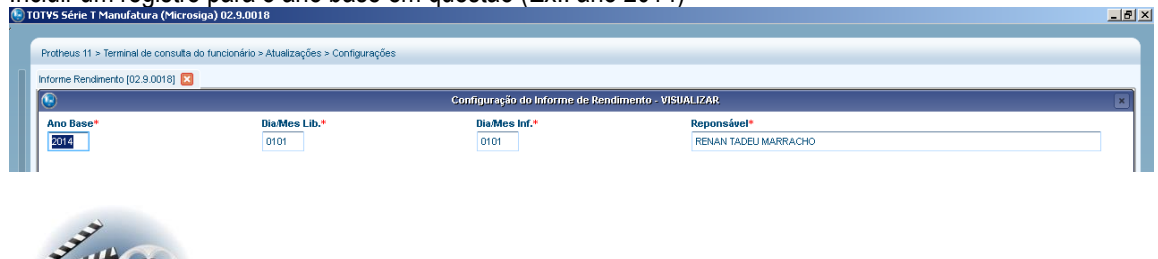

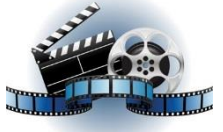

**Clique na figura acima e confira o vídeo detalhado**.

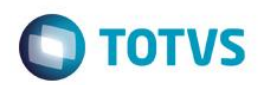

9.3 – Como apresentar o informe de rendimentos para funcionários demitidos no portal?

Acessar o parâmetro **MV\_TCFVREN** no Configurador, que define visualização de Informes de Rendimentos do funcionário, caso esteja como Situação de Folha "Demitido".

Por padrão o parâmetro deverá estar como "N" que identifica que o funcionário desligado/demitido não acesse o Portal RH On-line para visualizar seus Informes de Rendimentos. Após a criação do parâmetro e edição de seu valor para "S" possibilitará ao usuário desligado/demitido acessar o Portal RH On-line para visualizar seus Informes de Rendimentos.

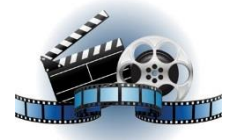

**Clique na figura acima e confira o vídeo detalhado**.

9.4 – Como incluir o logotipo da receita no informe de rendimentos?

Para a impressão gráfica com o logotipo (onde não seja utilizada impressora matricial), o arquivo "receita.bmp" deve ser copiado para o diretório em que estão gravados os arquivos SX do Protheus (padrão: ...\protheus\_data\system\).

# **10. Alterações para atender às regras da Receita Federal para DIRF 2017**

10.1. Os pagamentos de reembolso do plano de saúde a partir da DIRF 2017 devem conter também as informações do prestador de serviços através do CPF/CNPJ e nome do prestador. Para atender a esta regra, foram incluídos os campos Prest. CPF/CNPJ(RCS\_INMED) e Nome do Prestador (RCS\_NOMED) na janela de Informações Complementares.

**Importante: caso exista um registro do tipo reembolso sem o nome do prestador e/ou CPF/CNPJ, o sistema não permitirá a geração do arquivo para entrega.** 

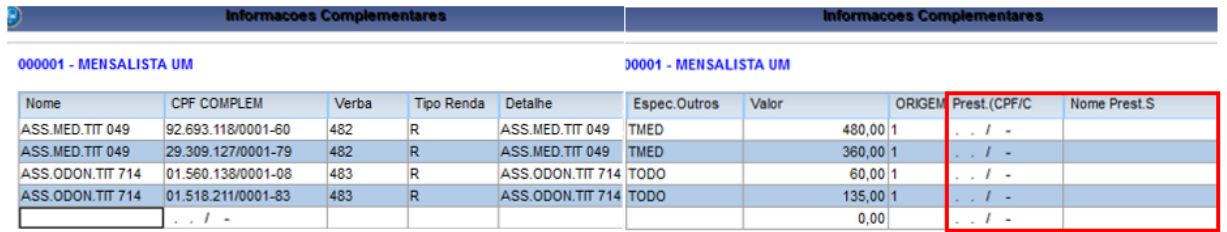

Maiores informações podem ser obtidas no link:<http://tdn.totvs.com/pages/viewpage.action?pageId=271165335>

10.2. A partir da DIRF 2017 é necessário informar o fornecedor da previdência complementar e o CNPJ do mesmo para aqueles que contribuem para este tipo de previdência.

O fornecedor da previdência complementar será incluída na tabela S073 (Atualizações > Definições de Cálculo > Manutenção Tabela)que será apresentada após aplicação do pacote de atualização e execução da opção 331 do RHUPDMOD para versão 11 e atualização e execução do UPDDISTR para versão 12:

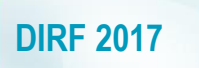

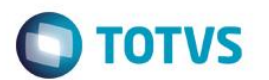

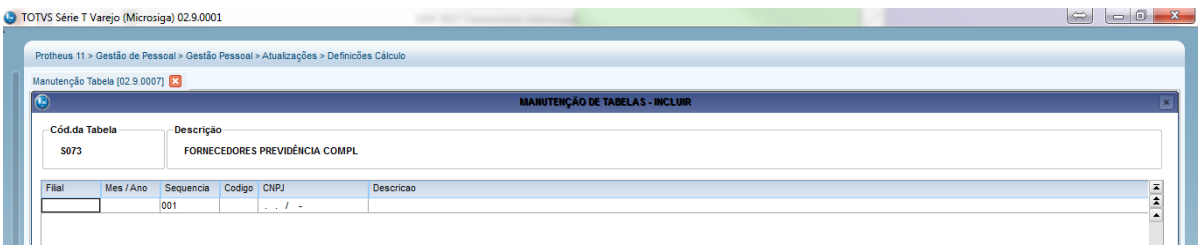

Maiores detalhes sobre as configurações podem ser obtidos no item 2- Previdência Complementar do link: <http://tdn.totvs.com/pages/releaseview.action?pageId=270920877>

10.3 Outra nova regra estabelecida pela RFB foi a discriminação dos beneficiários de pensão alimentícia, ou seja, é necessário vincular o nome e cpf do beneficiários aos valores pagos durante o ano-calendário. Esse vinculo será executado de forma automática no Protheus, uma vez que possuímos as informações necessárias para o envio para o arquivo da DIRF. Para atender a esta regra, ao entrar na rotina de Manutenção do Arquivo, será apresentada no botão "Ações Relacionadas", a opção "Pensão" onde será mostrada a manutenção exclusiva para pensão.

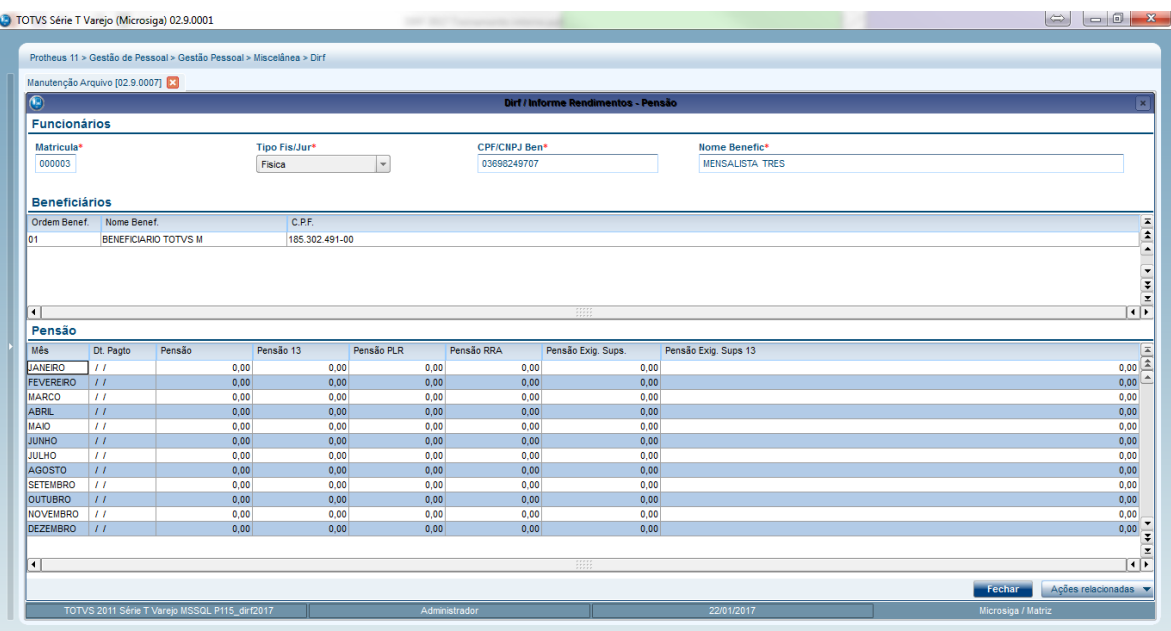

10.4. O CPF dos dependentes passa a ser obrigatório a partir dos 18 anos. O sistema não impede a geração do arquivo caso não possua esta informação, porém, emite aviso no log de ocorrências após a execução da rotina de Geração de Dados (GPEM550).

# 11. **Melhorias incluídas a partir da DIRF 2017**

11.1. A ficha financeira possibilita uma segunda visão do cálculo do adiantamento quando a empresa possui regime caixa (pagamento da folha no mês posterior ao trabalhado) facilitando a conferência dos valores que compõem a coluna Rendimento Tributável.

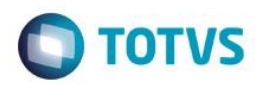

Quando utilizado a pergunta Destaca ADI= NÃO nos parâmetros de impressão, a conferência continuará da mesma forma, somando-se as **verbas de provento com incidência A para DIRF + Verba de desconto com id 0007 – Verba com id 0007 do mês anterior.** 

Quando utilizado a pergunta Destaca ADI= SIM nos parâmetros de impressão, a conferência será alterada da seguinte forma, somando-se as **verbas de provento com incidência A para DIRF + Verba de adiantamento da DIRF (linha imaginária denominada "\*DIRF- Adiantamento Mês Seguinte") – Verba com id 0007 apresentada no mesmo mês.**

**Obs.: a pergunta Destaca ADI nos parâmetros de impressão da ficha financeira será mostrada somente se o relatório for impresso em formato personalizável. Para isso, é necessário que o parâmetro MV\_TREPORT esteja configurado com conteúdo 2 ou 3**

Destaca ADI= NÃO ou impressão do relatório em formato Não Personalizável: soma-se as verbas de provento que estão com incidência A para DIRF e também a verba com id 0007 que é apresentada nos descontos e descontase o valor do adiantamento do mês anterior:

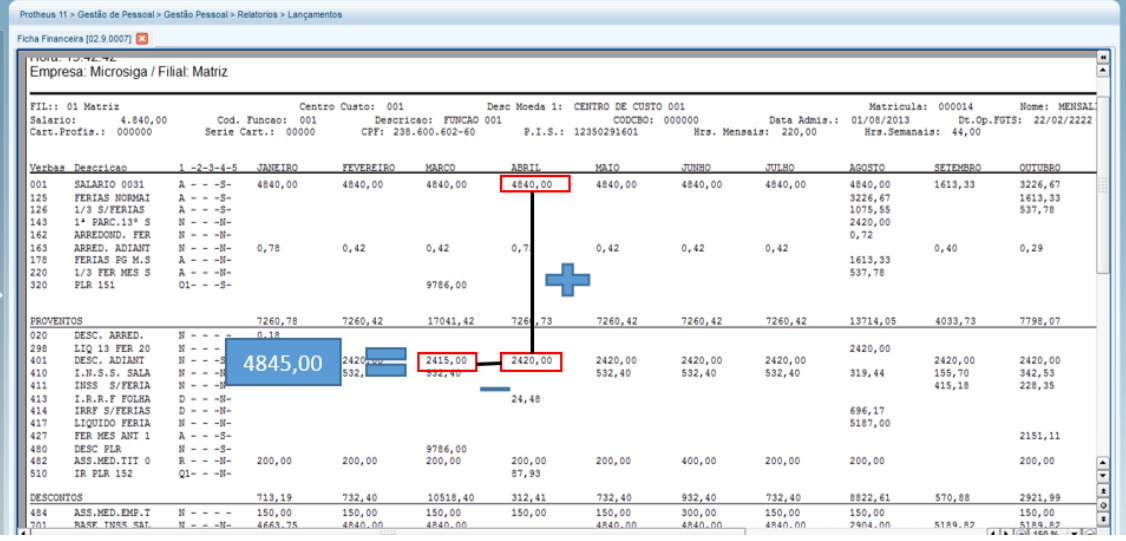

Destaca ADI= SIM: soma-se as verbas de provento com incidência A para DIRF + Verba de adiantamento da DIRF (linha imaginária denominada "\*DIRF- Adiantamento Mês Seguinte") – Verba com id 0007 apresentada no mesmo mês.

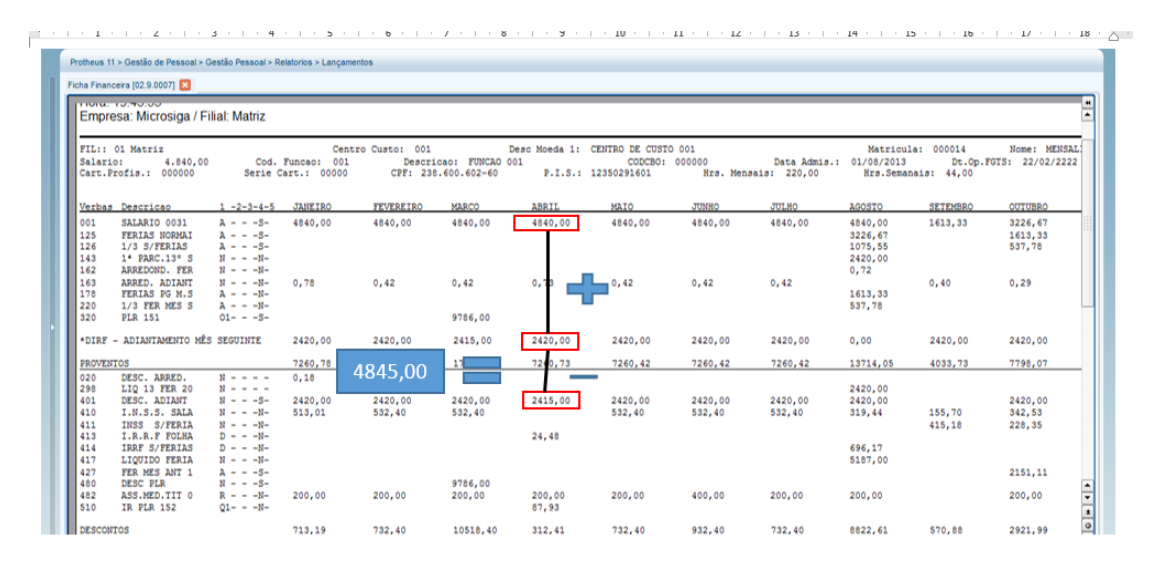

 $\odot$ 

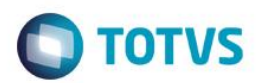

11.2. Na versão 12 foi incluído a rotina de diagnóstico que executa a avaliação das tabelas abaixo dentro da rotina de Geração do Arquivo (GPEM550):

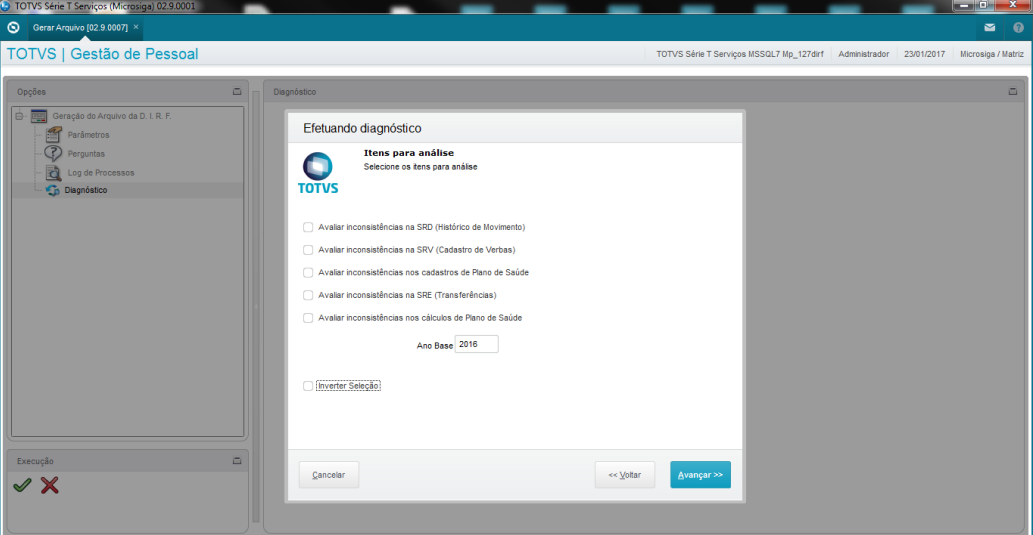

Maiores detalhes podem ser obtidos no link abaixo: <http://tdn.totvs.com/display/public/PROT/MRH-4297+DT+Diagnostico+DIRF>

# 12. **Dicas:**

### **12.1Valor do rendimento tributável descontando o INSS Férias que não possui incidência A para DIRF(id 0232) quando houve férias partidas:**

 Quando há férias partidas e é apresentado valor menor do que deveria (ao conferir a ficha financeira com a manutenção do arquivo) na coluna Rendimento Tributável no 2º mês de gozo de férias, verifique se a diferença não é referente ao valor do INSS Férias (Id 0232) do 1º mês.

 Abaixo, o exemplo com a explicação pelo qual o valor do id 0232 é descontado do rendimento tributável. (Obs.: os valores não são reais)

## **Mês 1**

- +Férias no mês= 100,00 **(A para DIRF)** +Férias mês seguinte= 25,00 **(A para DIRF)** -INSS mês= 10,00 **(B para DIRF)**
- -INSS mês seguinte= 2,50 **(B para DIRF, id 0232)**

**Para DIRF** -> Rendimento Tributável= 125,00 -> Contribuição Previdenciária= 12,50

## **Mês 2**

+Férias no mês= 25,00 **(A para DIRF)**

-INSS= 2,50 **(B para DIRF)**

-Ferias Pagas Mês Anterior= 22,50 **(A para DIRF)** (temos que zerar os valores de férias, por isso subtraio 2,50 dos 25,00 da verba de férias no mês para compor a verba de desconto Férias Pagas Mês Anterior. Esses 2,50 de provento que sobraram, irão "matar" o valor de desconto de 2,50 do INSS).

**TOTVS** 

**Para DIRF** (Mês 2) -> Rendimento tributável= 25,00**(A)** - 22,50**(A)**= 2,50, ou seja, será considerado um resíduo de 2,50 como rendimento tributável, o que não pode ocorrer uma vez que toda a tributação ocorreu no 1º mês. O final tem que ser 0.

 Desta forma, para compor a coluna rendimento tributável do mês 2 tenho que subtrair o valor de 2,50 (ou seja, o valor do INSS que compõe o id 0232), do valor final.

Ticket referência: 294038

## **12.2-Atualização do UPDDISTR para DIRF**

Na atualização para do dicionário 17-01-17ATUALIZACAO\_DICIONARIO\_DIRF-2017, o arquivo deverá ser descompactado diretamente na Systemload. Se descompactado em outra pasta, o arquivo poderá ser corrompido.

# **12.3-Preenchimento do Campo Origem ao lançar reembolso em Informações Complementares**

O campo Origem ao incluir um reembolso em Informações Complementares ficará em branco. O sistema entenderá automaticamente o conteúdo 1.

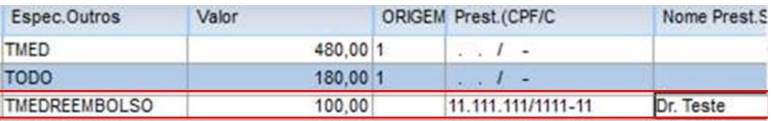

# **12.4-Mensagem: Tabelas Desatualizadas. Execute o atualizador.**

Para que a mensagem deixe de ser apresentada, apliquem o pacote do link abaixo que contém a 1ª atualização para DIRF 2017 e execute a opção 331 do RHUPDMOD, módulo SIGAGPE para versão 11.

<https://suporte.totvs.com/portal/p/10098/download?e=533506>

Para versão 12.7, executar a atualização do pacote, atualização do dicionário da DIRF por meio do pacote 17-01-17ATUALIZACAO\_DICIONARIO\_DIRF-2017 e a execução do UPDDIDSTR.

<https://suporte.totvs.com/portal/p/10098/download?e=533621>

 $\overline{\circ}$ 

Este documento é de propriedade da TOTVS. Todos os direitos reservados.

 $\odot$ 

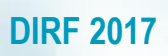

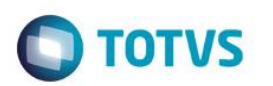